(19) World Intellectual Property Organization International Property

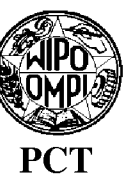

(43) International Publication Date 15 November 2007 (15.11.2007)

- $\sqrt{51}$  International Patent Classification G06F 17/30 (2006.01)
- (21) International Application Number:
- (22) International Filing Date: PCT/GB2007/001675
- (25) Filing Language: English 8 May 2007 (08.05.2007)
- (26) Publication Language: English
- .<br>(30). Driority Data: 0608936.1 5 May 2006 (05.05.2006) GB 0608935.3 5 May 2006 (05.05.2006) GB 0608934.6 5 May 2006 (05.05.2006) GB 0608933.8 5 May 2006 (05.05.2006) GB 0608932.0 5 May 2006 (05.05.2006) GB 0702596.8 9 February 2007 (09.02.2007) GB
- (71) Applicant (for all designated States except US): OMNI-Applicant (for all aesignated states except US): OININI-<br>FONE LIMITED LCD/CDJ: Island Studios, 22 St. Details FONE LIMITED [GB/GB]; Island Studios, 22 St. Peter's Square, London W6 9NW (GB).

# (72) Inventors; and

(75) Inventors/Applicants (for US only): KNIGHT, Mark, mventors/Applicants (for 0.5 only). Krutterly mark, don W6 OD/ODJ, 9 HE0100 Road, Hammersmin, Lon-<br>don W6 ODQ (CD). LAMB, Michael, Ian [CD/CD]; don W6 0PQ (GB). LAMB, Michael, Ian [GB/GB];<br>82 Gaskarth Road, Balham, London SW12 9NW (GB). LEWIS, Robert, John [GB/GB]; 22 Powis Terrace,

A GENERAL ANG KATIFIKAL ANG KATIFIKAL ANG KATIFIKAL ANG KATIFIKAL ANG KATIFIKAL ANG KATIFIKAL ANG KATIFIKAL AN

# (10) International Publication Number WO 2007/129081 Al

London W11 1JH (GB). POCOCK, Stephen, William [GB/GB]; 23 Strode Street, Egham TW20 9BT (GB). SANT, Philip, Anthony [GB/GB]; Vine House, Vicarage Road, London SW14 8RS (GB). SULLIVAN, Mark, Peter [GB/GB]; 62 Melton Road, Birmingham B14 7ES (GB). EVANS, Christopher, John [GB/GB]; 31 Ridley Road, Wimbleton, London, SW19 1ET (GB).

- (74) Agent: ORIGIN LIMITED;52 Muswell Hill Road, London N10 3JR (GB).
- (81) Designated States (unless otherwise indicated, for every kind of national protection available): AE, AG, AL, AM, kina of national protection available): AE, AG, AL, AM,<br>AT, AH, AZ, BA, BB, BG, BH, BB, BH, BH, BZ, GA, CH, AT, AU, AZ, BA, BB, BG, BH, BR, BW, BY, BZ, CA. CH. CN, CO, CR, CU, CZ, DE, DK, DM, DZ, EC, EE, EG, ES, FI, GB, GD, GE, GH, GM, GT, HN, HR, HU, ID, IL, IN, IS, JP, KE, KG, KM, KN, KP, KR, KZ, LA, LC, LK, LR, LS, LT, LU, LY, MA, MD, MG, MK, MN, MW, MX, MY,<br>MZ, NA, NG, NI, NO, NZ, OM, PG, PH, PL, PT, RO, RS,  $R$ U, SA, NU, NU, NU, NU, NU, UM, IU, III, IL, II, NU, NJ, KU, SC, SD, SE, SG, SK, SL, SM, SV, SY, 1J, IM, .<br>TR, TT, TZ, HA, HO, HS, HZ, VO, VN, ZA, ZM, ZW.
- (84) Designated States (unless otherwise indicated, for every **Exaguated States** (unless otherwise matched, for every kind of regional protection available): ARIPO (BW, GH, GM, KE, LS, MW, MZ, NA, SD, SL, SZ, TZ, UG, ZM, ZW), Eurasian (AM, AZ, BY, KG, KZ, MD, RU, TJ, TM), European (AT, BE, BG, CH, CY, CZ, DE, DK, EE, ES, FI,

[Continued on next page]

(54) Title: <sup>A</sup> METHOD OF PROVIDING DIGITAL RIGHTS MANAGEMENT FOR MUSIC CONTENT BY MEANSOF A FLAT-RATE SUBSCRIPTION

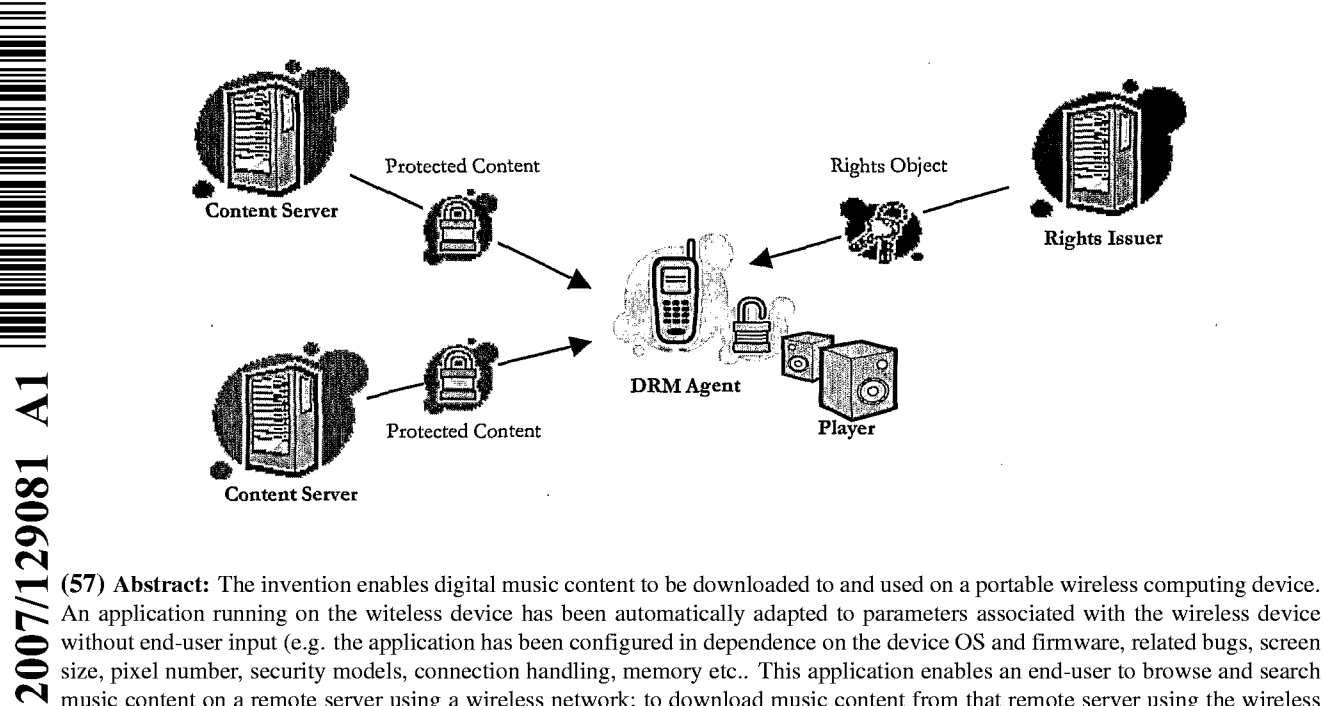

S (57) Abstract: The invention enablesdigital music content to be downloadedto and used on a portable wireless computing device. An application running on the witeless device has been automatically adapted to parameters associated with the wireless device  $m_{\rm H}$  remotes network; to download music content from the using the wireless network; to download music content from the wireless network; to do with the wireless network; the wireless network of the wireless network o network and to playback and manage that downloaded music content. The application also includes a digital rights management<br>system that enables unlimited legal downloads of different music tracks to the device and also ena the device to be played so long as a subscription service has not terminated.

GA, GN, GQ, GW, ML, MR, NE, SN, TD, TG). *amendments* 

FR, GB, GR, HU, IE, IS, IT, LT, LU, LV, MC, MT, NL, PL,  $-$  before the expiration of the time limit for amending the PT, RO, SE, SI, SK, TR), OAPI (BF, BJ, CF, CG, CI, CM, claims and to be republished in the event of rece

**EFR, GB, GR, HU, IE, IS, IT, LT, LT, LV, MC, MT, NL, PL,**  $\frac{1}{\text{other}}$  and expiration of the time limit for amending the PT, RO, SE, SI, SE, TR, O, O, OTI (BE, B, I. CT, CO, CT, CM,  $\frac{1}{\text{other}}$  and the respectively to t For two-letter codes and other abbreviations, refer to the "Guid-Published: ance Notes on Codes and Abbreviations" appearing at the begin-WO 2007/129081 A1 INTERNATIONAL SEARCH REPORT NATIONAL SEARCH REPORT NATIONAL SEARCH REGULAR ISSUE OF EACH REGULAR ISSUE OF EACH REGULAR ISSUE OF EACH REGULAR ISSUE OF CALCORATION OF CALCORATIONAL SEARCH REGULAR ISSUE OF

# A METHOD OF ENABLING DIGITAL MUSIC CONTENT TO BE DOWNLOADED TO AND USED ON A PORTABLE WIRELESS COMPUTING DEVICE

#### BACKGROUND OF THE INVENTION  $\cdot$  5

# 1. Field of the Invention

This invention relates to a method of enabling digital music content to be downloaded to and used on a portable wireless computing device. The term 'portable wireless computing device' used in this patent specification should be expansively construed to cover any kind of portable device with two way wireless communication capabilities and includes without limitation tadio telephones, mobile telephones, smatt phones, communicators, personal computers, computers and application specific devices. It includes devices able to communicate in any manner over any kind of network, such as GSM or UMTS, CDMA and WCDMA mobile radio, Bluetooth, IrDA etc.

2. Description of the Prior Art

20 25 The past few years have seen enormous changes in the way music is distributed and consumed. The traditional method, where the consumer buys a physical product in a shop and listens to it at home, has declined, and total worldwide revenue for the music industry has dropped from a little under \$40bn in 2000 to \$31bn in 2005. Meanwhile there has been an enormous upsurge in the distribution of digital music over the internet, initially in the form of illegal file sharing, but latterly more and more as paid for downloads. Portable digital audio players (DAPs), exemplified by the Apple iPod™, have had a dramatic effect on the global music marketplace. Just five yeats after the introduction of the first portable digital audio player, digital music sales global have already grown to well over \$5bn in 2005.

30

10

15

To reverse these trends, the music labels are now turning their attentions to putsuing the mobile market, where music is sold via mobile phones (or other kinds of portable wireless device) and distributed over the cellular witeless network. The potential value is already clear from the explosive growth of the ringtone market, and both the music labels and mobile

network operators MNOs believe that mobile full-track music could provide more revenue, better security and improved pricing compared to digital music on a PC.

The mobile phone has some distinct advantages over the iPod and other DAPs. As well as playing music, mobile phones are connected to an increasingly fast, secure witeless network where users can locate and share music on the move and pay for content using the MNO's inbuilt and convenient billing facilities. Increasing innovation from the mobile handset manufacturers is helping to move the market forward.

10 15 There are still significant challenges ahead, however. The reliance on mobile internet technology WAP (Wireless Application Protocol) as the primary means of selling full music content is limiting. The technology is unfriendly, slow and cumbersome for users. Indeed, the world's largest mobile phone group, Vodafone Global, has avoided selling full music \_ downloads on anything but top-of-the-range 3G phones because of the end-user difficulties associated with WAP. Many other operators have been forced to take a similar approach. This has limited the take-up of full music download services - only a small minority of mobile phone subscribers can use ot have access to 3G. In the relatively mature 2005 UK market, less than half a million of Vodafone's 14.4 million customers have 3G - a market penetration of around 3%. Many other operators have no or only very limited 3G penetration.

20

5

MNOs are also concerned about the poor music play experience available, even on current topof-the-range 3G handsets. Even when devices ate marketed as top-of-the-range music phones they generally fail to deliver a user. experience akin to a run-of-the-mill MP3 player.

25 Two alternatives to WAP based acquisition of full music content are currently favoured:

\* Streamed services, which offer users a personalised radio service streamed to their handset.

\* Music shop applications, running locally on a mobile telephone, and which offer users the ability to purchase music tracks and albums directly from the mobile telephone

30

Streaming radio solutions are however a niche marketplace. The requirement for a constant data: connection and the lack of full user control of what a user listens to means the consumer proposition and appeal is limited. Streaming solutions also suffer limited handset reach and a

 $\mathfrak{Z}$ 

requirement for high speed (usually 3G) data connection. Operators implementing such services must also plan and invest for a significant network burden - all music tracks must be redownloaded every time they are played.

 $\mathsf S$ Music shop applications offer a more compelling user proposition but also suffer limited handset reach, with a focus on 3G and niche Symbian handsets. The user experience on such devices is also limited currently with competitor products offering only limiter pay per track setvices and with limited functionality that fails to apptoach the richness of a high quality DAP. This limited functionality, combined with relatively small music catalogues, has severely limited 10 the appeal of these solutions to date.

# SUMMARY OF THE RPESENT INVENTION

The present invention provides a mature, reliable and convenient solution which will enable users to easily acquire, listen to and manage music on portable wireless computing devices.

5

10

An implementation is called MusicStation™. MusicStation provides a method of enabling digital music content to be downloaded to and used on a portable wireless computing device, the method comprising the steps of:

(a)a software application running on the witeless device, the application having been automatically adapted to parametets associated with the wireless device without end-user input; (b)the application enabling an end-user to browse and search music content on a remote server using a wireless network; to download music content from that remote server using the wireless <sup>|</sup> network and to playback and manage that downloaded music content;

(c)the application including a digital rights management system that enables unlimited legal downloads of different music tracks to the device and also enables any of those tracks stored on the device to be played so long as a subsctiption service has not terminated.

This invention has the promise of being genuinely transformative of the way people acquire and listen to digital music. It brings together, for the first time, a number of technologies which operate synergistically to provide a total solution that is significantly greater than the sum of its parts. For example, because the application can be automatically adapted to parameters associated with the wireless computing device without end-user input, it becomes feasible to automatically provision very large numbers of portable wireless devices with the application (either prior to sale, or to allow users to download and install the application —e.g. by simply giving a temote server the correct portable wireless device make and model number). . The installed base of mobile telephones, for example, could therefore readily run into the tens, if not hundreds of millions — far larger than any DAP. The application also enables an end-user to browse and search music content on a temote setvet using a witeless network; to download music content from that remote server using the wireless network and to playback and manage that downloaded music content: hence, not only will the installed base greatly exceed any DAP<br>solution, the functionality will be better than any DAP because it will be possible to search and acquire new music directly from the device over the wireless network (this is a far more natural ptocess than acquiting music via a web based on-line catalogue using a desktop machine and

15

20

30

then synching a DAP with the desktop machine). Finally, the application includes a digital tights management system that enables unlimited legal downloads of different music tracks to the device and also enables any of those tracks stored on the device to be played so long as a subscription service has not terminated. This allows users to explore new music far more

effectively than before and, with rapidly decreasing memoty costs, to store thousands of music  $5$ tracks on even mid-range devices. Music companieswill be willing to make entire catalogues of music available because of the robust DRM model, the huge installed user base and the ease of exploring and acquiting new music. This creates a positive feedback, with more and better content attracting more users, in turn attracting more content.

10

MusicStation has a number of key advantages over its competitors:

• A comprehensive and intuitive user experience that wraps all music functions;

\* Compatibility with a wider range of handsets than any competitor, as a result of the Device Adaptive Architecture (DAA — see below for more details), which ensures the software application runs on almostall music-capable handsets (irrespective of model or manufacturer) and looks and operates in a practically identical fashion on all of them.

MusicStation maximises the benefits of the mobile phone. Unlike DAPs, where music can only be acquired in the home, MusicStation users can discover and acquite new music anywhere;

20 \* MusicStation does not need <sup>a</sup> PC, broadband, iTunesor <sup>a</sup> credit card to work.

\* MusicStation supports innovative new models like AYCE (all-you-can-eat — ie. unlimited downloads) and user community features such as making friends and sharing playlists.

### The MusicStation Product

25 MusicStation is designed to be the key enabling technology that will enable the mass-adoption of the mobile phone as the successor to the unconnected Digital Audio Player (DAP). To ensure success, the design and development team have focused on the following key requirements in order to deliver a next genetation mass-matket music product:

#### 30 ° A User Experience that Beats the Best DAP

The traditional native playet on mobile phones has been second rate when compared to the best DAPs. MusicStation provides an interface that is as complete as any market-leading DAP but which is also optimised for the benefits of a connected device.

#### \* Maximising the Benefits of Connectivity

The mobile phone is an "Almost Always Connected" (AAC) device, so a handset-based music ptoduct can enable music purchasing directly when on the move, not just when it is physically attached to an internet-connected PC.

### \* Ensuring No Reliance on a PC

An integrated handset product should not require the user to own a btoadband-connected PC at all. This is particularly key in developing markets where mobile phone usets do not generally have access to such technology, nor indeed a credit card. Where usets do have access to a PC they should be able to access music and playlists whether they ate at their desk or on on-themove - but there should be no teliance on personal computer, broadband or credit catd technology.

#### 15 \* Enabling Direct Billing

A mobile music application should be able to leverage on the billing relationship between the consumer and the MNO.By providing <sup>a</sup> much more convenient one-touch billing method for content purchase - irrespective of location - music sales can be truly maximised, especially compared with an at-desk, web-based credit card application, with a cumbersome registration process which also requites a difficult synchronisation requirement with the portable device.

20

25.

30

# \* Enabling Wite-free Listening

An on-handset music application must be able to use the Bluetooth functionality available in many mobile handsets to allow music to be played and shared with other Bluetooth enabled devices such as wireless headphones, in-car stereos and hi-fi systems.

#### \* Taking Advantage of 24x7 Availability

The mobile phone is the electronic device most likely to be present with a user  $24/7$ , giving a far wider opportunity for consumer interaction, be that listening, purchasing or the managing of music. It is therefore important that a music application is designed to be attractive and easy to use, even to subscribers who stumble actoss it accidentally whilst exploring handset functionality for the first time.'

5

 $7<sup>1</sup>$ 

# \* Giving Users Community Features

As an Almost Always Connected (AAC) device, the mobile phone can deliver community interaction features on-the move, the key to enabling improved consumer music discovery through shared playlists and playlist charts generated by users. This is a key advantage over the unconnected DAP.

# \* Making the most of a Fortuitous Handset Roadmap

The vast majority of handsets will be music capable by Q1 2007- even if they are not actively promoted or branded as a music phone by the MNO or manufacturer. To maximise revenue potential, any music application should be available for every music-capable handset, be it 2.5G or 3G, whatever the manufacturer, enabling MNOs to consider full download music as a mass market opportunity for the first time.

15 MusicStation has been designed around these key requirements. The end result genuinely able to turn the vast majority of music-capable handsets into "Super-DAPs". Critically, MusicStation gives all the performance and user experience quality of a DAP (in terms of music playing and management), whilst also offering all the browse, search, acquire, playlist and celebrity playlist features of leading PC based on-line music stores. On top it offers music users tribal community features, which can improve their music discovety process - and personalised news and views (neither of which are available on any DAP).

20

10

 $\overline{5}$ 

Other key features include:

\* A single user intuitive interface which wraps all music play/playlist management/content acquisition/news/community functionality;

25 ¢ Availability of all functions available during music playback (news acquisition, searching/browsing, etc);

° Intelligent Parallel Downloading technology, allowing for intelligent caching of favourite content;

30 \* Inbuilt network awareness (Features and interface intelligently adapt depending on level of network connectivity available - 3G/2.5G/0G);

\* Direct billing integration (enabling extremely convenient one-touch billing without the tequitement for a credit card or account) - billing infrastructure for the subscription service is

$$
f_{\rm{max}}
$$

part of the billing infrastructure provided by a network operator that controls the wireless network;

\* Industry standard music file protection .by DRM. The DRM also enables the purchase of a music track such that the track can still be played if the subscription service is terminated.

5

10

Being a connected application, unlike DAPs, MusicStation is able to offer an All-You-Can-Eat (AYCE) weekly or daily subsctiption package directly from the handset for the first time. There is much evidence that the average music revenue pet AYCE subscriber is substantially higher than that from a traditional PPT (pay per track) user. To date most AYCE implementations have been desktop-based subscriptions rather than being sold on a connected mobile device.

Device Adaptive Architecture (DAA)

One of the biggest problems for mobile applications to date has been the difficulty of porting applications onto new handsets and delivering applications that work across multiple handset manufacturers and models. Resolving this challenge is one of the most important technical difficulties that MusicStation addresses. Device Adaptive Architecture (DAA) is the solution.

In essence, DAA enables MusicStation to be deployed on more mobile phones than any competitor. It is also enables MusicStation to ported to new handsets in hours rather than weeks ot months — with the creation of a manufacturer and handset model specific version of the application in each case.

Until DAA, all mobile applications - be they music-specific or more generalised - suffered limited handset teach. Typical obstructions included:

- 25 \* Manufacturer variations in handset design/memoty capabilities;
	- \* OS and firmware release and related bugs;
	- \* Scteen size, pixel number, colour depth, keypad control and softkey variations;
	- \* Physical size; .
	- \* Media file and format suppott (e.g. audio, picture, video, animation);
- 30 \* Java version and platform implementation differentials;
	- \* Handset-specific secutity models;
	- \* Connection handling and capabilities;
	- \* Failure to adhere to published specifications;

15

\* Computing horsepowet and other computational resoutces.

\* Memory

\* Network capabilities and handling of the device, including one or more of CSD, GPRS, 2G, 2.5G, 3G, WAP, SMS, Bluetooth, Infrared, Wi-Fi, WiMAX.

5

In essence, features vary wildly by handset and by manufacture rand also network operator and many handsets may suffer bugs in their implementation. Device Adaptive Architecture (DAA) tesolves these issues and enables the product to be ported automatically to the vast majority of all music-capable 2.5G and 3G handsets in record time. DAA captures parameters associated with these various features and allows an application to be automatically custom built for a specific handset/network operator combination without end-user input. Further details on DAA may be found in WO 2006/061595, the contents of which are incorporated by reference.

15

20

10

It is also critically important to note that MusicStation's reference platform is Java. A few competitive products have been built on the easy-to-address Symbian platform. Whilst it is telatively easy to build applications for this platform, it does not offer the opportunity for a mass-matket music proposition. Less than 10% of handsets globally have Symbian on board and many of those ate business-focused handsets. Java is the most widely adopted mobile

25 platform and critical to handset reach. It is available on almost all medium and high end handsets. The combination of Java and DAA technology means MusicStation can be delivered to more consumers than any other technology - and critically act, look and feel almost identical irrespective of manufacturer or model. MusicStation will be available in Java, Symbian, Windows Mobile, Linux and BREW.

Other features include the following:

30° the application present a graphical user interface in which shows multiple userselectable tabs, each tab being associated with a core function of the application.

° eachtab is visible at any time the application is running

° one tab is associated with <sup>a</sup> home function that provides accesstoall available content and to a search function

Oo onetab,ifselected, gives details of the track that is currently playing

oO one tab: ifselected, provides access to community and newsfeatures.

oO one tab, if selected, displays the current queue of tracks for listening and/or downloading.

5

° the application present a graphical user interface in which multiple screens show a 'more' menu item that is context sensitive and, if selected, provides access to further functions relevant to a curtently selected item and/or the currently displayed screen.

10 ° the application is controlled using a multi-tasking context sensitive joystick; the specific function of the joystick is shown by an on-screen icon above it. The operation of the joystick is replicated by numeric keys in the keypad, eg. the numeric key 5 is up; 0 is down; 7 is left and 9 is right.

the application provides a context appropriate acquire function in which a function equivalent to 'Get New Artist' is at the same level in the menu as 'Artist'. A function equivalent to Get New Track is on the same level in the menu as the menulisting of tracks for an artist.

the application enables one device to act as a master playback device such that other witelessly connected portable wireless devices playback the same music track, in time synchronisation. The wireless connection can be a short tange witeless connection, such as Bluetooth.

° the application provides a dedicated 'play' numeric key which always toggles back to the play screen, which shows the track currently being played.

° the application ptovides variable timeouts, with different screens have different timeouts — e.g. a seatch screen never snaps back but a news screen snaps back after 20 seconds, compared with a standard navigation screen, that might snap back after 7 seconds.

the application displays targeted news filtered according to the end-user's playback habits.

30

25

the application tracks, and feeds back to a remote server, detailed end-user listening data. The data includes how long tracks have been listened to, what tracks are skipped through and when. The data can be locally cached on the device and then sent back to the server as a piggyback over a communication that happens anyway. The device will pre-emptively send the data back without waiting for the communication expected to happen anyway, only if the user

15

'has not downloaded for more than a set time. This data can be used to entich a music suggestion engine that provides music track suggestions for display on the device.

the application displays shared playlists.

the application displays playlist charts generated by users

all functions of the application are available during music playback.

° the functions available during playback include news acquisition, as well as music track seatch, browse, and acquire.

10, Another aspect is a portable wireless computing device that enables digital music content to be downloaded and used, the device including:

(a)a softwate application running on the wireless device, the application having been automatically adapted to parameters associated with the wireless device without end-user input; and in which:

(b)the application enables an end-user to browse and search music content on a remote setver using a wireless network; to download music content from that remote server using the wireless network and to playback and manage that downloaded music content; and

(c)the application including a digital rights management system that enables unlimited legal downloads of different music tracks to the device and also enables any of those tracks stored on the device to be played so long as a subscription service has not terminated.

20

15

5

A third aspect is a software application that enables digital music content to be downloaded and used on a portable wireless computing device;

(a) the application running on the wireless device, the application having been automatically adapted to parameters associated with the witeless device without end-uset input; and in which:

25 (b)the application enables an end-user to browse and search music content on a remote server using a witeless network; to download music content from that remote server using the wireless network and to playback and manage that downloaded music content; and

(c)the application including a digital rights management system that enables unlimited legal downloads of different music tracks to the device and also enables any of those tracks stored on the device to be played so long as a subscription service has not terminated.

30

A final aspect is a music track that has been downloaded using the software application defined by the third aspect.

#### **Definitions**

Mobile Telephone: A type of telephone which is connected to the telephone network via wireless technology through the air rather than through a physical wite or other physical connection or form of cable.

Mobile Phone, Phone, Mobile, Mobile Handset or Handset: A type of Mobile Telephone. Mobile Network: A network which provides wireless connectivity for Mobile Telephones so that they can opetate and provide functions such as making telephone calls ot accessing network-resident data or services.

10

5

Mobile Network Operator (MNO): A company or organisation which operates a Mobile Network and the subscribers or users who use Mobile Telephones on that network.

Global Mobile Network or Mobile Phone Network: The sum of all Mobile Networks operated by Mobile Network Operators in the world.

15 Wireless Network: A network which provides wireless connectivity to client computing devices. Such a network includes Wi-Fi, WiMAX and the Global Mobile Network. Server: A networked computing device which exists to provide networked application services, features and functions such as information supply, database seatch and transactions to one or

20 from it. There are generally many clients to each server and each client is usually of a smaller size and of smaller computing capability than the server.

Services: The networked computing services, features and functions which are typically provided by a Server to one ot more network connected client computing devices. Services include information supply, database seatch and transactions. Such services are architecturally

more client computing devices which make connection to it and make requests for services

25 ptactical to deploy centrally in the network and typically impractical to deploy on a client computer due to the client's size and power.

Client: A computing device connected to a network delivering the features and functions of a network-centric application to the user or consumer of the application. The Client typically connects to a Server and requests Setvices. .

30 Network Application: A type of application ot service that is network-centric, in that it is delivered by a combination of software running on a Client performing the function of the application's interface to the end user or consumer, supported and complemented by Setvices provided by softwate on a Server which ate accessed by the Client over a network.

Wireless Computing Device: A type of Client which connects to the network via a Wireless Network. Such devices include Mobile Telephones, Personal Digital Assistants (PDAs), Games

5 Consoles (e.g. Sony PSP) or other wirelessly network connected client computing devices. The type of the Wireless Computing Device is further defined by it's Manufacturer, Make, Vetsion, Operating System, Firmware Version.

Wireless Device or Wireless Client: A type of Wireless Computing Device.

Software Application: The Client software application which is to be delivered over-the-air to, or pre-installed on, the Wireless Computing Device.

Software Components: Individual units of software which form the components of the Software Application which is being customised for the Wireless Computer Device and part of the Device Adaptive Architecture (DAA) software library.

15 Mobile Content: Digital files and data representing electronic products used by, consumed, played, viewed or rendered on Mobile Phones. Examples include tingtones/ring tunes, wallpapers/pictures, screensavers/animations, realtones/truetones, full music downloads, video, SMS & MMS alerts, mobile games, and many other current andemerging Mobile Phone consumable entertainment and information products.

20 Metadata: Individual items of data or collections of data, potentially hierarchically related, which describe the attributes or behaviour of Wireless Computing Devices, Wireless Networks, Software Components, Network Applications or Mobile Content.

25

# BRIEF DESCRIPTION OF THE DRAWINGS

Figure 1 is a Scheduler class diagram.

Figure 2 is Client Schedules a task.

Figure 3 is UI thread adds a task to the queue.<br>Figure 4 is an example of a binary heap.

Figure 5 is Binaty heap stored in an array.

Figute 6 is State diagram for a Task.

3Figure 19 is Detail of Science Controls and Recommendations Contribute Times of the state of the queue.<br>
3Figure 1 is a Scheduler class diagram.<br>
3Figure 3 is UI thread adds a task to the queue.<br>
3Figure 3 is UI thread ad Figure 7 is cache upper and lower limits for each type of data objects.

10 Figure 8 is Data objects used to configure exceptions.

Figute 9 is Device specific exception.

Figure 10 is Screen Captures - Get new... option.

Figure 11 is Personalised Menu Item and Recommendations Contained.

Figure 12 is Screen capture — rating an item.

15 Figure 13 is Screen capture — News.

Figure 14 is Screen capture — Buzz member recommendations.

Figure 15 is Personalised Menu Item and Recommendations Contained for Cool Members and . Buzz Playlists.

Figure 16 is a matrix of correlations between tracks.

20 Figure 17 is a Weightings Matrix.

25

Figure 18 is a set of normalized weightings lying between 0 and 1.

Figure 19 is an Associated Artists Matrix, which is a matrix of correlations representing how strongly associated pairs of Artists are in the system, based on ratings, and customer plays.

Figure 20 is an Associated Customers Matrix, which is a matrix of correlations representing how strongly associated paits of Customets are in the system, based on ratings, and customer plays. .

Figute 21 is part of a Table of Associations Matrix property, Inputs to Recommendation and Results Mechanism.

Figute 22 is part of a Table of Associations Matrix property, Inputs to Recommendation and Results Mechanism.

Figure 23 is part of a Table of Associations Matrix property, Inputs to Recommendation and 5 Results Mechanism.

Figure 24 is part of a Table of Associations Matrix property, Inputs to Recommendation and Results Mechanism.

Figure 25 is part of a Table of Associations Matrix property, Inputs to Recommendation and Results Mechanism.

10

Figure 26 is Calculating the implicit rating value.

Figute 27 is Properties of a message.

Figure 28 is Properties of an image.

Figure 29 is Properties of the client version.

15 Figure 30 is Translated messages.

Figure 31 is Device Message properties.

Figure 32 is Device Message / Help Message properties.

Figure 33 is Service Messages.

Figure 34 is Service and Device Specific Messages.

20 Figure 35 is Client Build message.

Figute 36 is Screen capture- Roaming options.

Figure 37 is configurations of the Roaming behaviour for MusicStation.

Figure 38 is Screen capture - Roaming Warnings.

Figure 39 is Screen capture - Roaming Warnings — Ask prompt.

25 Figure 40 is Screen capture - Roaming Warning — Ask prompt. Figure 41 is Screen capture  $-$  Roaming Options set to On. Figure 42 is Screen capture — Roaming Options set to Off.

Figure 43 is shows the title, content and result of the responses.

Figure 44 is Request / response flow between client and server.

Figure 45 is Server sending a request to the client.

Figure 46 is details of [major].[minor].[micro], Variant name and Platform identifier.

Figure 47 is details of error data. 5

Figure 48 is an example of the client sending error data to the server.

Figure 49 is an example of the client sending error data and a photo to the server.

Figure 50 is an example of the server sending a Jpeg photo with a single parameter.

Figure 51 is status codes.

10 Figure 52 shows the server sending the news1.data file.

Figure 53 shows the setver sending the news2.data and news3.data files.

Figure 54 is the server response which indicates which range of data has been sent

Figure 55 is the server sending a Sent line that the client had not sent a corresponding Get line in the request.

15 Figure 56 shows that Artist data object which contains a collection of Releases. In turn, a Release contains a collection of Tracks.

Figure 57 shows that an alternative method is to store each collection of objects in its own file. So in our 'My Artists' example the list of Artists is stored in a file (userartists.data) but the list of albums for each artist is not. The list of albums is stored in a separate artist file, one for each attist (e.g. artist.123.data). Each album is then stored in its own file (telease.4567.data) that

contains the tracks.

20

Figure 58 shows how object groups can use the same data object without having to duplicate the data.

Figure 59 shows that one can store the artist name as well as the id in the 'My Artists' data file.

25 Figure 60 is Client sets object and gets all modified objects.

Figure 61 is Client requests object and gets all modified objects.

Figure 62 is Client sends objects modified in offline mode.

Figure 63 is object change log.

Figure 64 is customer object.

Figure 65 is customer object change log.

Figure 66 is a ChangeLogRecord object.

5 Figure 67 is an object\_change\_log table.

Figure <sup>68</sup> is <sup>a</sup> customer\_object\_change\_log table.

Figute 69 is a Logger which contains a LogRecord for each client log.

Figure 70 is the customer\_logger table.

Figure 71 is DRM Overview.

10 Figure 72 is Service Registration Request Parameters.

Figute 73 is MNO Added Metadata.

Figute 74 is Service Registration Response Parameters.

Figute 75 is MusiStation RI Registration Request Parameters.

Figure 76 is RI Registration Response Parameters.

15 Figure 77 is MusicStation RO Acquisition Request Parameters. Figure 78 is MusicStation RO Acquisition Response Parameters.

Figure 79 is Content Acquisition Request Parameters.

Figures  $80 - 164$  are screen shots of the MusicStation implementation.

Figure 165 is a system overview

20.

# DETAILED DESCRIPTION

### ARCHITECTURE

5 1.1. Multi-threading

> A key aspect of the player is that it performs multiple threads simultaneously. There are 3 main threads:

10

¢ User Interface (UD) thread

# ¢ Animation thread

\* Scheduler thread

 $15<sup>°</sup>$ There is also an HTTP connection thread which actually downloads data and loads it into a buffer while the Scheduler thread reads from this so as not to be blocked by the connection.

Typically the UI thread will respond immediately to the user navigating to a new screen by displaying that screen and scheduling a task to load the data behind the screen, either from the local file system or remotely over an HTTP connection.

20.

The load task is added to the task queue. The queue is ordered by task priority, task type and scheduled execution time. Most tasks are scheduled for immediate execution, in which case the execution time is set to the time the task was added to the queue. Some tasks are scheduled with a small delay; for example playing a track is scheduled with a one second delay to allow quickly skipping through the tracks on a playlist.

25

When a new task is added to the task queue we compare its priority to the currently executing task (if there is one). If its priority is higher then the current task, we attempt to cancel the cutrent task. Only tasks that take an excessive time to complete can be cancelled. This is to avoid tasks hogging the execution thread whist other higher priority tasks are waiting. An

excessive amount of time is longer than a few seconds. The cancelled task is then rescheduled. The execution time is set to the time the task was originally added to the queue.

#### 1.1.1. Scheduler

- The Scheduler is a facility for threads to schedule tasks for immediate or future execution in a. 5 background thread. Tasks may be scheduled for one-time execution, or for repeated execution at regular intervals.
- 10 The Scheduler object has a single background thread that is used to execute all of the scheduler's tasks sequentially. If a scheduler task takes excessive time to complete, it "hogs" the timer's task execution thread. This can, in turn, delay the execution of subsequent tasks, which may "bunch up". Any task that may take longet than a few seconds to execute must implement interrupt().
- 15 20° The interrupt() method is called when a task with a higher priority is added to the task queue and will be called on the currently executing task by the thread adding the task. The run() method called by the scheduler thread must throw an InterruptedException at the earliest opportunity. The Scheduler will catch this exception and then reschedule the interrupted task for execution based on its priority and the time it was originally added to the queue. The newly added task is then picked up and executed.

This class is thread-safe: multiple threads can share a single Scheduler object without the need for external synchronization. See Figure 1: Scheduler class diagram and Figure 2: Client Schedules a task.

25 1.1.1.1. TaskQueue

> This class represents a scheduler's task queue: a priority queue of Tasks, ordered on priority, taskType and executionTime.

30. The task priorities are based on the CLDC Thread priorities. As such there ate 3 priorities defined:

\*MAX\_PRIORITY is the maximum priority that a task can have.

\*NORM\_PRIORITYis the default priority that is assigned to a task. \*MIN\_PRIORITYis the minimum priority that a task can have.

Tasks with the same priority are further subdivided by taskType. For example, this allows us  $5^{\degree}$ schedule the data for a screen before the images. This could be achieved by using different priorities however it is likely we'll want to lower the priority of a task (e.g. the user navigates to a different scteen) without changing the type. By sepatating the concepts of ptiority and taskT'ype the design is more flexible and I think easier to understand. Initially the 3 types ordered by importance are:

10.

20

25

30

•DATA is used for tasks that request object data files.

\*AUDIO is used for tasks that request audio files.

•IMAGE is used for tasks that request image files.

15 The executionTime ensures that tasks with the same priority and taskType are executed in the order that they are added to the queue. See Figure 3: UI thread adds a task to the queue.

Internally the queue is stored as a binary heap so the cost to schedule a task is log n, where n is the number of concutrently scheduled tasks. A large numbet (thousands) of scheduled tasks should present no problem. There is no cost for retrieving the next scheduled task, which is always at the root. See Figure 4: An example of a binary heap.

We always add an element to the bottom of the heap and then call the fixUp() method to find its place in the heap. The fixUp() method compates the added element with its parent and swaps them if they are not in the correct order.

An attay is used to store the heap and because the heap is always complete (there are never any gaps in the tree) it can be stored compactly. No space is required for pointers; instead, for each index i, element a[i] is the parent of two children a[2i+1] and a[2i+2]. See Figure 5. Binary heap stored in an array.

1.1.1.2. Task

A task can be scheduled for one-time or repeated execution. A task can be in one of 3 states:

\*SCHEDULED: This task is scheduled for execution. If it is a non-tepeating task, it has not yet been executed.

5

\*EXECUTED:This non-tepeating task has already executed (or is currently executing) and has not been cancelled. .

\*CANELLED:This task has been cancelled (with a call to Task.cancel).

See Figure 6: State diagram for a Task.

10 15 The MusicStation client uses a single Scheduler to schedule all file connections, either from the local file system or remotely over an HTTP connection. The scheduler uses a single thread so all file connections are handled serially. A Task must ensure that it only has an open connection when it is in the executed state. As only one task is ever in the executed state we can guarantee that we only ever have one connection open. Also, any task that supports the interrupt( method must be able to resume without storing any state information about the file it was writing to. This is important because another task may have modified the file since the task was interrupted. **10.1.2.1.2.1.** We have a small state of the state of the state of the state of the state of the state of the state of the state of the state of the state of the state of the state of the state of the state of the state o

#### 1.1.2. Use Cases

20  $1.1.2.1.$ User opens Playlists

> The user opens the application and immediately opens the Playlists menu. The Playlists menu display the "My Playlists" PlaylistSet filtered using the two filters "My Private Playlists" and "My Public Playlists".

25 When the screen is displayed a LoadTask is added to the TaskQueue to load "My Playlists". The LoadTask.taskType is DATA and the LoadTask.priority is MAX\_PRIORITY.

30

queue, is notified. It takes the task from the queue and executes it by calling the Task.run() method. The task checks to see if the "My Playlists" object data file exists on the file system. In this case it doesn't so an HttpConnection is opened and the file is read over the stream. The file is read into a buffer (65k) and each time the buffer is filled it is written to the memory card and

When the LoadTask is added to the TaskQueue, the scheduler thread, which is waiting on the

used to populate part or all of the data object (note very few data files will be larger than the buffer).

As the PlaylistSet data object is populated with Playlists, these Playlists contain image references. As each image teference is read, an ImageLoadTask is created and added to the TaskQueue. The ImageLoadTask.taskType is IMAGE and the ImageLoadTask.priority is MAX\_PRIORITY.

Once "MyPlaylists" has finished loading, the scheduler takes the first ImageloadTask from the queue. Because the image doesn't exist on the local file system it is loaded over HTTP. This continues until all images have been loaded.

1.1.2.2. User opens Playlists and immediately selects New Playlists

The user opens the application and then opens the Playlists menu. Before "My Playlists" have loaded the user selects "Get New Playlists".

As above a LoadTask is immediately added to the TaskQueue to load "My Playlists" when the user opens Playlists. The LoadTask.taskType is DATA and the LoadTask.priority is MAX\_PRIORITY.

20

15

Before the LoadTask has finished the user selects "Get New Playlists". This immediately calls TaskQueue.changePriority() to downgrade all MAXPRIORITY tasks to NORM\_PRIORITY because we ate changing scteens. Any outstanding tasks for the last screen need to have a lower ptiority than tasks for the new screen.

25

30°

A LoadTask is then added to the TaskQueue to load "New Playlists". The LoadTask.taskType is DATA and the LoadTask.ptiority is MAX\_PRIORITY. Adding the new task causes interrupt() to be called on the "My Playlists" LoadTask. As data objects are typically small (less than 4k) interrupts are ignored. However because the "My Playlists" LoadTask has had its ptiority lowered to NORM\_PRIORITY any ImageLoadTasks it creates are also created with NORM\_PRIORITY.

10

Once the "My Playlists" LoadTask has finished loading, the scheduler takes the "New Playlists" LoadTask from the queue and executes it. Once "New Playlists" has loaded the images for the "My Playlists" screen load in the background.

1.1.2.3. User starts Playlist 5

The user selects a Playlist from "My Playlists" and chooses the Play option.

All of the Tracks in the Playlist are added to the play queue. A StattTask is added to the TaskQueue for the first track. The StartTask.taskType is AUDIO and the StartTask.priority is MAX\_PRIORITY. We then add a FetchTask to the TaskQueue for each Track. The FetchTask.taskType is AUDIO and the FetchTask.priority is MIN\_PRIORITY. Note, a , FetchTask is added for each Track including the first track. This is because the StattTask could be cancelled by the user selecting Next before the task has finished. A FetchTask will first check to-see if a file exists and has been fully downloaded before making an HttpConnection.

15

20

10

When the StartTask has finished (and the track begins to play) a PrefetchTask is added for the second ttack. The PrefetchTask.taskType is AUDIO and the PrefetchTask.priority is MAX\_PRIORITY. Depending on the connection rate the second track should have prefetched before the first track finished. In which case the first and second FetchTasks are discarded (the files already exist) and the third tracks FetchTask begins to load.

1.1.2.4, User starts Playlist and opens Inbox

The user selects a Playlist from "My Playlists" and chooses the Play option. Halfway through downloading the first track the user opens the Inbox tab.

25

As above, a StattTask is added for the first track and FetchTasks added for each track. When the user opens the Inbox a LoadTask is created for the "'Inbox" StorySet. The LoadTask.taskType is DATA and the LoadTask.priority is MAX\_PRIORITY.

30 The priority of the StartTask is changed from MAX\_PRORITY to NORM\_PRIORITY and the "Inbox" LoadTask is added to the TaskQueue. The interrupt() method is called on the

StartTask which causes the StartTask.run() method to throw an InterruptedException the next time tead() returns (when the 65k buffer is filled). The scheduler catches the InterruptedException and the StartTask is rescheduled to run after the "Inbox" LoadTask.

 $\overline{5}$ The "Inbox" LoadTask is executed and it creates ImageLoadTasks for each story. These ate created with MAX\_PRIORITY andwill all be executed before the StartTask is resumed. Once the images ate loaded the StartTask resumes by first checking if the file exists and how much has already been read. The task will then request the remainder of the audio file. Once the file has been downloaded the track will play and a PrefetchTask will be added for the next 10 track.

1.1.3. Background downloading

### 1.1.4. Dynamic playlist management

15

# 1.2. Intelligent memory management

MusicStation intelligently manages the memory available on each handset and / ot memory card.

20

25

\*Before downloading an object MusicStation will ensure that there is enough memory available for the object.

\*If there is not enough room, MusicStation will perform a series of checks before deleting an object.

\*MusicStation will delete the object with the oldest last modified date, ensuring that the objects that are deleted are those files that are not in heavy use or not in use atall.

#### 1.2.1. Downloadable Objects

There ate three types of downloadable objects within MusicStation. These include:

\*Data — any data that needs to be updated such as menuitems, charts, text within news atticles etc.

\*Image — any images within MusicStation. These include the images on the Artist and Album profiles and the images associated with a news article.

¢Audio — the audio files.

#### 5 **Caches**

Using the Max memory catd use option on the Options menu a user can define the maximum petcentage of the memoty catd that MusicStation will use for storage. This setting determines the allocated memory for MusicStation. The allocated memory is then divided into caches for each type of data object.

10 A cache exists for each of the downloadable objects. Each cache has an upper and lower limit:

> •An upper limit is the maximum amount of memory a cache can utilise. It exists to ensure that a user does not exceed the allocated memoty.

> °A lower limit is the minimum amount of memory a cache can utilise. A lower limit exists to ensure that memory is consistently distributed between the different data objects.

The upper and lower limits are defined as a percentage of the allocated memory. The cache upper and lower limits for each type of data objects have been defined as shown in Figure 7.

### 1.2.2. Downloading objects

- 20 Before an object is downloaded, MusicStation will run a series of checks to ensure that by the downloading the file that the lower and upper limits are not breached. MusicStation maintains a list of each type of object, which is sorted in order of last use. The object that was most recently used is at the top of the list and the object with the oldest last used date will be at the very bottom of the list.
- 25 If downloading of an object exceeds the upper limit of that object's cache, the following process will occur:

\*DELETE\_WITHOUT\_CHECK-MusicStation will delete the data object, of the same type, that has the oldest "last used" date.

If there is no available memory to download the object, the following process will occur:

### \*DELETE\_WITH\_CHECK —

DELETE\_WITH\_CHECK will locate the data object, of the same type, that has the oldest "last used" date and attempt to delete this object. The delete will proceed if it does not take the cache under the lower limit.

If the delete takes the cache under the lower limit, DELETE\_WITH\_CHECK will locate the *audio* object with the oldest last "last used" date and delete the audio object.

If DELETE\_WITH\_CHECK cannot delete an audio object, it will proceed with step 1. Locate the data object, of the same type, that has the oldest last "last used" date and delete this object.

10

5

# 1.3. Device specific media delivery

15 20 25 Each piece of content is "tagged" with the container, format, bitrate and sample rate (e.g. m4a, acc+, 48kbps, 44.1kHz). The playback of content is tested on the device using a piece of base content (pink noise) encoded in all variants of container, format, bitrate, sample rate and mime type. The results of these tests ate sent via the test client back to the server and stoted. Each container, format, bitrate, sample rate and mime type has a preference when compared to the others stored on the setver. When the client then makes a request for an additional piece of content the server returns either: A list of links to that piece content encoded in the variations of container, format, bitrate, sample rate and mime type that played back. This is done by matching the "tags" on the content that played back to the available "tags" on the additional piece of content. This list is ordered by preference. A link to that piece of content encoded in the top encoding preference. A audio playback quality test is performed on this auto-selected item to confirm that it is of acceptable quality. If it is not then the second preference would be examined, and so on down the list. The audio quality test makes use of audio software to analyse the output of the phone's headphone socket.

#### 2. Uset experience features

# 2.1. Client exception handling

The MusicStation client is regularly downloading and updating files in the background whilst 5 the customer is using the application. When an error occurs we may want to retry, inform the user or do nothing depending on the task that is being performed and the error that was thrown. This document describes how we will decide what action to take when an ertot occuts.

#### 10- 2.1.1, Exception Listener

15

There are 3 main threads that control the MusicStation client. The UI Thread handles all key presses, the Paint Thread handles all scteen redraws and the Task Thread handles loading data. Exceptions can be thrown in any of these threads but they are always passed to the ExceptionListener exceptionThrown() method.

The ExceptionListener then decides how to handle the exception based on:

The Exception that was thrown

20\_ The Event that caused the Exception The priority of the Event The super class of the Exception

25 These patameters are used to lookup the ExceptionConfig for this exception. The ExceptionConfig contains all of the information needed to decide how to handle the exception.

# 2.1.2. Exception Config

30 The ExceptionConfig is used to decide whether to automatically retry the event that caused the exception or whether to show an error message to the user.

The following objects are used to configure exceptions:

ExceptionConfig: Contains the default behaviour for this exception ExceptionEvent: Overrides the default behaviour for a specific Event and ptiority

ExceptionLang: Contains the error messages in each language supported by the device 5

See Figure 8 Data objects used to configute exceptions.

Only exceptions that occur in the Task thread cause a retry. The following attributes are used to decide whether and how to retry the Task:

firstRetryInterval: We may want to initially retry the request quickly

firstRetryCount: The number of times to retry or  $0$  to not retry

secondRetryInterval: We may then want to back off and leave a longer period between retries

15 secondRetryCount: The number of times to retry or  $0$  to not retry

allowSessionRetty: If there is a server error or the file was not found we may want to disallow . the same request to the server for this session.

deleteLocalFile: If the file is corrupted we may want to delete the local file and retry loading the file from the server.

20

25

Any exception can display an error message to the user. The following attributes are used to decide whether and what to display to the user.

showAlert: If true, displays an error message to the user with one or more options

continueOption: Goes back to the last screen

retryOption: Retries the Task

upgradeOption: Installs a new version of the application

closeOption: Closes the application

openBrowserOption: Retries the request in the mobile's WAP browser

30 exceptionLangs: The error message in each supported language .

For any exception, these values can be overridden for a particular event or we can fall back to the values defined for the exception's supetclass.

# 2.1.3. Device Specific Exceptions

5 Some devices do not throw the expected exceptions. For example the Nokia N70 throws an IOException with message "-34" when the server does not respond rather than the more specific ConnectionNotFoundException. The DeviceExceptionConfig object allows us to specify mappings between device specific exceptions and the expected exceptions.

10 The following fields map a device specific exception to and expected exception:

exceptionClassName: The Exception thrown by the device exceptionString: The result of the Exception.toString() method exceptionId: The known Exception this maps to

15

See Figure 9 Device specific exception

### 2.1.4. Database Requirements

20 client\_build

> event\_type\_set\_idFKnumber(10)not NULL exception\_set\_idFKnumber(10)not NULL

25 The event and exception sets are created at build time and the indexes are used at runtime to map events and exceptions sent between the client and server.

#### event\_type

priorityvarchar(12)DEFAULT NORMAL, in (MIN, NORMAL, MAX)

30 The priority is used to determine which events are sent from the client to the server first. Both the priority and severity level can be updated on the client by the server.

event\_type\_set

idPKnumber(10)

automaticnumber(1)not NULL, default 0

countnumber(12)not NULL, default 0

 $\overline{5}$ guidvarchat(32)not NULL

namevatchar(96)not NULL

data\_classification

created

inserted

10 modified

> The set of events created for a client build. This set is used at runtime to map events sent by the client to event types in the database.

15 event\_type\_set\_item

event\_type\_set\_idPKnumber(10)not NULL

event\_type\_idPKnumbet(10)not NULL

event\_type\_namevarchat(96)not NULL

event\_type\_indexnumber(10)not NULL, UNIQUE INDEX '

20 data\_classification <sup>|</sup>

created

inserted

modified

25

The index is the mapping between a client event and an event type on the server. The index will be defined as a constant in the EventType data object. All references to an event in the client code will use this constant.

exception\_set

idPKnumber(10)

30 automaticnumber(1)not NULL, DEFAULT 0

countnumber(12)not NULL, DEFAULT 0

guidvarchat(32)not NULL

namevarchar(96)not NULL

data\_classification

created

inserted

modified

 $\overline{5}$ 

The set of exceptions created for a client build. This set is used at runtime to map exceptions sent by the client to exceptions in the database.

exception\_set\_item

10 exception\_set\_id PKnumber(10)not NULL exception\_idPKnumber(10)not NULL exception\_namevarchat(96)not NULL exception\_indexnumber(10)not NULL, UNIQUE INDEX data\_classification

15 created

inserted

modified

20 The index is the mapping between a client exception and an exception on the server. The index will be defined as a constant in the ExceptionConfig data object. All references to an event in the client code will use this constant.

exception

idPK number(10)not NULL

guidvarchar(32)not NULL

- 25 namevarchar(96)not NULL event\_type\_idFKnumber(10)not NULL class\_namevarchar(128)not NULL superclass\_namevatchar(128) first\_retry\_intervalnumber(10)
- 30° first\_retry\_countnumber(10) second\_retry\_intervalnumber(10) second\_retry\_countnumber(10) allow\_session\_tetrynumber(1)

delete\_local\_filenumber(1) show\_alertnumber(1) continue\_optionnumber(1)

tetry\_optionnumber(1)

upgtade\_optionnumber(1)  $\overline{5}$ close\_optionnumber(1) open\_browset\_optionnumber(1) message\_key\_idFKnumber(1) desctiptionvarchar (256)

10 commentsvarchat (256) data\_classification created

inserted

modified

15

Contains fields that control how an exception that is thrown on the client is handled. The exception configuration is included in the JAR at build time and can be updated at runtime on the client by the server.

20 exception\_event

exception\_idPKnumber(10)

caused\_by\_event\_type\_idPKnumber(10)

event\_priorityPKnumber(10) in (ALL, MIN, NORMAL or MAX)

first\_retry\_intervalnumber(10)

25 first\_retry\_countnumber(10) second\_retry\_intervalnumber(10) second\_retry\_countnumber(10) allow\_session\_retrynumber(1) delete\_local\_filenumber(1)

30 show\_alertnumber(1) continue\_optionnumber(1) retry\_optionnumber(1) upgtade\_optionnumber(1)

close\_optionnumber(1) open\_browser\_optionnumber(1) message\_key\_idFKnumbet(1) event\_indexnumber(10)

 $\mathbf 5$ desctiptionvarchar (256)

commentsvarchat (256)

data\_classification

created

inserted

10 modified

Exception handling can be overridden for specific events and specific event priorities.

device\_exception

15 device\_idPKnumber(10)

exception\_class\_namePKvarchar(128)

exception\_stringPKvarchar(256)

exception\_idFKnumber(10)

automaticnumber(1)not NULL, DEFAULT 0

20 data\_classification

created

inserted

modified

25 Maps device specific exceptions onto known exceptions. This table is populated by the detective during device commissioning.

# 2.2. Recommendations

30

'This document describes the approach taken with making recommendations to customers from within the MusicStation application. Omnifone views the ability to make ever-changing,

relevant and up-to-date recommendations as key to the strategy of creating loyalty towards the MusicStation application. Recommendations, properly implemented, encourage exploration and discovery that in turn lead to more purchases of new music. Additionally they allow us to optimise the MusicStation experience in the restricted mobile environment.

#### 2.2.1. © Recommendations within MusicStation 5 5

MusicStation contains several features designed at promoting personalised recommendations to the customer. These features ate spread over the Home, Inbox and Buzz tabs and are described in detail in the following sections.

2.2.1.1. Recommendations on the Home tab

10

See Figure 10 Screen Captures — Get new... option

Whenever a customer selects the Get new playlists, Get new artists, Get new albums or Get new tracks option from the Home tab, they are presented with a list of menu options, some of which are personalised suggesting recommendations to the customer based upon their recent

listening habits.

The menu items that contain personalised recommendations are shown in Figure 11.

2.2.1.2. Information that influences music recommendations

20 Music recommendations for the Home tab are made based upon the interaction of two factors unique to the customer:

The **implicit** factor: This is based upon the listening habits of the customer (i.e. the type of music they listen to and the frequency with which they listen to it).

The explicit factor: How the customer actually rates music that they listen to.

25 Also counting towards the implicit factor will be any click-throughs on Inbox content that the customer has made (for more information please refer to section 2.2.1.4 - Recommendations on the Buzz tab)

30 See Figure 12 Screen capture — rating an item. In terms of the explicit factor Customers are pushed recommendations for music similar to other music that they have rated as Love it, and
$\zeta$ 

ate not recommended any content that is defined as similat to music they have rated with Hate it.

2.2.1.3. Making music recommendations

- 5 These implicit and explicit factors for each customer ate combined, and mixed with known relationships between Artists and other Artists, Tracks and other Tracks and so on. The outcome is a list of personalised recommendations to the customer.
- 10 Over time, as we collect information on which Artists, Albums, tracks and Playlists are popular (or not), these recommendations will become even more tightly geared to what the customer is most likely to find relevant. The system will automatically push to the customer the most popular Artist, Albums or Tracks that have direct relationships with the top Artists / Albums and Tracks that the customer listens to or purchases.

#### 15 2.2.1.3.1. The importance of 'recency'

It is important that recommendations are only made based upon the customer's recent listening habits, and not their listening habits for all time. This ensures that the suggestions are the most relevant to the customer at the time of creation, and do not consist of a clouded swathe of very <sup>|</sup> broad suggestions that are influenced by a customer that may have, say, vety changeable and divetse tastes.

20

In terms of MusicStation, recency is defined by the last N Artists / Albums / Tracks or Playlists that the customer has listened to or purchased. The actual value of  $N$  is configurable based on observations, enabling fine-tuning over time of the recommendation process.

25

¥

30.

# 2.2.1.4. Recommendations on the Buzz tab

### 2.2.1.4.1. Recommendations through News

See Figure 13 Screen capture – News. All News content (news stories, events notifications, promotions for particular Artists etc.) is personalised to the customer based upon the same implicit and explicit factors described for the Home tab. Additionally, as described previously, where users click-through on News content, e.g. a promotion linking to an Artist homepage, this event is tracked, and is then used as a 'positive vote' for that Artist in the overall recommendation process.

2.2.1.4.2. Recommendations through Buzz members

5

See Figure 14 Screen capture - Buzz member recommendations.

The Buzz tab contains two main elements that contain recommendations directed at each individual customer. These are described in the table in Figure 15.

10

Recommendations for members (i.e. MusicStation customers) ate made by linking customers whose listening and rating history for music is similar (internally the system measure the 'affinity' of customers to all other customers, and select those with the highest level of affinity for the customer in case).

15 If a customer selects a tecommended member then' they are able to listen to, and rate, their Shared Playlists.

# 2.2.2. Supporting Logical Structures for Making Recommendations

We will have three main structures to support the making of these recommendations.

20

- Associated Tracks Matrix
- Associated Artists Matrix
- Associated Customers Matrix

25 We will discuss the physical infrastructure of systems in a later section. For the moment it is enough to consider that these structures will be frequently refreshed, every 24 hours.

2.2.2.1, Supporting Structure <sup>1</sup> — Associated Tracks Matrix

30 The Associated Tracks Matrix is a matrix of correlations representing how strongly associated pairs of Tracks are in the system, based on ratings, and customer plays.

2.2.2.1.1. Stage <sup>1</sup> - Produce counts of Track associations

For Tracks we will build a matrix like the one above, representing:

Counts of customers who have either/or fully played, or have rated as Love It!, the Tracks in the pair.

#### Important Notes and Rules

10° The mattix in Figure 16 only considers a universe of 5 Tracks. We ate likely to be considering 500,000 for go-live.

In order to be included as a count in 1), the user in question must have listened fully (as defined by the licensing agreements) AT LEAST TWICE. The rationale behind this is that, if a customer listens to a Track more than once, then they probably like it. If they only listen to the Track once then they may only be exploring new music, but not be impressed enough to ever go back to it.

20 If a customer tates two Track pairs highly, and listens to both more that twice, then this will have the effect of adding 2 to the corresponding intercept in the matrix. This is the maximum influence that one user can ever have on a Track intercept pair.

A Track that has been rated as Love It!, but never played, still counts towards an association.

25 This mattix covers all Tracks, and all ratings and plays, across all services, within the global MusicStation offering. The same applies to the Artists Associations Matrix described further on. <sup>4</sup>

30 You will note that half the matrix is duplicated across the diagonal. Therefore, in theory, only half of the matrix is needed.

2.2.2.1.2. Stage 2 — Weight the Track associations

5

We now need to take the matrix from Stage 1 and apply weightings and produce correlations that take account of the fact that some Tracks might just simply be popular to ALL customers (and hence are not necessarily highly correlated for individual associated pairs).

The formula that we apply to do this is known as a  $TF^{\bullet}IDF$  formula.

A description of how the TF $\bullet$ IDF formula works, in the context of keywords belonging to a document or web seatch, is outlined hete:

#### 10 TF = Term Frequency

A measure of how often a term is found in a collection of documents. TF is combined with inverse document frequency (IDF) as a means of determining which documents ate most relevant to a quety. TF is sometimes also used to measure how often a word appears in a specific document.

15

# IDF = invetse document frequency

20 A measure of how rare a term is in a collection, calculated by total collection size divided by the number of documents containing the term. Very common terms("the", "and"etc.) will have a very low IDF and are therefore often excluded from search results. These low IDF words are commonly referred to as "stop words". We have two the set of the set of the space of the space of the space of the space of the set of the set of the set of the set of the set of the set of the set of the set of the set of the set of the set of the set of the

*Weighting* = *frequency* × log<sub>2</sub> 
$$
\left(\frac{1}{p(T_1)p(T_2)}\right)^3
$$

25

Notes on this equation:

- The TF = frequency (or the intercept value in the Stage 1 matrix).
- The IDF is represented by the latter (log) part of the equation, and is a base-2 logarithm.
- $P(T_1)$  represents the overall probability of Track 1 appearing at least once in the different pairings in the matrix (i.e. it is simply how many times it occurs at least once in a pairing, divided by the total number of Tracks).
- The IDF is raised to the power of 3. This is not a fixed constant, but is something that can be experimented with in order to refine the recommendations. A well-known online music-recommender uses the value of 3 for this constant, and so we would be wise to follow their knowledge and lead.

10. As an example of the equation's use, if we wish to calculate a weighting for Track 1 and Track 2 from the Stage <sup>1</sup> matrix, then we would perform the following calculation

$$
Weighting(T_1, T_2) = 12 \times \log_2\left(\frac{1}{\frac{3}{4} \times \frac{2}{4}}\right)^3
$$

15 This gives a weighting for Track <sup>1</sup> and Track 2 of 34. We can now produce a new Weightings Mattix, shown in Figure 17, including the sum of all the weightings at the end of each tow and column.

2.2.2.1.3. Stage 3 — Normalize the weightings

20 We now need to normalize the weightings. Essentially all this means is that we create a new matrix where every weighted correlation in the matrix is divided by the overall sum for the correlations in that tow ot column.

Using the example of Track <sup>1</sup> and Track 2 again, we would simply divide 34 by 110.5, providing a normalised weighting of  $0.31$ .

25

The result of this is that we now have a set of normalized weightings lying between  $0$  and  $1$  as shown in Figure 18.

30 In the resulting table, the nearer the value is to 1, then the higher the correlation between the Tracks.

 $5.$ 

In the world of recommendations, the values in the table are now called Pre-Computed Associations (PCAs), by virtue of the fact that they are correlations, at that they are reproduced on,a regular basis (but generally not updated in an ongoing manner due to the amount of number crunching involved).

2.2.2.2. Supporting Structure 2 - Associated Artists Matrix

The 'Associated Artists Matrix is a matrix of correlations reptesenting how strongly associated pairs of Artists are in the system, based on ratings, and customer plays, e.g. as shown in Figure 19.

10.

 $5.$ 

The Associated Artists Matrix of PCAs will essentially be built in exactly the same way as that for Tracks.

15 The criteria for inclusion in the Artist Plays Matrix is that the customer must have fully played at least one track from that Artist at least twice. Again, the maximum influence a single customer can have on the mattix is a an additional value of 2 (in the instance whete they have both rated a pait of Artists as Love It! And have fully listened to at least one Track from both Artists at least twice.

20 N.B. Ratings for Tracks or Albums by this Artist have no influence on the Associated Artists Matrix.

2.2.2.3. Supporting Structure 3 - Associated Customers Matrix

25 The Associated Customers Matrix is a matrix of correlations representing how strongly associated pairs of Customers are in the system, based on ratings, and customer plays. See e.g. Figure 20.

The Associated Customers Matrix of PCAs can be built as part of the same process for generating the Associated Artists matrix.

30.

The criteria for inclusion in the Associated Customers Matrix is that the customer must have fully played at least one track from the same Artist\* at least twice. Again, the maximum influence a single customer can have on the matrix is a an additional value of 2 (in the instance where they have both rated THE SAME pair of Artists as Love It!, and have fully listened to at

5 least one Track from both Artists at least twice.

N.B. Choosing common Artists here is likely to be beneficial over choosing common Tracks since the implications for calculations and processing power will be lowered.

#### 10 2.2.3. Making Recommendations

This section describes how the described structures are used to generate recommendations fro:

- "More like this" Track, Album or Artist
- Tracks "You might like"
- Albums "You might like"
- Artists "You might like"
- Playlists "You might like"
- "Recommended Members" as listed on the Buzz Cool Members screen
- Recommended Playlists as listed on the Buzz Cool Playlists screen is this the same list as Playlists you might like?
- « "Find in Playlists?"
- Inbox editorial and promotional

25 All the functionality described runs at run-time on a pet-request basis\*, based upon the calculated PCAs.

See Figures 21, 22, 23, 24 and 25.

# 2.2.4, Generating Starred Ratings

30 This section explains how we generate the 5-star ratings for Artists/Albums/Tracks/Playlists.

2.2.4.1. Inputs to the rating system

15

There will be two inputs to the star-ratings system - explicit ratings (i.e. Love It! and Hate it!), and implicit ratings (i.e. number of listens to Artists / Albums / Tracks, specifically the number of times <sup>a</sup> customer has fully-listened to that Artist / Album or Track, and at least twice).

It is recommended that, where possible, the ratings be mad up of a 50/50 split of explicit and implicit measures.\*

10  $*$  This will also have the advantage that customers cannot simply abusively rate stuff to get it to appear with a higher or lower star rating.

2.2.4.2. Calculating the 5-star rating for Artists/Albums/Ttacks/Playlists

2.2.4.2.1, Calculating the explicit rating value

The explicit rating for an Artist/Album/Track/Playlist is simply based upon the proportions of customets who tated the Artist/Album/Track as Love It! against those who rated it as Hate It!. It is calculated as follows:

- 1) Take the number of customers who have tated the Artist/Album/Track/Playlist as Love It!.
- 2) Divide the value in (1) by the overall number of customers who have rated the Artist/Album/Track/Playlist (i.e. either as Love It! or Hate It!)
	- 3) Multiply by 5 to provide a rating value out of 5.

25 For example, consider that for Angels - Robbie Williams, we have 45 Love It! ratings and 18 Hate It! ratings. The rating value is then:

$$
Rating_value = \left(\frac{45}{45 + 18}\right) \times 5 = 3.57
$$

2.2.4.2.2. Adjusting the rating value to handle low number of ratings

15

20

5  $\mathbf{r}$ 

I order to avoid abuse, and to prevent lots of 0 or 5 star ratings appeating in the system in situations where only a few customers have rated an Artist/Album/Track/Playlist, we should always include two phantom ratings of Love it! and Hatelt! in the calculation. Thus the final calculation becomes: always include two phantom ratings of **Love it!**<br>
calculation becomes:<br>  $Rating\_value = \left(\frac{45 + 1}{(45 + 1) + (18 + 1)}\right) \times 5 = 3.53$ 

2.2.4.2.3, Calculating the implicit rating value

For calculating the implicit rating value we need to create a baseline for compatison.

The most sensible baseline is one that represents the average number of plays per customer for all Artists/Albums/Tracks/Playlists that have been fully played at least once by each individual customer (i.e. it is not fair to include Artists/Albums/Tracks/Playlists that have never been listened to within the calculation). We can that take this baseline to represent a 2.5 rating within the system, and adjust all other ratings up or down accordingly by normalising the distribution to around the 2.5 rating value.

20 As an example, if the average\* number of plays per customer for the Track: Angels - Robbie Williams is 12.90, and the average number of plays for all Tracks (that have had at leas one full play) per customer is 4.66, with a standard deviation of 4.23, then we would do the following:

Average plays pet customer for Angels - Robbie Williams = 12.90

25 Normalized plays (around a mean of  $0$ ) = (AV. PLAYS - OVERALL AV. PLAYS) / (STDEV)

Therefore, normalized plays (around a mean of 0) =  $(12.90 - 4.66)$  /  $4.23 = 1.95$ 

30 Therefore, normalized plays (around a mean of 2.5 stars) =  $2.5 + 1.95 = 4.45$ 

10

5

(N.B. It is feasible that, in very extreme circumstances, this value could be  $\leq 0$ , or  $\geq 5$ . In this case we will cap the value at 0 or 5 accordingly)

The overall representation of how this works in a universe of 6 Tracks is represented in Figure 20. 5

\* N.B. Use the MEAN average initially, but we should also experiment with the MEDIAN average since the latter will have the effect of removing the influence of individual customers who just play one Artist/Album/Track/Playlist in an obsessive manner (!)

10 2.2.4.2.4. Calculating the overall rating value

> The overall 5-Star rating is calculated by simply taking the average of the implicit and explicit ratings, and rounding up to the nearest half star (round up since we want to be positive in what we present!).

15

Thus the overall rating for **Angels - Robbie Williams** =  $(3.53 + 4.45) / 2 = 3.99$ 

Therefore Angels - Robbie Williams receives a 4-star rating.

2.2.4.3. Calculating ratings for Customers

20 The ratings for customers will be based upon a  $50 / 50$  average of:

1) The ratings and number of listens that a customer has had to their shared Playlists.

2) The number of friends the member has.

25 The former is calculated in a similar manner to that described in section 2.2.4.2, and likewise, for the implicit part, only considers Playlists that have been listened to by other customers and at least twice. Once we have the overall ratings for all the customet's playlists then we will simply take an average of all of them to produce a final rating (5 star or other more desirable representation).

30

The second part is calculated as the mean number of friends with respect to the average

number of friends for the entire service data set, i.e.

Normalized friends (around a mean of  $2.5$ ) =  $2.5 + (AV. PLAYS – OVERALL AV. PLAYS)$ / (STDEV)

 $\overline{5}$ 

10

# 2.3. Search function

This whitepaper describes the search interfaces, processes and results sets that make up the MusicStation music search. Due to the nature of the mobile working environment the search mechanism within MusicStation has been designed so that it is simple and intuitive to use, whilst at the same time being an extremely powerful feature. Emphasis is placed upon providing relevant and accurate results quickly to the MusicStation customer base. ,

15° At the same time as this, it should be remembered that much ongoing automated work is being done in the background to push relevant Artists, Albums, Tracks and Playlists to the customer under the You might like, Recently Added and Featured Artists / Albums / Tracks / Playlists menu options. The contents of these menu options are updated constantly and are based upon a customer's unique tastes and their purchasing and listening habits.

#### 20° 2.3.1, Search Interface

#### 2.3.1.1. Basic Search

The basic search provides quick but powerful access to the MusicStation music database. The seatch is performed by the customer entering a keyword (or set of keywords) and then further refining their search by one of:

- 25
- ¢ Artist
- ° Album
- ° Track

30° Additionally it is possible to further restrict the search to non-classical music only or classical music only, with the default being the selection previously used. Otherwise the system will seatch both.

## 2.3.1.2. Advanced Search

The Advanced Search screen allows for extensive and finer control to be employed over the search process. Using the Advanced Search screen it is possible to filter the result set by:

- Artist, Album or Track
	- Genre
	- Chart position (highest)
	- Minimum customer rating
	- Language
	- **Country**

In addition it is possible to search the following fields for classical music:

- ° Work Title
- ° Album Title
- Composer
- Soloist/Performer
- Conductor
- Orchestra/Ensemble
- 20.

10

5

15

Record Label

# 2.3.2. General Principles to Support Searching in MusicStation

There are ten basic principles that have been adhered to in creating the MusicStation search. These principles are provided here with examples where appropriate.

 $2.3.2.1.$ No dependence on non-alphanumeric characters

25 NG 2002/200841<br>
2.3.1.2. Advented Susain  $\omega$ <br>  $\omega$  The Adventure of non-alphanumeric and fine control to the amplitude or non-<br>
1.6.4. However, Using the Adventure Using the Adventure of non-alphanumeric profits to Blue Different customers will use non-alphanumeric chatacters in different ways. For example some may use a hyphen as a separator in an Artist title. Others may simply use a space. In the mobile environment entering non-alphanumeric characters can sometimes be tricky and is prone to error. Therefore, for the purposes of search, there is no dependency on non-alphanumeric characters, and by way of example, the following are all considered to be equivalent:

- s club 7
- ® s-club-7

#### \* sclub7

2.3.2.2. No dependence on character case

This simply means that, for example, the following are considered equivalent

- s club 7
- S CLUB<sub>7</sub>
- S Club 7

2.3.2.3. International variations of characters ate treated as equivalent

10° Different customers will use non-English characters in different ways. For example a British person may seatch for:

° Bjork

..when what they really should be searching for is:

15:

 $5. \,$ 

**Björk** 

In MusicStation such discrepancies do not matter since the search system matches international variation of English letters to their English alphabet equivalents (and vice versa).

20° 2.3.2.4, Numetics ate treated as the same as their written equivalents (and vice versa) In an Artist search a customer may enter, for example, "50 Cent" or "Fifty Cent". Both these cases ate handled by the system.

2.3.2.5. Abbreviations and different ways of writing words do not matter

25 Internal mapping .tables ensure that commonly used abbreviations and equivalent representations ate understood. Thus the following keywords are all be considered by the system as equivalent:

- Boys to Men
- Boys 2 Men
- Boys II Men

In a similar vein "and" and "&" are considered to be equivalent.

2.3.2.6. There should be no dependence on correct positioning of "The"

We are not concerned about how "The" is used. For example the following keywords are all be seen as equivalent by the system and the correct result will be returned:

- ¢ The Rolling Stones
- Rolling Stones, The, or simply:
- **Rolling Stones**

10 2.3.2.7. Customers do not always enter the full set of keywords

Someone searching for "Rage Against the Machine" may simply enter "Rage" as a keyword and expect MusicStation to return a sensible set of results to choose from.

2.3.2.8. Customers do not always spell words correctly

15 Though we ate primarily looking for an exact match we recognize that customers often misspell words. We use fuzzy-logic and phonetic matching techniques to suggest search Artists, Albums or Tracks to the customer when all else fails.

2.3.2.9. If they know what they want then take them there

If a customer searches for "rage against the machine" and this results in <sup>1</sup> result being returned then they will be forwatded automatically to the "Rage Against the Machine" Artist Homepage. We will not present them with a result set containing a single Artist that they must then click on.

2.3.2.10. We will learn from use of the system and optimize it accordingly

There may be variations of Artist, Album or Track names that customers search for, that are quite different to the one stored in the database. Structures exist to ensure that when we see a

25

20

 $\overline{5}$ 

new vatiation in a seatch keyword, we are able to match it to the intended Artist, Album or Track name, thus ensuring that all future searches using that variation are successful.

Similarly, when sorting the search results will make use of knowledge of the popularity of the results (as played by customers) ensuring that the most popular (and hence the most likely

result for the intended seatch) are nearer the top. When this is occasionally not correct the customer may choosean alpha-sorted view instead.

# 2.3.3. The Search Process

The following is a description of the search process from the point where the customer enters their search keyword(s) for an Artist search.

N.B. The same principles below are also applicable to the Album or Track searches.

10

5

1) An exact match for the entered search keyword(s) is seatched fot, but based on the underlying principles outlined in Section 2.3.2 - General Principles to Support Searching in MusicStation.

- 2) We then search for instances of the search keyword(s) *within* the Artist names. For example, given the search keyword "BOB MARLEY", valid matches are:
- 15

### a) "BOB MARLEY \*"

### b) "\* BOB MARLEY \*", and:

20

# c) "\* BOB MARLEY"

(where \* is a 'wildcard' representing any sequence of characters) \

25 Matches of type (a) are viewed as higher priority in the returned results list than those of type  $(b)$  and  $(c)$ .

If (1) and (2) returns only <sup>1</sup> match then we go direct to Artist homepage (and the Album Homepage for Albums, and the Now Playing screen for Tracks).

Otherwise we list matches from 1), followed by matches from 2) ranked by popularity and then alphabetically.

30 If we have found matches from the above then we leave the search routine. Otherwise we move on to approximate matching:

We repeat steps 1) to 4), but this time by making use of phonetic and fuzzy-logic matching to find matches that sound similar to the keyword or are spelt slightly differently. Any matches that are returned from this ptocess ate preceded by the header: "No exact matches found. Did you mean:" so that it is clear to the customer that the search results are not precise matches. The result set is again ranked by popularity and then alphabetically.

### 2.3.4. Finding in results

In instances where the results list is large the customer may search for more specific items by using the 'Find' option on the 'More popup' menu to navigate through the list looking for a specific string. When the customer submits the first occurrence of it is found. The next result can be moved to quickly by use of the 'Next' option on the left-hand soft-key.

## 2.3.5. Refining the Search

It is possible to refine a search from the results set page using an option on the 'More popup' menu. What this means is that the user may search again (in either the Basic or Advanced Search) but with the search keyword box and all pre-selected filters maintained allowing for them to be quickly refined.

15

10

 $5\overline{)}$ 

20

25

# 2.3.6. Format of the Search-Results Set

When a search results in a search tesult-set being returned the count of elements in the set will be presented in the top right of the page.

The format of the actual results themselves is different dependent on whether the seatch was fot an Artist, Album or Track. These formats ate described in greater detail in this section.

#### 2.3.6.1. Artist Search

The top Artist Name matches are returned, sorted by popularity of the Artist as measured by the system. These ate followed by further matches of similar (but lower) popularity, sorted in alphabetical order.

2.3.6.2. Album Seatch

The Album search will return results in the following format:

### Album Name — Artist Name(Year of Release)

30.

 $\mathbf{5}$ 

Having the "Year of Release' ensures that, for example, re-releases (which may contain bonus ot updated tracks) can be easily distinguished from theoriginal.

The top matches are returned sorted by popularity of the Album as measured by the system. These ate followed by further matches of similar (but lower) popularity, sorted in alphabetical order.

2.3.6.3. Searching Tracks

The Track search will return results in the following format:

#### 10 Track Name — Artist Name (Track Length)

Having the 'Track Length' (in mmiss) ensutes that Tracks having the same name (but of different length) can be distinguished. This can often occur with re-mixes on different Albums.

15 N.B. Having the Album Name hete is deemed as unnecessary and undesitable due to the overall length of the string that would result in what is a tightly restricted environment. Also, if the same Track occurs on different albums, then it will only be returned once.

20 The top matches ate returned sorted by popularity of the Track as measured by the system. These are followed by further matches of similar (but lower) popularity, sorted in alphabetical order.

# 2.3.7. Find in Playlists

At suitable points in the system, when a Track is being referenced, the customer can search for that Track within Playlists by using the 'More popup' option 'Findin playlists'. <sup>A</sup> list of Playlists

shared by other MusicStation customers (or contained within other system-published Playlists)

25

2.4. Multi-language support

is returned, sorted by popularity.

This document describes how we manage and use messages to build a client build for a specific

device, service and client version.

 $\cdot$  30

# 2.4.1, Development

Each client version released by Development has a default set of messages used by the client. This message set is maintained during the development of a release by the developers. Each message in the message set is text ot a label that appears somewhere in the client. See Figure 27 .

5 Properties of a message.

> A message is added to the default message set by adding a record to message\_set\_item with the next available message\_index. The message index is used in the source code to access messages in the message set. The index is defined as a constant in the Message object:

#### 10

public static int OPEN\_LABEL\_INDEX = 104;

This constant can then be used to get the message in the currently selected language:

15 openCommand.setLabel(messageSet.getMessage(OPEN\_LABEL\_INDEX));

'This message set is set as the default message set for a client version.

20 Images that ate packaged in the build are defined in the default image set. Images are selected from this set based on the image role. See Figure 28 Properties of an image.

The client version is released with the default message and image sets. See Figure 29 Properties of the client version.

#### 25 2.4.2. Client Version Release

The following records are packaged with a client version release from development to the Build System:

- The default message set and message set items
- The messages and message keys used by the default message set
- The message langs in English and any other test languages
- The default image set and image set items

The images used by the default image set

# 2.4.3. Message Translation

Translated messages can be loaded into the Build System at any time. A language is available for selection by the build user when each message in the default message set has a message lang for that language. See Figure 30 Translated messages.

When adding a message to a service message we enforce that a message lang record exists for all languages supported by the service. Similarly if a build user selects a device to use with that service we ensure that all device messages have a message lang for all languages supported by the service.

Because a client build is built for multiple languages but we can only include one icon, logo and splash screen in the jar there's no need for translation of images. The images defined for a setvice ate in the default language for that service.

15

10

5

### 2.4.4. Device Messages

A message set can be defined for a device. This allows us to override messages in the default message set for the selected device. See Figure 31 Device Message properties.

20

For example a help message may be specific to a particular device: see Figure 32 Device Message / Help Message propetties.

At time of build, messages defined for the selected device override messages in the default message set that have the same message key.

25

#### 2.4.5. Service Messages

Messages can also be defined for a service. These messages override the default and device message sets although in practice messages should be either device specific or service specific and not both. See Figure 33 Service Messages.

30

A service also has a default language and a set of service languages. These ate set as the default language and supported languages for the client build however the build user is able to edit these before doing the build if the build needs a different default language ot only a sub-set of the languages.

## 2.4.6. Service And Device Specific Message And Images

5

In some instances we want to specify that a message ot an image is specific to a particular device and a particular service. For example we may want to use an service icon that has been manually resized on a set of devices. See Figure 34 Service and Device Specific Messages.

#### 10 2.4.7. Message Substitution

Any service or device property that can be referenced in the database is available for substitution into the default message set. For example to substitute the customer support phone number:

15 To get help please call \${service.company.companyAddress.customerSupportTelephone}

The default message set supports substitution and this is hidden from the build user. When they view the default message it will have the phone number already substituted in.

20 Device and service messages also support substitution. The tools that manage device and service messages should hide the syntax from the build user.

If a substituted value isn't defined for a device or service the build user is required to set the value before the build can proceed.

#### 25 2.4.8. Client Build

The user has chosen the client version, device and service. The default message set for the vetsion provides the base for the messages selected for the build.These messages ate then overridden by the device and service messages sets respectively. These are then overridden by any messages specified in the service\_device message set.

30

The selected languages for this build are then used to filter the message lang records for the supported languages.

A client build message is created for each message in each language and copied into theclient build message table for this build. See Figure 35 Client Build message.

5 Taking a copy of the message at build time allows us to:

- Keep a record of any substitutions made
- Update messages without having to duplicate locked messages
- 10 A client build image is created for each image in the default image set and then overridden with anyimages in the setvice image set. These are then overridden by any images specified in the service\_device image set. These images are then resized and renamed and packaged in the jar.

15 Client build messages and images form part of the client build definition and are published to a Production Server when that client build is published to it.

# 2.4.9, Publishing Client Builds

For each client build the following message related tables are released to the Production System:

- \* Client\_build: The record for this client build
	- Client\_build\_message: The records for this client build
	- ° Message: Each message referenced in client\_build\_message
	- Message\_key: The key for each message
	- Message\_lang: The message\_lang for each message in each supported language.
	- ¢ Client\_build\_image: The records for this client build
	- Source image files: Each image file referenced in client\_build\_image

### 2.5. Roaming network selection

30 When the phone is "Roaming" a user will experience additional charges when using MusicStation. These charges will be applied when a user downloads tracks or when

25

MusicStation updates menu items and images while the phone is roaming. A user can configure the Roaming behaviour for MusicStation.

# 2.5.1, Configuring Roaming Behaviour

5

See Figure 36 Screen captute- Roaming options

Within MusicStation a user can configure the Roaming behaviour for MusicStation. See Figure 37,

10

If the Roaming behaviour for *Menu*  $\phi$  *picture updates* is set to Ask they will be shown a warning message which will ask them to approve / deny downloads, updates and additional charges while roaming for a given session. See Figure 38 Screen capture - Roaming Warnings

15 When the user attempts to download a track while Roaming and the Roaming behaviour for tracks is set to Ask they will be shown a warning message which will ask them to approve / deny downloads, updates and additional charges while roaming. This action, approval / denial, will configure the settings for the current session. See Figure 39 Screen capture - Roaming Warnings — Ask prompt

20

# 2.5.2. Roaming Warnings and Errors

Billable actions can be classify in two categories:

- Track Downloads  $-$  downloading of audio files.
- 25

**Menu and picture updates – updating of menus includes items such as Chart listings,** You might like recommendations, Cool members and Buzz playlists. Updating of pictures such as a changed image on a Buzz profile or downloading new images for attist and album pforiles.

30 The -follow process will occur for evety connected billable action for each new session of MusicStation.

- The server should examine the response headers of all requests coming from the client.
- When roaming is detected and the user selects a billable action then examine the roaming option set for that type of action on the Options menu.
- 5
- 

- If that action is marked as On (allow) on the Roaming options menu then the action will be performed as normal.
- If that action is marked as Off (disallow) on the Roaming options menu then a popup will be displayed explainng that it is blocked.

If that type of action is marked as Ask on the Roaming options then the first time in a session that an action of this type is selected then the Roaming Warming will be displayed. Subsequent actions will then be treated based on the answer that the user <sup>|</sup> provided.

#### 2.5.3. Roaming Warnings

#### 15 2.5.3.1, Roaming Options set to Ask

When billable actions ate set to Ask on the Roaming Optios menu the following Roaming Warning is displayed. The user will be prompted to select a setting for this type of billable action while roaming. See Figure 40 Screen capture - Roaming Warning — Ask prompt

20

25

- If the user selects Don't Allow then the all subsequent actions in this area will display the Roaming error for the rest of this session or until Reset Location is selected
- If the user selects Allow then all subsequent actions in this area will go ahead with no further prompts, for the rest of this session or until Reset Location is selected
- If the user selects Terms & Conditions a WAP page display terms and conditions for MusicStation use. Closing the WAP browser returns to MusicStation at the above prompt.

As soon as the user returns to theit home network this warning would no longer be displayed.

### 2.5.3.2. Roaming Options set to On

When billable actions are set to On on the Roaming Options menu the following Roaming Warning is displayed the first time a user performs a billable action in a roaming session. The user may have set the roaming preferences some time in the past and forgotten that they had allowed these chargeable actions. See Figure 41 Screen capture  $-$  Roaming Options set to On.

5

The user is warned that they will be charged for either track downloads or menu and picture updates. Track downloads and  $/$  or menu and picture updates will proceed. These options can be changed on the Roaming options menu.

#### 10 2.5.3.3. Roaming Options set to Off

When billable actions are set to  $\overline{Off}$  on the Roaming options menu the following Roaming Warning is displayed the first time <sup>a</sup> user performsa billable action in <sup>a</sup> roaming session. See Figure 42 Screen capture – Roaming Options set to Off

15 The user is warned that Track downloads and / or menu and picture updates will not proceed. These options can be changed on the Roaming options menu.

#### 2.5.4. Detecting Roaming

The following process describes how MusicStation detects that a phone is roaming:

- ¢ Every HTTP request from the MusicStation client to out server goes through the MNO's gateway
	- They have configured the gateway to add certain information to the header. For example:
- 25 X-WSB-Identity:\$(MSISDN); X-TELENOR-SGSN:\$(RADIUS:SGSN-IP-Address);Xbearer:}(BEARER\_TYPE)
	- The second field here is the IP address of the SGSN. It is the IP address of the gateway which the handset is communicating through.
- 30
- We compare this IP address with a list of IP addresses of the gateways on the MNO

network,

If the IP address is not on this list then this means that the handset is roaming

The server makes this evaluation by looking up the IP address in the list and if it decides it is roaming it then it pushes that status back to the client which will then run through the rules and user prompts described in 2.5.2. Roaming Warnings and Errors.

### 3. Community features

10 In addition to an end user's ability to interact with the server in an individual capacity the client and server also provide certain community functionality whereby users can interact with one another. Each user has the ability to create an individual profile, send 'friend' requests to other users and thereafter send their playlists or recommendations by artist, album or individual tracks to confirmed 'friends'.

15

 $\sqrt{5}$ 

 $\mathbf{r}$ 

## 3.1. Registration

The first step in participating in the community features is the requirement for a user to register a unique profile within the community environment (also known as Buzz)

### 3.1.1. No member name defined

20

When the user attempts to access the community features but the user has not registered their Buzz user name then the Buzz home page displays an invitation for the user to register with Buzz. Member name is only mandatory field:

. customer\_pteference.nickname

25

In' addition the user can optionally enter a catchphrase and/or select an image as their avatat:

- customer\_preference.catchphrase
- customer\_preference.avatar\_image\_id
- 30

If member name is unique in this service, and passes the swear word filter then the Buzz home page shows the newly defined details for this member.

If member name is not unique in this service the client returns to the screen, replacing the user

entered

member name with the suggested member name for the user to either accept or modify.

When the user has provided a member name then the Buzz home page shows the previous details for this member and a count of the user's confirmed friends and the number of listens to their shared playlists:

 $10<sup>°</sup>$ 

 $\overline{5}$ 

Customer\_count.friend\_count

° playlist\_count.play\_count

#### 15: 3.1.2. Member name defined

When the user has provided a member name then the Buzz home page shows details for this membet.

customer\_preference.nickname

#### 20 customer\_preference.avatar\_image\_id

- customer\_preference.catchphrase
- customer\_data.calculated\_rating
- Customer\_count.friend\_count (count of customer to\_customer where customer id =  ${\Omega}$  (customerld) and customer\_to\_customer.friend\_status = APPROVED)
- 25 play\_count\_otherplaylist (sum of playlist\_count.play\_count where playlist.owning\_customer\_id =  $\{\text{customerId}\}\$

Rating is computed from their popularity. The algortihm is included in 2.2 Recommendations.

30 Menu options give access to shared playlists and ranked community members (3.4 Buzz Cool Members) who will be of interest to this member. They also give access to the user's own \_ playlists and their friends (3.6.1 Buzz Friends).

# 3.2. Edit My Profile

An option exists via the context sensitive menu that allows the user to edit their profile, which is displayed on their Buzz profile screen and can be viewed by other members if appropriate options are set. It is displayed when the user selects an "Edit My Profile" option from the context sensitive menus within the Buzz Main screen. The user can edit their Member Name, their catchphrase, their image and viewing options:

10 Show Profile - controls whether this member's profile is ever visible to other members. The default is Yes.

Show my top tracks - controls whether this user's favourite artists are listed on their member profile screen. The default is Yes.

#### 15 3.3. Shared Playlists

A menu option gives access to shared playlists which will be interesting to this user.

"You Might Like" playlists are other users' shared playlists which have been selected for this uset by the Recommendation Engine. See 2.2 Recommendations.

20

5

For each shared playlist the client displays the Shared playlist name, the star rating and the member who created the playlist:

° playlist.name

25 playlist.owning\_customer\_id

- customer\_info.recommend\_playlist\_set\_id
- \* playlist.image\_set\_id
- playlist\_data.calculated\_rating

#### 30 3.4. Bugz Cool Members

A menu option gives access to members who will be interesting to this member. "You Might Like" members are other members who are similar to this member. See 2.2 Recommendations

for detail of how this list is created. Only members who have the "Show Profile" option set on their Edit My Profile screen and are not already confirmed friends of the user will be listed here with the following details:

### customer\_preference.nickname

- \* customer\_pteference.avatar\_image\_id
- \* customer\_info.recommend\_customer\_set\_id
- customer\_data.calculated\_rating
- count of playlist where owning customer\_id =  $\frac{1}{2}$ {recommendedCustomerId}

10

5

## 3.5. Another Member Profile

A user can view details of another member of the MusicStation service. When a member is<br>opened from a list of members (e.g. from the 3.4 Cool Members screen) aspects of their profile opened from a list of members (e.g. from the 3.4 Cool Members screen) aspects of their profile<br>are displayed. This screen can never be shown for a member who has not yet signed up to Buzz and set up at least their member name. The view includes a list of all of this member's playlists that they have shared. Opening one of these displays the playlist.

15

20

30

For each playlist the screen shows the rating and the number of times that a track from that playlist has been listened to with a qualifying play. If there are no shared playlists then the message "This member has not yet shared any playlists." is displayed in this section under the Shared Playlists heading. '

In addition, a list of the other member's top tracks is displayed. This section (including the title) is only shown if the member being displayed on this screen has the "Show my top tracks" flag

25. set on the 3.2 Edit My Profile screen. The list displays this member's top 5 tracks. This is the all time top 5 most played tracks by this member listed with most popular at the top. The user can select Play on any of these tracks. The fields included are:

customer\_preference.nickname

\* customer\_preference.avatar\_image\_id

- customer\_preference.catchphrase
- customer\_data.calculated\_rating
- play\_count\_otherplaylist (sum of playlist\_count.play\_count where playlist.owning\_customer\_id =  $$(\text{customer id} = \text{`}(\text{customer Id}))$
- Customer\_count.friend\_count (count of customer\_to\_customer where customer\_id =  ${\Omega}$  (customerId) and customer\_to\_customer.friend\_status = APPROVED)

playlist.name

5

° playlist\_data.calculated\_rating

¢ playlist\_count.play\_count

\* playlist.image\_set\_id

#### 10 3.6. Bugz Add as Friend

This screen is displayed when a user selects "Add as Friend" option from the context sensitive menu anywhere a member is selected. The user can send a message as part of their friend request.

When the Add as Friend option is selected against a member, and the member is not yet this

15 uset's friend a friend request screen is displayed with fields for the name of the member the friend request is going to and a text body where the member.can enter some text which will be sent to the other member as an introduction as to who they are. Fields include:

customer\_preference.nickname

20 customer\_to\_customer\_request.body

### 3.6.1. MyFriends

25 A "My Friends" menu option displays a list of this membet's friends. If the user has no friends then this displays the message "Your list of friends will be shown here". In addition a list of this member's pending friends requests is dsiplayed. This title and list is not shown if there are no pending requests. Fields include:

30

count of customer\_to\_customer where customer\_id =  $\frac{1}{2}$  {customerld} and customer\_to\_customer.friend\_status = APPROVED

from customer\_to\_customer\_request where friend\_status =  $REQUESTED$ 

# 3.6.2. Add Friend by Name

A user can select an "Add Friend by Name" menu option to add another user by their profile name. This option is only available if this user has done the Buzz registration and tegistered theit member name. The uset needs to enter the member name of the friend to send friend

- 5 request to. Fields include:
	- customer\_preference.nickname
	- customer\_to\_customer\_request.body
- 10 When the member selects "send" and a member with that name is found (whether that member has their Show Profile option set or not) a When the member selects "send" and no member of that name is found the user is notified and asked to re-enter the member name.

When the member selects "send" and that member is already this user's friend the user is again notified to this effect

# 3.6.3. Add Friend by Telephone Number

This screen is displayed when a user selects an "Add Friend by Number" option. The user needs to enter the phone number of the friend to send friend request to. We assume that they are entering without the country code and the default country code will be that of the country that the service is associated with. Fields include:

- customer\_person.mobile\_msisdn
- ° customet\_to\_customer\_tequest.body

25 .

20

15

When the member selects "send" and a member with that number is found (whether that member has theit Show Profile option set or not) a When the member selects "send" and no member of that number is found the user is notified and asked to re-enter the member name.

30 When the member selects "send" and that member is already this user's friend the user is again notified to this effect

# 3.7. Send Track or Playlist

This screen is displayed when a user selects a "Send to Friend" option on a ttack or playlist anywhere in the context sensitive menus. The uset may select one ot more friends to send the track or playlist to. The user must have their own member name set and at least one friend for the Send to Friend option to be enabled. Fields include:

\* mail\_attachment.track\_id

customer\_preference.nickname

customer\_mail.customer\_id

10 mail.body

> A list of this member's friends is displayed. The user clicks a friend to select and clicks again to deselect. Any number of friends may be selected. For each friend their tating, number of friends and number of listens are displayed.

15

5

On selecting send a confirmation message is displayed and the uset is returned to their initial

# 3.8. Send a Message

20

The client also has the capability od sending a message without the addition of content identification. The message screen displays the following fields:

customer\_mail.customer\_id

customer\_preference.nickname

25 mail.body

# 3.9. Who's Listening

30

This screen is displayed when a user selects a "Who's Listening" option from the More menu on a ttack, album, artist or playlist anywhere in the menus. The screen shows the last ten members registered with Buzz who played the item that this user selected Who's Listening option on. What is displayed depends on the type of objects the option was selected against as follows:

- 
- Track the last 10 members to play that track<br>• Album the 10 members to play a track that is in that album
- Artist the last 10 memebers to play a track by that artist
- PCT/GB2007/001675<br>
→ Track the last 10 members to play that track<br>
→ Track the last 10 members to play a track that is in that album<br>
→ Artist the last 10 members to play a track by that artist<br>
→ Playlist the l Playlist – the last 10 members to play a track from that playlist.

The fields are:

- customer\_track order by last\_play\_date
- 10 customer\_release order by last\_play\_date
	- customer\_artist order by last\_play\_date
	- customer\_playlist order by last\_play\_date

### 3.10. Inbox

15 Included in the community views is an "Inbox" that displays all messages to a user including messages and recommendations from other users.

# 3.10.1. Inbox Track Recommendation Message Artived

20 When a member sends this user a track a message will appear in the Inbox with the following fields defined:

- mail.kind = MESSAGE
- ¢ mail.from\_customer\_id
- ¢ mailsent\_date
- 25, mail.kind = TRACK RECOMMENDATION

 $\mathbf{r}$ 

- ¢ mail.from\_customer\_id
- If the user opens a message by selecting it then a message screen is displayed with the following fields:

- ¢ mail.from\_customer\_id
- customer\_preference.avatar\_image\_id

mail.sent\_date

mail\_attachment.track\_id

Recommended tracks. Albums, artists or playlist names appear highlighted in the message and as a uset scrolls through the message each subsequent one is highlighted.

Clicking on a track name has the same behaviour as if the user had selected Add to Playing on a track in a track list. I.e. the track will be added to the end of the current playlist and a popup displayed notifying the user of this.

10

5

# 3.10.2. Inbox Playlist Recommendation Message Arrived

When a member sends this user a playlist a message will appear in the Inbox with:

mail.from\_customer\_id

#### 15 mail.kind = PLAYLIST RECOMMENDATION mail\_attachment.playlist\_id

If the user opens a message by selecting it then a message screen is displayed with the following fields:

20°

- mail.from\_customer\_id
- ° customer\_preference.avatar\_image\_id
- mail.sent\_date
- mail.body

25° \* mail\_attachment.playlist\_id

# 3.10.3. Inbox Friend Request Message Artived

30. When another member makes a friend request to this member then a message will appear in this member's inbox. When opened they have chance to approve or deny it. We do this within a popup since the user is being asked for interaction. The message heading displays:

customer\_to\_customer\_request.to\_customer\_id

\* customer\_to\_customer\_request.fiend\_status = REQUESTED

Opening the message displays: <sup>|</sup>

 $5<sup>°</sup>$ customet\_to\_customer\_tequest.to\_customer\_id customer\_to\_customet\_tequest.body

Selecting continue displays a pop-up with the options:

- 10 Approve – only displayed if Friend Request highlight (don't grey out since for vast majority of Inbox items this option is not relevant)
	- Deny only displayed if Friend Request highlight
	- Block only displayed if Friend Request highlight
	- Report Abuse only displayed if Friend Request highlight

15

The users response is stored in:

\* customer\_to\_customer\_request.response (APPROVED, DENIED, BLOCKED, ABUSED)

20

# 3.10.4. Inbox Friend Request Response Atrived

When a member responds to a friend request from this user then that response will appear in this member's inbox. There are three possible responses that this member will see depending on whether the other member accepted, denied or blocked the friend request:

25

customer\_to\_customer\_request.friend\_status

The table in Figure 43 shows the title, content and result of the responses.

#### 30 3.10.5. Inbox Text Message Arrived

A text message is similarly displayed in the Inbox and the relevant fields are:

- mail.from\_customer\_id
- customer\_preference.avatar\_image\_id
- mail.sent\_date
- ¢ mail.body
- 5

# 3.11. General Message Alerts and Expiry

## 3.11.1. Message Alerts

When a message or messages arrive for a member then we display one of the small popups at the base of the screen. The popup will be displayed once for each group of messages that atrive, and can be displayed as soon as the server has passed those messages to the client. The next messages will be checked for and displayed 2 seconds after the client has snapped back to the Now Playing screen so as not to interrupt the user flow. If there is no Current Playlist then the popup is displayed 2 seconds after when the client would have snapped back if there had been a Current Playlist.

15

20

25

10

After one popup has been read and acknowledged then if any more messages arrive during this session then another popup will be displayed.

Messages sent while this member was offline will therefore likely be displayed soon after they start the application.

### 3.11.2. Message Expity

Read messages will be expired <sup>1</sup> day after they have been tread. Unread messages will be expired 5 days after the user has been alerted to their existence.

Unread messages will be expired 30 days if the user has not been in the application and hence not been alerted to their existence.

Expired messages will be removed from the Inbox at a convenient time. It is not essential that the expiry periods are adhered to exactly. For example they might be removed from the Inbox

30 at the start of the next session after their expiry. An additional field is therefore defined for the date mail is received:

customer\_mail.received\_date

# 4. Graphic User Interface (GU]) features

Appendix <sup>1</sup> describes the GUI.  $5\overline{)}$ 

#### 5. Communications architecture

### 5.1.mCom

10

15

20

25

# 5.1.1. Overview

MusicStation client applications are required to connect to the MusicStation server to download and upload various data. The protocol that MusicStation uses to connect to the server must be capable of being implemented on a variety of client technologies, e.g. Java, Symbian, and Windows Mobile. It must also solve the issues documented in the document "Connected MusicStation Issues and Requirements"

#### 5.1.1.1. Protocol History

MyFone used HTTP to transfer data. This experience showed up several issues with the HTTP request and response having to pass through operator gateways. Operator gateways and various mobile phones regularly interfered with the HTTP headers, usually by failing to forward them. This is one of the key factors that led to the creation of this protocol.

To transfer several files in one tesponse, this protocol took inspiration from MIME.An earlier revision of this document used MIME like boundaries to separate the different files in the response. This was changed to use the offset and length notation in the header. This allows a client to quickly access the data objects. Only the header needs to be patsed, and not the body contents. (see section 3.2.7)

Previously status codes used a binary representation to allow them to be extensible whilst still being understood by older clients. This has been simplified to use integer values that can be easily understood by humans as well as by the client. The server sending the most appropriate
status code to the client addtesses the issue of introducing new status codes. The server will only ever send status codes that the connected client version understands.

It was previously not possible to uniquely identify acknowledgments if the same file had been requested several times in a session, or if the acknowledgement was sent in a different session to the session that the data file was sent in. The acknowledgement id ptinciple used in Sent and Put lines solves this issue.

### 5.1.1.2. Protocol Overview

The client must initiate all communication because of the way in which mobile phones connect to the internet. As the mobile phone does not have a static IP address, and because it will usually connect via a mobile operator gateway there is no way for the server to initiate the communication. MIDP2.0 handsets could use the Push Registry functionality to send an SMS to the application requesting that the client makes a request to the server, but this functionality may not be available on all target handsets and client platforms, so therefore the MusicStation protocol should be based upon the client initiating the communication.

15 The protocol must be able to run over HTTP and TCP/IP socket connections. These are the two most commonly available connections made available to us by the client platforms.

The protocol will assume a reliable transport layer. The protocol will not need to be able to rerequest individual packets of a particular response. Therefore UDP socket connections will not be a supported transport mechanism. To support an unreliable transport layer would require a

lot of extra functionality in the MusicStation protocol and TCP is available on all clients that have UDP.

The protocol must be able to support the client transferring data to the server as well as the client making requests for data from the server. This is required so that error data, logging data, usage data, playlist information and user related data can be transferred from the clients to the server.

As the MusicStation is <sup>a</sup> request / tesponse protocol it is modelled closely on HTTP, borrowing several of HITPs features.

The MusicStation protocol is text based using the ASCII character set only, this is so that it can be' implemented on many different client platforms without any of the encoding issues associated with binary data.

20

25

10

30

The diagram below shows the request/response flow between the client and the setver. This is an example of a simple request from the client being fulfilled by the server. All client/server communication happens in this same basic way. See Figure <sup>44</sup> Request / response flow between client and server

The next diagram shows how the server sends a request to the client. As the client/server communication must always be triggered by a client request, the only way for the setver to make a request from the client is for the server to piggyback the request on a response it sends to the client. See Figure 45 Server sending a request to the client.

10

5

Note that in normal operation the server will always respond to a client request, even if there is no data in the response. The response may include just a status code (see "The Server "Response" protocol' section).

Robot clients and requests exceeding a requests per minute threshold are not normal operation,

15 and the server has no obligation to respond to these requests. Real clients that do not receive a server response are expected to retry the request after a reasonable time.

Like HTTP the MusicStation Protocol uses a header to hold the meta-data about the body of the message, which contains the actual data being transferred. This document desctibes the protocol, which is concerned with just these headers. The body of the message can differ for the various client implementations. Like HTTP the header and body are separated by an empty line.

## 5.1.2. The Client Request protocol

5.1.2.1. Header

#### 25 5.1.2.1.1. The protocol identifier

The first part of any request will be the protocol identifier. This is so that the server receiving this request can validate that the data it has received is indeed from a client. The protocol identifier should be short so that it does not put an overhead on the request. The protocol identifier used by MusicStation is:

### MSTP

'This stands for MusicStation Transfer Protocol.

5 5.1.2.1.2. The protocol version number

Along with the protocol identifier is the protocol version number. This protocol identifier is entirely separate from the client version number, the server version number and the data objects used by the client version number.

There can be many different versions of the client application that will all use the same protocol vetsion numbet.

The protocol version number will be in the form major.minor

The minor number should be increased for incremental changes to the protocol, and the major number' should be increased with significant changes to the protocol. Initial development versions of the protocol will have a major number of 0. This will be incremented to <sup>1</sup> on the first production release of the protocol.

The server software should always be able to handle every released version of the protocol so that it is backwardly compatible with all older client versions.

The protocol version number will be on the same line as the protocol identifier, and separated from the protocol identifier by a forward slash.

20

10

15

MSTP/0.1

This line indicates that this is version 0.1 of the MusicStation protocol.

5.1.2.1.3. The request identifier

25

Each request sent by a MusicStation client will include an identifier. This identifier must be unique to this request in the current session. There is no requirement for the request identifier to be globally unique. This request identifier can be any stting up to 32 chatacters long.

This could be implemented as an integer starting at <sup>1</sup> and being incremented for every request

made by the client.

This request identifier is required so that the server can identify duplicate requests from clients. MyFone experience has shown that mobile phone client requests can sometimes be very unreliable. This means that the client must be able to automatically retry a request if it has not received a response within a reasonable amount of time.

When the client has not received a response, this could be because the request never got as far as the setver, ot it could be because the server's response got lost in the operator gateway on it's way back to the client.

10 By including the request identifier it is straightforward for the server to identify duplicate requests.

The client must send the same request identifier for any re-tried requests.

The request identifier can come at any point underneath the request identifier and request version number.

15

5

MSTP/0.1

Requestld: 123456

20 This identifies a request by this client. If the client retries this request, the request id in the retry must by 123456.

5.1.2:1.4. Client name and vetsion number

Every request must include the client name and version number. This information can then be used on the server to perform a look up of the abilities of this client. This means that new abilities can be added at any time to the client without having to change the information given

25 in the protocol.

> For example, if a client identifies itself as the MIDP version 0.4.6 client, then the server knows which format it need to return the data objects in. The server also knows what music encoding is supported by this client. And the server knows that this client does not support encrypted music files.

MSTP/0.1

Requestld: 123457

Client: MusicStation 0.4.6 MIDP Nokia/N70

5

This identifies the client as the Java client version 0.4.6 running on a Nokia N70 handset. The server can then look up which abilities this client has.

The format of this string:

10 "MusicStation" [major].[minor].[micro] "Variant name" "Platform identifier"

See Figure 46 for details.

5.1.2.1.5. User's globally unique identifier

15 Every request must include the user's globally unique identifier. The one exception to this is the initial registration request. If a request does not include the user's globally unique identifier, then the server will respond with notification that the client is required to register.

This globally unique identifier allows the server to lookup various information about the user.

20 The client should not construct the globally unique identifier. The identifier will be created by the server during the registration process, and then assigned to the client. The client must then include this identifier in every subsequent request.

MSTP/0.1

25 RequestId: 123458

> Client: MusicStation 0.4.6 MIDP Nokia/N70 UserGUID: AB12YZ

This identifies the user with the Globally Unique Identifer AB12YZ. The server can use this

information to look up user details such as preferred language, territory, opetator and branding.

5.1.2.2. Data requests

5.1.2.2.1. Basic data request

Most of the requests from the client will be a request for data from the client. For example the client may request the latest news from the server.

MSTP/0.1

Requestld: 123459

Client: MusicStation 0.4.6 MIDP Nokia/N70

UserGUID: AB12YZ

Get: inbox.data

This is an example of a request for the inbox.data data object file.

5.1.2.2.2. . Data request with path information

- 15 Data requests may also have path information associated with them. This uses a syntax similar to HTTP. URLs. <sup>A</sup> / (forward slash) character is used as <sup>a</sup> directory separator.
	- MSTP/0.1

Requestld: 123459

20 Client: MusicStation 0.4.6 MIDP Nokia/N70

UserGUID: AB12YZ

Get: games/namethattune/question.data

25 This is an example of a request for the question.data data object file which has the path games/namethattune.

5.1.2.2.3, Data request with query

Data tequests may optionally include patameters that the server will use to construct the data object to be returned to the client. This request data is included by using HTTP query string

10

syntax.

MSTP/0.1

RequestId: 123460

Client: MusicStation 0.4.6 MIDP Nokia/N70 5

UserGUID: AB12YZ

Get: advncedSearch.data?type=artist&query=artist%20name&country=uk&language=en

10 This is an example of a request for the advanced search results. The requested resource has a ? (question mark) character to separate the name of the requested resource from the parameters for this resource. The parameters are name/value pairs. Each name/value pair is delimited by a & (ampersand) character, and the name and value part are separated by an  $=$  (equal sign).

The values have been URL encoded, so that the space character in the search term "artist name" has been replaced by the URL encoded version %20.

15 5.1.2.2.4. Data request with multiple requests

> The client may request multiple resources from the server at the same time. To do this, the client sends several GET lines, one for each resource requested.

MSTP/0.1

20 RequestId: 123461 Client: MusicStation 0.4.6 MIDP Nokia/N70 UserGUID: AB12YZ, Get: inbox.data Get: charts.data

25

This is an example of a request for the inbox.data file and a request for a charts.data file. A situation like this may occur when the client is making a request for a resource it requires immediately (in this example inbox.data), and is also required to update a resource in the background (in this example charts.data).

30 .The GET lines should be ordered in the priority that the client would like the receive the resoutces in the server response.

Occasionally the client may have a pattial response cached, and require only some of the data returned from the server. In cases like this, the client may want to make a request for only a certain part of the data.

The client can do this by using the range parameters on a GET line. The range parameters are  $5<sub>1</sub>$ separated from the requested resource name by a ; (semi colon) character.

If there is more than one range patameter then the range parameters are separated by a ; (semi colon) character.

 $10<sub>1</sub>$ The range parameters are from and to. Both of these should be followed by an  $=$  (equal sign) character, and then an integer number of bytes.

5,1.2.2.5., Partial data request

Below is an example of <sup>a</sup> partial request for the inbox.data file. The client is requestingall of the inbox.data file from the 34th byte onwards.

15 MSTP/0.1

> RequestId: 123462 Client: MusicStation 0.4.6 MIDP Nokia/N70 UserGUID: AB12YZ Get: inbox.data; from=34

20

Below is an example of a partial request for the inbox.data file. The client is requesting all of the inbox.data file from the 128th byte up until the 256th byte.

MSTP/0.1

25 RequestId: 123463

Client: MusicStation 0.4.6 MIDP Nokia/N70

UserGUID: AB12YZ

Get: charts.data; from=128; to=256

30 When making a range request, the client should not expect the returned data to be of the range asked for. The server response will include the details of the range returned, and the client should use the range information in the server response, and not the range information in it's own request for further processing. This is because the servet may have a reason for returning a different range of data. For example if the data has changed since the client last requested it.

5

### 5.1.2.3. Sending data to server

On occasions the client may need to send data to the server. For example, to send error information to the server. The client can do this by using the putline.

A Put line has several parts. Each patt is separated by a ; (semi colon).

10

25

Put: error.data; ackId=1; offset=0; length=160; type="application/octet-stream"

where: see Figure 47 for details of error data.

15 This is an example of the client sending error data to the server. See Figure 48.

The block of zetos and ones signifies the body of the message. This is the binary data that is being transferred by this protocol. The format of this data is outside the scope of this protocol because the format will differ depending on the client implementation technology.

20 The data in the body starts at position 0, and has a length of 160 bytes. The offset and length values in the Put line reflect this information.

The content type in the Put line tells the server how to interpret this data.

5.1.2.3.1. Send data with multiple puts

The client may be required to send multiple resources to the server at the same time. In a similar way to using multiple Get lines, the client may send multiple Put lines.

See Figure 49 for an example of the client sending error data and a photo to the server.

In the body of the request, the error data is shown in bolder text to the photo data. The length and offset positions in the request tell the server the offset into this data, and the length of the data.

5.1.2.3.2. Send data with parameters

In a similar way to the Get line, the Put line also supports parameters on a Put.

The syntax for this is the same as the Get line syntax, which is modelled on the HTTP query

5 string syntax.

> In Figure 50 is an example of the server sending a Jpeg photo with a single parameter (name  $=$ "Fave Tracks').

Note, although the Put line is vety similar to the Get line, the Put line does not support the tange values From and To. A failed Put will require a full resend of the data. The client will know whether the Put has failed because it will not receive an acknowledgment receipt from the server (see "The setver "Response" protocol' section)

5.1.2.3.3. Client acknowledgements

 $~15$ So that the server can always have perfect knowledge of what data exists on each client, the client is required to acknowledge the receipt of every piece of data sent to it by the server. This is done by sending one Ack line for each data file successfully received and stored.

The Ack line parameter is the ackID assigned by the server when it sends the file.

MSTP/0.1

20 . RequestId: 123466

Client: MusicStation 0.4.6 MIDP Nokia/N70 UserGUID: AB12YZ,

Ack: 2006061911030001CHARTS

25

This request shows the client acknowledging that it has successfully received and stored the data file which had an assigned acknowledgment id of 2006061911030001CHARTS.

The client must only acknowledge fully received files. It must never acknowledge partially received files. If <sup>a</sup> client partially receives <sup>a</sup> file, it should make <sup>a</sup> Get range request for the rest of the data. Once all of the data has been received and stored, the client can then send the

acknowledgement for this data.

5.1.2.3.4. Client acknowledgment with multiple acks A request may include multiple acknowledgement lines.

MSTP/0.1  $\overline{5}$ 

> Requestld: 123466 Client: MusicStation 0.4.6 MIDP Nokia/N70 UserGUID: AB12YZ Ack: 2006061911030001CHARTS

10° Ack: 2006061911030001INBOX

> This request shows the client acknowledging that it has successfully received and stored the data files with acknowledgement ids of 2006061911030001CHARTS and 2006061911030001INBOX.

#### 15 5.1.2:3.5. Notacknowledged notification

If the client does not successfully receive and store a data file it has requested, it should send a Not Acknowledged notification to the server.

### MSTP/0.1

20 RequestId: 123466 Client: MusicStation 0.4.6 MIDP Nokia/N70 UserGUID: AB12YZ Nak: 2006061911030001CHARTS

25

This request shows the client telling the server that there was a problem with the receiving or storing of the data file with acknowledgement id 2006061911030001CHARTS.The server will now know that this file does not exist on the client.

Usually when the client sends a Nak, it is very likely to have some accompanying error data that explains the reason for the Nak. If the server receives a Nak, and no error data, it may want to

30 ask the client to send the log file details. If the client persistently sends Naks to the server, the server may want to increase the logging level on the client to help identify the cause.

5.1.2.4. Session identifier

Each request the client sends to the server should include a session identifier. The client should not remember this session identifier between restarts. On the first request after starting up, the client should not include a session identifier. The server will respond by sending back a new session identifier. The client should then include this identifier in every subsequent request until the user closes the client.

MSTP/0.1

 $10$ RequestId: 123467

Client: MusicStation 0.4.6 MIDP Nokia/N70

UserGUID: AB12YZ

SessionId: FJSKNBKSKSDKFLSH

Get: inbox.data

15

5

This request shows the client has previously been assigned a session identifier of FJSKNBKSKSDKFLSH.

For mote details on how the client gets this session identifier see the 'Server "Response" protocol' section.

20 5.1.3. The Setver Response ptotocol

5.1.3.1. Header

## 5.1.3.1.1. The protocol identifier

The protocol identifier used in the server response should be identical to the client request protocol identifier. Clients should check this identifier so that they know the response if in the

25 MusicStation Protocol format.

The protocol identifier used by MusicStation is:

### MSTP

## 5.1.3.1.2. The protocol version number

The server can support many different vetsions of the protocol at the same time. The server should always respond with the same protocol version number as the client used in the request. This is because this is the only protocol version number the server can be sure that the client supports.

Along with the protocol identifier, the client should check the protocol version number in the response to so that they know the protocol version being used is a version that they understand.

#### 10 MSTP/0.1

5

This is an example of the server sending the MusicStation Transfer Protocol identifier and using protocol version number 0.1.

### 5.1.3.1.3. Response Status'Codes

15) With each response the server will send a status code. The status codes are shown in Figure 51.

The status codes ate always 4 digits. This is to allow enough codes to allow for future expansion. 3 digit codes have not been used to avoid confusion with HTTP status codes.

20 The status codes ate extensible, new codés can be added at any time. The server will make sure that clients are only ever sent status codes that the client understands.

The status codes are grouped into 2 sections. Codes starting with the digit  $1$  (i.e.  $1000 - 1999$ ) are to be used for codes relating to a successful operation. Codes starting with the digit 2 (i.e. 4000 — 5999) are to be used for a failed operation.

25 Within the failure range of codes, there are two further groups. Codes starting with the digits 4 (i.e. 4000 — 4999) are to be used for failure when the client is at fault. Codes starting with the digitis 5 (i.e.  $5000 - 5999$ ) are to be used for failure when the server is at fault.

This example below shows a successful response from the server.

MSTP/0.1

StatusCode: 1000

## 5

### 5.1.3.1.4. The response identifier

So that the client can verify that the response it receives is in response to the request it made, each response from the server will echo the client's request identifier.

MSTP/0.1

10 StatusCode: 1000

Responseld: 234567

This example shows the server response to the client request with a request id of 234567.

5.1.3.2. Setting the session identifier

15 The first request from the client each time it is started up will not contain a session identifier. The server should respond to this request with a newly assigned session identifier.

MSTP/0.1

StatusCode: 1000

20 Responseld: 234568

SetSessionId: FISKNBKSKSDKFLSR

This response shows the server setting the session id to FJSKNBKSKSDKFLSR.

25

Ĉ

If the client receives any response with a SetSessionId line, then the client must start using the new session id immediately. There may be cases where the server assigns a new session id to a client that already has a session id. For example this could happen when the session has timedout on the server.

### 5.1.3.3. Sending data

Most tesponses from the server ate likely to include at least one data object file. Theses data

files are sent in the body of the response.

For each Get line sent in the request by the client, the server should return a Sent line.

The server must generate an acknowledgement id that it sends along with the data. This is so that when the server teceives an Ackline, it knows which data is being acknowledged.It is the

servers responsibility to generate these acknowledgement ids in a way that uniquely identifies the data file sent.

The Sent line must include the byte offset position into the body of data where the client can find the data, it must also include the length of the data and the content type of the data. Byte offset and length are used in the MusicStation protocol because they make for relatively

10

 $\overline{5}$ 

sttaightforward processing. This has been used in preference to a boundary parameter as used in multipart MIME.

This response in Figure 52 shows the server sending the news1.data file.

5.1.3.3.1. Sending multiple data files in a tesponse

15 The server may also send multiple data files in a single response. This is done with multiple , Sent lines in the same way as the client sends resources to the server with multiple Put lines.

The response in Figure 53 shows the server sending the news2.data and news3.data files.

In the body of the response the data is shown in bold text. The client knows which body data is for which data file because of the offset and length parameters on the Sent line.

20 5,1.3.3.2. Partial data request

> Ifa client request was for <sup>a</sup> certain range of data, and the server sends only this range of data, then the server response must indicate which range of data has been sent. See Figure 54.

25 This response shows that the data returned at is the data from byte 160 to the end. There are 40 bytes of this data, and they are positioned at 0 bytes into the body of the data (i.e. the start of the body).

Note that the offset value is an index into the body of the data and is not to do with the range values.

The range to value may be used in a Sent line to show that the data in the response does not go to the end of the data file.

The client should always read the tesponse headers and use these to process the data rather than the client sent request headers. This is because the range requested might not be the range returnedifthe server has <sup>a</sup> reason to return the full datafile.

5.1.3.3.3. Push dafa to the client

The server may also send Sent lines for data it wants to push to the client. This is done by the server sending a Sent line that the client had not sent a corresponding Get line in the request. See Figure 55.

10

5

This response shows the server sending the news1.data and the command.data file. Any pushed data should always follow the requested data in the response body.

5.1.3.4. Acknowledgements

5.1.3.4.1. Acknowledging received data

15 When the client sends data to the server (for example error data), the server must acknowledge the receipt of this data so that the client knows the server has successfully received this data.

MSTP/0.1

StatusCode: 1000

20 Responseld: 234569 Ack: 3

> This response shows the server acknowledging the receipt of the data file which the client sent in a Put line and the client assigned a acknowledgment id of 3.

25 5.1.3.4.2. Sending a not acknowledged notification

Equally the server can negatively acknowledge the receipt of the data if there has been anissue receiving or storing the data. This will allow theclient to resend the data.

MSTP/0.1 StatusCode: 1000 Responseld: 234569 Nak: 4

 $5\overline{)}$ 

This response shows the server acknowledging the failed receipt of the data file which the client assigned an acknowledgement id of 4.

5.1.3.4.3. Acknowledment requests

If the server has sent data to the client, and then in the next request with a different request id from the client the server did not receive an acknowledgement for that data, then the server can ask the client to acknowledge whether it has received the data or not.

This is done by the server sending anAckRequired line in the response.

MSTP/0.1

15 StatusCode: 1000 Responseld: 234574

AckRequited: 20060619111230NEWS2

This is an example of the server asking the client to acknowledge the data file that was previously sent with an acknowledgementid of 20060619111230NEWS2.

Note that the server is not required to ask for acknowledgements of data files, the client should send the automatically. The AckRequired line is used when the connection is less than perfect and a previously sent acknowledgement from the client has not reached the server for some reason.

25

20

# 5.1.4. Connection levels

Clients will have varying levels of connection speed, reliability, bandwidth and latency.

Each client data object request will have a predefined priority level associated with it.

The client will dynamically change it's connectivity level threshold based upon the available

bandwidth and the number of successful connections.

The priority levels are

IMMEDIATE - The client must send this request immediately, and not queue this request. This should be used for requesting data objects that are required to show the screen tequested by the user.

- **This client may send this request immediately if the network speed /** bandwidth is available. This information is useful to the server in deciding what data objects to push to the client.
- °° WHENEVER The client does not need to need to send this information to the server in any time critical period. The server needs to be informed of this information, but the data can be sent along with the next request.

The client can calculate its bandwidth based upon the time it takes to transfer a large amount of data. This is probably best done when transferring an audio file.

The client can calculate its connectivity threshold based upon the bandwidth and the number of successful connections, and the number of connections that are interrupted to send a higher priority request.

Clients with a good connectivity will have a connectivity threshold that allows all messages of priority SOON or above to be sent immediately.

Client with a poor connectivity will have a connectivity threshold of that only allows IMMEDIATE messages to be sent immediately.

# 5.1.5. Command data objects

In MusicStation MIDP 0.4.6 the only data objects that exist ate content data objects. A new type of data object is required in the connected MusicStation version. These ate requited so that the server can request ot send various data to the client. These data objects are sent by the MusicStation Transfer Protocol, but ate not part of the MusicStation Transfer Protocol. They

25

are not part of the protocol because different command objects will be used for different client implementations, but the same transfer protocol will be used forall implementations.

## 5.1.5.1. Setver command data objects

In addition to content data objects and image files the server needs to be able to send the

10

 $\overline{5}$ 

15

following commands to the client

- Please send total file space size to the server.
- Please send remaining file space size to the server.
- Please send log file to the server.
- Please send errors to the server.
	- Please change client logging level.
	- Set property.
	- Get property.
	- Please delete a file.
- Please send details of what files you have.
	- Please send bandwidth details.
	- Please change connection level.
	- Please request data file.
	- Please request audio file.
- Registration data.

Items are likely to be added to this list as new functionality is added to the client and server.

It's worth noting that the server will frequently be mote aware of the client's connection details than the client is. For example a MIDP client on a Nokia N80 has no way of knowing whether servet will know whether the client connection is via an operator gateway because the the HTTP connection is via an operator gateway, or whether it's via a Wireless LAN. The connection will be coming from a known operator IP address range.

5.1.5.2. Client command data objects

The client needs to be able to send the following data to the server

Playlist data.

Image files.

Total file space.

 $10<sup>°</sup>$ 

5

15

20

- ¢ Available file space.
- Log file data.
- Current logging level.
- ¢ Error info.
- Info on which files have been deleted to free up space for other files.
	- Current bandwidth level.
	- Data file used.
	- Screen shown.
	- Property value.
	- Current client time.
		- Registration data.

# 5.1.5.3. Timings

The server will be recording the time that various client events have occurred.

Clients should report times to the server in the number of seconds since midnight GMT on 1st January 1970.

For Example, in MIDP1.0, this can be obtained by:

Calendar.getInstance(TimeZone.getTimeZone("GMT")).getTime().getTime()

20, The MIDP specification says that the GMT timezone must be supported, but if for some reason it is not supported, then the handset can simply use

(new Date()).getTime() to get the client time.

25. Each client stores timing data using it's own time settings. When this data is transferred to the server, the server can then convert and store these event timings in it's own format.

The server will do this by comparing the clients local time, with it's own time. The delta

10

5

between client reported times and server times can then be calculated.

The current client time command object must contain the time that the data is sent to the setvet so that the server calculated time is as accurate as possible.

#### 5.2.Client data synchronisation 5

# 5.2.1. Introduction

Most screens in MusicStation ate populated by data. This data is transferred from the server and stored locally in files on the client. When data on the server changes the files on the client need to be updated to reflect those changes. Also, the user is able to create and modify files on the client, for example adding tracks to a playlist. These changes need to be reliable communicated back to the server.

15 The user can also make changes to data through MusicMate. These changes may conflict with changes made on the device. The client and server need to be able to synchronize their data and the server will handle any conflict resolution.

### 5.2.2. Data Objects

Data Objects are the basic unit of object that is passed between the server and client and client and server. They encapsulate the representation of some entity that is displayed within the client interface (such as an artist, album, etc) or data and needs to be sent back to the setvet (like a user-defined playlist). They are passed between the setver and client and are stored securely on the phone. Data objects can be delivered to the client by the server at anytime that it needs to update something on the client.

The data objects are able to write themselves to a file and these are used to transfer data between the client and server. The file header contains the data object version used to write the file. The latest versions of the data objects ate able to read and write files in all supported versions. The version is passed to each read and write method and this allows us to switch what gets read or written based on the version.

Using this method the server is able to write data object files for older versions of the client. The target version is set in the file header and then each write method ensures that the output is

20

10

25

in the format for that version.

- The server is also able to read files written by an older client using the same method. When the file is read into the data object the read method uses the version to switch what attributes are read from the file.
- Data objects contain the data used to populate scteens in MusicStation. They use methods that **EXECUTE 20081**<br> **A** are the format for that version.<br>
The serve in side able to a ceal files written by sm adder clear enting the sum emphod. When the file is resul into the chan object the read method to ere written to data between the client and server and to load and store data locally in files on the memory catd. **EXECUTE OBJACT CONSULTER** CONSULTER CONSULTERS THE STATE OF A STATE OF  $\alpha$  and the store of  $\alpha$  and the store of  $\alpha$  and the store of  $\alpha$  and  $\alpha$  and  $\alpha$  and  $\alpha$  and  $\alpha$  and  $\alpha$  and  $\alpha$  and  $\alpha$  and  $\alpha$  and  $\$

5.2.2.1. Data Object Groups

10 A data object can contain a collection of other data objects, for example an Artist data object contains a collection of Releases. In turn, a Release contains a collection of Tracks. See Figure 56.

'My Artists' screen uses an ArtistGroup data object to display all artists owned by the user. Because Artist contains Releases and a Release contains Tracks, Artist and Release ate also data object groups.

### 5.2.2.2. Data Object Views

A data object view provides a sorted and filtered view of a data object group. All screens in MusicStation that ate populated by data are backed by one or more views. Any changes to a data object group are propagated to the view, which is responsible for updating the screen to teflect these changes.

This allows us to display a screen immediately before a data object is loaded. As the data object is loaded in the background these changes result in updates to the screen, for example the list of Artists on the "My Artists' screen grows as each Artist is loaded.

25

15

20

### 5.2.3. Data Object Files

Each data object group is stored locally in a file. For example, the "My Artists' ArtistGroup is stored in its own file. If the user owns 100 artists, each with an average of 2 albums' containing 10 tracks this data object soon becomes very large. When this ArtistGroup object is written it

<sup>\*</sup> The user doesn't have to own both albums but both albums exist in the artist data object

will create a large file and when it is read back from the file it will take a while to populate.

An alternative method is to store each collection of objects in its own file. So in out 'My Artists' example the list of Artists is stored in a file (userattists.data) but the list of albums for each artist is not. The list of albums is stored in a sepatate artist file, one for each artist (e.g. attist.123.data). Each album is then stored in its ownfile (telease.4567.data) that contains the tracks. See Figure 57.

Because each data object is stored in its own file, object groups can use the same data object without having to duplicate the data. For example 'Snow Patrol' are in the 'My Artists' group and the 'Popular Artists' group. If the user buys 'Chasing Cats' from the 'Eyes Open' album we only have to update the 'Eyes Open' album data file. When the user navigates to Popular 'Artists' then 'Snow Patrol' the scteen will show that the user has bought 'Chasing Cats'. See Figure 58,

<sup>~</sup> 15 20 However this approach presents its own set of issues. Because the 'My Artists' data file only : contains a list of artist ids, we need to open each artist file and read the name of each artist to populate the 'My Artists' screen. There are several major problems with this approach. Firstly, we need every artist file stored locally so any missing files need to be downloaded from the server. Without these files we are unable to display the artist names. Secondly, it's relatively expensive to open a new file connection for each artist in the list so this approach will be slow.

To avoid this we can store the artist name as well as the id in the 'My Artists' data file. This means we can build the 'My Artists' list quickly. However we are then introducing redundancy because the name is now stored in both the artist group data file and the artist data file. See Figure 59

25

We also may want to sort or filter the list on another property. For example 'Search Results' show user owned artists at the top of the list. To do this we need the owner property as well as the name to display the list. This is more redundant data that we are adding to the group data  $\mathcal{C}1$ 

30 Because an object can be stored in many groups we need to be aware of this redundancy and

10

make sure that either the client or the server takes responsibility for the updates. In general the setver will be responsible for these updates and they will be transferred to the client in response to a client request. Whenever it is possible for these changes to occur when the client is offline, the client will take responsibility for propagating these changes. In these cases, the client will update the local files whether online or offline. For example when a customer modifies a playlist image, any playlist groups that contain that playlist must be updated.

5

10

## 5.2.4. Data Object Transfer

Data objects are transferred between the client and the server using the Connected MusicStation Protocol. It is expected that most communication with the client will be over HTTP therefore the client will be responsible for making the initial request.

## 5.2.4.1. Client Request

The client won't always know where objects ate duplicated on the memory card. For example the 'Popular Artists' group was pushed to the client however the client has never opened 'Popular Artists' and is unaware that when the user buys 'Chasing Cars' by 'Snow Patrol' that the 'Popular Artists' data file needs to be updated to reflect this. However the server does have this knowledge because it built the Popular Artists' data file and sent this file to the client.

For this reason the server is responsible for updating files on the client when records on the setver ate modified. When the customer putchases 'Chasing Cars' the servet will calculate which data files on the client contain 'Chasing Cars' and therefore need to be updated. The setver will then either push these updated objects with the purchase response or send commands to the client to update these files when it can. It is preferable that the response contains all data objects that have been modified as a result of the request. See Figure 60: Client sets object and gets all modified objects.

#### 25 5.2.4.2. Data Object Push

When records ate updated on the server whilst the client is offline and these changes need to be ptopagated to the client the server will push these to the client on the next request. For example, if the customer purchases 'Chasing Cars' from MusicMate, when the client next connects to the setver any objects that need to be updated will be pushed to the client. See Figure 61 Client requests object and gets all modified objects.

15

20

## 5.2.4.3. Offline Mode

When the client is offline, the customer is prevented from performing most actions that can

- **EXECUTE SET ATTES AND THE CONSEDIUTE CONSEDIUNT CONSEDIUNT AND A CONSEDIUNT CONSEDIUNT AND A CONSEDIUST CONSEDIUST CONSEDIUST AND A CONSEDIUST CONSEDIUST CONSEDIUST CONSEDIUST CONSEDIUST CONSEDIUST CONSEDIUST CONSEDIUST** However, they should be able to create, edit and share playlists. The client needs to maintain a list of files that have been edited on the client but have not been sent to the server. When the client is next connected it must send these files to the server. All changes made by the client are sent to the server when the client next connects. The server will then return any modified files to the client. See Figure 62 Client sends objects modified in offline mode.
	- 10

15

20

## 5.2.5. Change Log

The server maintains a list of objects that have been sent to the client. When one or more of these objects are modified on the server, the modified objects must be delivered to the client as soon as: possible. Similarly the client maintains a list of objects that have been created or modified on the client and need to be updated on the server.

The object\_change\_log table is whete-changes that don't need to be sent immediately are stored. This is for general. system wide changes such as adding a new artist. This table also handles merging changes made from several databases. These changes ate communicated when a uset session is next created.

Customer specific changes occur in customet\_object\_change\_log. These changes are communicated to the client immediately.

# 5.2.5.1. Server Objects

The changes to objects on the server are stored in the object\_change\_log table. Whenever a record is inserted, updated or deleted that may affect one or more object data files one or more records ate inserted into this table. This table also allows for changes to made in a separate database, for example on a staging server, and then when the changes are imported the object\_change\_log is also imported. See Figure <sup>63</sup> object changelog.

The list of data objects that exist on the client are stored on the setver in the customet\_object table. Whenever a session is created for the client we quety the customer\_object and the

object\_change\_log tables to determine which objects have changed for this customer. It is possible that this quety could retutn several change tecords for a single object. In this case we only need to consider the last change record. The objects that have changed need to be returned to the client. See Figure 64 customer object.

Objects that need to be returned to the client are inserted into the customer\_object\_change\_log table. Records may also be inserted into this table when changes occur for objects that affect only one customer. For example when the customer purchases a track and we need to update object data files that reference that track. See Figure <sup>65</sup> customer object changelog.

10

5

Whenever we receive a request from a client we'd like to return all modified objects in the response. In some situations (where bandwidth is limited or the objects are large) we may send a command to the client to request the modified objects later. In situations where many objects need to be returned to the client, the ptiority field is used to determine which objects are sent

15 first.

> To get the list of modified objects for a client we select from the customer\_object\_change\_log table where acknowledgement\_date is null.

> At first glance it appears that the object\_modified\_date would be duplicated for each object\_guid and could be sepatated into another table. However for performance reasons

- 20 object data files on the client contain data from more than one table and an object may need updating on one client and not on another. For example, artist lists contain ownership information for each artist so that they can be sorted with user owned attists at the top. When a customer buys a track by an artist only that customer's artist list has been modified and needs to be updated.
- 25 One ot more of the following methods could be used to update the object\_change\_log and customer\_object\_change\_log tables:
	- Database trigger on a table could populate the object\_change\_log table when data was added, updated or deleted.
	- Batch process populates the object\_change\_log table for example on an import of new content data.

Entity Listeners or callback methods are used on EJB persist, update and remove events.

In most cases callback methods ate the most appropriate however for large inserts, for example a data load, it may be more efficient to use another method.

5.2.5.2. Client Objects

The client must also keep a log of changes that need to be sent to the server. The client 5 maintains this list in RMS. Each change is stored in a ChangeLogRecord object. See Figure 66.

The objectGUID will be the same GUID used to identify the object on the server unless the client has added this object. In which case the client will assign a temporary GUID that will be used until the server updates the object with its new server generated GUID.

Whenever the client connects to the server it will send all of the objects in the change log. The server should respond with an acknowledgement for each object. When the client receives an acknowledgement it will then delete the corresponding ChangeLogRecord.

45 5.2.6. Conflict Resolution

> When conflicts occut because the same object has been modified on the client and server the server is responsible for resolving the conflict. The server communicates the resolution to the client by sending it the updated object.

20 We'll attempt to minimize the number of situations whete conflicts can occut by making the server tesponsible for most updates. Only in a few cases will the client be able to modify objects and send the changes to the server.

In the prototype the client modifications are limited to:

- 1. Create playlist
- 2. Edit playlist
- 3. Delete playlist
	- 4, Edit customer profile (catchprase, icon)
	- 5. Rate track

When designing the conflict resolution strategy we need to beat in mind the following types of

10

conflict:

- Update conflicts occur when the update to a record conflicts with another update.
- Uniqueness conflicts occur when the update to record violates a uniqueness constraint with a conflicting record.

5

10

• Delete conflicts occur when a record is updated that has also been deleted.

## 5.2.7. Use Cases

Whenever an object is updated or deleted the object\_change\_log or customer\_object\_change\_log tables must be updated to reflect this change. Because object data files on the client contain redundant data it's likely that a change will affect more than one object.

5.2.7.1. Server Changes

### 5,2.7.1.1. Artist releases a new album

The artist 'Snow Patrol' releases the album 'Eyes Open'. Every client that contains the artist data file for 'Snow Patrol' needs to be updated.

15

First we insert change records for 'Snow Patrol' and 'Eyes Open' into the object\_change\_log . table. See Figure 67.

20

When a customer who has the 'Snow Patrol' artist file connects to the server and a session is created the customer\_data\_object table is joined with the object\_change\_log table to find any objects that have been modified for this customer.

SELECT FROM customer\_object, object\_change\_log

WHERE customer\_object.object\_guid = object\_change\_log.object\_guid AND

25 customer\_object.deleted\_date IS NOT NULL AND

customer\_object.object\_modified\_date < object\_change\_log.object\_modified\_date;

This query returns the 'Snow Patrol' object\_change\_log record. This record is inserted into the customer\_object\_change\_log table. See Figure 68.

The customer\_object.modified\_date field is also updated to '18/07/2006 13:16:33'.

\_The 'Snow Patrol' data file is then sent to the client and the customer\_object\_change\_log.acknowledgement\_id field is set. When the client acknowledges the file then the customer\_object\_change\_log acknowledgement\_date field is set.

5,2.7.1.2. Artist is removed

The artist 'Cliff Richard' is removed from MusicStation. Every client that has stored the 'Cliff Richard' data file or has a list that contains 'Cliff Richard' needs to be updated.

The object\_change\_log table is updated and a deleted record is inserted for the following objects:

10

Artist

Artist.getAlbums()

Artist.getLists()

Artist.getAlbums().getLists()

15 Attist.getPlaylists()

## 5.2.7.1.3. Customer shares a playlist

The customer decides to create and share a new playlist 'Sunday Stroll'. The client sends the new playlist to the server. Any changes are sent on the next request to the server. As you ate browsing tracks to add to the playlist it is likely you ate communicating with the server, and each time the changes will be sent.

When the Playlist object is created the object\_change\_log table is updated and a record is inserted into customet\_object\_change\_log for evety client that has the customet's data object file.

25

20

# 5.2.7.1.4. Customer changes l Customer shares a playlist

The customer decides to create and shate a new playlist 'Sunday Stroll'. The client sends the new playlist to the server. Any changes are sent on the next tequest to the server. As you ate browsing tracks to add to the playlist it is likely you are communicating with the server, and

N

each time the changes will be sent.

When the Playlist object is created the object\_change.log table is updated and a record is inserted into customer\_object\_change\_log for every client that has the customer's data object file.

5

# 5.2.7.1.5. Custome Customer shares a playlist

The customer decides to create and share a new playlist 'Sunday Stroll'. The client sends the new playlist to the server. Any changes are sent on the next request to the setver. As you ate browsing tracks to add to the playlist it is likely you ate communicating with the server, and each time the changes will be sent.

When the Playlist object is created the object\_change\_log table is updated and a record is inserted into customer\_object\_change\_log for every client that has the customer's data object file.

#### 15 5.2.7.1.6. Customer changes language

The customer selects a different language. We'd like all files that contain language specific data to be updated.

Both the messages property file and editor captions need to be updated to reflect this change. Only playlists display editor captions on the client and so for any playlist on the client that has an editor caption a record is inserted into customer\_object\_change\_log.

5.2.7.1.7. Customer adds track to playlist whilst server deletes track

A user adds a track T to a playlist whilst offline. Meanwhile the server deletes track T.

When T is deleted a record is inserted into object\_change\_log. When the client sends the updated playlist we'll compare the changes with the tecords in object\_change\_log and delete the track from the playlist and send it back. The customer won't be informed of this, the track

. will just disappeat.

25

20

5.2.7.1.8, Customer adds track to playlist whilst server renames track

A user adds a track T to a playlist whilst offline. Meanwhile the server renames track T.

When T is renamed a record is insetted into object\_change\_log. When the client sends the updated playlist we'll compare the changes with the tecords in object\_change\_log and rename the track on the playlist and send it back.

# 5.2.8. Device Memoty Management

The device is able to communicate to the server how much memory there is left for storage.  $5.$ The server will use this information to decide if any files should be deleted from the client when delivering updates.

The object\_last\_used field in the customer\_object table stores the date the client last used a particular object. This field is populated from log data sent from the client to the server. The setver uses this data to determine which files should be deleted. The server may also use other methods to predict which files should be deleted, for example a story no longer exists in any list.

The client also maintains a list of last used files and is able to delete these itself before it runs out of memory. This list is stored in RMS and references files by relative path and filename. The path and filenames will be short because we intend to remove any meaning from the names. This acts as a safety valve in case thete's a problem with the deletion logic on the'server.

## 5.3.Incomplete downloads

#### 20 5.4.Client logging

We need to log user actions, events and exceptions on the client and send them to the server in order to: . .

- \* Debug information during testing
- Provide information for customer support
- 25°

10

15

Collect usage data for reports and recommendations

## 5.4.1. Logger

The Logger object is used to control logging on the client. It is a DataObjectSet and can be synchronized with the server using MSTP.

WO 2007/120081 PCT/GB2007/001675

Logger contains the following attributes:

- Level: The level at which logs are stored, events at a lower level ate discarded
	- \_o DEBUG:Events that are useful to debug the application
	- o INFO: Informational messages that highlight the progress of the application
	- o WARN:Indicates that there's a potential problem
	- o ERROR:An ettor occutted but the application managed to continue
	- $\circ$  OFF: Nothing is logged
- Priority: Controls the frequency that logs are sent to the server
- 10

5

15

o MIN: When the client next makes a request to the server or when maxSize is reached.

- o NORMAL:Every 5 minutes (or as MIN)
- © MAX: Every <sup>30</sup> seconds(or as MIN)
- This behaviour will be controlled by properties and can be tuned
- MaxSize: The maximum number of records to store on the client
- TimeOffset: The time difference between the server and client
- LogRecords: The logs themselves

The Logget contains a LogRecord for each client log. The LogRecord conatins the following attributes:

20

- Message: Readable description of what happened
- Level: The level of this log
- Date: The server time calculated using the client time and timeOffset
- SessionId: The setver sessionId when this event occurred (f any)
- EventTypeGuid: The identifier in the event\_type table for this event(if any)
- Parameters: The parameters that are pertintent for this event

See Figure 69.

 $30<sup>-1</sup>$ 

# 5.4.2. Client Debugging

Whilst the client is in testing we need to allow the testers to easily view the client logs so that they can understand what was going on when the error occurred and can include these in i Mantis bug reports.

The client will log the following:

Tasks including all parameters required to run the task

Commands including all parameters required to run the command

Exceptions including all relevant information

Each LogRecord will be logged as an incident and can be viewed by the tester using the Incident Monitor's web interface. Because each record is logged using the server time the incidents can be ordered by date to give a list of client and server actions in the sequence that they occurred.

15

# 5.4.3. Customer Support

When the customer contacts customer support we need to push the Logget object from the client to the server so that customer support can see the last LogRecords generated by the client. The client needs to initiate the push, which it may not do for a while if the log priority is set to MIN. Therefore we need a method for commanding the client to post the Logger object.

20

25

10

5

We need to log enough information to recreate the user's situation. This information will be stored in the LogRecord.parameters Hashtable. If the eventTypeGuid attribute is set a record will be inserted into the customer\_event table and the parameters inserted into customet\_event\_val. We will use a queue to insert into customer\_event and customer\_event\_val so that event logging doesn't delay the response to the client. The exception is when the customer\_logger.priority is set to MAX. In this case we want to see events as they happen and these records will be inserted directly into the database.

#### 30 5.4.4. Usage Data

Client usage data is populated using triggers on the event table. So for example when we receive an event for the customer plays a track the customer\_track.play\_count is incremented.

## 5.4.5. Database Requirements

Customer support needs to be able to control the logging generated by the client and the frequency that it's sent to the server. This is controlled using the customer\_logger table. See Figure 70.

Whenever this table is changed a record is inserted into customer\_object\_log so that the updated Logger object can be pushed to the client.

#### 10 6. DRM <sup>|</sup>

5

## 6.1. Introduction

MusicStation is a mobile phone based softwate application which allows usets to discover, manage and listen to music on their phone on the move using the mobile network. Omnifone takes MusicStation to market primarily in partnership with Mobile Network Operators (MNOs)

15 whilst working closely with the music industry to ensure the widest and best range of music is

available to MusicStation users. Such vast libraries of digital music media are extremely valuable and need to be protected from theft and abuse whilst enabling valid paying users seamless access. Digital Rights Management (DRM) provides a method to control and facilitate the legitimate distribution and use of digital media.

20 The primary handset technology platform for MusicStation is Java 2 Platform Micro Edition (J2ME). This platform was chosen because it provides the widest mobile phone handset reach. This document describes the methods used by Omnifone's J2ME MusicStation handset application and associated network services to distribute protected content and securely issue the rights to use that content.

25 30 MusicStation's DRM is an implementation of the Open Mobile Alliance (OMA) DRM v2 specification. This specification has been widely adopted by both the mobile & music industties as their preferred method of protecting content for mobile devices. Whilst OMA DRM vi has been widely adopted by handset vendors, at the time of writing, there ate very few handsets which support OMA DRM v2. For this reason the OMA DRM v2 implementation discussed in this document is that which Omnifone has built into the MusicStation handset application and

the associated MusicStation network services.

# 6.1.1. DRM Overview

Before content is delivered, it is packaged to protect it from unauthorised access. A Content Setver (CS) delivers DRM Content, and a Rights Issuer (RI) generates and delivers associated Rights Objects. The Content Setver and Rights Issuer embody toles in the system. Depending on deployment they may be provided by the sameor different actors, and implemented by the

- 5 same ot different network nodes. For example, pre-packaged protected content can be distributed across multiple Content Servers for efficient delivery of content. See Figure 71 DRM Overview.
- 10 A Rights Object governs how DRM Content may be used. It is a document specifying permissions and constraints associated with a piece of DRM Content. DRM Content cannot be used without an associated Rights Object, and may only be used according to the permissions and constraints specified in a Rights Object.

15 Like all OMA v2 systems, MusicStation DRM makes a logical separation of DRM Content from Rights Objects, known as "separate delivery". DRM Content and Rights Objects may be requested separately ot together, and they may be delivered separately or at the same time. For' example, a user can select a piece of content, pay for it, and receive DRM Content and a Rights Object in the same transaction. Later, if the Rights Object expires, the user can go back and acquire a new Rights Object, without having to download the DRM Content again.

20 Rights Objects associated with DRM Content have to be enforced at the point of consumption. The DRM Agent, inside of the MusicStation handset application, embodies a trusted component of the application, responsible for enforcing petmissions and consttaints for DRM Content on the device, controlling access to DRM Content on the device, and so on.

25 A Rights Object is cryptographically bound to a specificDRM Agent, so only that DRM Agent can access it. DRM Content can only be accessed with a valid Rights Object, and so can be freely distributed. This enables, for example, "super-distribution", as users can freely pass DRM Content between them. To access DRM Content on the new device, a new Rights Object has to be requested and delivered to a DRM Agent on that device.

6.1.1.1. Protection of Content Objects

30 The DRM Content Format (DCF) is a secure content package for DRM Content, with its own

MIME content type. In addition to the encrypted content it contains additional information, such as content description (otiginal content type, vendor, version,etc.), Rights Issuer URI (a location where a Rights Object may be obtained), and so on. This additional information is not encrypted and may be presented to the user before a Rights Object is retrieved. Only the media content (e.g. music file) is encrypted in the DCF file.

5

10

The Content Encryption Key (CEK) needed to unlock DRM Content inside a DCF is contained within the associated Rights Object. Thus it is not possible to access DRM Content without a Rights Object. DRM Content' can only be used as specified in a Rights Object. MusicStation DRM includes a mechanism allowing a DRM Agent to verify the integrity of a DCF, protecting against modification of the content by some unauthorised entity.

6.1.1.2. Protection of Rights Objects

A Rights Object is protected using a Rights Encryption Key (REK). The REK is used to encrypt sensitive parts of the Rights Object, such as the Content Encryption Key. During delivery, the REK is cryptographically bound to the target DRM Agent. In this way only the tatget DRM Agent can access the Rights Object, and thus the CEK. Rights Objects ate therefore inherently safe.

15

20

# 6.2. MuasicStation on the Handset

Irrespective of which provisioning method was used, the MusicStation application ends up being resident on the uset's mobile phone handset. Each MusicStation handset application installation is a tailored build of software potentially unique to each different phone model and handset firmware version. The softwate builds are created and managed by Omnifone's patented Device Adaptive Architecture (DAA) and delivered to 'the correct handset using Omnifone's sophisticated application provisioning software described below.

### 6.2.1. MusicStation Provisioning

25 Working with the MNO there are two ways that the MusicStation mobile handset application is "provisioned" onto the phone, both of which ate dealt with in detail in this chapter. The preferred method for distributing the MusicStation application to a handset is to pteload (pteinstall) the application on the device before it reaches the end-user. Expetience of delivering this type of application has shown that discovery by end-users can be as high as 93% when preloaded in the most desirable manner with a hard-key (music button) on the phone
which starts the service. Similar experience in OTA provisioning of this type of application by MNOs has shown success rates (i.e. ratio of successfully connected users to requestors) to be an order of magnitude lower than when the application is preloaded.

6.2.1.1. Application Preload (Preinstall)

- Typically this type of device customisation is done by the handset vendor at the request of the 5 MNO and performed before the handset leaves the vendor's premises. It can also be performed by handset distributors, such as Mobiltron, who have customisation capabilities in the supply-chain or perform the same in cells at the warehousing facilities of the MNO.
- 10 Wherever this preload is performed it is supported by Omnifone's Preload Provisioning tool, the Preloader. The Preloader is a network-connected desktop application used by staff at the pteloading facility. Access to the Preloader is controlled by a Software License, a userid & password and filtered by a list of authorised IP addresses. Access to the Preloader can be revoked at any time either by user, Software License or by organisation.
	- The Preloader provides an authorised party with access to the latest and most appropriate MusicStation client software builds. Omnifone can control which software builds any Preloader has access to by vendor and model. The Preloader enables the easy location, download and: local storage of the correct MusicStation client software build for integration into the handset customisation tools and processes of the installing party.

In-built into the Preloader is <sup>a</sup> notification system which canalert installers to the fact that new software builds are available for download.

, 6.2.1.2. Over-The-Air Delivery (OTA)

Due to an open OTA API, Omnifone supports a number of touch points and mechanisms by which a user might acquire MusicStation OTA. These include, but are not limited to:

- (MNO) WAP portal request.
- 25
- SMS text in request.
- Web based request.
- IVR acquisition.
- Web services link.

15

Deep MNO network integration such as when SIM is first seen on network.

Irrespective of request mechanism, the MusicStation application is delivered by offering the end-user a WAP download page either directly inside a WAP portal they are already surfing or via WAP push if the application was requested via another method.

6.2.1.3. Application Reinstall 5

> The MusicStation application contains the ability to force a full reinstall of the application if so instructed to do so by the Server. In this instance the MusicStation application is tedownloaded using OTA WAP download. If the application reinstall is mandated by the Server the old version of the application will not run.

#### 10 6.2.2. MusicStation Handset Application Embedded Metadata

Inside each MusicStation handset application is a set of information and metadata automatically inserted and used fot a variety of putposes as described here.

# 6.2.2.1. Handset Vendor, Model, Version and Firmware Revision

15 Every MusicStation handset application is built for a specific handset vendor, model, version and firmware tevision combination. Metadata identifying this combination is embedded in evety MusicStation application build. As such the Setver knows exactly what type of handset configuration each MusicStation application is running on. This is the case even if the Server has never communicated with this particular MusicStation application before.

6.2.2.2. Software License

20 Every MusicStation handset application is built specifically for a particulat MusicStation Service. To affect this evety MusicStation handset application has a "Softwate License" embeddedinside it. The Software License is a 512 bit random number which, when presented to the Server, is used to relate this application instance to a particular MusicStation Service. Each Service is either locked or unlocked, only unlocked Services are usable by end-users.

#### 25

#### 6.2.2.3. MusicStation Root CA Certificate

Each MusicStation application has the MusicStation Root CA Certificate embedded within the application. This certificate, described in much more detail in later sections of this document, is used to sign and validate messages sent between the MusicStation handset application and the Server.

5

### 6.2.3, Application Permissions & Signing

J2ME implements a security model which means that cettain functions that you would normally expect <sup>a</sup> software application to have accessto (e.g. accessing memoty/file systems, ot accessing the network) ate actually restricted. Clearly an application like MusicStation makes extensive use of such features and as such needs access to these common but security protected features of a handset.

In ordet to provide the MusicStation application with access to these restricted functions, the application is "signed". The signature and resulting PKI certificate of the signer is stored in the

10 JAD file of the application. When the MusicStation application is run, this signature is examined and the certificate is validated to one of the protected domain root certificates already on the handset for these purposes. If the application is correctly signed the restricted features become available.

The root certificates already on the phone are generally either root certificates from the phone 15 manufacturer, mobile network or certificate authority such as Verisign.

### 6.2.4. DRM Pertaining to the MusicStation Application Itself

Thete ate a number of ways in which hackers attempt to break DRM systems. One of these ways is to reverse engineer the software code which implements the DRM. It is for this reason that the MusicStation handset application is always installed using the DRM resident on the phone to protect the software from being removed.

Although advanced DRMs such as OMA v2 ate not present on many handsets, OMA v1, which supports the required "forward-lock" content control mechanism, is present on the majority of handsets. Forward-lock does as it suggests, it disables the forwarding or transferring of the content item, in this context the MusicStation handset application, from the phone.

25 Whether MusicStation is preloaded or OTA installed, it is installed as an OMA v1 forward-lock protected file.

To further secure OTA deliveries of the MusicStation application, only OTA requests for application downloads confirmed to issue from the MNO network gateways are supported. This ensures that the application code is only ever downloaded over a particular MNO's mobile Internet to a phone rather than being issued from the general Internet. This is implemented by

30

confirming that the source or touting IP addresses found in the network communications headers and metadata are those gateways stored in the Service database and known to be those of the MNO.

# 6.2.5. Preloading Music

5

Music content can be preloaded on to a phone at the same time as the application is installed. This content is either free for promotion and might not be DRM'd, or it is for purchase and subject to the same DRM as would have been applied if the music were downloaded OTA via MusicStation. Preloaded content enables MusicStation to come out of the box playing.

# 6.3, Using MusicStation For The First Time

10 15 Before a MusicStation application can be used by its owner it must fitst connect to the MusicStation Server so that it can be registered with the appropriate MusicStation Service and issued with a Client Certificate (and an associated Client Private Key) so that it may access the. DRM protected music content which it downloads. Ini order to be issued with Rights Objects (containing the access rules and the keys to access: the DRM protected content) the MusicStation application mustalso register with the Rights Issuer, this two-step registration process is described in this chapter.

### 6.3.1, MusicStation Service Registration

20 The first time MusicStation starts it knows that it needs to connect to the MusicStation Server in order to register with a Service and be equipped with a Client Certificate and the Client Private Key so that it may access DRM protected content. In order for the registration to occut the Server needs to be able to uniquely identify the device. The "2-pass" MusicStation Service Registration Protocol is the protocol by which this is achieved. This protocol includes identification of the device and the subscriber followed by the secure transfer of the Client Certificate and the associated Client Private Key from the MusicStation Server (the Certificate Authority) back to the Device. As it is imperative that only this MusicStation Device can access the Client Private Key, the registration protocol uses HITPS secure communications.

### 6.3.1.1. Service Registration Request

The MusicStation application attempts to access the handset's IMEI, Bluetooth Addtess, IMSI and the subsctriber's MSISDN so that it might provide information to the Server to uniquely identify the Device and the user. The request parameters sent to the Setvet are described in the

30

table in Figure 72: Service Registration Request Patameters. \* One of IMEI, Bluetooth Address or IMSI must be supplied to identify the device or SIM card at the server.

#### 6.3.1.2. MNO Added Metadata

As communications from the MusicStation handset application to the MusicStation Servet ate routed through the networking equipment of the MNO the following subsctiber and potentially also handset identifiers are added to the HTTP request headers. This information is extracted from these headers and used by the MusicStation Setver for added identification putposes. See Figure 73. <sup>+</sup> One of MSISDN or Party ID must be supplied to identify the subscriber at the server.

10 6.3.1.3. Service Registration Process <sup>|</sup>

> When the MusicStation Server receives a Setvice Registration Request message these steps are' followed. , we can also consider the contract of  $\mathcal{L}$  and  $\mathcal{L}$  are contract of  $\mathcal{L}$

6.3.1.3.1. Registration from MNO Home Network?

When the Server receives a registration request it checks that the mobile data network that the MusicStation handset application is currently being used on is the MNO's home network. This is done using a set of database stored records of the IP addresses of the MNO's home network gateways and Internet traffic routing equipment.

The normal setting is to only allow Device registrations on the MNO's home network of on other specific networks such as that of a thitd-patty MNO with whom thete is a roaming agreement.

6.3.1.3.2. Customer Credentials Verification

Upon teceipt of a tequest to register a new MusicStation handset application with a MusicStation Service the server will perform the following tests:

- \* Confirm that the Softwate License is for a valid and active MusicStation Service.
- 25
- Confirm that the subscriber has been identified, e.g. by MSISDN or Party ID.
- Confirm that the MSISDN or Party ID is a customer of this MNO (if the API exists at the MNO).
- Optionally confirm that the device has been identified, e.g. by IMEI or Bluetooth ID.

15

5

Once these credentials have been confirmed, the server moves on to the PKI stage below.

6.3.1.3.3. ° MusicStation & Public Key Infrastructure (PKT)

After a MusicStation Service Registration is successfully completed the Device will need to register with the Rights Issuer so that it may request Rights Objects and in turn access DRM content, The Rights Issuer, however, only tegistets Devices which it can positively identify. This identification is facilitated by the MusicStation Server acting as a PKI Certificate Authority (CA) and generating a public' key certificate, the Client Cettificate, for each registered MusicStation handset application and thus attesting to the authenticity and identity of each Device. The MusicStation Rights Issuer trusts the CA, it has a copy of the MusicStation Root CA Certificate so that it can confirm that the Client Certificate presented to it by a

MusicStation handset application was actually issued by the CA.

- Public Key Infrastructure (PKI) is the arrangement used which provides for trusted third-party vetting of, and vouching for, user identities, or in this context MusicStation handset application identities. It allows the binding of public keys to users. This is usually carried out by software at
- 15 a central location, in this case the MusicStation Server, together with other coordinated software at distributed locations, i.e. the MusicStation handset applications.

PKI arrangements enable users (MusicStation applications, MusicStation Servers, MusicStation Rights Issuers, etc) to be authenticated, and to use the information in PKI cettificates (i.e. each other's public keys) to encrypt and dectypt messages traveling between parties in the system. In

- 20 general, a PKI consists of client software (MusicStation handset application), server software (MusicStation Server) such as a Certificate Authority and operational procedures. A user may digitally sign messages using his private key, and another uset can check that signatute (using <sup>|</sup> the public key contained in that user's certificate issued by a CA within the PK). This enables two (or mote) communicating parties to establish confidentiality, message integrity and user
- 25 authentication without having to exchange any sectet information in advance.

The authenticity of the CA's signature, and whether the CA can be trusted, can be determined

30

10

5

by examining its certificate. This chain must however end somewhere, and it does so at the MusicStation CA Root Cettificate, so called as it is at the root of a tree. Root certificates ate implicitly trusted (they are sometimes called the Trust Anchor) and are included with many softwate applications such as web browsers, or in this case the MusicStation Rights Issuer and the MusicStation handset application.

### 6.3.1.3.4. Client Certificate & Client Private Key Generation

The first step in issuing a new Client Certificate is to generate a new public and private key pair for the MusicStation handset application which is registering. This implementation of PKI uses the RSA 1024 bit public key algorithm.

Once the key pait has been genetated the public key is used by the MusicStation CA to build, 5 then issue the Client Cettificate. The Client Certificate states that the CA attests that the public key contained in the Client Certificate belongs to the MusicStation handset application noted in the cettificaté. A CA's obligation is to verify an applicant's credentials, so that users (relying patties, such as the MusicStation Rights Issuer) can trust the information in the CA's certificates. The idea is that if the uset trusts the CA and can verify the CA's signature, then 10 they can also verify that <sup>a</sup> cettain public key does indeed belong to whomever is identified in the Client Certificate.

The Client Private Key is not stored on the MusicStation Server, only the Client Public Key so that the server can create messages that only this device can open.

15 The X.509 standard is used for all MusicStation certificates. X.509 is an ITU-T standard for public key infrastructure (PKI). X.509 specifies, amongst other things, standatd formats for public key certificates and a certification path validation algorithm.

6.3,1.3.5. Client GUID

20 The Client GUID is a unique numbet (Globally Unique ID) which is generated every time a new MusicStation handset application is registered with the Server. The Client GUID is returned to the MusicStation handset application whereupon it is stored and returned on all subsequent communications and requests to the MusicStation Server or the MusicStation RI.

#### 6.3.1.4. Service Registration Response

25,

The Service Registration Response message is sent from the CA to the Device in response to a MusicStation Service Registration Request message. It carries the protected Client Certificate and Client Private Key over HTTPS. See Figure 74: Service Registration Response Parameters. <sup>†</sup>Only mandatory if Status = "Success".

6.3.1.5. Post Service Registration Process

After the results are returned for a successful Service Registtation the MusicStation handset

application performs the following tasks.

6.3.1.6. Client Certificate Storage

The Client Certificate for the device is stored in the application's record management system (RMS) memory store. RMS in J2ME provides a mechanism through which applications can. persistently store data and tetrieve it later. In a record-oriented approach, J2ME RMS comprises multiple record stores.

6.3.1.6.1. Client GUID Storage

The Client GUID is encrypted, scrambled and stored in the application's RMS. This is used in all future requests to the MusicStation Server and MusicStation RI.

10 6.3.1.6.2. Client Private Key Storage

> The MusicStation handset application uses the J2ME private RMS feature. This means that only the MusicStation application which created the RMS record store has access to it.

> MusicStation, however, goes further to ensure the security of the Client Private Key. The MusicStation handset application only stores the Client Private Key after encrypting it as an extra security measure in the unlikely event that RMS becomes compromised. More over the

15. application further obfuscates the Client Private Key using certain techniques prior to and during its storage in RMS.

# 6.3.2. Rights Issuer Registration

Immediately after the Device acquires its Client Certificate it will attempt to register with the Rights Issuer (RI). A device must be registered with a MusicStation Service before it can  $20<sup>1</sup>$ register and obtain Rights Objects from the RI. Successful completion of the RI registration process allows the Device to acquire a Domain Key (DK). The DK is a 128-bit AES symmetric key used to protect the Rights Enctyption Keys (REKs) of the Rights Objects delivered to the. Device.

25 The RI Registration Protocol is a complete security information exchange and handshake between the Device and the RI. The RI Registration Response message is sent from the Rights Issuer to the Device in response to a RI Registration Request message. This message completes the Registration protocol, and if successful, enables the Device to establish a RI Context for this RI. The RI Context consists of information that was negotiated with the Rights Issuer,

during the 2-pass RI Registration Protocol. This RI Context is necessaty for a Device to successfully acquire Rights Objects.

6.3.2.1. DRM Domains

A Domain is a set of one to many Devices that possess a common Domain Keydistributed by a Rights Issuer. Devices in the same Domain can all access the same Domain Rights Objects (RO) and potentially then the music protected by those ROs.

In MusicStation the DRM Domains are network-centtic. The RI defines the Domains, manages the Domain Keys, and controls which and how many Devices ate included and excluded from the Domain. Typically each MusicStation handset application has its own DK and only one MusicStation Device is in each Domain.

10

5

20

25

6.3.2.2. RI Registration Request

The RI Registration Request message is sent from the Device to the Rights Issuer to initiate the 2-pass RI Registration Protocol. See Figure 75 MusiStation RI Registration Request Parameters.

#### 15 6.3.2.3. RI Registration Response

The RI Registration Response message is sent from the Rights Issuer to the Device in response to a RI Registration Request message. When the registration is successful it results in a Domain Key being delivered to the MusicStation handset application. This DK is encrypted using the Client Public Key found in the Client Certificate sent to the RI in the request. This way the DK can be securely transferred to the Device as only the Device has access to its Client Private Key which is needed to decrypt and access the DK. See Figure 76: RI Registtation Response — Parameters. <sup>†</sup>Only mandatory if Status = "Success".

#### 6.3.2.4. Post RI Registration Process

After a successful RI Registration Response is received, MusicStation encrypts and obfuscates the returned Domain Key and stores it in the application's private RMS. The DK is subsequently used by MusicStation to access DK encrypted Rights Encryption Keys (REKs) in order to access sensitive parts of Rights Objects (ROs).

# 6.4, Listening to Music

In order to listen to music a MusicStation Device needs both the music file, stored as DRM ptotected content in the DRM Content Format (DCF), and the RO containing the Content Encryption Key (CEK) to unlock the DRM.

5 It is possible that at any one time neither the DCF nor the corresponding RO is on the Device. ROs contain URLs for the DCF and DCFs contain the URLs for the RO such that if you have one you can acquire the other. If neither are on the Device then the track listing shown in the MusicStation application also contains the URLs for both the RO and the DCF, so oftentimes both files ate requested simultaneously after a track has been located in a search ot whilst 10° browsing.

### 6.4.1. Rights Object Acquisition

The 2-pass RO Acquisition Protocol is the protocol by which the Device acquires Rights Objects. This protocol includes mutual authentication of the Device & RI, integrity-protected request and delivery of ROs, and the secure transfer of cryptographic keying material necessary to process the RO.

# 6.4.1.1. RO Acquisition Request

The RO Acquisition Request message is sent from the Device to the RI to request 'Rights Objects. This message is the first message of the 2-pass RO Acquisition Protocol. See Figure 77: MusicStation RO Acquisition Request Parameters.

20

15

### 6.4.1.2. RO Acquisition Response

The RO Acquisition Response message is sent from the RI to the Device in response to a RO Acquisition Request message. It carries the ROs' containing the protected Content Enctyption Key (CEK) for the music DCF in question. See Figure 78 MusicStation RO Acquisition Response Parameters. 'Only mandatory if Status = "Success".

25

#### 6.4.1.3. Client Certificate Revocation

Once per Device session the RI checks with the CA that the Device's Client Certificate is still valid. The CA maintains a certificate revocation list (CRL), a list of Client Certificates that have been revoked and should not be relied upon. Whenever a certificate is used it must be checked 117,

against this list to check the revocation status. The certificate will be revoked if the CA has improperly issued a certificate, the private key has been compromised, the user has violated the CA's usage policy ot the MusicStation administrator has denied access to this Device for any reason.

5

10

# 6.4.2. Content Download

This section descibes how music content is prepared, protected and downloaded to MusicStation Devices from the MusicStation Content Server.

### 6.4.2.1. Content Preparation

Before music content is made available for download from the MusicStation Content Server (CS) it is protected from unauthorised access by enctyption. Encrypting a music file creates a new file known as a DRM Content Format (DCF).

- In MusicStation music content encryption is performed using a 128-bit RC4 symmetric<br>Content Encryption Key (CEK). Every DCF has a different 128-bit RC4 CEK. Thus if there are 1,000,000 tracks in the music library and each track is available in 10 distinct file formats (to cater for different phone flavours and music capabilities/codecs) there are 10,000,000 distinct
- 15 CEKs, one per physical file. This means that even if the CRK to one DCF is compromised, no other DCF is compromised as a result.

6.4.2.2. Content Acquisition Request

20

25

Since every DCF is inherently secure, DCFs can be transported using insecure transport protocols. For this reason MusicStation Devices request music content using HTTP. See Figure 79 Content Acquisition Request Patameters.

### 6.4.2.3. Content Acquisition Response

The response from the MusicStation Content Server is typically the binary stream of the DCF file requested over HTTP. This is predominantly the entire file but sometimes the file transfer can be interrupted by broken mobile network coverage. In these situations the MusicStation handset application makes a subsequent Content Acquisition Request but this time, using the Range parameter, it only requests the part of the DCF that it does not already have.

As the DCF byte stream arrives at the Device the MusicStation application progressively writes the file to the handset's file system. Both internal and external (temoval media) memory is

utilised. When MusicStation's allocation of combined internal & external memory is full, MusicStation removes the track which has not been played for the longest period of time. This is tepeated until there is enough space available for the newly requested track.

All music content is stored in the original DCF protected format in which it was downloaded. In otdet to access the music inside any DCF, the corresponding RO is required so that the CEK may be accessed.

#### 6.4.3. Playing Music Content

In order to play music through the MusicStation application the music track DCF and the cotresponding RO are required to be on the phone. First the RO is examined to see if the user has the right to play the music. If so the CEK is extracted from the RO and used to decrypt the

DCF to access the music track which is then played via the phone's media player.

6.4.3.1. Evaluating the Rights Expression Language (REL)

Once a request is made to play a track, for which the relevant RO & DCF exist on the phone, the Rights Expression Language contained in the RO is parsed by the MusicStation DRM Agent. The REL defines the ways in which the content in the DCF associated with this RO can be consumed and used by the user. The rights expressed by the REL can be very rich, examples include:

- Content is free for unlimited playback.
- Content can be played once then must be bought.

20

10.

5

15

- Content can be played free for one week then must be bought.
	- Content can be played free for one month but not more than 5 times.
	- Content can'be played an unlimited number of times if purchased.
	- Content can be played an unlimited number of times if user is currently inside a valid AYCE subscription period.

#### 25 6.4.3.2. \_Dectrypting the Content

If the DRM Agent determines from the REL that the user is able to play the music then the 128-bit AES REK is used to gain access to the encrypted CEK for the associated DCF. The '128-bit RC4 CEKis then used to decrypt the DCF to access the original music track. This

decrypted track is either stored in non-permanent handset memory for the duration of the track playback or it is progressively delivered in as a decrypted stream to the handset media player depending on the behaviour of the patticular phone. Decrypted music tracks are never stored permanently on the handset.

#### 6.5. All-You-Can-Eat Services 5

Due to MusicStation's sophisticated DRM implementation it is possible to support advanced content access models such as All-You-Can-Eat (AYCE). This allows users who ate within a valid subscription petiod to have unlimited access to download any track and play each track as often as they like.

#### 10 6.5.1. Subscription Petiods

MusicStation supports a wide range of subscription periods such as daily, weekly, monthly or any other period required. A subscription period starts when the MusicStation Server communicates with the MNO billing system and successfully charges the user's telephone bill with the appropriate charge for the subscription period.

15 The MusicStation Server maintains the state of the uset's subscription period by recording the date/time of the successful charge made to the user's bill (prepay or postpay) and the length of the subscription period for which the user was chatged. This information is shared with the DRM Agent on the MusicStation handset application and thus the Device knows if the user has a valid subscription or not.

#### 20 6.5.2. Subscription Expiry

The preferred method for implementing AYCE subscriptions is the tolling subscription method. In this model the MusicStation Server automatically purchases a new subscription when the current subscription period runs out. The user does have the option to cancel a subscription and this causes the automatic re-subscription to be suspended. If the user tries to access content (whether on the Device or not) after the end of the last valid subscription period the user is asked if they want to restatt their subscription. If so the rolling subscription starts again.

Where the subscription model is not a rolling subscription, the user needs to confirm that they wish to subscribe for another AYCE period each time the current period lapses.

# 6.5.3.- Parent Rights Object

A Rights Object may inherit permissions from another Rights Object. This mechanism is used, for example, to specify rights for content acquired as part of an AYCE subsctiption. The RO that inherits permissions is referred to as a Child Rights Object (C-RO). The Rights Object that 5 contains the permissions that are inherited is referred to as a Parent Rights Object (P-RO).

The Client Devices verify that the same Rights Issuer issued the C-RO andits related P-RO and they both belong to the same Domain before the associated content is made available to the user. The P-RO does not reference any DRM Content directly.

#### 6.5.4. DRM Time

10 The DRM Agent on the phone ideally has permanent access to an accurate date/time unchangeable by the user (a DRM time). This is not the case with mobile phones so MusicStation has to use various methods to ensure that a reliable DRM time is available to the DRM Agent so that fair access can be given to users performing legitimate changes to their phone date/time whilst resisting those users who may try to fool the system and gain 15 illegitimate access within a subscription setvice.

Whilst phones may legitimately have their date/time changed at any point (e.g. first time it has been set, changing time zone or daylight saving) the MusicStation Server always maintains a teliable date/time. So whilst thete is a network connection the DRM Agent can always access a reliable date/time datum.

20 Because the MusicStation Server date/time is potentially different from the Device's local date/time the DRM Agent uses timers telative to the local date/time rather than absolute date/times. However it also monitors the local date/time relative to where it knows the local date/time should be based on the timers it keeps. This allows subscriptions to expire without network connections and also identification of local phone date/time changes. Whenever a <sup>25</sup> network connection occutsall the timers and actual date/time knowledge is reset.

Issties potentially occur when users attempt to fool the system by setting their date/time to some time in the past. These issues are successfully countered using the following logic:

When the MusicStation handset application starts, it compares the local date/time with the last application close date/time. If the application open date/time is before the last 30 application close date/time then the difference between these two date/times is

subtracted from the relative timer.

The net result is that the longest a determined user can use MusicStation for whilst they have no network connection is an aggregate application usage time equaling the length of time of the paid-for subscription period (e.g. one week). In order to do this they need to note down the time every time they close MusicStation and reset their phone date/time to that time just before and every time they start MusicStation. Clearly the limited rewatd does not appeat to be worth the effort.

The date/time is checked once a minute whilst the application is running to protect against a uset changing the date/time whilst the application is open. If the current date/time is before the last date/time then the difference between these two date/times is subtracted from the relative timer.

'If a user legitimately changes their local date/time to a date/time in the future and the Device can connect to the Server expity times are re-synced with the Setver. If a connection is not available:

15

20

25

10

 $5 \cdot$ 

If the future time is still within the valid subscription period then the tracks will play.

If the future time is greater than the license expiry time then, outside of a system configurable threshold, tracks will not play until the Device connects to the Server. It is not possible to distinguish between the user putting theit clock forward (whilst MusicStation is not running) and the user not using MusicStation for a long period of time. A reconnection to the server via the data network is required to reactivate the user ot renew the subscription.

#### 6.5.5, **AYCE** Accounting

Accounting for AYCE systems requires an absolute count of every play of every track by every end-user. Track consumption information is therefore requited to be transferred back to the Servet where all qualifying plays by all MusicStation Devices in a patticulat Service ate aggregated together. These aggregated play counts are used to determine what the royalty payments ate to each rights owner whose music has been played in the accounting period. Tracks which ate played for less than a preview threshold period, such as 30 seconds, ate considered to be free previews and are not included in the royalty payments calculations.

30 So that MusicStation does not cause unnecessary network traffic, play counts are buffered on

the Device until a natural network connection is required by the application. This buffering extends also to 0G (flights and tunnels etc) where play counts can be buffered for extended periods of time and sent to the server when a connection is finally made.

# 6.5.6. Blended Models

5

10

MusicStation provides for <sup>a</sup> blended commercial model where users who ate in AYCE maystill make outright purchases of tracks. If the subscription period ends without renewal, those tracks that the user has purchased maystill be accessed.

# 6.6. Appendix A: Key Management

This is a description of the cryptographic way in which the Rights Issuer issues a Domain Key (DK) to a Device using the public key known only to the DRM Agent in the MusicStation handset application on the Device. Also described is the way that the RI protects the CEK in the RO by using a REK which it delivers to the Device having first been enctypted using the KD previously delivered to the Device.

# 6.6.1. Distributing  $K_p$  under a Device Public Key

15 This section applies when provisioning a Device with a Domain Key,  $K_p$ .

 $K_{D}$  is the symmetric key-wrapping key used when protecting  $K_{REK}$  ("Rights Object Encryption Key") issued to a Domain D.  $K_p$  is a 128-bit long AES key generated randomly by the sender and shall be unique for each Domain D.  $K_{REK}$  is the wrapping key for the content-encryption key  $K_{\text{CEK}}$  in Rights Objects.

20 The asymmetric encryption scheme RSA shall be used to securely transmit  $K_p$  to a recipient Device using the Device's RSA Client Public Key.

 $C = RSA. ENCRYPT(ClientPubKey, K<sub>D</sub>)$ 

After receiving C, the Device decrypts C using its Client Private Key:

 $K<sub>D</sub>$  = RSA.DECRYPT(ClientPrivKey, C)

#### 25 6.6.2. Distributing  $K_{\text{REK}}$  under a Domain Key  $K_{\text{D}}$

This section applies when protecting a Rights Object for a Domain.

The key-wrapping scheme AES-WRAP shall be used. The RI encrypts  $K_{REK}$  using  $K_{D}$ .

 $\overline{5}$ 

# $C = AES-WRAP(K_D, K_{REK})$

After receiving C, the Device decrypts C using  $K_{\rm D}$ :

 $K_{REK}$  = AES-UNWRAP( $K_D$ , C)

#### Appendix 1: Screen Flows

# $7.$  Introduction  $\ddot{\phantom{a}}$

This appendix provides a description of the screens and uset interface of the MusicStation client. It includes a full feature list and, for each feature, a desctiption of the user expetience and appropriate scteenshots.

 $5.$ 

The features ate broken down into the main functional groups of the application, which generally follow the application's menu structure.

#### 7. Screen Layout and User Interaction

### 7.1. Registration

10

See Figure 80. When MusicStation is started for the first time the user will see a message while the client is registered with the server and the user is provided with a unique identifier or GUID.

#### 15 7.2. Joining MusicStation

See Figure 81. When a user first attempts to use any of the chargeable features of MusicStation for the first time they are asked to Join with <sup>a</sup> optional freetrial period. They are then asked to confirm and given an option to view the Terms and Conditions via a wap link. Thereafter subscription is confirmed and they are required to select continue on confirmation. A user that has successfully subscribed is known as a MusicStation membet.

### 7.3. Tabs and Menus

25

20

See Figure 82. The user interface is separated into four tabs. Each tab is focused on a particular core function of MusicStation.

¢ Home — provides the user access to all the content available in MusicStation including Charts and to all the core functions such as Seatch, Options, etc. It also highlights content the user has downloaded (i.e both "store" and "library").

- Buzz provides access to the community features and music news.
- $Lineup$  displays the current queue of tracks for download and listening.
- Playing displays details of the track that is currently being played.
- 5 The Home tab and Buzz tab consist of multiple screens arranged in a hierarchical menu structure.

# 7.4. Menu and Tab Navigation

The user uses the joystick to navigate through the tabs and menus of the application. See Figure 83.

10

## 7.5. The More Menu

# 7.5.1, Accessing Functions

15 See Figure 84. Every screen includes a More menu on the handset's right hand soft key which provides access to functions relevant to both the currently selected item and to the screen as a whole. Options that ate not currently available are greyed out on this menu and cannot be selected.

The More menu can be closed again by selecting Cancel with the right hand soft key.

### 7.5.2. Context Sensitive Options

20 The options available in the More menu are context-sensitive to the currently highlighted item. This table lists the common More menu options and a description of the action the selected More menu option performs. See Figure 85 and 86.

Please see Appendix 2: Context Sensitive Menus for a detailed listing of the More menu optionsavailable for each MusicStation option.

7.6. Back

25

See Figure 87. A screen navigation history is maintained. At any time the user may press the left

hand soft key to go back to the previous screen in any given tab. On handsets such as those from Sony Ericsson, if the handset has a hard Back key then that can also be used to go back through the screen history.

7.7. Music Playback

5

See Figure 88. Various keys ate predefined and associated with music playback functions so that the user can control playback from any screen in the application without having to return to the P/aying tab. For example, the [5] key pauses and resumes the music playback wherever the user is within the user interface. See Figure 89.

10

7.8. Help

See Figures 90 and 91. The user may view the keypad help by pressing the [1] key. This screen displays the actions performed by pressing any numbered key on the handset regardless of the uset's location in MusicStation.

15

# 7.9. Keypad Lock

20

See Figures 92 and 93. The keypad is locked by the user pressing and holding the [\*] key. To unlock the keypad the user presses and holds the [\*] again. Music will continue playing while the joystick is locked but no menu options or other music playback conttol keys will be accessible to prevent accidental use.

7.10. Minimising

25 See Figures 94 and 95. The application may also be minimised by pressing and holding the  $[#]$ key. To stop the music the uset must re-open MusicStation.

7.11. Exiting

See Figure 96. When the user selects Close from the More menu then if music is playing they will

be asked whether they want music to continue playing.

- ¢ Exit and keep music playing MusicStation will be minimised and moved into the background on the handset. The user can then continue to use the handset's functions whilst listening to music. The user can return to MusicStation at any time.
- 5

Exit and stop music - In this case MusicStation will stop music playback and exit completely. The user would need to testatt MusicStation to use it subsequently.

#### 8. Basic Concepts

#### 8.1. Lineup

10

The third tab or Lineup is a key concept to a user's understanding of MusicStation. It provides a permanent view of the user's current selection of music. Any music the user selects for playing (and by default downloading if not yet on the handset) is added to the Lineup. A user can select any album, playlist or individual track and add it to the Lineup. Any track that is yet to complete downloading is greyed out and the percentage downloaded is displayed alongside. See *section* 12 for more information. See Figure 97.

15

# 8.2. Playlists

 $\bar{t}$ 

There are several types of playlist within the MusicStation user interface.

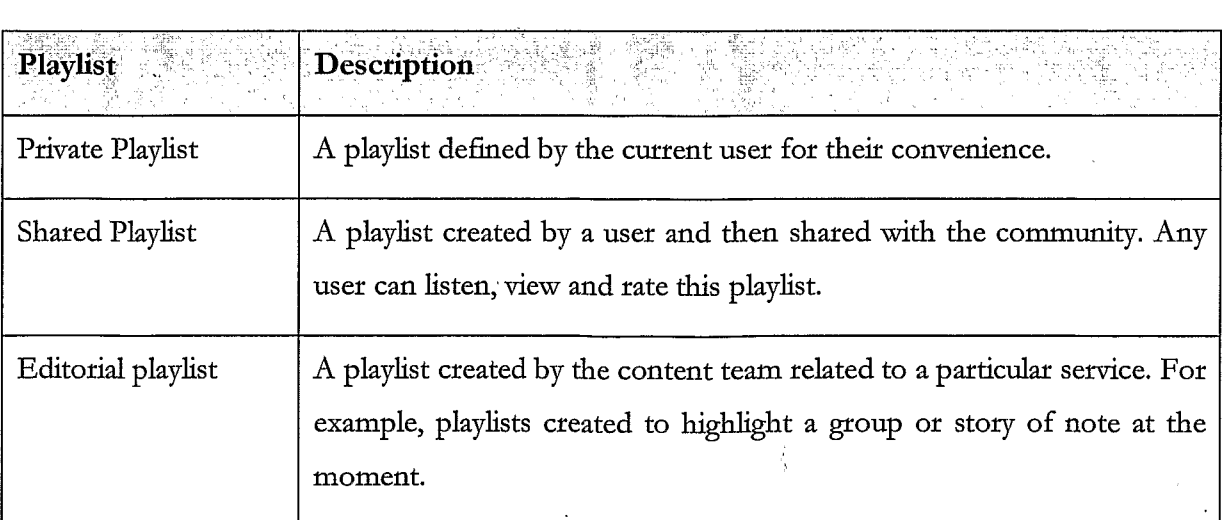

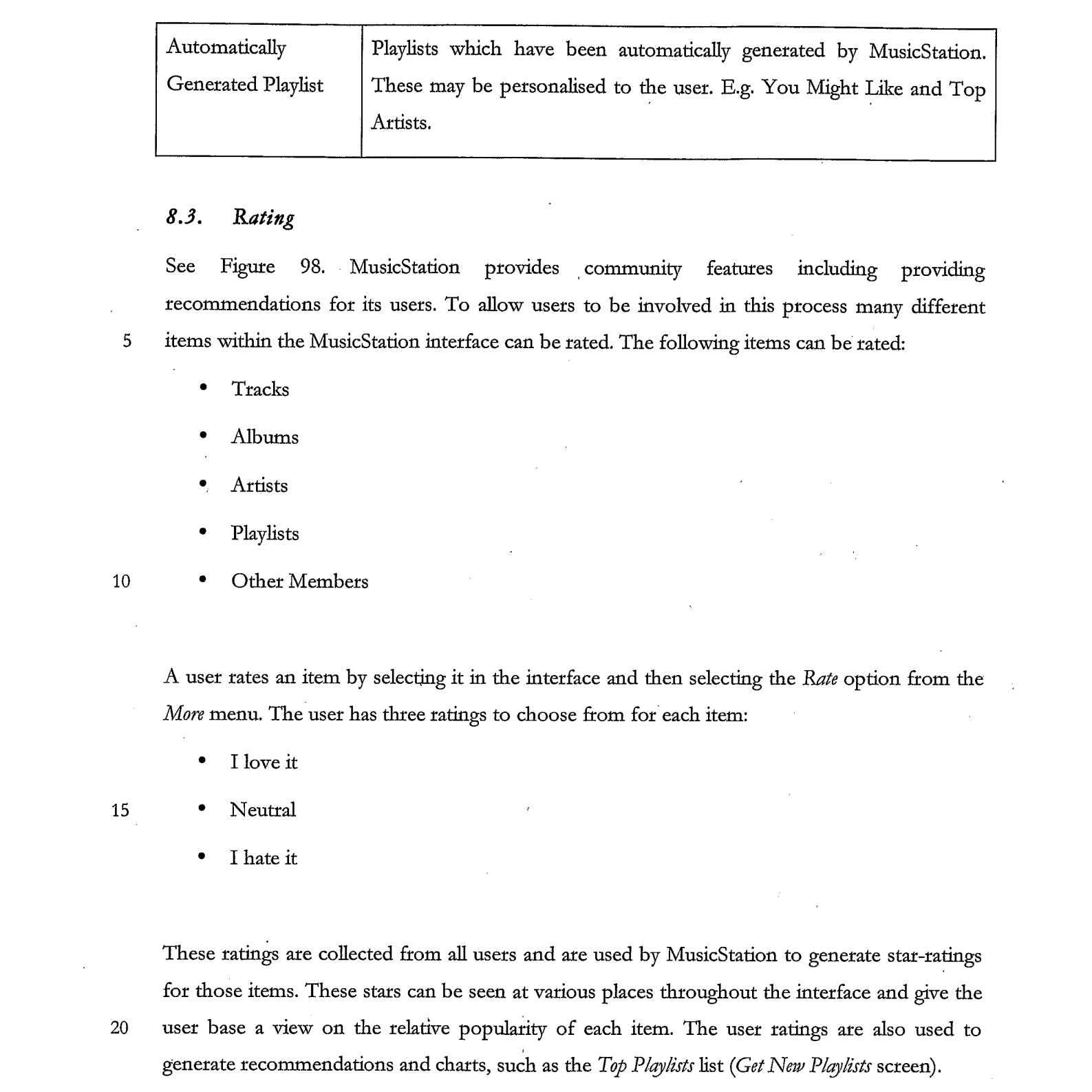

# 8.3. Rating

See Figure 98, MusicStation provides community features including providing recommendations for its users. To allow users to be involved in this process many different items within the MusicStation interface can be rated. The following items can be rated:

**Tracks** 

¢ Albums

- **Artists**
- Playlists
- Other Members

A uset tates an item by selecting it in the interface and then selecting the Rafe option from the More menu. The user has three ratings to choose from for each item:

- I love it
- 15
	-

**Neutral** 

These ratings are collected from all usets and ate used by MusicStation to generate star-ratings for those items. These stars can be seen at various places throughout the interface and give the user base a view on the telative popularity of each item. The user ratings ate also used to generate recommendations and charts, such as the Top Playlists list (Get New Playlists screen).

### 8.4. Screen Updates

MusicStation includes a component called the Intelligent Background Downloader. This component is responsible for downloading all music and data to the handset. It runs in the background and delivers music for playback, and content for all the dynamic menus. Because it

20

25

runs in the background it can deliver updated content to any screen without interfering with the user's enjoyment of MusicStation.

For example, news articles listed on the *Inbox* tab might be updated while the user is listening to music so that when the user next switches to the  $Buz$  tab the latest articles will be there ready and waiting for the user. **EXECUTE THE SET ASSESS THE SET ASSESS THE CONDUCTED SET AND ASSESS THE CONDUCT AND ASSESS TO A DETERTAIN AND ASSESS TO A DETERTAIN AND A DETERTAIN AND A DETERTAIN AND MUSIC DURING THE COMMUNITY FOR COMMUNITY FOR MUSIC SO** 

### 9. Top-level Menus

The user interface is separated into four tabs. Each tab is focused on a particular core function of MusicStation.

¢ Home — provides the user access to all the content available in MusicStation and to all the core functions such as Charts, Search, etc.

 $Lineup - displays the current queue of tracks queue for listening.$ 

Playing – displays details of the track that is currently being played.

15

10

The *Home* tab and  $Buzz$  tab consist of multiple screens arranged in a hierarchical menu structure. The following tables provide a list of the options in the top-level menus of the Home tab and Buzz tab and a cross reference to the section of this document in which they are described in more detail. See Figures 99 and 100.

20

The Lineup and Playing tabs do not have any menus. They are a single fixed view relating to current music. The *Lineup* displays a permanent view of the user's current selection of music for downloading and playing. The Playing tab just displays the current track.

#### 25 10. Home

10.1. Playlists

See Figure 101. The *Playlists* screen gives the user access to playlists. The user can view and

manage their Private and Shared Playlists. The user can also use the Get New Playlists options to view and download playlists provided by the editorial/content team or by other users.

# 10.1.1. MyPrivate Playlists

 $\overline{5}$ 

Private playlists ate those which the user has created but not shared with the MusicStation community. Private playlists are listed underneath the My Private Playlists heading. The user can decide to make any of these playlists public by selecting a private playlist and then selecting the Share option from the More menu.

# 10.1.2. My Shared Playlists

See Figure 102. Shared Playlists are those playlists which the user has shared with the MusicStation community. Shared playlists are listed underneath the My Shared Playlists heading. The user can decide to make any of these playlists private again by selecting a shared playlist and then selecting the Make Private option from the More menu.

# 10.1.3. Get New Playlists

15 See Figure 103. The Get new playlists option provides access to Editorial Playlists, Automatically Generated Playlists, and Shared Playlists from other users. The user can view, play and rate any of these playlists. See Figure 104.

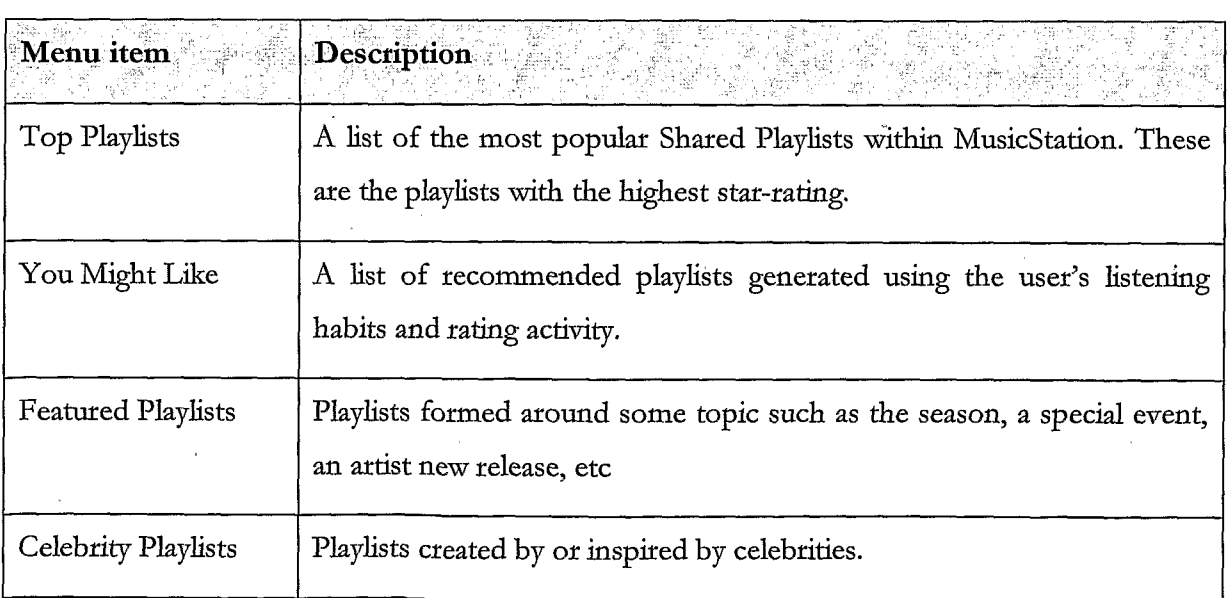

The lists on these screens ate updated nightly or weekly by MusicStation.

# 10.1.4. Create playlist

See Figure 105. Using the Create playlist option, the user can create private or shared playlists. The user provides a playlist name and selects an image for the playlist from a library of images. Once created, the user can add tracks to the playlist using the Add to Playlist options found throughout the interface. A user can also create a new playlist after selecting  $Add$  to Playlist.

10.2. Delete playlist

10 The user may delete any of their private ot shared playlists by highlighting the playlist and selecting Delete from the More menu.

# 10.2.1. View Playlist

See Figure 106. The user can view the tracks within a playlist. The user will also see the image associated with the playlist, the playlist's total playtime and the number of tracks in the playlist. If the playlist is a Shared Playlist then its star-rating will also be shown.

At the bottom of each playlist is an ALL TRACKS option that <sup>a</sup> user can select to addall the tracks in the playlist to a Lineup.

### 10.2.2. Rate playlist

20.

15

5

The user can tate Shated Playlists. The ratings provided by all users and collectively used to generate Top playlists and You might like... lists which are then fed back to the users on their Get New Playlists screen. See section 8.3.

10.3. Artists

25

See Figure 107. The Albums screen gives the user access to all albums available in the MusicStation catalogue. The user can view Artists from which they have downloaded tracks in the past. The user can use the Get new artists option to view and listen to artists of general or personal interest to this user.

# 10.3.1. My Top Artists

In the My Top Artists section of the Artists screen, the user can view a selective list of their artists from which they have downloaded tracks. The list will be composed of artists that the user has downloaded tracks for. This provides the user with easy access to their favourite artists. It is generally all the artists they have downloaded tracks for but is limited (phone dependent) to ensure it does not get overly long.

 $\overline{5}$ 

#### 10.3.2. Get new artists

10 See Figure 108. The Get new artists option provides access to lists of Artists that have been generated by MusicStation, either automatically, using user listening habits and feedback or editorially. These are based on two main categories: popular artists e.g. Top artists, Top Pop, Top Rock etc and recommended artists e.g. You might like.

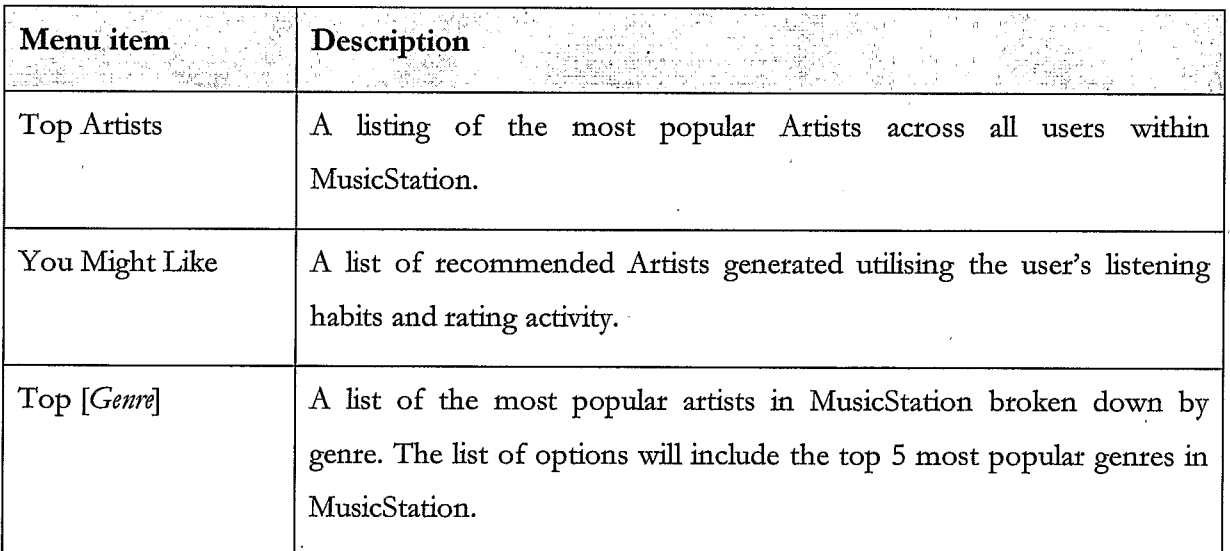

The lists on these screens are updated nightly or weekly by MusicStation.

#### 15 See Figure 109.

#### 10.3.3. Artist Profile - View Attist

See Figure 110. The user can view the artist profile including an image, the artist's MusicStation stat-rating, the number of downloaded tracks, a list of the downloaded tracks and the total playtime of these downloaded tracks. From this screen the user can view and play all tracks or albums available for this artist.

### 10.3.4. Artist Profile - Get new tracks

See Figure 111. The user can view the list of all available tracks for the selected artist. From this screen the user can play and rate tracks.

#### 10.3.5. Artist Profile - Get new albums

5

See Figure 112. The user can view the list of all available albums for the selected artist. From this screen the user can view, play and rate tracks from the album.

#### 10.3.6. Rateartist

The user may rate any artist using the Rate option from the More menu. See section 8.3.

10 10.4. Albums

> See Figure 113. The *Albums* screen gives the user access to all albums available in the MusicStation catalogue. The user can view Albums from which they have downloaded tracks in the past. The user can use the Get new albums option to view and listen to albums of general or petsonal interest to this uset.

#### 15 10.4.1. My Top Albums

In the My Top Albums section of the Albums screen, the user can view a selective list of their albums from which they have downloaded tracks. The list will be composed of albums that the uset downloads from and listens to frequently. This provides the user with easy access to downloaded tracks.

#### $20 -$ 10.4.2. Get New Albums

See Figure 114. The Get new albums option provides access to lists of albums that have been generated by MusicStation, either automatically, using user listening habits and feedback or editorially. These are based on two main categories: popular albums e.g. Top artists, Top Pop, Top Rock etc and recommended albums e.g. You might like, Just released. The user can play or view any easily.

25

The lists on these screens will updated nightly or weekly by MusicStation.

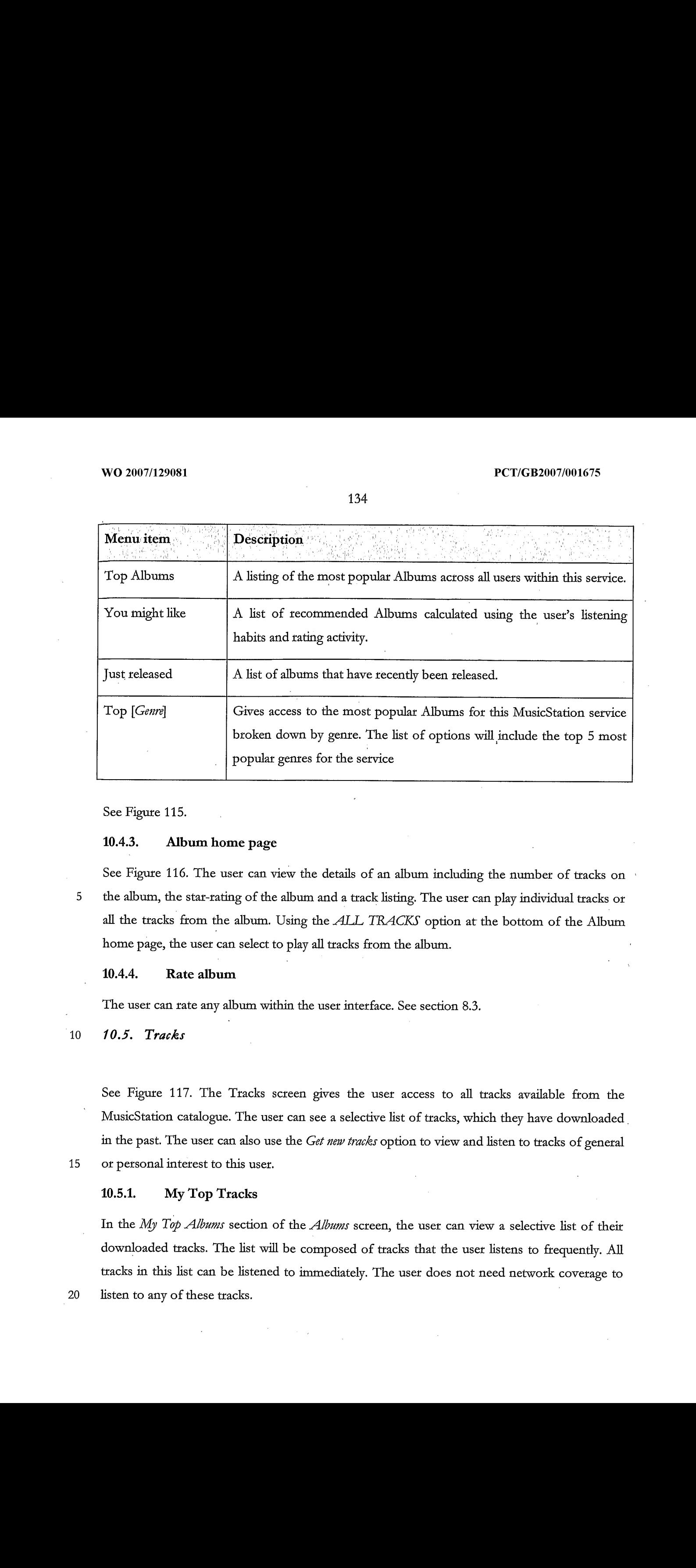

See Figure 115.

#### 10.4.3. Album homepage

See Figure 116. The user can view the details of an album including the number of tracks on the album, the star-rating of the album and a track listing. The user can play individual tracks or all the tracks from the album. Using the ALL TRACKS option at the bottom of the Album homepage, the user can select to play all tracks from the album.

### 10.4.4. Rate album

The user can rate any album within the user interface. See section 8.3.

10 10.5. Tracks

> See Figure 117. The Tracks screen gives the user access to all tracks available from the MusicStation catalogue. The user can see a selective list of tracks, which they have downloaded in the past. The user can also use the Get new tracks option to view and listen to tracks of general ot personal interest to this user.

15

#### 10.5.1. My Top Tracks

downloaded tracks. The list will be composed of tracks that the user listens to frequently. All tracks in this list can be listened to immediately. The user does not need network covetage to listen to any of these tracks.

### 10.5.2. Get New Tracks

See Figure 118. The Get new tracks option provides access to lists of tracks that have been generated by MusicStation, either automatically, using user listening habits and feedback ot editorially. These ate based on two main categories: popular tracks e.g. Top Tracks and recommended tracks e.g. You might like; Just released. Exemples 3. These are based on two main categories: popular tracks recommended tracks e.g. You might like; Just released.<br>The lists on these screens will updated nightly or weekly by MusicStation Menu item Description

 $\mathbb S$ 

The lists on these screens will updated nightly or weekly by MusicStation.

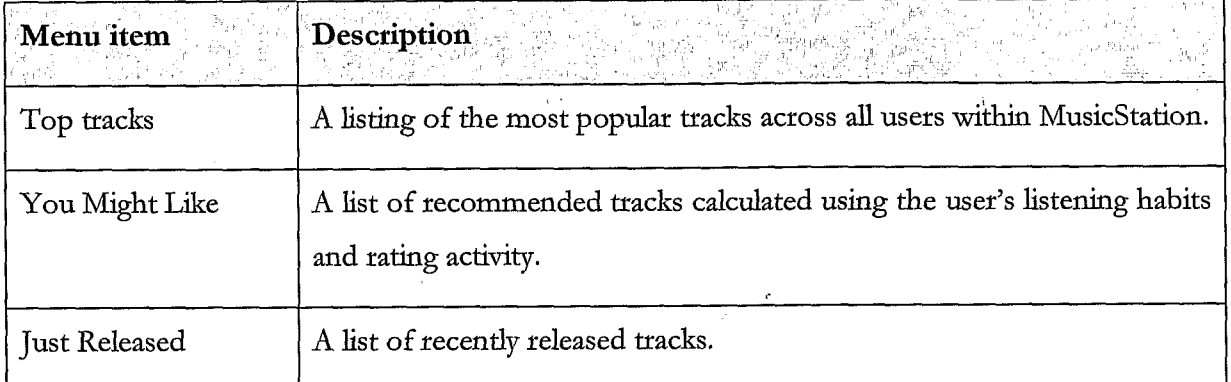

### 10.5.3. Rate track

The user may rate any track. See section 8.3.

#### 10 10.5.4. Add track to Playlist

The uset may add any track to a playlist. During this process the user may select an existing playlist or cteate a new one. See section 10.1.4 Create playlist.

10.6. Charts

#### 15 10.6.1. Charts listing

See Figure 119. The Charts screen provides a listing of charts generated from the listening and rating habits of the users of this service. A selection of charts is available including daily, weekly and monthly.

#### 10.6.2. Chart details

20 See Figure 120. The user can view the details of a patticular chart including its name, the chart's total playtime, the full sequential track/ /artist listing for the chart and play any track from the chart.

# 10.7. Search

See Figure 121.

#### 10.7.1. Artist search

5 See Figure 122. The user may search for any artist within the MusicStation catalogue by entering search terms into the Search text box and selecting the Artists radio button on the Search for menu. The user may then view any artist profile returned by their search.

10.7.2. Track seatch

See Figure 123. The user may search for any track within the MusicStation catalogue by entering search terms into the Search text box and selecting the Tracks radio button on the Search for menu. The user may then play any track returned by their search.

#### 10.7.3. Album search

See Figure 124. The user may search for any album within the MusicStation catalogue by entering search terms into the Search text box and selecting the Albums radio button on the Search for menu. The user may then view or play any album profile returned by their search.

#### 10.8. Play Top Track

See Figure 125. The Play Top Track option on the home menu adds a random track from the list of tracks already on the handset to the end of the *Lineup*. If the *Lineup* is empty then this track would start playing immediately. Network coverage is not requited for this option as the tracks are already downloaded.

#### 10.9. Options

See Figure 126. The Options screen provides the user with access to general information and options to control their MusicStation application.:

#### 10.9.1. Membership Status

25

10

15

20

See Figure 127. This option displays the status of the user's membership. It will show renewal details such as the date and time of the next renewal, the renewal fee and the frequency of the renewal. The user can also cancel their membership using the *Cancel Membership* option.

The following table describes the different stages in the membership process.

 $\hat{\mathcal{A}}$ 

 $\bar{\mathbf{z}}$ 

 $\sim 10^6$ 

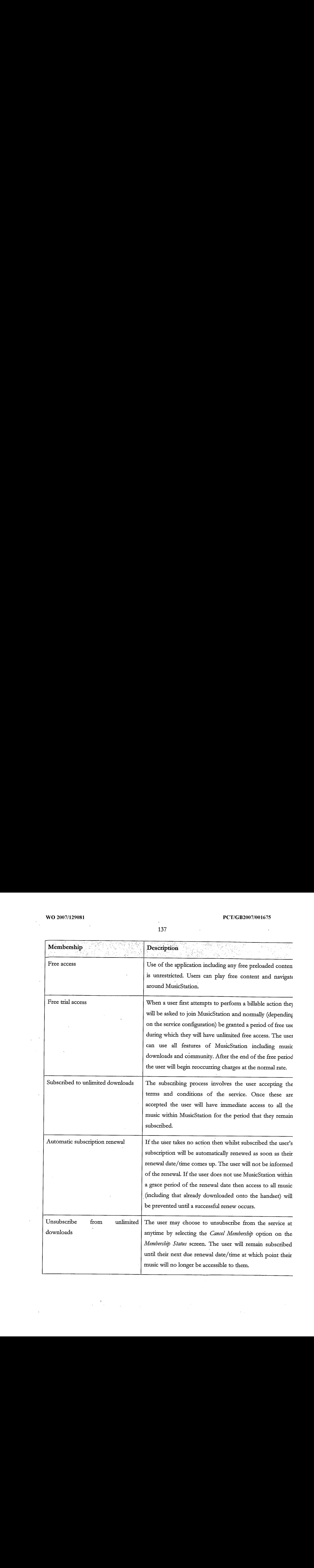

 $\label{eq:2.1} \frac{1}{2\pi}\int_{0}^{\infty}\frac{1}{\sqrt{2\pi}}\left(\frac{1}{\sqrt{2\pi}}\right)^{2\pi} \left(\frac{1}{\sqrt{2\pi}}\right)^{2\pi} \left(\frac{1}{\sqrt{2\pi}}\right)^{2\pi} \left(\frac{1}{\sqrt{2\pi}}\right)^{2\pi} \left(\frac{1}{\sqrt{2\pi}}\right)^{2\pi} \left(\frac{1}{\sqrt{2\pi}}\right)^{2\pi} \left(\frac{1}{\sqrt{2\pi}}\right)^{2\pi} \left(\frac{1}{\sqrt{2\pi}}\right)^{2\pi} \left(\frac{1$ 

### 10.9.2, About

 $\ddot{\phantom{a}}$ 

See Figure 128. This screen displays information about the version of MusicStation. It also displays the total number of tracks that the user has currently downloaded to their handset.

# 10.9.3. Roaming Options

See Figure 129. The user can configure the Roaming behaviour for MusicStation. When the  $\overline{5}$ phone is Roaming the user will experience additional charges when downloading tracks ot when MusicStation updates menu items and images.

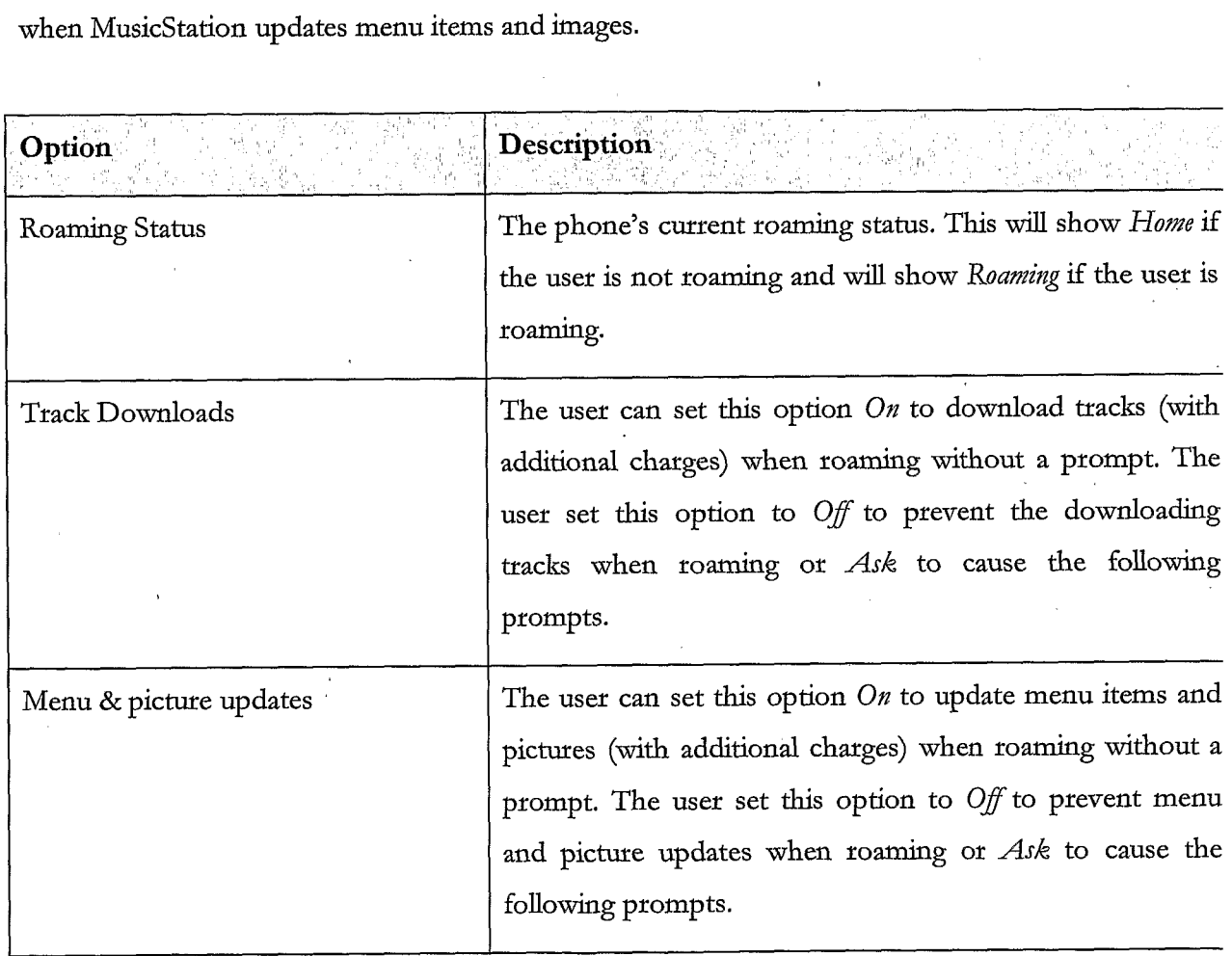

10 If the Roaming behaviour for Menu  $\mathcal O$  picture updates is set to Ask they will be shown a warning message which will ask them to approve / deny downloads, updates and additional charges while roaming for a given session. See Figure 130.

When the user attempts to download a track while Roaming and the Roaming behaviour for tracks is set to As& they will be shown <sup>a</sup> watning message which will ask them to approve / deny downloads, updates and additional charges while roaming. This action, approval / denial, will configure the settings for the current session. See Figure 131.

 $5 \cdot$ 

#### 10.9.4. Language Selection

On a setvice which has multiple languages defined the user can change the language for MusicStation. On changing the language the user will be prompted to testart MusicStation. Confirming the action closes MusicStation. See Figure 132.

10

#### 10.9.5. Terms & Conditions

This screen displays a WAP link to the general and service-specific terms and conditions for this MusicStation service. See Figure 133.

#### 15 10.9.6.. Max memory card use

The user can select the maximum percentage of the memory card that MusicStation will use for . stoting music and data. The user can set a lowet value to leave more room fot other uses of the phone(e.g. photos).

20 11. Buzz

> See Figure 134. The user may choose to create a Buzz profile. This allows them to take part in the full set of MusicStation community features. If the user does not have a Buzz profile then they ate unable to communicate with other members.

From the Buzz screen users can view their profile, read news articles and access messages in their Inbox.

25

30

### 11.1. Join the Bugz .

See Figure 135. When the user attempts to use a community feature that requires a Buzz profile then they are redirected to the Join the Buzz screen and are prompted for a member name they want to register under. They many enter a name and select an image, which will form their profile. The entered name must be unique.

If the Member name is not available then an alternative will be suggested which they may accept or modify.

The user may edit their profile at any time from the My Profile screen.

They may optionally also choose an image and provide a short catchphtase. These items ate displayed whenever other users view this member's profile.

### 11.2. Buzz Members

# 11.2.1, MyProfile

See Figure 136. The My Profile screen gives the user access to all aspects of the MusicStation community along with their own personalised content. Before they have created a profile the uset will be able to access the News items in the Buzz tab, and view Cool Members and Buzz' playlists but will not be able to add friends or send tecommendations.

Once they have registered this screen will show

\* Member name

¢ Image

- Star-rating indication of how other users have rated them.
- Listens number of times other users have listened to one of this member's shared playlists. .
- Number of Friends

### Catchphrase

From the My Profile screen they can view Cool Members, Buzz Playlists and a list of their Buzz Friends.

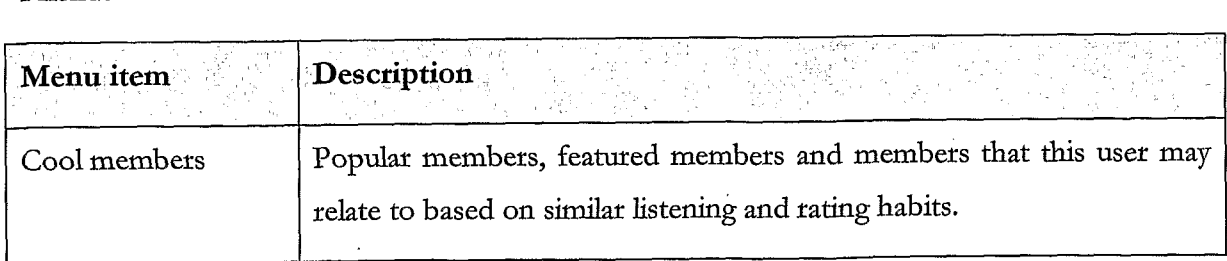

10

 $\overline{5}$ 

15

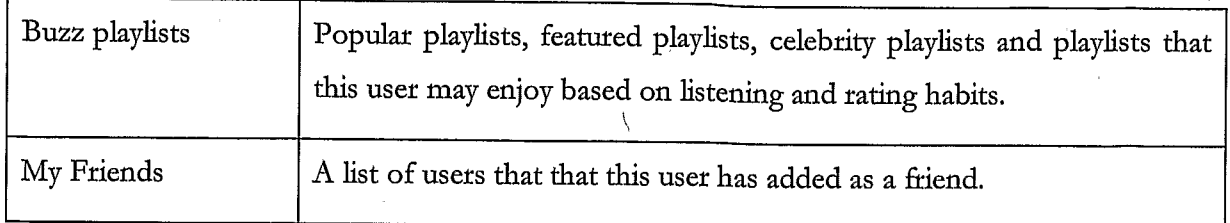

# 11.2.2. Edit my profile

At any time after registering as a Member the user may modify details of their member profile using the Edit My Profile option from the More menu. See Figure 137.

This allows the uset to modify their catchphrase and change their image. It also allows them to 5 specify whether they want their profile to be visible to other users, and if they want their Top Tracks to be listed on their profile screen.

# 11.2.3. Cool Members

See Figure 138. The *Cool Members* option on the My Profile screen gives the user access to vatious lists of Members.

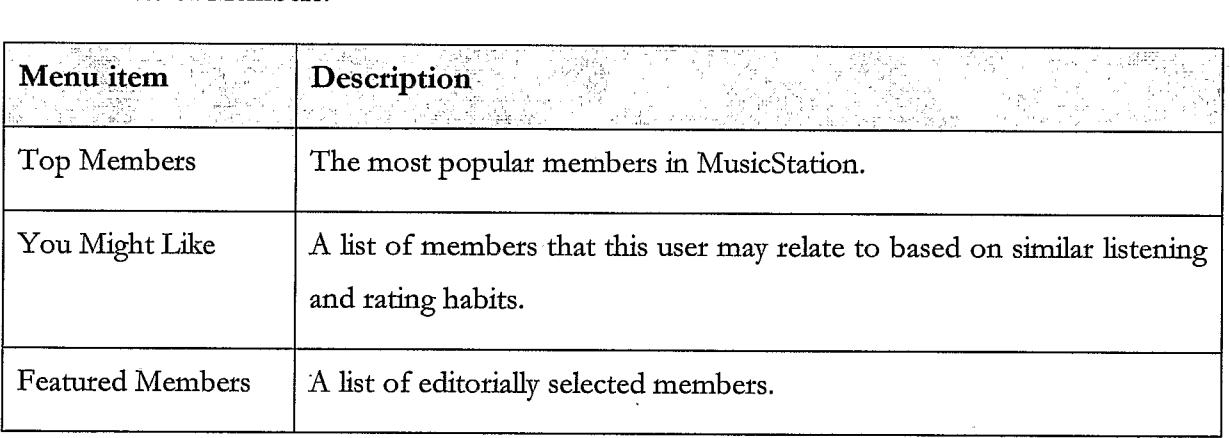

The user may click on any member in these lists to view that member's profile (section 11.2.4).

# 11.2.4. Buzz Playlists

15:

10

See Figure 139. The Buzz Playlists option on the My Profile screen gives the user access to vatious playlists including Editorial Playlists, Automatically Generated Playlists, and Shared Playlists from other users. The user can view, play and rate any of these playlists.

See Figure 140. The lists on these screens are updated nightly or weekly by MusicStation.

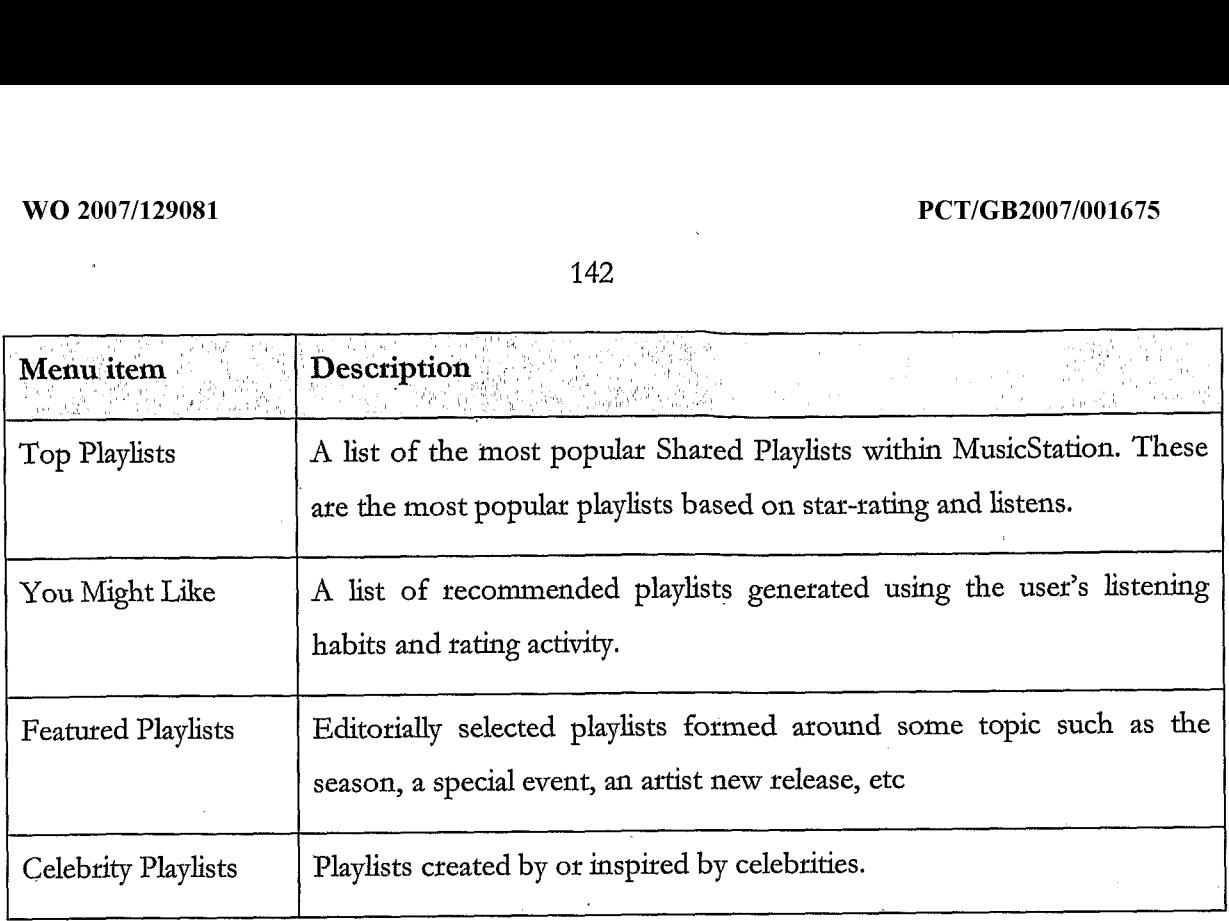

# 11.2.5. MyFriends

See Figure 141. The My Friends option on the My Profile screen gives the user access to a list of the users they have added as a friend and any pending friend requests. See section 11.3 for more information on Friends.

#### 11.2.6. View another member profile

See Figure 142. This screen displays the details of another Member. A membet's profile can only be viewed by another user if that member has enabled the option which makes their profile visible on the Edit My Profile screen.

10

5

The Member Profile screen displays a membet's:

- \* Member name
- Image
- Star-rating
- 15

Listens (number of times other users have listened to one of this member's shared playlists)

- \* Number of Friends
- Catchphrase
- A list of their Shared Playlists
My Top Tracks (This user's 5 top tracks)

From this screen a uset may:

- View this member's shared playlists
- View this member's top 5 tracks and play them (This option will be shown only if the other member has enabled the option to Show my top tracks when configuring their member profile using the Edit my profile option. See section 11.2.2)
	- Request to add this user as a Friend
	- Rate this member
- 10

5

#### 11.3. Friends

Buzz Members can recommend items to other Members to which they may also attach a message. However they are only allowed to do this with Members who they have added to their list of Friends. Users can add Friends by sending Friend Requests to other Buzz Members ot confirming requests from other members.

15

A list of Friends may be viewed from theit My Profile screen (see section 11.3.2).

All recommendations can be viewed in the *Inbox* on the  $Buzz$  tab. (see section 11.4)

### 11.3.1. Request to add a member as friend

20 <sup>|</sup> See Figure 143. Anywhere a member is listed in the user interface a user may select the Add as Friend option from the More menu in order to send a request to that Member to become their Friend, The user may enter a message, which is sent along with the Friend Request. To send the message the user selects the Send option from the More menu. The friend request will be sent to the other member who then has the option of accepting or denying the request.

### 11.3.2. View list of my friends

25 See Figure 144. A user may view their list of friends at any time by going to their My Profile screen and selecting the My friends option.

#### 11.3.3. View list of my pending friend requests

See Figure 145. A user may view the list of friend requests that they have sent but which have

10

5

15

20

not yet been responded to under the Pending friend requests heading on the My Friends screen available from their My Profile screen (see section 11.3.2).

#### 11.3.4. Request to add friend by name

See Figure 146. If the user knows the name of a metnber who they want to add as a friend, they may send a Friend Request to that Member by entering that name using the Add friend by name option, accessed from the My Friends menu option from their My Profile screen (see section 11.3.2).

#### 11.3.5. Request to add friend by phone number

See Figure 147. If the user knows the mobile phone number of a member who they want to add as a friend, they may send a Friend Request to that member by entering that name using the Add friend by phone no option, accessed from the My Friends menu option from their My Profile scteen (see section 11.3.2).

#### 11.3.6. Send playlist recommendation to friend

Anywhere where a playlist is listed in MusicStation the user may use the Send to Friend option from the More menu to send a message to one or more Friends recommending it to them. The recommendation message arrives in that Friend's Inbox (section 11.4.3).

#### 41.3.7. Send artist tecommendation to friend

Anywhere where an artist is listed in MusicStation the user may use the Send to Friend option from the More menu to send a message to one or more Friends recommending it to them. The recommendation message arrives in that Friend's Inbox (section 11.4.4).

#### 11.3.8. Send album recommendation to friend <sup>|</sup>

Anywhere where an album is listed in MusicStation the user may use the Send to Friend option from the More menuto send <sup>a</sup> message to one or mote Friends recommending it to them. The recommendation message arrives in that Friend's Inbox (section 11.4.5).

#### 25 11.3.9. Send track recommendation to friend

Anywhere where a track is listed in MusicStation the user may use the Send to Friend option from the More menu to send a message to one or more Friends recommending it to them. The recommendation message arrives in that Friend's Inbox (section 11.4.6). See Figure 148.

### $11.4.$  Inbox

The Inbox displays messages and recommendations which have arrived from the user's friends who are also users of this MusicStation service. See section 11.3 for an introduction to MusicStation's Friends functionality.

 $5<sup>°</sup>$ 

Messages ate downloaded in the background by the Intelligent Background Downloader and appeat on in the Inbox without any specific interaction from the user.

### 11.4.1. Inbound friend request message

See Figure 149. When another Member requests to add this user as <sup>a</sup> friend then a Friend Request will arrive in this user's Inbox. This user can respond to this request in one of four ways.

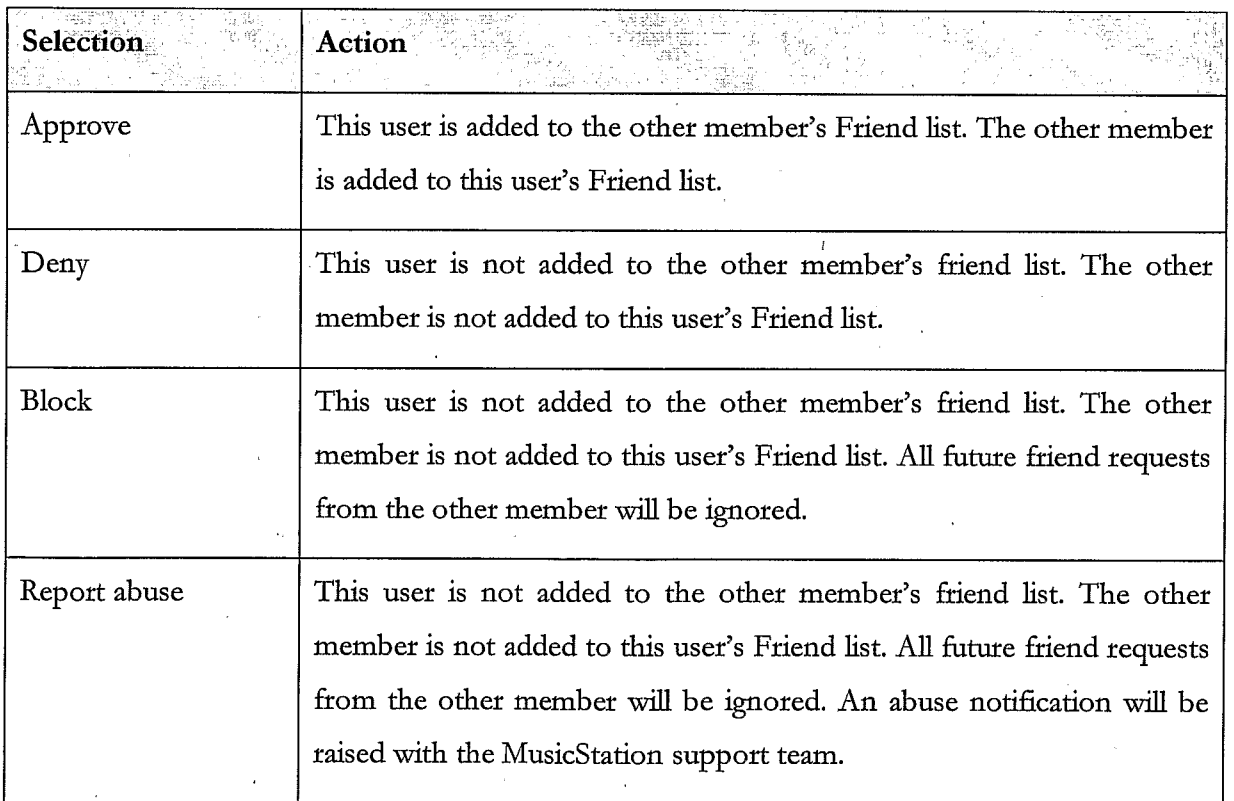

When this user responds, their response will be delivered to the other member's Inbox. These responses ate described in section 11.4.2.

10.

15

### 11.4.2. Response from friend request

See Figure 150. When this user sends a friend request to another member that member has the option to accept or deny the request. Their response is returned to this user and displayed in<br>the *Inbox*. The thrée possible responses to a friend request are listed below.<br>Title shown in Inbox the Inbox. The thrée possible responses to a friend request are listed below.

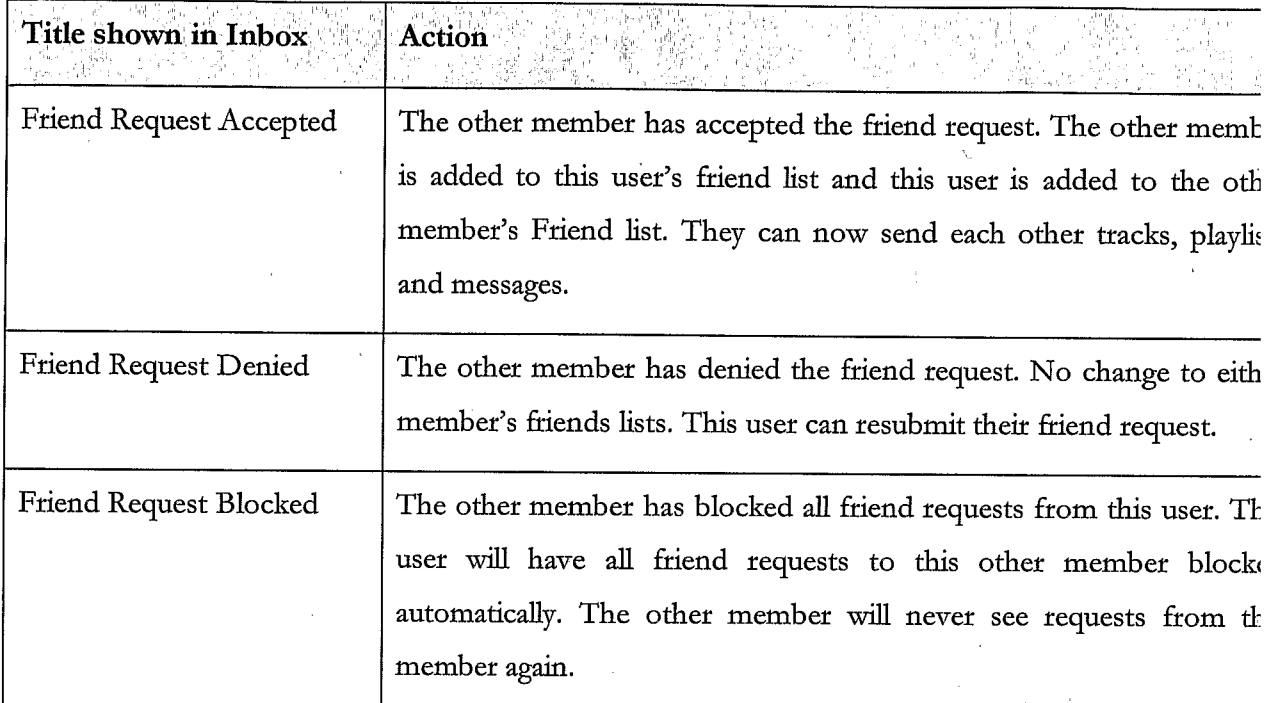

5

### 11.4.3. Inbound playlist recommendation from friend

See Figure 151. When a friend sends a playlist recommendation to this user (section 11.3.6) then the recommendation message will appeat in this user's Inbox. The user can open the message and click on the hyperlink in the message to view the playlist.

10

#### 11.4.4, Inboundartist recommendation from friend

See Figure 152. When a friend sends an artist recommendation to this user (section 11.3.7) then the message will appear in this user's Inbox. The user can open the message and click on the hyperlink in the message to go straight to the artist profile screen.

15 11.4.5. Inbound album recommendation from friend

See Figure 153. When a friend sends an album recommendation to this user (section 11.3.8) then the message will appear in this user's Inbox. The user can open the message and click on the hyperlink in the message to go straight to the album screen. They may also click on the artist name to go straight to the artist profile screen.

### 11.4.6, Inbound track recommendation from friend

5

10

15

See Figute 154. When a friend sends a track recommendation to this user (section 11.3.9) the recommendation message will appeat in this user's Inbox. The user can open the message and click on the hyperlink in the message to add the track to their Lineup.

17.5. News

#### 11.5.1. List of editorial articles

The News section displays a constantly updating list of news articles. Typically six articles will be displayed broken down with two articles of international general interest, two stories of local general interest and two stories based on the listening and rating behaviour of this user. This breakdown can be configured for the demands of the particular service.

The list of articles is updated by the Intelligent Background Downloader during normal use of MusicStation. Articles are added to this list in the background and can be viewed immediately  $\cdot$ by the user when they next navigate to the  $Buzz$  tab.

#### 11.5.2. - View article

See Figure 155. To view the article the user selects the article from the list and clicks the joystick button or selects the Open option from the More menu. The article body text is displayed beneath a headline and relevant image.

#### 20 11.5.3. Hyperlinks in an article

moves between successive hyperlinks.

See Figure 156. Stories may contain hyperlinks to other screens within MusicStation. For example, an announcement of a new album release could include links to the relevant artist and album screens. Hyperlinks are displayed in blue in the atticle screens. The user may navigate straight to the album ot artist by selecting the hyperlink and clicking the joystick button. As a

user scrolls up and down in an article using up/down on the joystick the active hyperlink

25

#### 12, Lineup

See Figure 157. The Lineup is a concept central to the MusicStation client. It is the current playlist of tracks a user has queued for listening. Songs on the playlists will be played in sequence. At any time, the contents of the Lineup can be viewed on the Lineup screen.

 $\overline{5}$ 

The current track is the track in the *Lineup* that is currently playing. The current track is highlighted with a small blue pointer on the left.

See Figure 158. When no tracks have been added to the Lineup the option *Play top track* is displayed. This option randomly adds and plays a Top track to the Lineup. The Top tracks have already been downloaded and will play immediately.

#### 12.1. Track download status

15 See Figure 159. Tracks which have not yet been downloaded will be downloaded in the background. Tracks which are currently downloading ot waiting to download are shown in a grey font. The progress of a downloading track is displayed as a percentage from 0-100%.

Tracks play in sequence from the *Lineup*. If a track is reached which has not yet finished downloading then playback will skip that track and go onto the next track which has been downloaded. Once that track has been downloaded then it will be available to play.

MusicStation intelligently manages the downloading of tracks in the background to optimise the uset's experience and ensure that music playback is continuous and the user hears a continuous flow of music.

25

20

. Tracks download one at a time, although depending on how tracks have been added to the Lineup and whether the user interrupted downloads by exiting the application, there may be multiple tracks shown in a partially downloaded state.

30 While tracks are downloading the user is able to listen to already downloaded music and is free to navigate around the rest of the MusicStation user interface.

10

Partially downloaded tracks ate saved when MusicStation exits and continue downloading later from where they left off.

#### 12.2. Save as playlist

See Figure 160. The user can save the current Lineup to a playlist. To save the curtent Lineup 5 as a playlist the user selects Save as playlist from the More menu. They can choose to save the current Lineup as a new playlist ot add the tracks to an existing playlist. This saved playlist is saved on the handset and centrally.

#### 12.3. Remove from Lineup

10 See Figure 161. The user can remove a track from the *Lineup*. To remove a track from the Lineup the user selects the track and then selects Remove from the More menu. If the user removes the Current Track then the next available track in the current playlist will be played.

#### 12.4. Clear Lineup

See Figure 162. The user can clear the current Lineup, removing all tracks from it. To clear the Lineup the user selects Clear from the More menu. Music playback will stop:

# 12.5. Jump to track in current Lineup and play.

The user can select another track to play from the current Lineup. To do this the user navigates to the track using the joystick. The user can start the track by ptessing the joystick button or selecting Play from the More menu. MusicStation will start to play the selected track. Only downloaded tracks can be played.

20

15

#### 12.6. Adding music to the Lineup

The user navigates through MusicStation's music catalogue and can select tracks, albums, artists or playlists to add to the Lineup.

25 Any ttack can be added to the Lineup by selecting the ttack with the joystick. Any playlist, album or track can be added by selecting Add to Lineup from the More menu.

If the Lineup is empty then that item will start playing. If the Lineup already contains tracks then the added item will be queued at the end of the Lineup. The user can view the tracks which they

30 have added by going to the Lineup tab. 150

Tracks, which have not been downloaded, are added to the Lineup before they are downloaded. MusicStation will intelligently manage download of items in the background allowing the user to enjoy a continuous flow of music.

Other options for adding items to the Lineup are provided on the More menu. These options 5 such as Play next, Play ASAP or Play now are described in more detail below.

If a user adds a track to the Lineup that has to be downloaded and there are cuttently no other tracks in the Lineup then the user is prompted with an option to add a top track for immediate playback. See Figure 163.

10

#### 12.6.1. Add to Lineup

When a user is browsing the MusicStation catalogue they can select Add to Lineup from the More menu to add a track, playlist, a track by a selected artist or album to the Lineup.

15

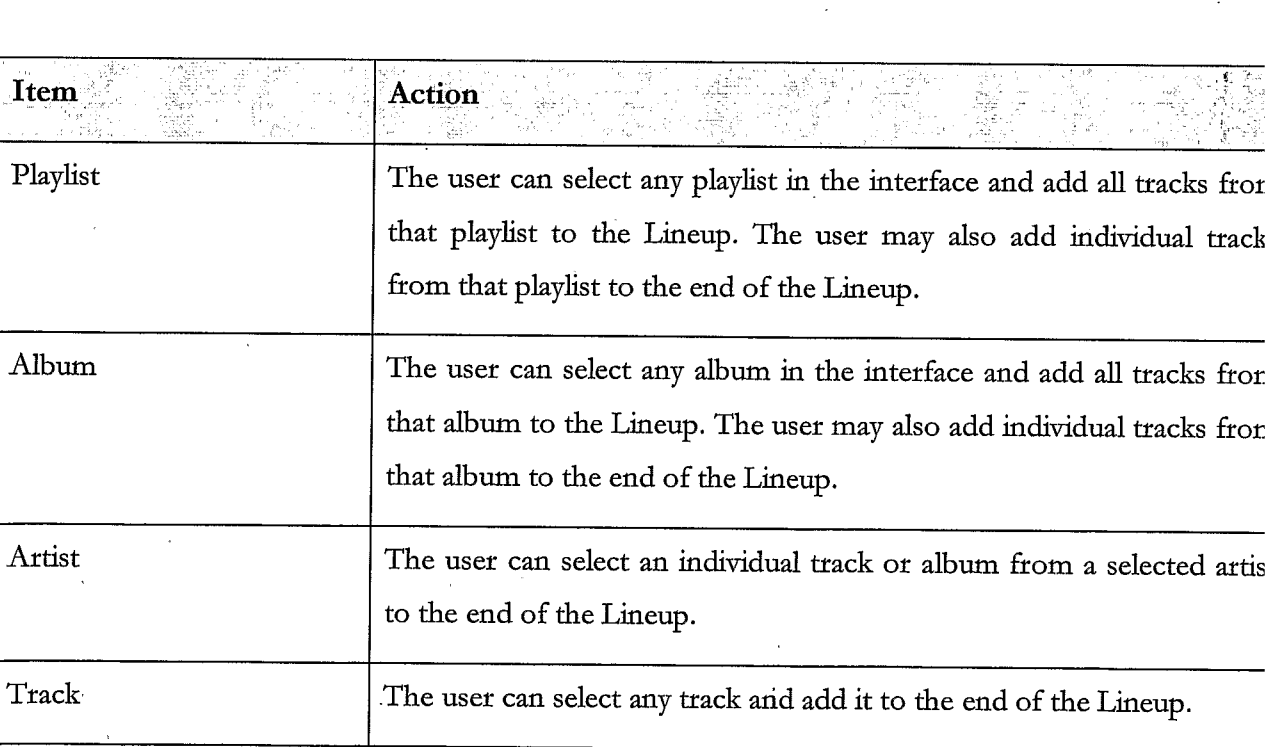

#### 12.6.2. Play Next

When a user is browsing the MusicStation catalogue they can select Play next from the More menu to insert a track, playlist, a track by a selected artist or album into the Lineup after the

151

track that is currently playing.

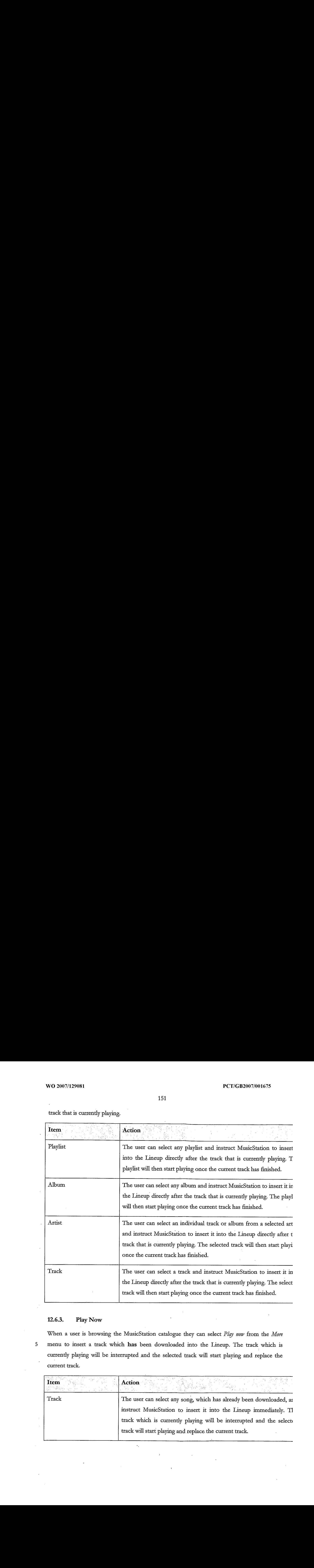

# 12.6.3. Play Now

 $\overline{5}$ 

When a user is browsing the MusicStation catalogue they can select Play now from the More menu to insert a track which has been downloaded into the Lineup. The track which is currently playing will be interrupted and the selected track will start playing and replace the current track.

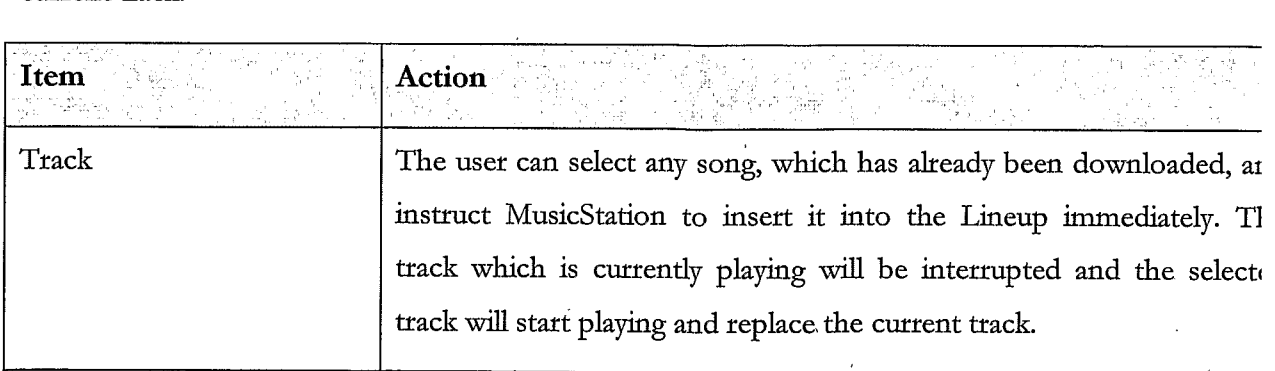

 $\mathcal{A}_2$ 

### 12.6.4. Play ASAP

Play ASAP stands for Play As Soon As Possible. When a user is browsing the MusicStation catalogue they can select Play ASAP from the More menu to insert a track, playlist, a track by a selected artist or an album, which has not been downloaded into the Lineup. As soon as it is available the track, playlist, track by <sup>a</sup> selected artist or an album will teplace the track that is

5

currently playing.

When a user is browsing the MusicStation catalogue if the track, playlist, a track by a selected attist ot album has not already been downloaded they will be able to select the Play ASAP option from the More menu.

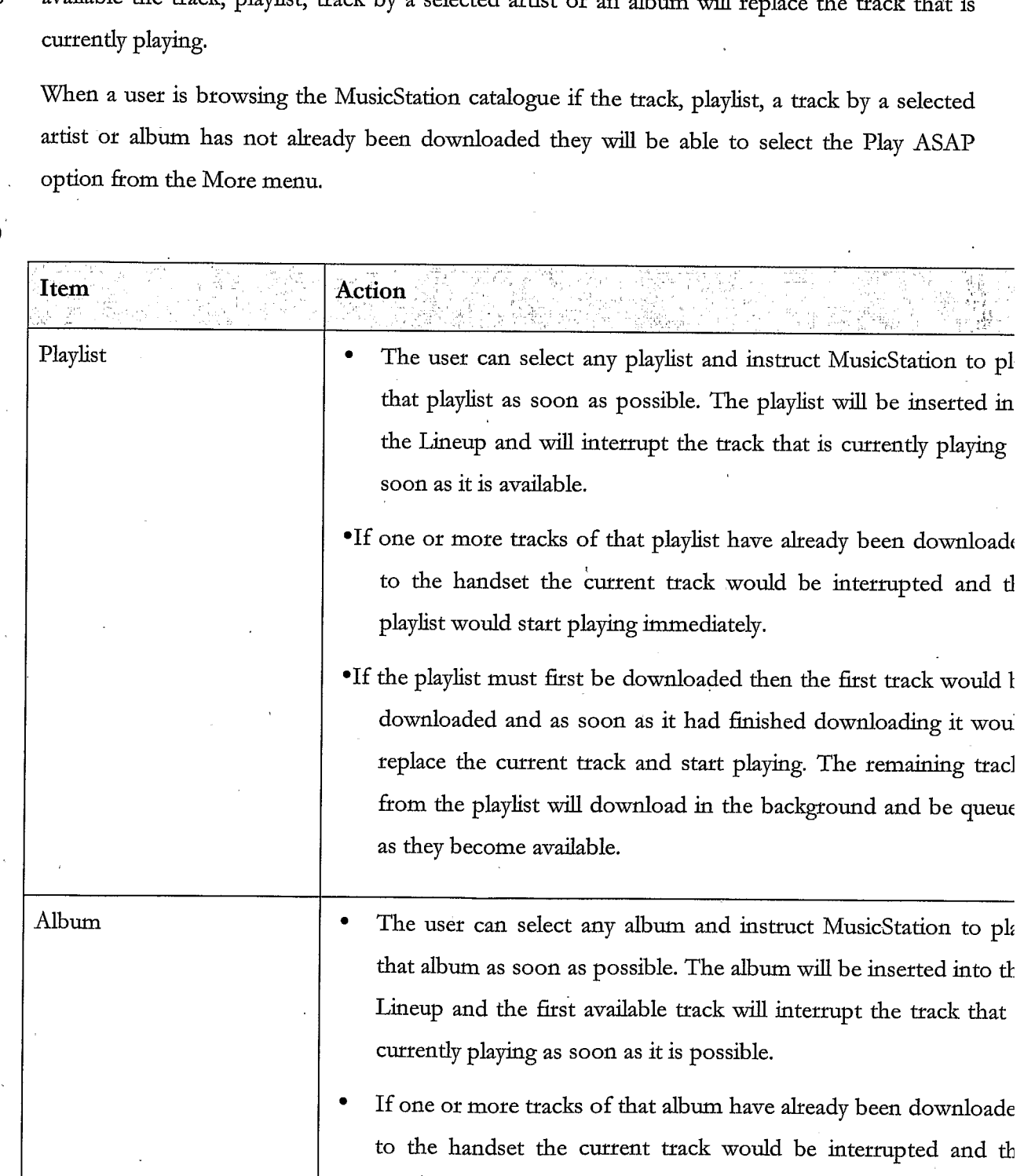

 $\bar{\mathcal{A}}$ 

10

 $\hat{\mathbf{r}}$ 

# $\therefore$  153

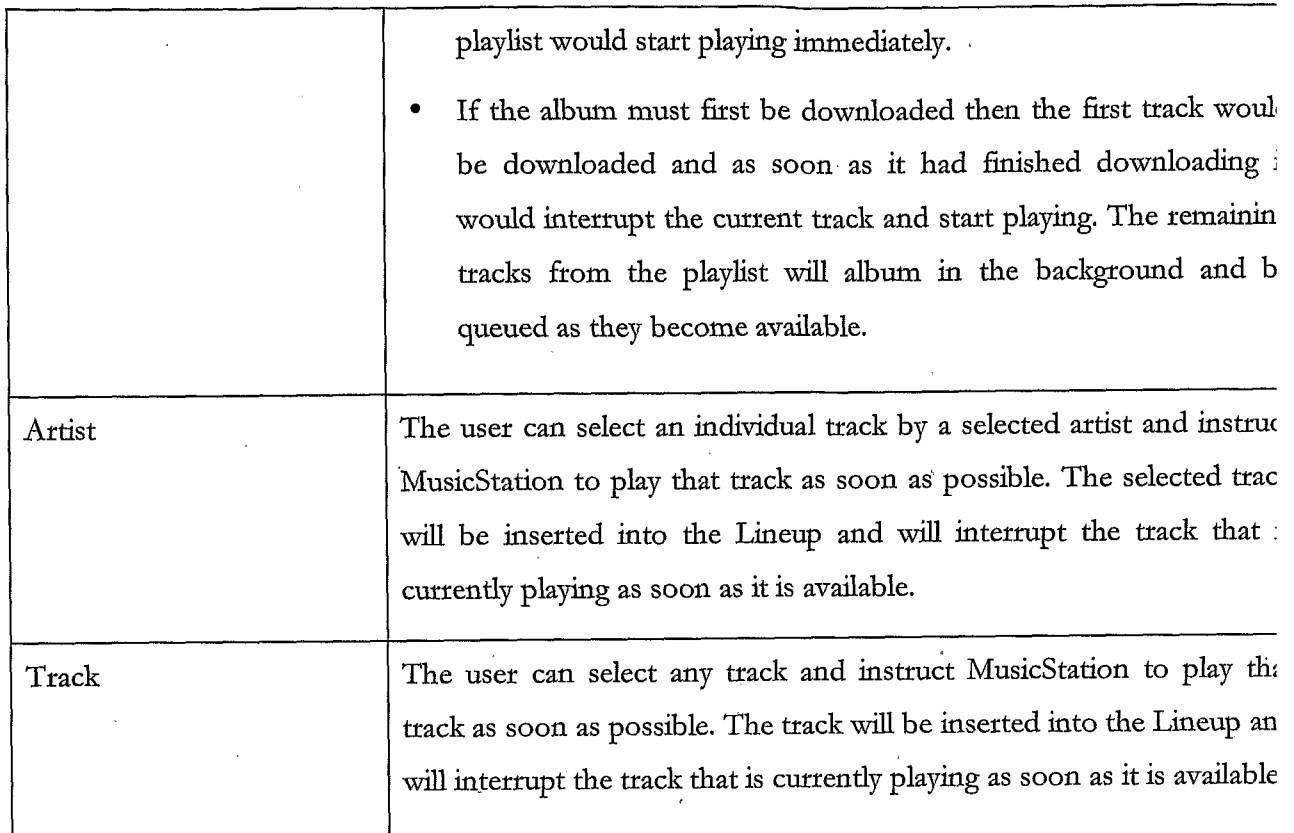

# 13. Playing

 $\overline{1}$ 

See Figure 164.

# 13.1.1, Playing Screen

 $\mathcal{L}^{\mathcal{L}}$ 

<sup>5</sup> The Playing tab displays the details of the track that is currently playing.

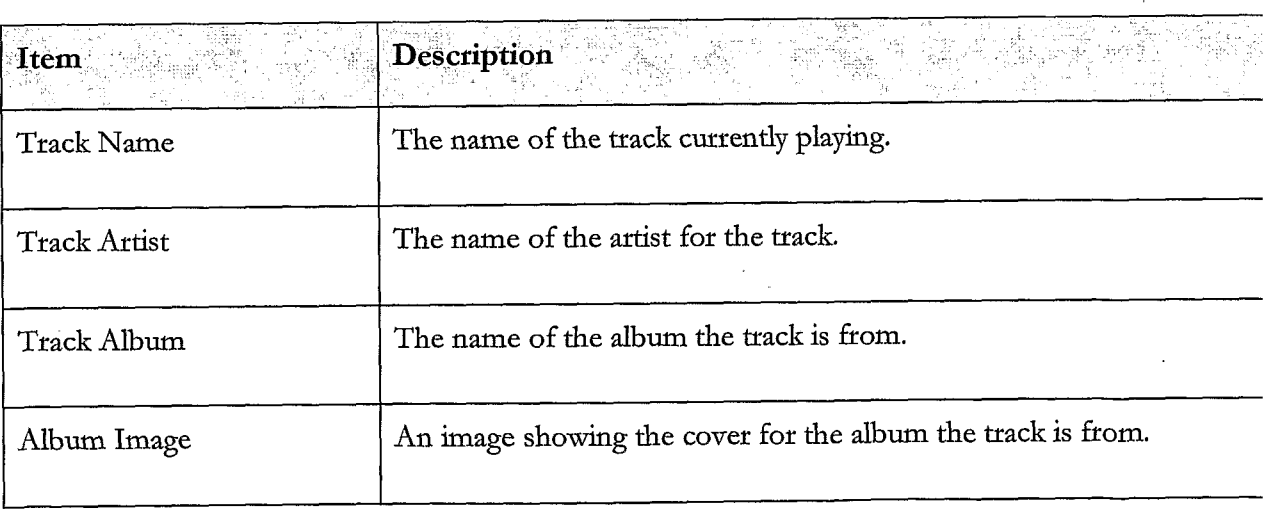

 $\hat{\mathcal{A}}$ 

# 154

 $\ddot{\phantom{a}}$ 

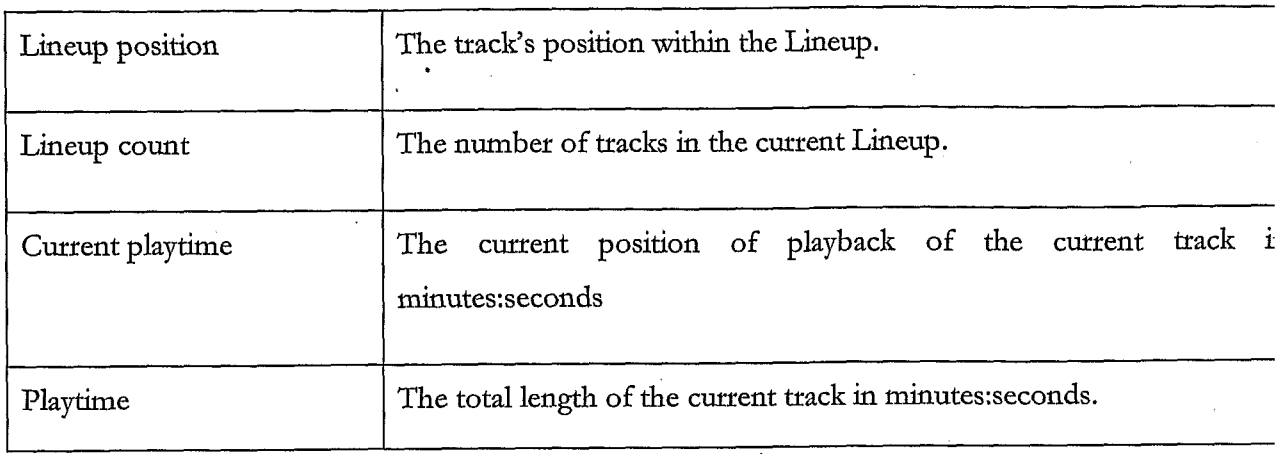

# 13.1.2. Playing Actions

 $\overline{r}$ 

 $\mathcal{L}$ 

 $\mathcal{A}$ 

 $\bar{z}$ 

The user can perform the following actions on the Playing tab.

π

 $\hat{\boldsymbol{\beta}}$ 

 $\mathcal{L}^{\text{max}}_{\text{max}}$  ,  $\mathcal{L}^{\text{max}}_{\text{max}}$ 

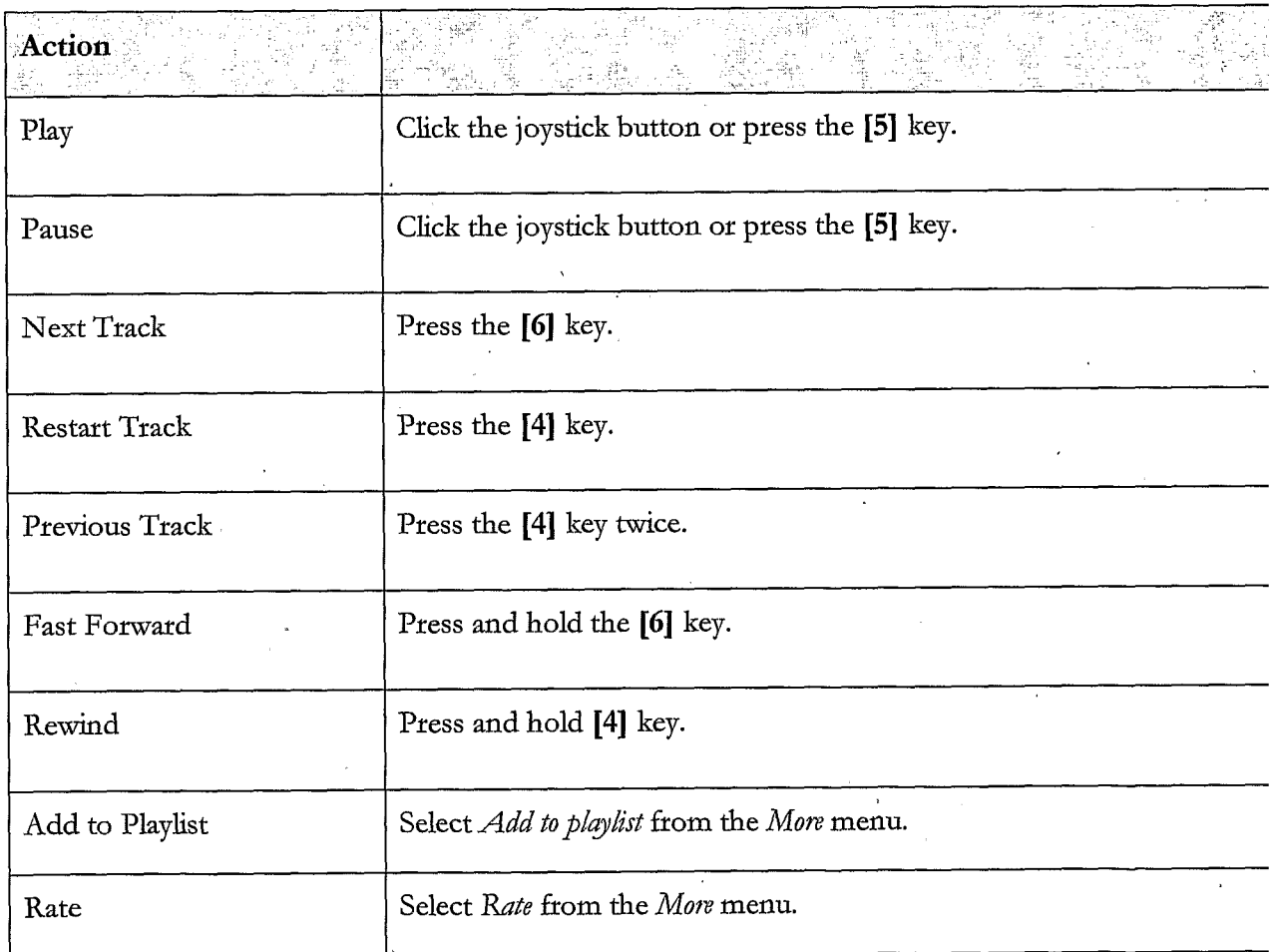

 $\label{eq:2} \frac{1}{\sqrt{2}}\int_{\mathbb{R}^3}\frac{1}{\sqrt{2}}\left(\frac{1}{\sqrt{2}}\right)^2\frac{1}{\sqrt{2}}\left(\frac{1}{\sqrt{2}}\right)^2\frac{1}{\sqrt{2}}\left(\frac{1}{\sqrt{2}}\right)^2.$ 

 $\hat{\mathcal{A}}$ 

 $\sim$ 

 $\mathcal{A}^{\mathcal{A}}$ 

 $\cdot$ 

 $\bar{\phantom{a}}$ 

 $\ddot{\phantom{a}}$ 

 $\bar{z}$ 

 $\ddot{\phantom{a}}$  $\mathbb{R}^2$ 

# APPENDIX 2: CONTEXT SENSITIVE MENUS

The following appendix details the options available on the More menu when viewing menus and objects in MusicStation.

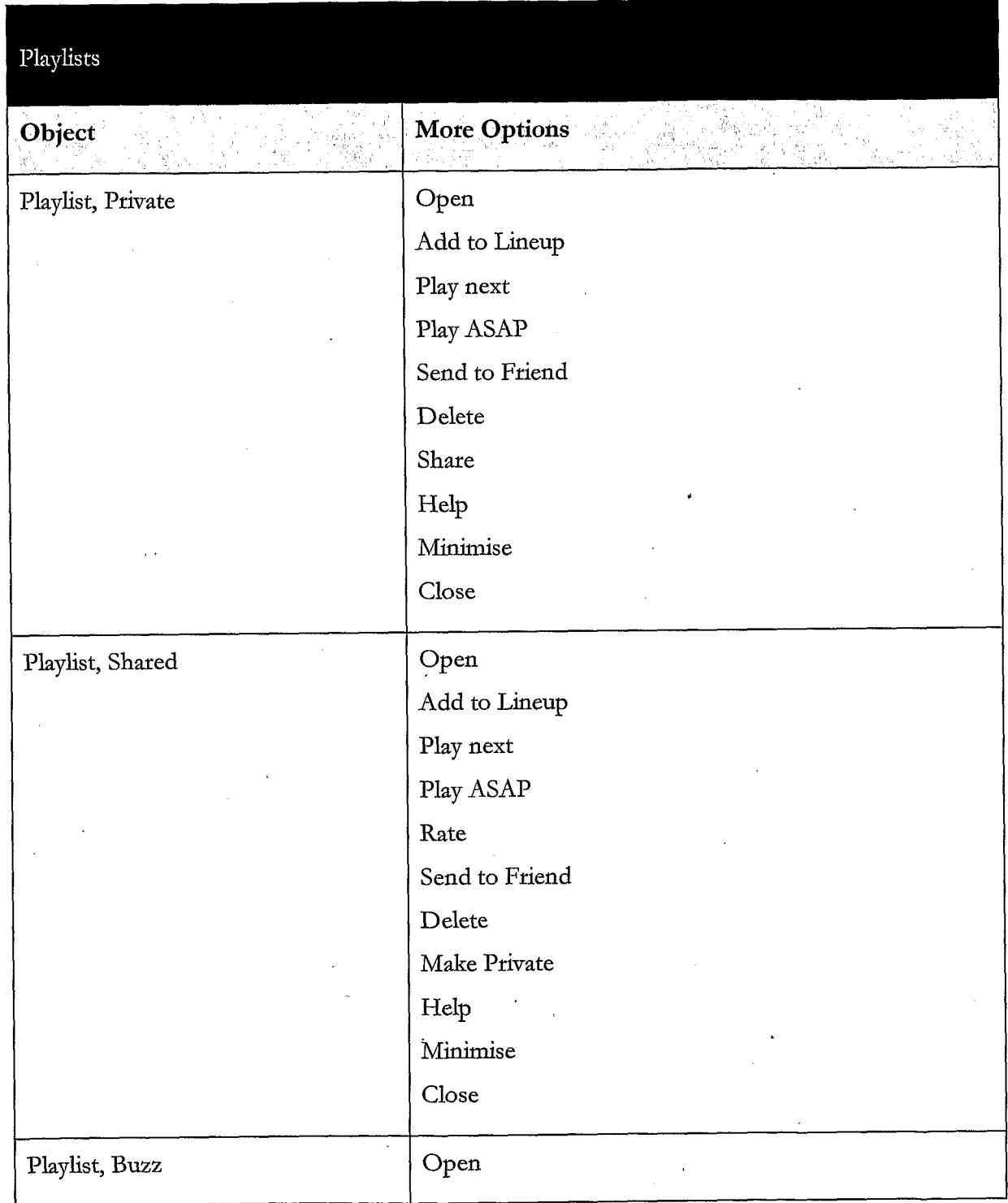

 $\sim$   $\omega$ 

 $\sim$ 

 $\overline{a}$ 

 $\sim 10^{10}$ 

l,

 $\ddot{\phantom{a}}$ 

 $\bar{\mathcal{A}}$ 

 $\overline{\phantom{a}}$ 

 $\ddot{\phantom{1}}$ 

 $\sim$ 

 $\bar{\beta}$ 

 $\label{eq:2.1} \frac{1}{\sqrt{2\pi}}\frac{1}{\sqrt{2\pi}}\frac{1}{\sqrt$ 

 $\ddot{\phantom{0}}$ 

 $\hat{\mathcal{A}}$ 

 $\ddot{\phantom{a}}$ 

 $\sim 10^6$ 

 $\ddot{\phantom{a}}$ 

 $\mathcal{L}$ 

 $\sim 10^6$ 

 $\bar{\mathfrak{g}}$ 

 $\mathcal{L}_{\text{max}}$  , and  $\mathcal{L}_{\text{max}}$ 

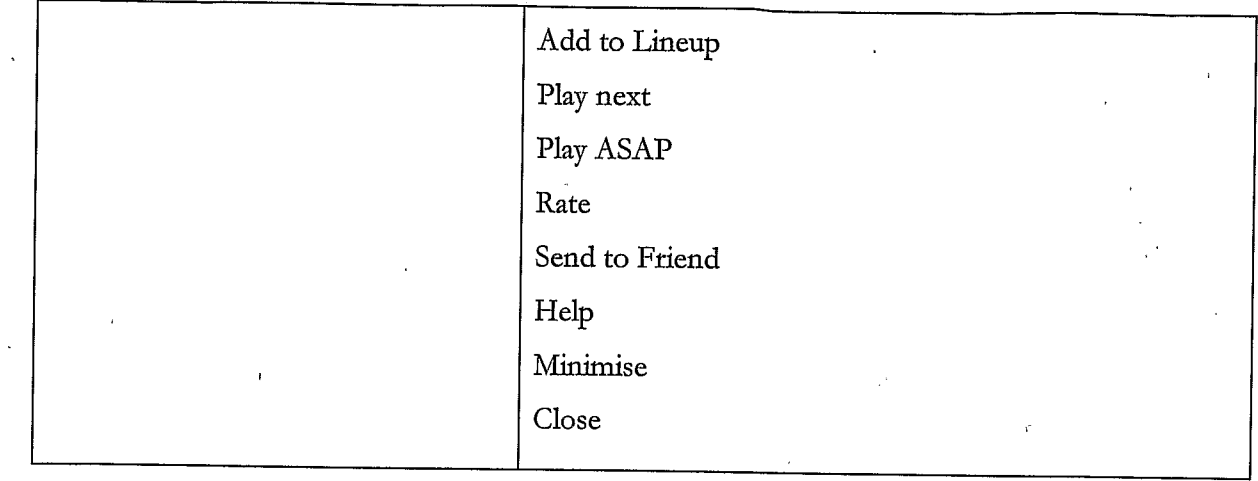

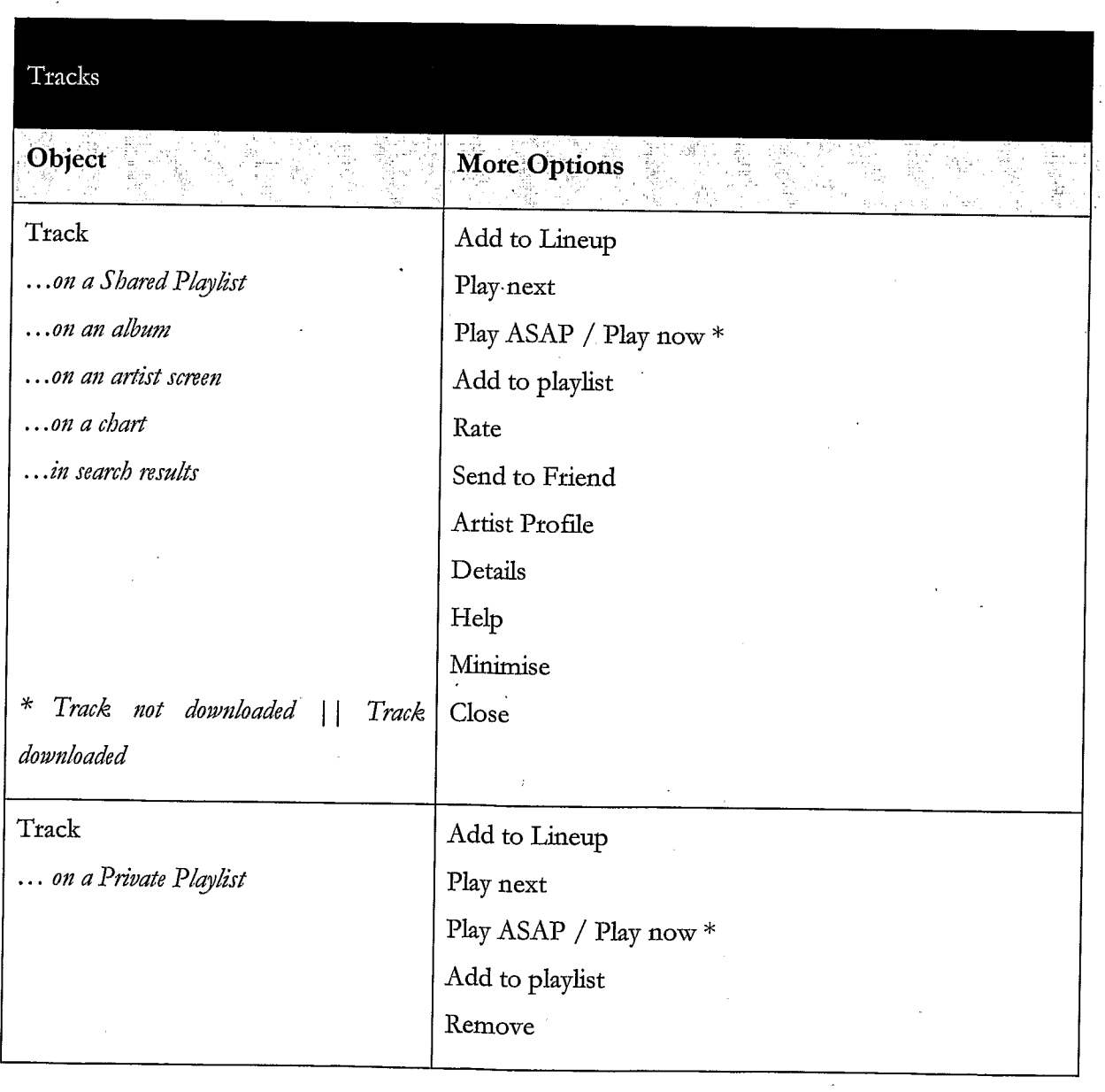

 $\ddot{\phantom{a}}$ 

 $\mathcal{L}$ 

l,

 $\lambda$ 

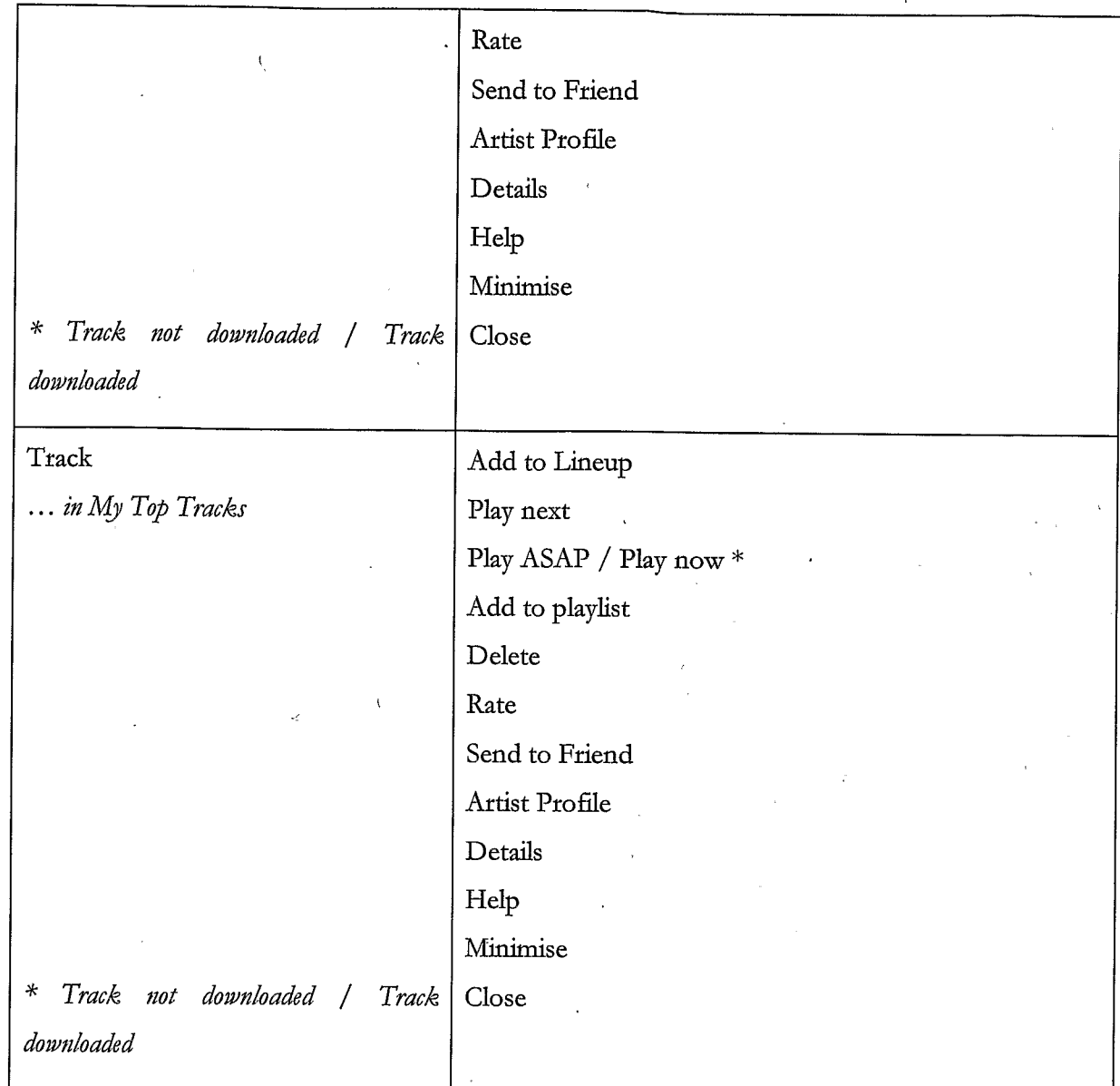

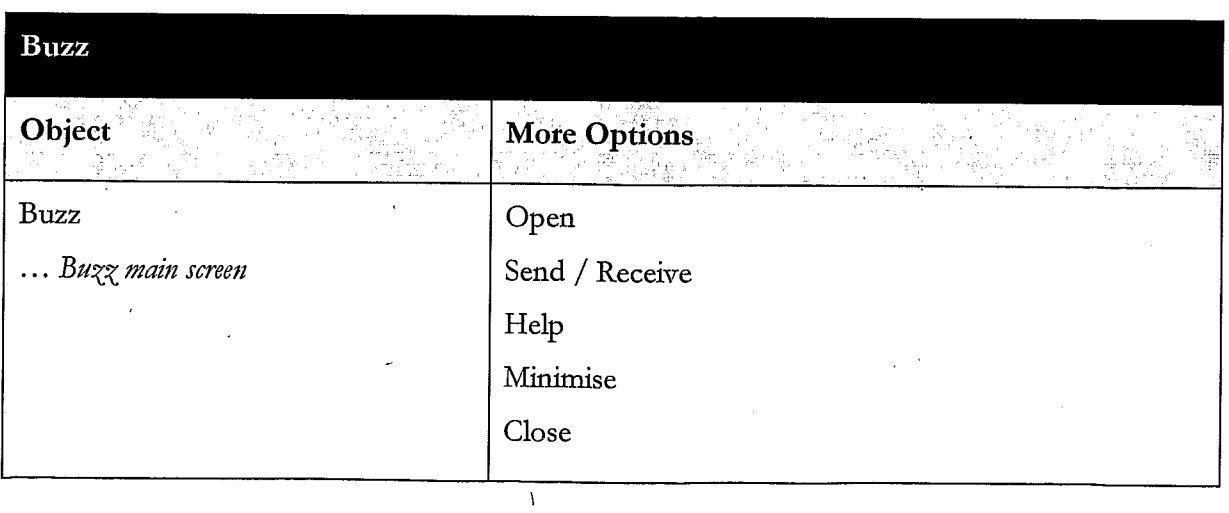

 $\hat{\mathbf{A}}$ 

 $\ddot{\phantom{a}}$ 

 $\bar{\mathcal{A}}$ 

 $\hat{A}$ 

 $\sim$ 

 $\mathcal{A}^{(1)}$ 

 $\overline{1}$ 

 $\bar{z}$ 

 $\ddot{\phantom{a}}$ 

 $\ddot{\phantom{a}}$ 

158

 $\epsilon$ 

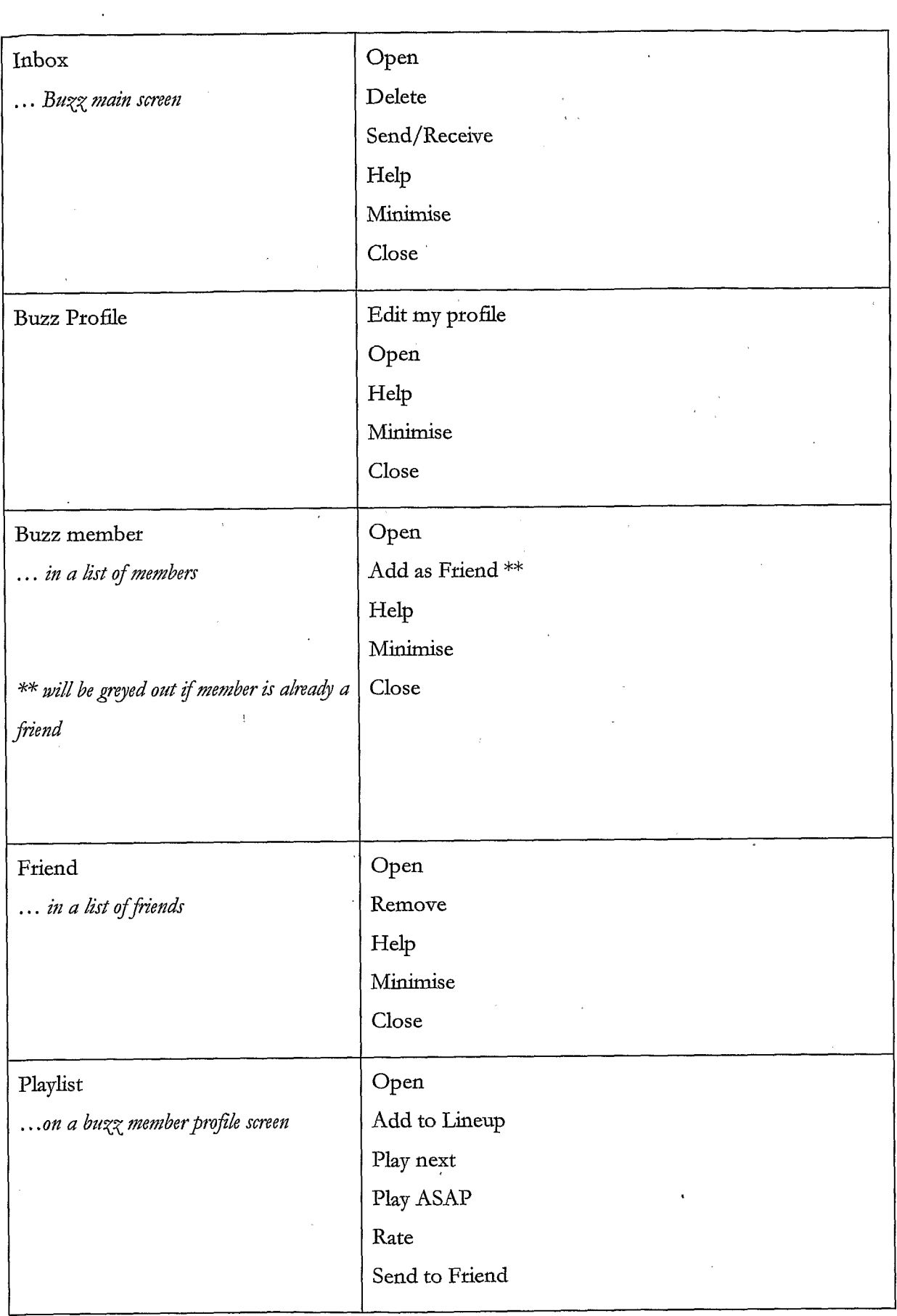

 $\sim$ 

 $\overline{1}$ 

 $\ddot{\phantom{a}}$ 

 $\mathcal{L}^{\text{max}}_{\text{max}}$ 

 $\sim 10^7$ 

 $\ddot{\phantom{a}}$ 

 $\bar{z}$ 

 $\tilde{\mathcal{A}}$ 

 $\bar{\lambda}$ 

 $\overline{\phantom{a}}$ 

 $\bar{\mathcal{A}}$ 

 $\mathcal{L}_{\mathcal{L}}$ 

 $\frac{1}{2}$ 

 $\ddot{\phantom{a}}$ 

l,

 $\bar{z}$ 

 $\ddot{\phantom{a}}$ 

159

 $\Delta \sim$ 

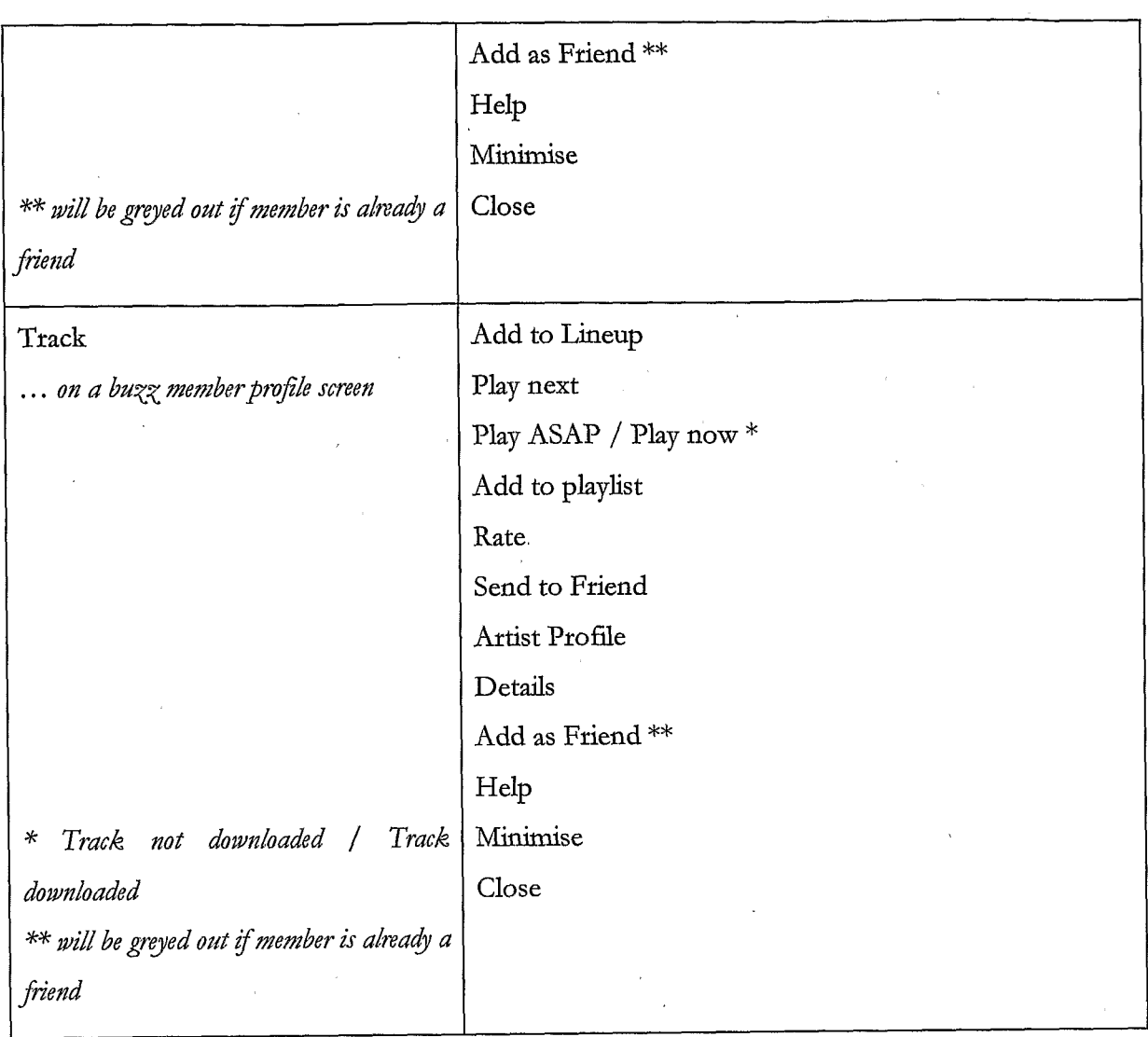

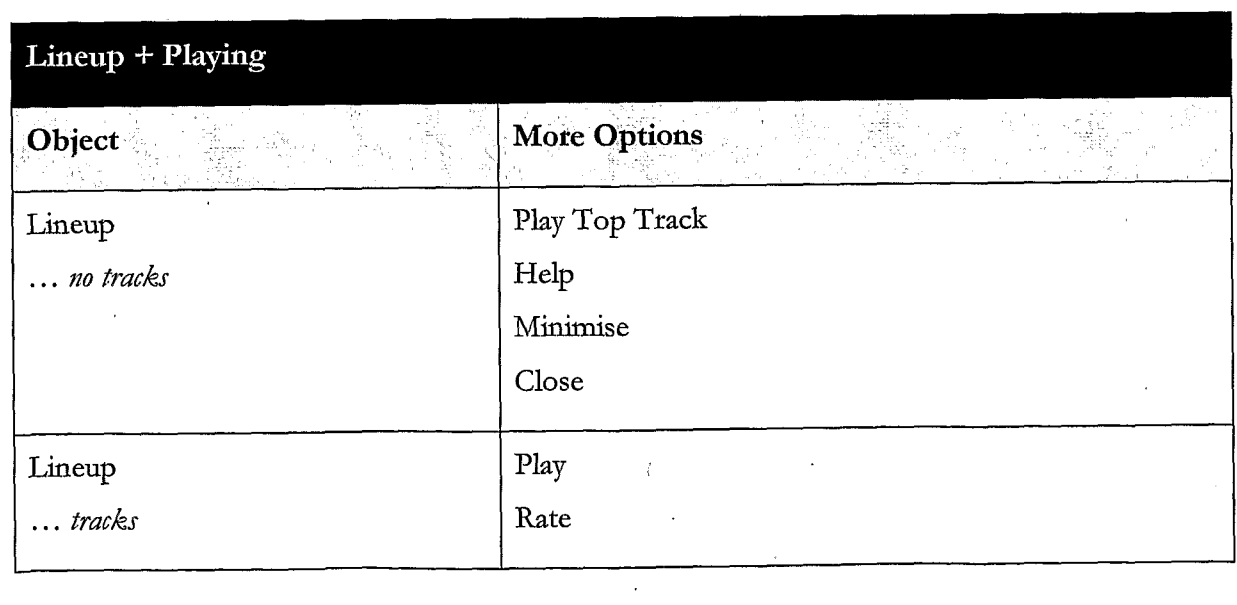

 $\hat{\mathcal{E}}$ 

 $\mathcal{A}=\{x_1,\ldots,x_n\}$ 

 $\bar{\beta}$ 

 $\hat{\mathcal{A}}$ 

 $\mathcal{A}^{\mathcal{A}}$ 

 $\sim$ 

 $\bar{\mathbf{r}}$  $\ddot{\phantom{0}}$ 

 $\label{eq:2.1} \frac{d\mathbf{r}}{d\mathbf{r}} = \frac{1}{\mathbf{r}}\sum_{i=1}^n \frac{d\mathbf{r}}{d\mathbf{r}} \mathbf{r}_i \mathbf{r}_i$ 

 $\sim 10^{-1}$ 

k.

 $\mathcal{A}^{\text{max}}$ 

 $\label{eq:2.1} \frac{1}{\sqrt{2\pi}}\int_{\mathbb{R}^3}\frac{d\mu}{\sqrt{2\pi}}\left(\frac{d\mu}{\sqrt{2\pi}}\right)^2\frac{d\mu}{\sqrt{2\pi}}\frac{d\mu}{\sqrt{2\pi}}\frac{d\mu}{\sqrt{2\pi}}\frac{d\mu}{\sqrt{2\pi}}\frac{d\mu}{\sqrt{2\pi}}\frac{d\mu}{\sqrt{2\pi}}\frac{d\mu}{\sqrt{2\pi}}\frac{d\mu}{\sqrt{2\pi}}\frac{d\mu}{\sqrt{2\pi}}\frac{d\mu}{\sqrt{2\pi}}\frac{d\mu}{\sqrt{2\pi}}$ 

 $\mathcal{L}^{\mathcal{L}}$ 

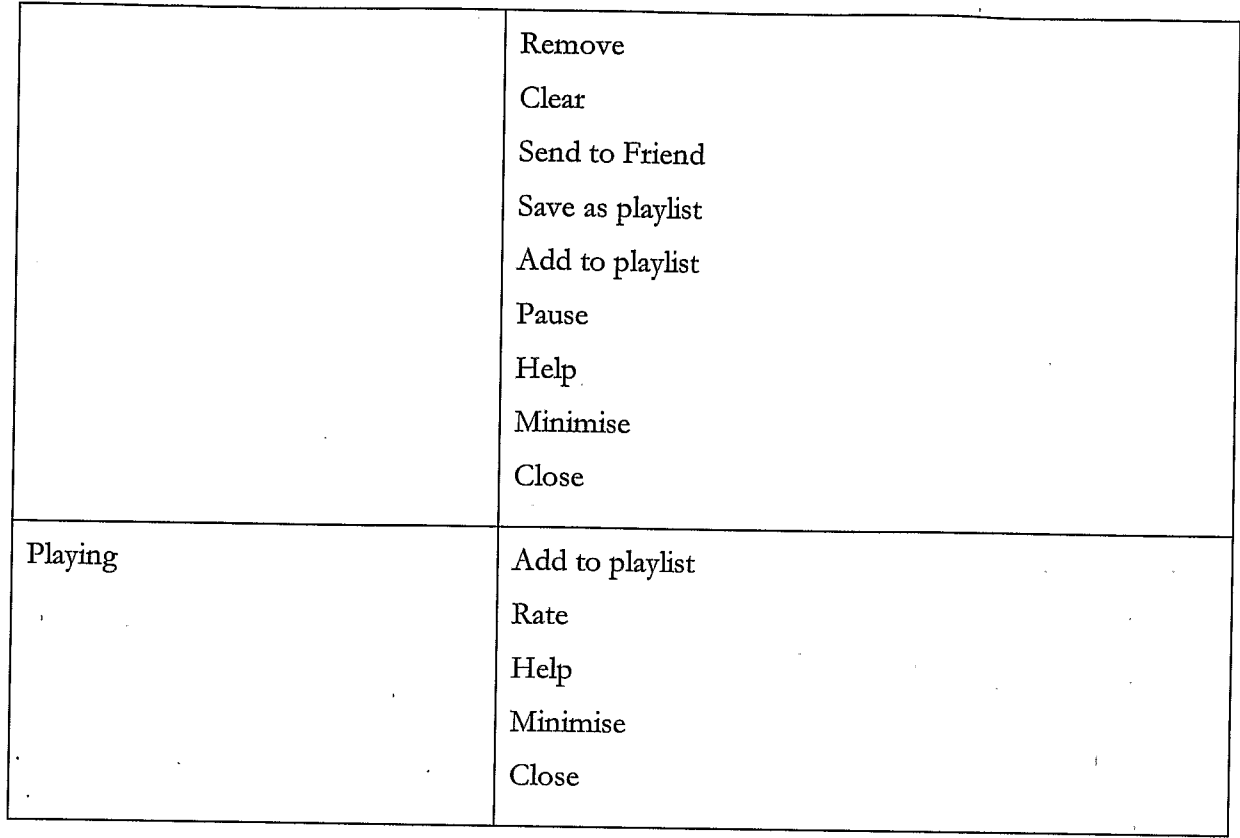

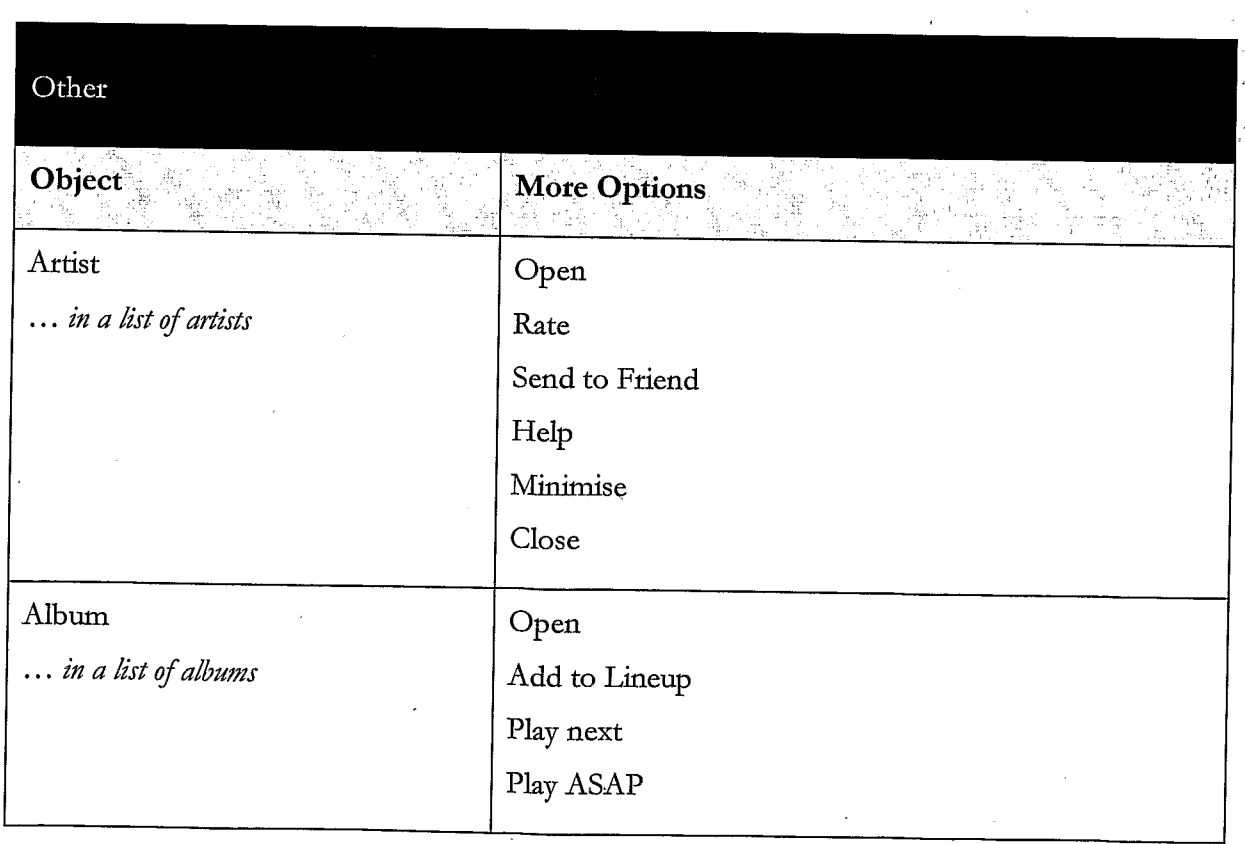

 $\sim 10^{11}$ 

 $\hat{\mathcal{A}}$ 

 $\bar{\beta}$ 

 $\hat{\mathcal{A}}$ 

 $\sim$ 

 $\bar{\beta}$ 

 $\sim 10^{-10}$ 

 $\label{eq:2} \frac{1}{2} \sum_{i=1}^n \frac{1}{2} \sum_{j=1}^n \frac{1}{2} \sum_{j=1}^n \frac{1}{2} \sum_{j=1}^n \frac{1}{2} \sum_{j=1}^n \frac{1}{2} \sum_{j=1}^n \frac{1}{2} \sum_{j=1}^n \frac{1}{2} \sum_{j=1}^n \frac{1}{2} \sum_{j=1}^n \frac{1}{2} \sum_{j=1}^n \frac{1}{2} \sum_{j=1}^n \frac{1}{2} \sum_{j=1}^n \frac{1}{2} \sum_{j=1}^n \frac{1}{$ 

 $\hat{\mathcal{A}}$ 

 $\ddot{\phantom{0}}$ 

 $\chi$ 

 $\hat{\mathcal{A}}$ 

 $\frac{1}{2} \frac{1}{2} \left( \frac{1}{2} \right)^2$ 

 $\hat{\mathcal{A}}$ 

161

 $\sim 10^7$ 

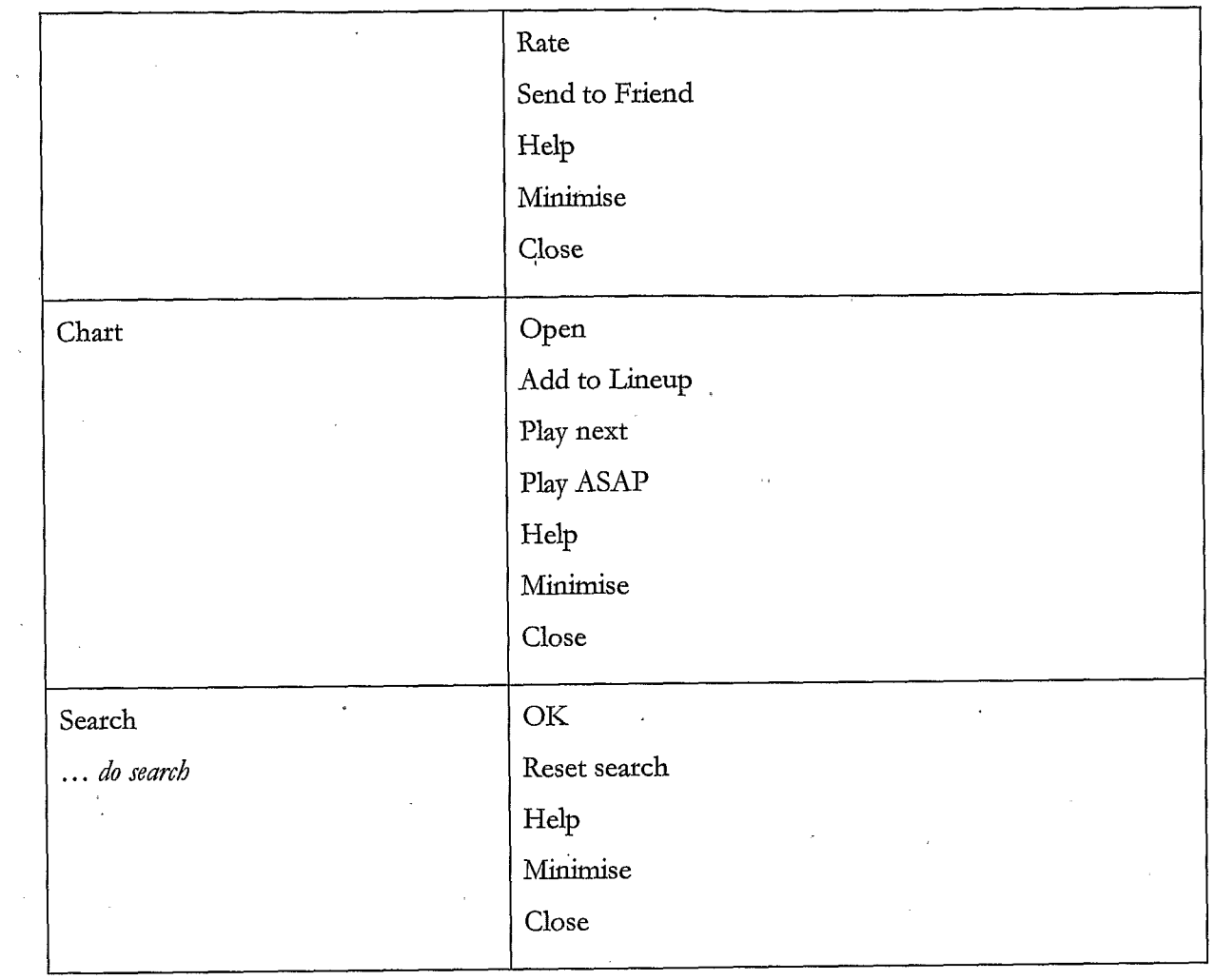

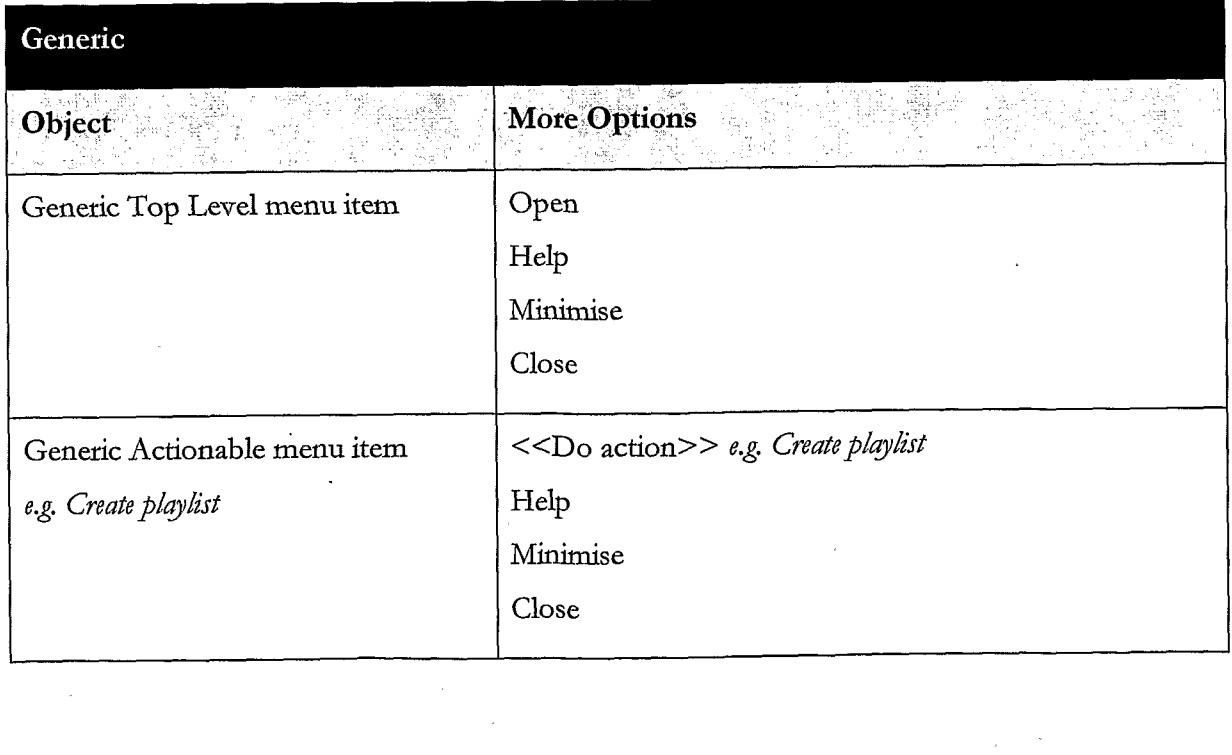

162

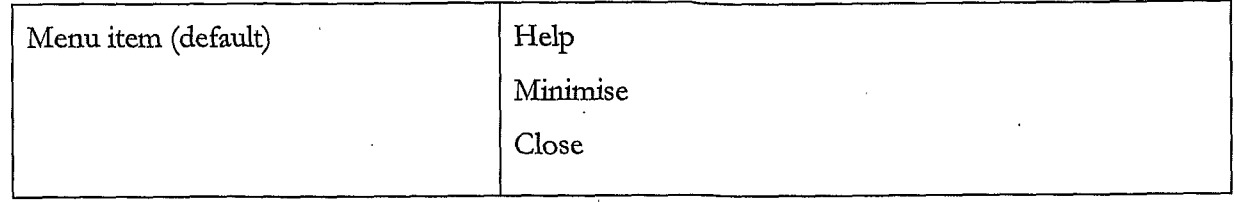

 $\overline{5}$  $\ddot{\phantom{1}}$ 

l.

#### CLAIMS

1. A method of enabling digital music content to be downloaded to and used on a portable wireless computing device, the method comprising the steps of

(a) a software application running on the wireless computing device, the application having 5 been automatically adapted to parameters associated with the wireless device without end-user input;

(b) the application enabling an end-uset to browse and search music content on a remote setver using a witeless network; to download music content from that remote server using the wireless network and to playback and manage that downloaded music content;

(c) the application including a digital rights management system that enables unlimited legal. downloads of different music tracks to the device and also enables any of those tracks stored on the device to be played so long as a subscription setvice has not terminated.

15 2. The method of Claim <sup>1</sup> in which the digital rights management system that enables the purchase of a music track such that the track can still be played if the subscription service is terminated.

20 3. The method of any preceding Claim in which billing infrastructure for the subscription service is patt of the billing infrastructure provided by a network operator that controls the wireless network.

4. The method of any preceding Claim in which the patameters associated with the wireless device vary with the manufacture and model of the wireless device.

25

10

5. The method of any preceding Claim in which the parameters define a specific version of Java.

6. The method of any preceding Claim in which the parameters define which specific parts of the Java platform have been implemented.

30 7. The method of any preceding Claim in which the parameters define a release of an operating system and firmware.

8. The method of any preceding Claim in which the parameters define a specific mobile network operator that provided the device.

9. The method of any preceding Claim in which the parameters define physical characteristics of the device, including one or more of screen size, number of pixels, colour depth, keyboard conttols, soft-key characteristics.

10. The method of any pteceding Claim in which the parameters define computing capabilities of the device.

11. The method of any preceding Claim in which the parameters define a set of media files and formats that can be shown via Java, including audio, pictures, video, and animations on the device.

12. The method of any preceding Claim in which the parameters define memory limitations of the device.

13. The method of any preceding Claim in which the parameters define a set of media files and formats that the device's operating system can handle.

15 14. The method of any preceding Claim in which the parameters define how the device handles a network connection.

15. The method of any preceding Claim in which the patameters define the networking capabilities and handling of the device, including one or more of CSD, GPRS, 2G, 2.5G, 3G, WAP, SMS, Bluetooth, Infrared, Wi-Fi, WiMAX.

20 16. The method of any preceding Claim in which the portable witeless device is a mobile telephone.

17. The method of Claim <sup>16</sup> in which the mobile telephoneis <sup>a</sup> 2.5G device.

25 18. The method of Claim <sup>16</sup> in which the mobile telephoneis <sup>a</sup> 3G device.

5

10

19. The method of any preceding Claim in which the application present a graphical user interface in which shows multiple user-selectable tabs, each tab being associated with a core function of the application.

20. The method of Claim 19 in which each tab is visible at any time the application is running  $5<sup>1</sup>$ 

21. The method of Claim 19 or 20 in which one tab is associated with a home function that provides access to all available content and to a search function.

10. 22. The method of Claim  $19 - 21$  in which one tab, if selected, gives details of the track that is currently playing.

23. The method of Claim <sup>19</sup> — <sup>22</sup> in which onetab, if selected, provides access to community and news features.

15

25

24. The method of Claim  $19 - 23$  in which one tab, if selected, displays the current queue of tracks for listening and/or downloading.

20 25. The method of any pteceding Claim in which the application present a graphical uset interface in which multiple scteens show a 'mote' menu item that is context sensitive and, if selected, provides access to further functions relevant to a currently selected item and/or the currently displayed screen.

26. The method of any pteceding Claim in which the application is controlled using a multitasking context sensitive joystick.

27. The method of Claim 26 in which the specific function of the joystick is shown by an onscreen icon above it.

30 28. The method of Claim 27 in which the operation of the joystick is replicated by numberic keys in the keypad.

29. The method of Claim <sup>28</sup> in which the numeric key <sup>5</sup> is up; <sup>0</sup> is down;7 is left and <sup>9</sup> is right.

166

30. The method of any preceding Claim in which the application provides a context appropriate acquire function in which a function equivalent to 'Get New Artist' is at the same level in the menu as 'Artist'.

5

31, The method of Claim 30 in which a function equivalent to Get New Track is on the same level in the menu as the menulisting of tracks for an artist.

32. The method of any preceding Claim in which the application enables one device to act as a master playback device such that other wirelessly connected portable wireless devices playback the same music track in time synchronisation.

33. The method of Claim 32 in which the wireless connection is a short range witeless connection, such as Bluetooth.

15

10

34. The method of any preceding claim in which the application provides a dedicated 'play' numeric key which always toggles back to the play screen, which shows the track currently 'being played.

20 35.The method of any pteceding Claim in which the application provides variable timeouts, with different screens have different timeouts.

36. The method of Claim 35 in which a seatch screen never snaps back.

25 37. The method of any preceding Claim in which the application displays targeted news filtered according to the end-user's playback habits.

30 38. The method of any preceding Claim in which the application tracks, and feeds back to a remote server, detailed end-user listening data.

39. The method of Claim 38 in which the data includes how long tracks have been listened to.

40. The method of Claim 38 in which the data includes what tracks ate skipped through and when.

41, The method of Claim 38 — 40 in which the data is locally cached on the device and then sent back to the server as a piggyback over a communication that happens anyway.

42. The method of Claim 41 in which the device will pre-emptively send the data back without waiting for the communication expected to happen anyway, only if the user has not downloaded for more than a set time.

43. The method of Claim 38 — 42 in which the data is used to enrich a music suggestion engine that provides music track suggestions for display on the device.

44. The method of any preceding claim in which the application displays shared playlists.

15

45. The method of any preceding claim in which the application displays playlist charts generated by usets.

20 46. The method of any preceding claim in which all functions of the application are available during music playback.

47. The method of Claim 46 in which the functions available during playback include news acquisition, as well as music track search, browse, and acquite.

25 48. A portable wireless computing device that enables digital music content to be downloaded and used, the device including:

(a) a software application running on the wireless device, the application having been automatically adapted to parameters associated with the wireless device without end-user input; and in which:

30 (b) the application enables an end-user to browse and search music content on a remote server using a wireless network; to download music content from that remote setver using the wireless network and to playback and manage that downloaded music content; and

5

10

WO 2007/129091 PCT/GB2007/001675

168

(c) the application including a digital rights management system that enables unlimited legal downloads of different music tracks to the device and also enables any of those tracks stored on the device to be played so longas <sup>a</sup> subscription service has not terminated.

49, A software application that enables digital music content to be downloaded and used on a portable wireless computing device;

(a) the application running on the wireless device, the application having been automatically adapted to parameters associated with the wireless device without end-user input; and in which:

(b) the application enables an end-user to browse and search music content on a remote server

10 using a witeless network; to download music content from that remote server using the wireless network and to playback and manage that downloaded music content; and

(c) the application including a digital rights management system that enables unlimited legal downloads of different music tracks to the device and also enables any of those tracks stored on the device to be played so long as a subscription service has not terminated.

15

5

50. A music track that has been downloaded using the software application of Claim 49.

<sup>1</sup> /73

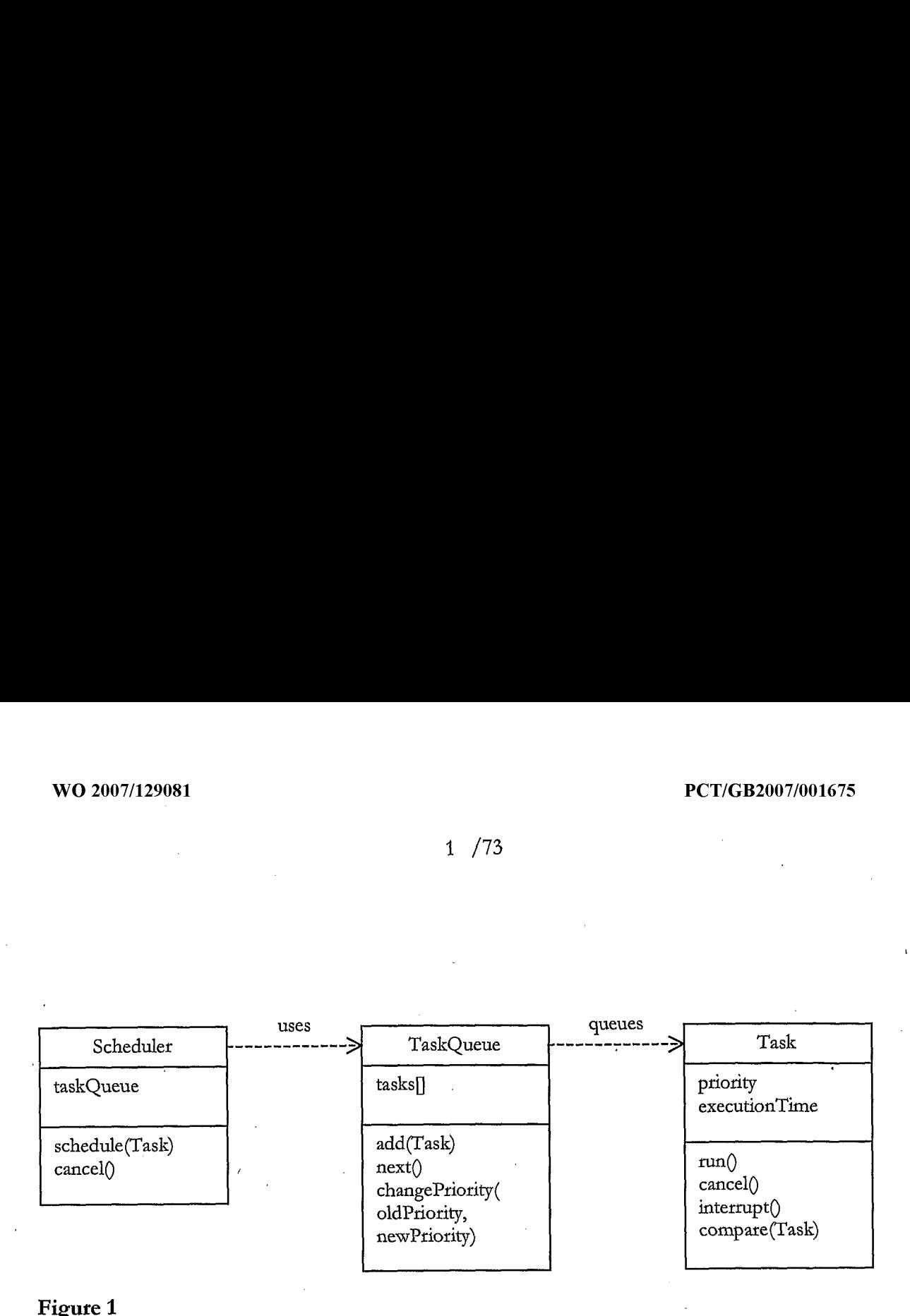

Figute 1

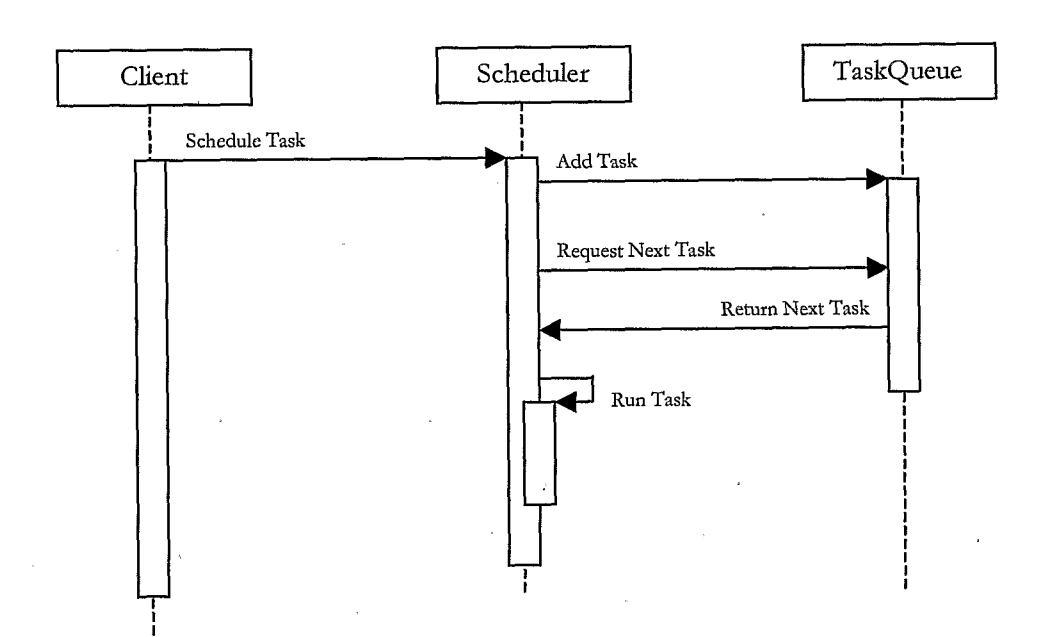

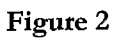

 $\hat{\mathbf{r}}$ 

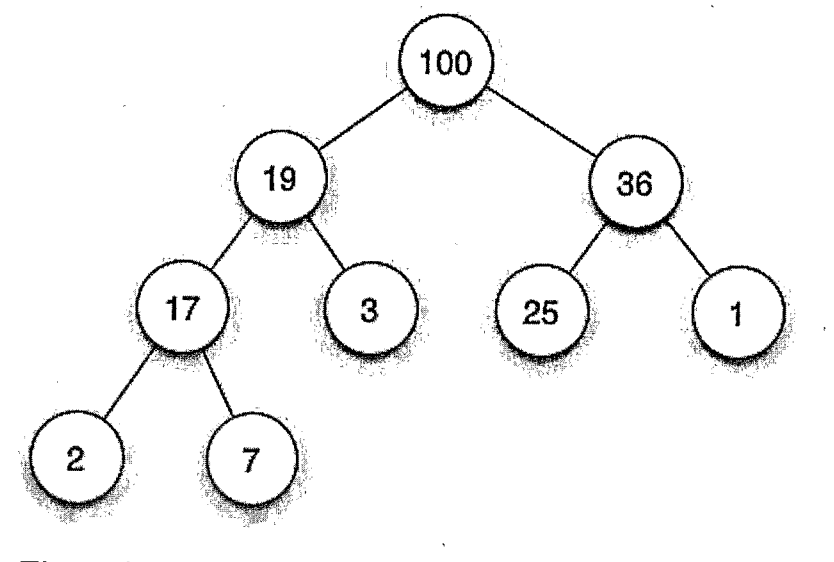

'Figure 4

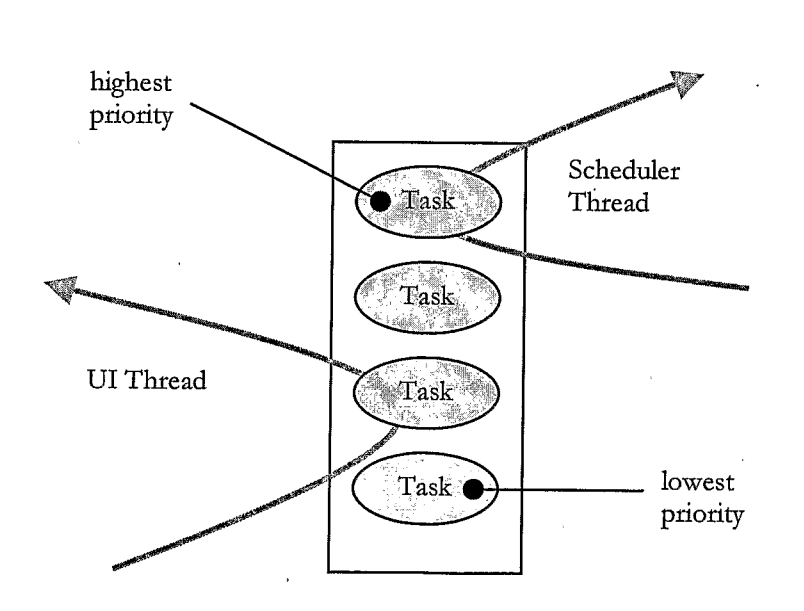

 $\bar{1}$ 

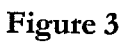

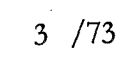

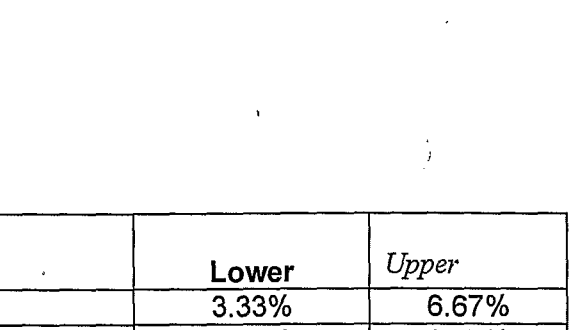

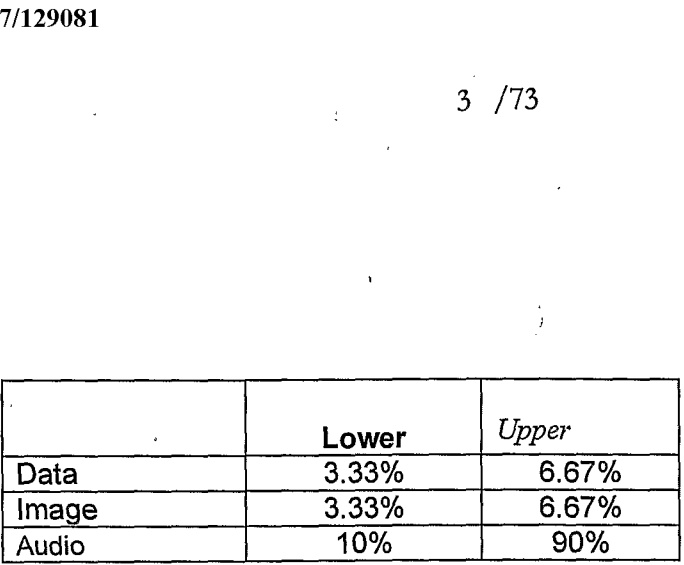

Figure 7

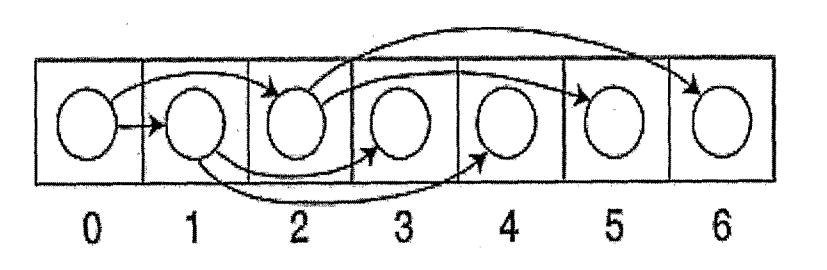

Figure 5

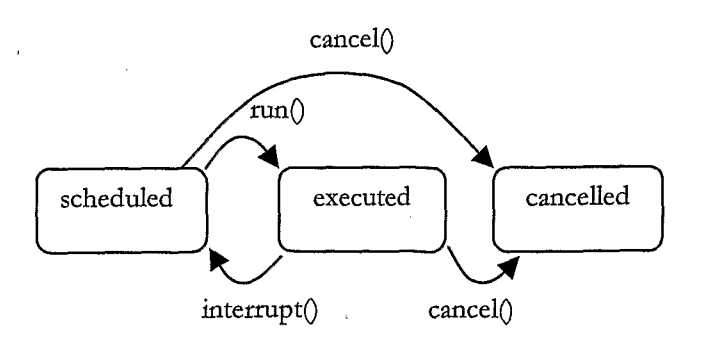

Figure 6

4 /73

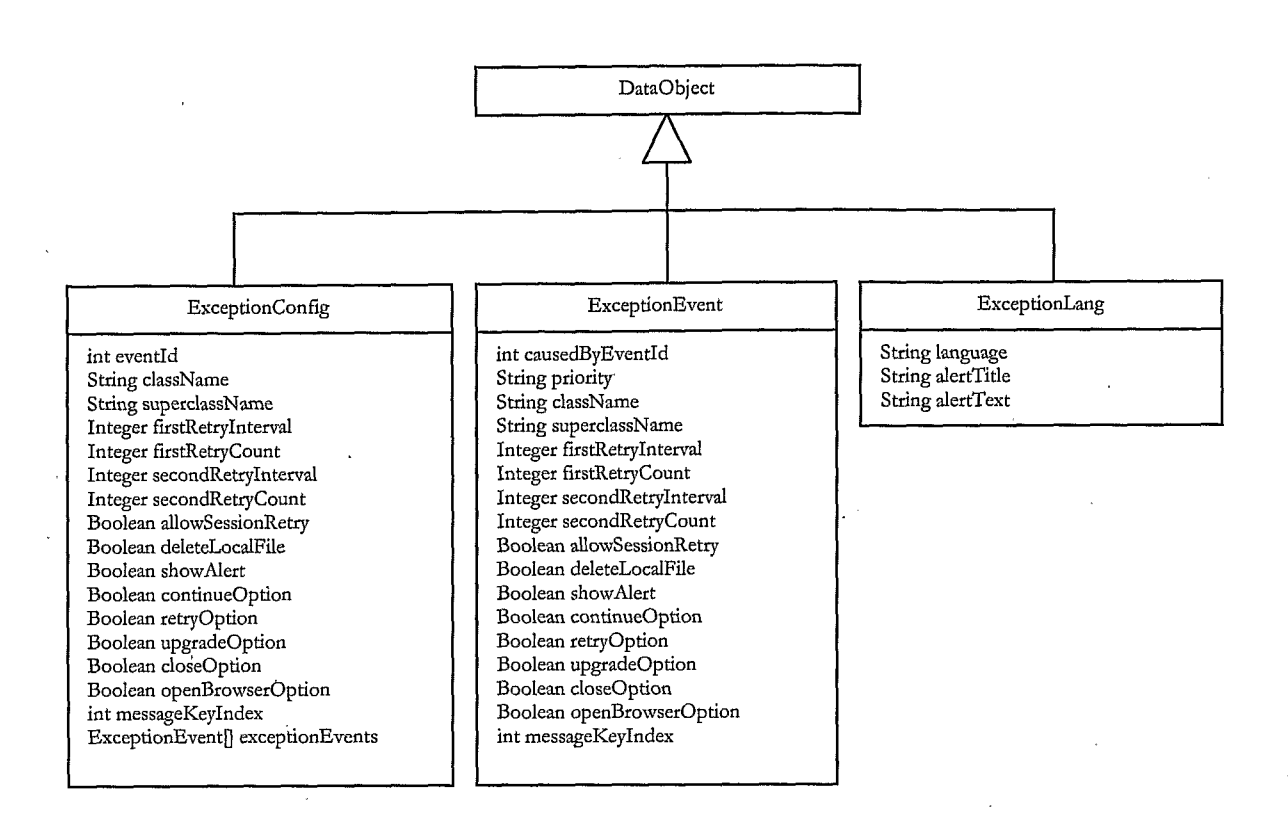

Figure 8

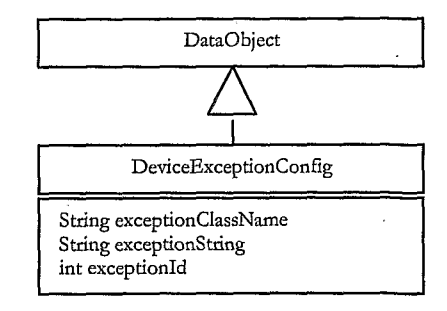

Figure 9

 $\label{eq:2.1} \frac{1}{\sqrt{2\pi}}\int_{0}^{\infty}\frac{1}{\sqrt{2\pi}}\left(\frac{1}{\sqrt{2\pi}}\right)^{2\pi} \frac{1}{\sqrt{2\pi}}\int_{0}^{\infty}\frac{1}{\sqrt{2\pi}}\frac{1}{\sqrt{2\pi}}\frac{1}{\sqrt{2\pi}}\frac{1}{\sqrt{2\pi}}\frac{1}{\sqrt{2\pi}}\frac{1}{\sqrt{2\pi}}\frac{1}{\sqrt{2\pi}}\frac{1}{\sqrt{2\pi}}\frac{1}{\sqrt{2\pi}}\frac{1}{\sqrt{2\pi}}\frac{1}{\sqrt{2\pi}}\frac{$ 

# /73

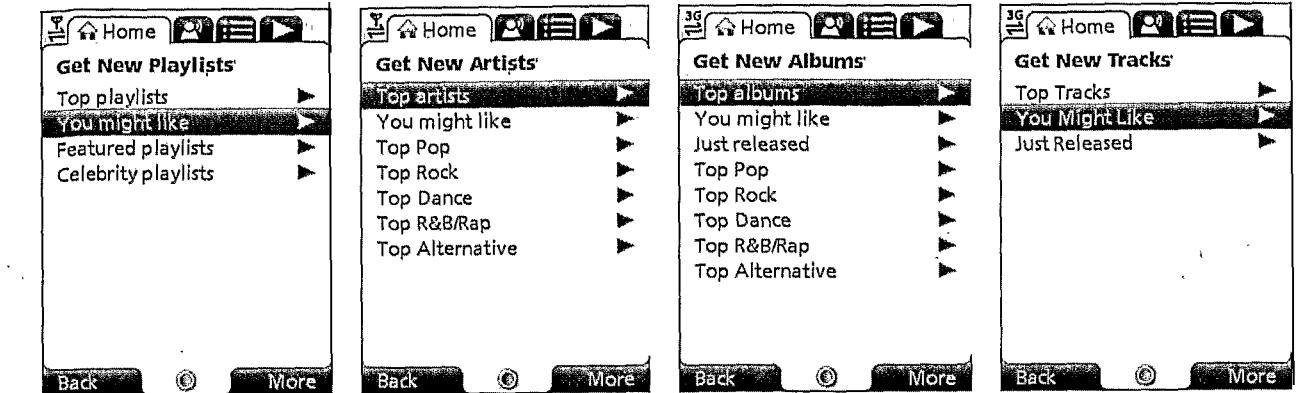

Figure 10

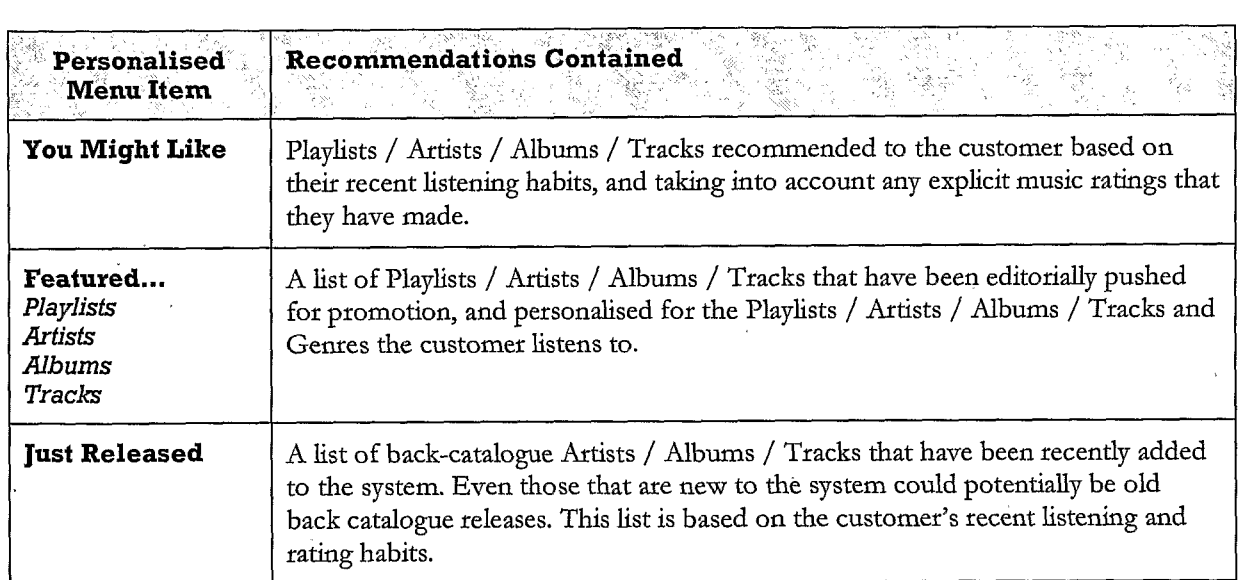

 $\sim$ 

 $\mathcal{L}_{\mathcal{L}}$ 

 $\ddot{\phantom{0}}$ 

 $\frac{1}{2}$ 

 $\frac{1}{\sqrt{2}}$ 

Figure 11

 $\mathcal{L}_{\text{max}}$ 

 $\mathcal{L}_{\mathcal{A}}$ 

 $\hat{\mathcal{A}}$ 

 $\ddot{\phantom{0}}$ 

DRAWING LEFT BLANK

# Figure 12

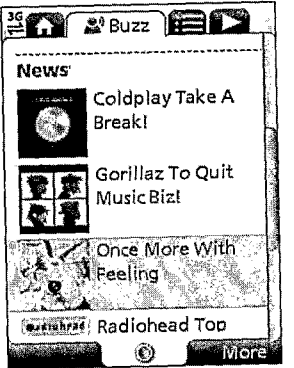

# Figure 13

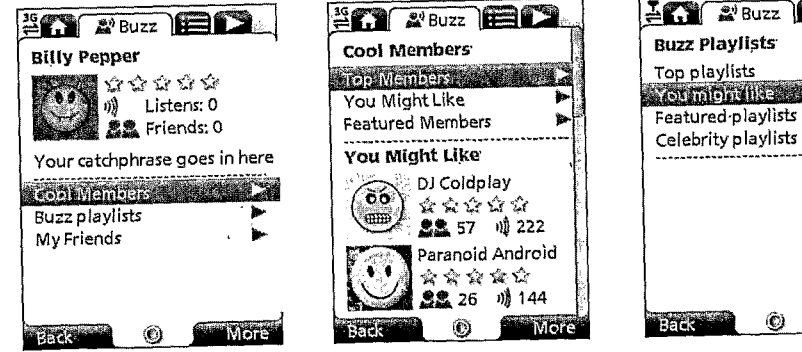

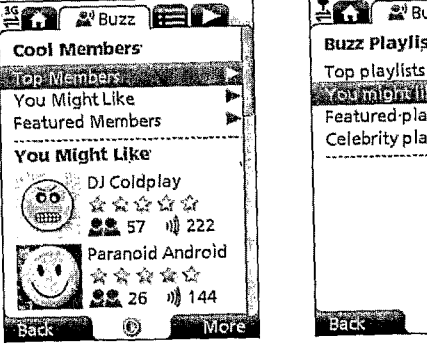

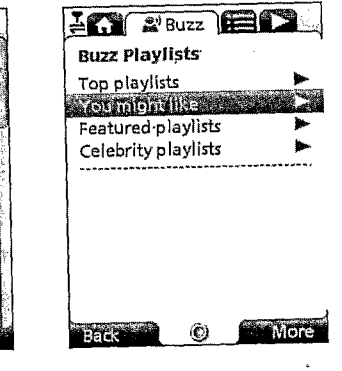

# Figure 14

7 /73

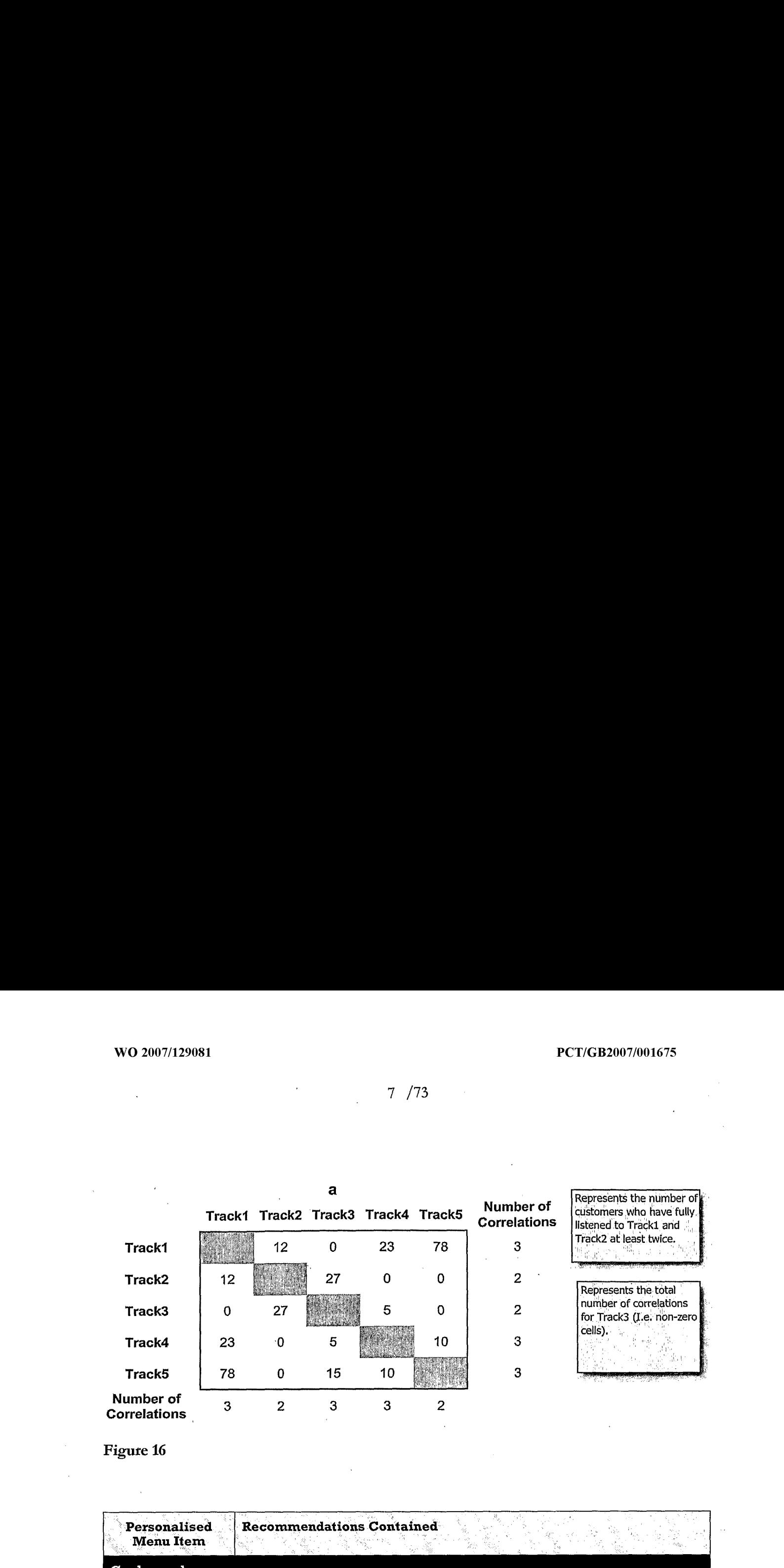

Figute 16

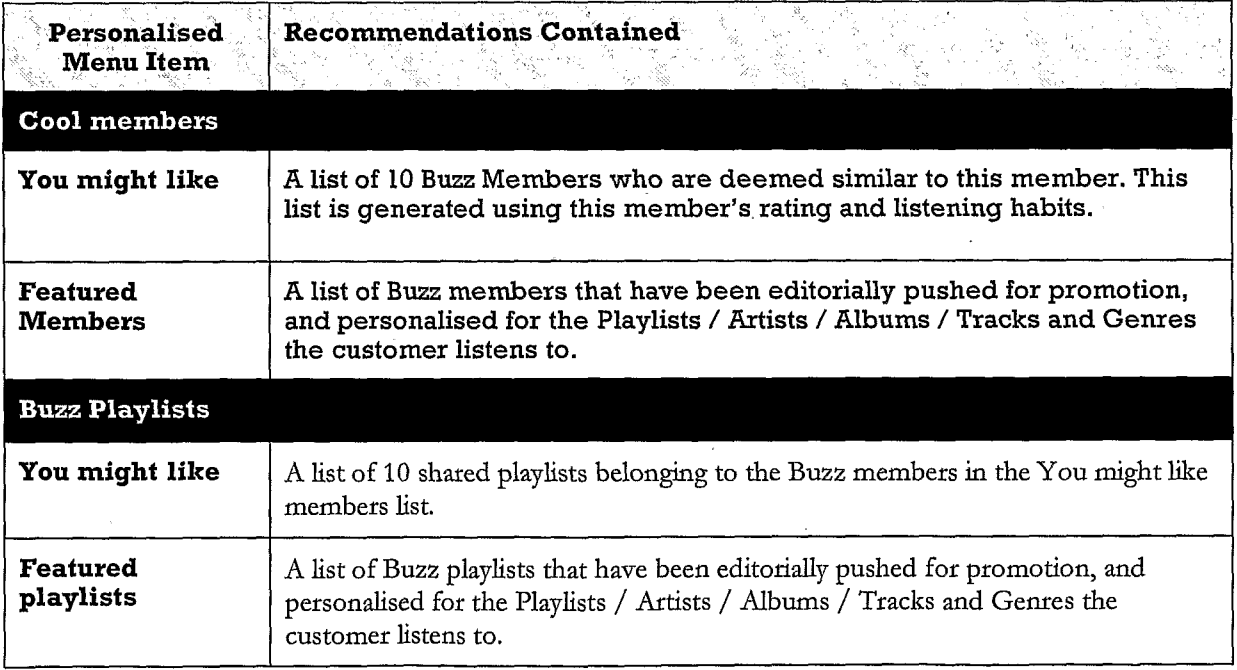

Figute 15

 $\sqrt{t}$ 

 $\bar{z}$ 

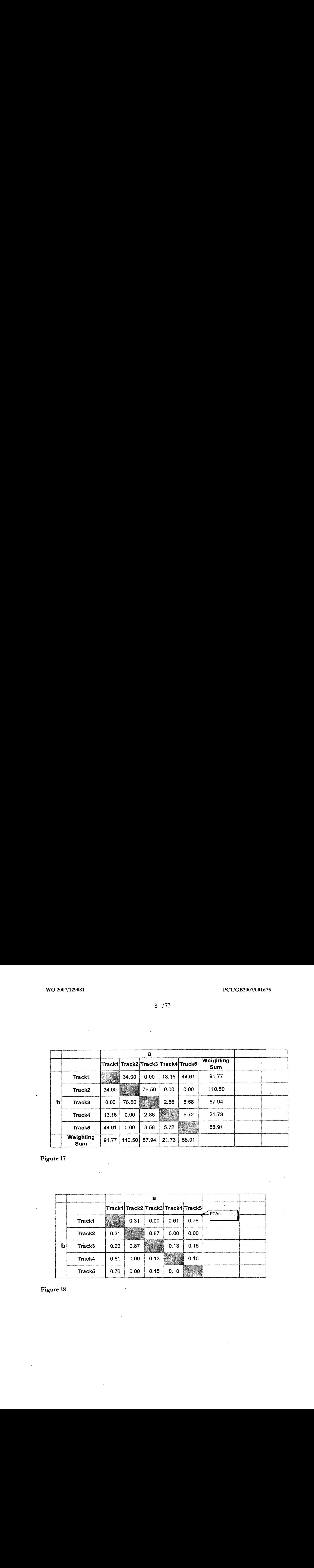

Figure 17

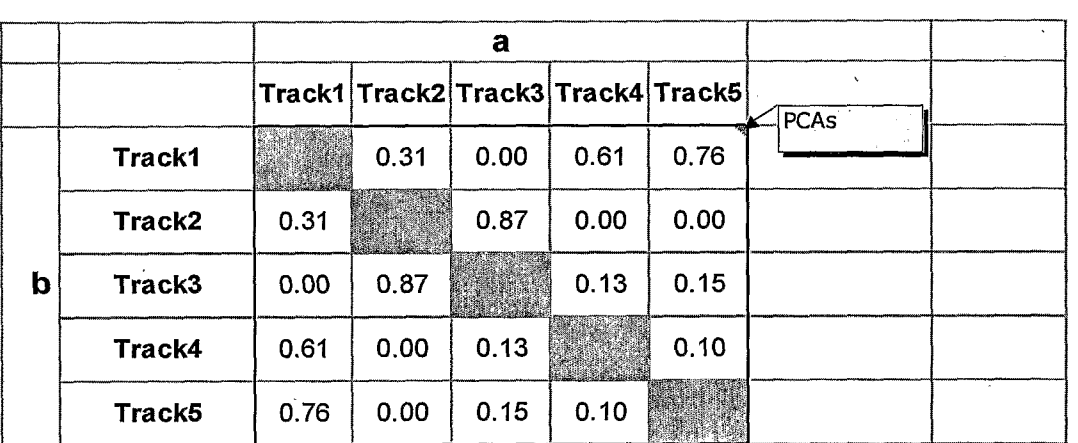

# Figure 18

8 /73

 $\sim$   $^{\circ}$ 

 $\sim$   $\sim$ 

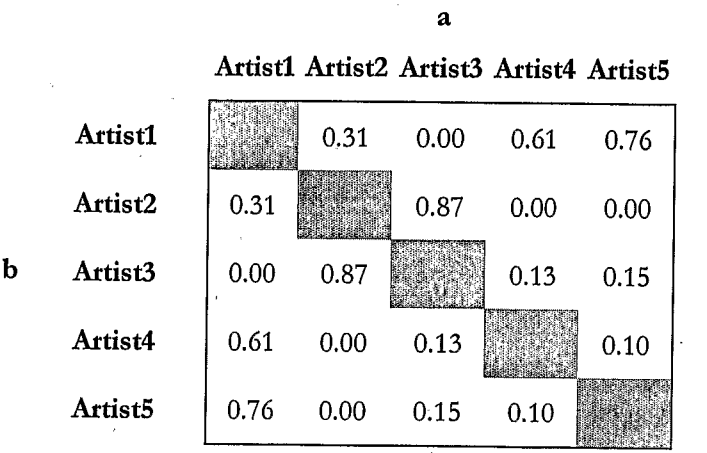

Figure 19

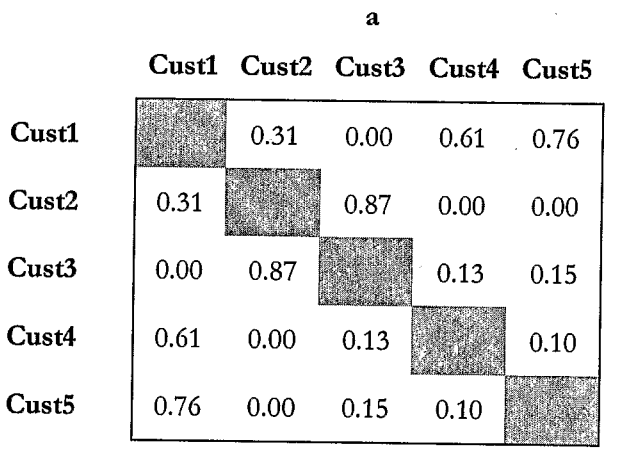

 $\hat{\mathcal{A}}$ 

 $\bar{z}$ 

 $\frac{1}{\sqrt{2}}$ 

Figure 20

 $\sim$ 

 $\sim$ 

 $\mathbf b$ 

 $10^{173}$ 

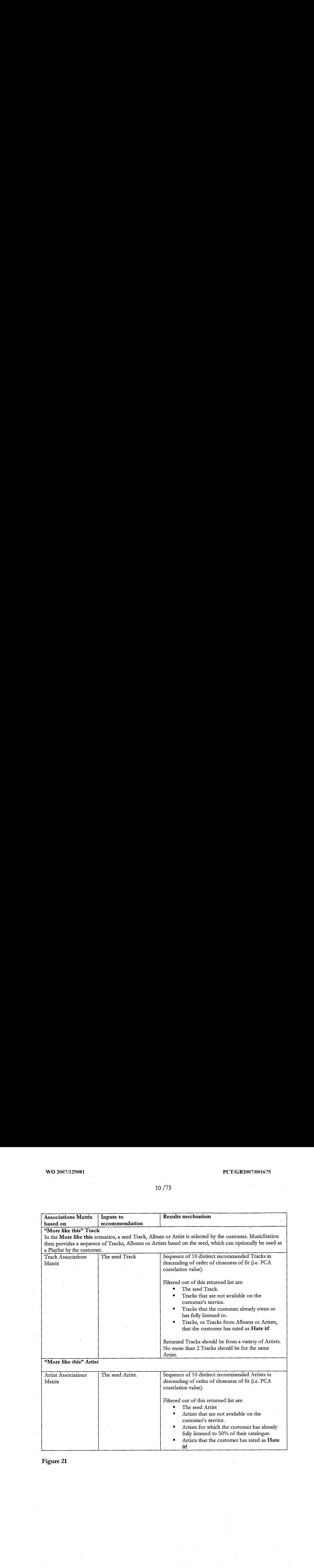

Figure 21
$\bar{z}$ 

 $\mathcal{A}$ 

 $\sim$ 

# $11 / 73$

 $\mathcal{L}^{\mathcal{L}}$ 

 $\ddot{\phantom{a}}$ 

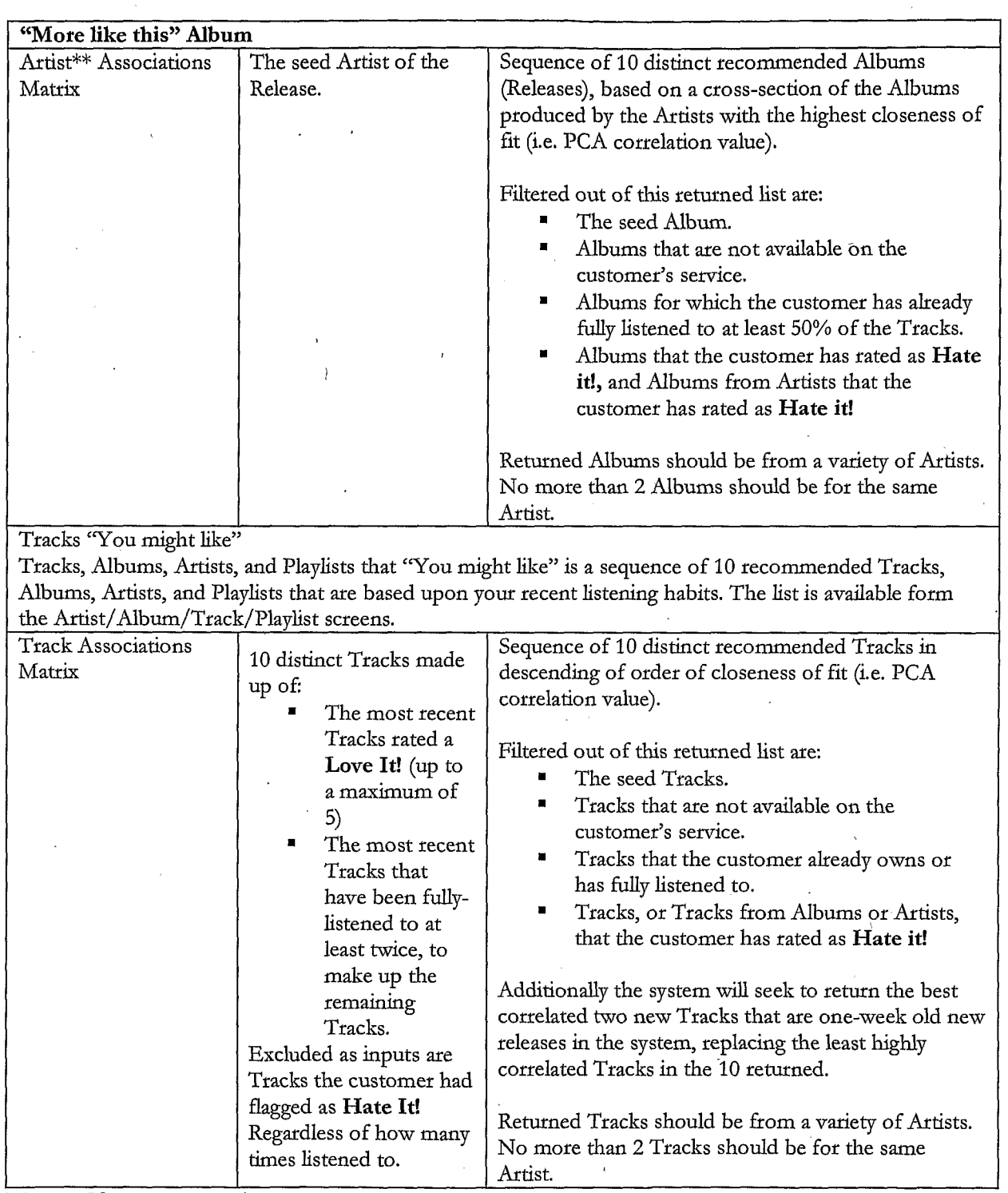

 $\bar{\mathbf{I}}$ 

 $\mathcal{A}^{\mathcal{A}}$ 

Figure 22

 $\ddot{\phantom{a}}$ 

 $\sim$ 

 $\mathcal{L}^{\text{max}}$ 

 $\Delta \sim 1$ 

 $\hat{\mathcal{A}}$ 

## 12 /73

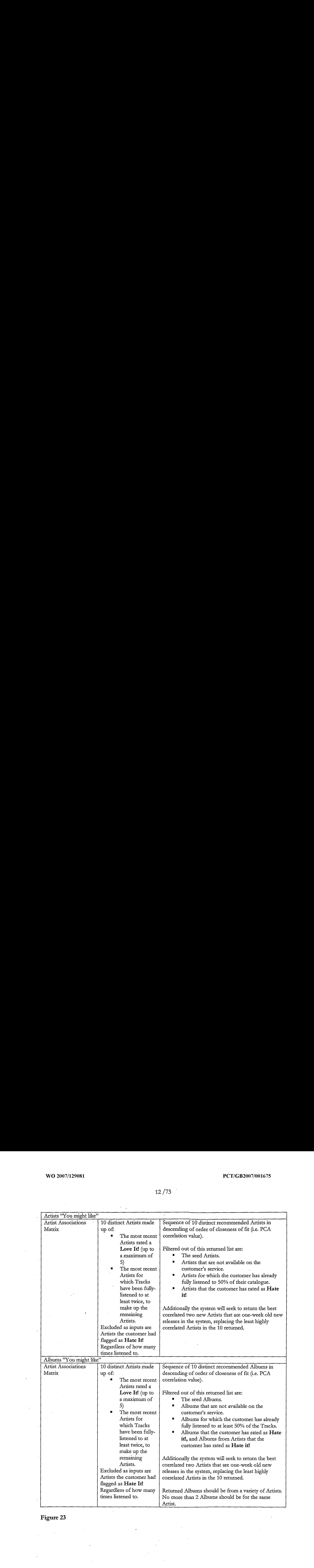

 $\bar{\mathbf{r}}$ 

 $\hat{\mathcal{A}}$ 

Figure 23

 $\label{eq:2.1} \frac{1}{\sqrt{2\pi}}\int_{0}^{\pi} \frac{1}{\sqrt{2\pi}}\left(\frac{1}{\sqrt{2\pi}}\right)^{2\pi} \frac{1}{\sqrt{2\pi}}\int_{0}^{\pi} \frac{1}{\sqrt{2\pi}}\left(\frac{1}{\sqrt{2\pi}}\right)^{2\pi} \frac{1}{\sqrt{2\pi}}\frac{1}{\sqrt{2\pi}}\int_{0}^{\pi} \frac{1}{\sqrt{2\pi}}\frac{1}{\sqrt{2\pi}}\frac{1}{\sqrt{2\pi}}\frac{1}{\sqrt{2\pi}}\frac{1}{\sqrt{2\pi}}\frac{1}{\sqrt{$ 

 $\sim$ 

 $\ddot{\phantom{a}}$ 

 $\ddot{\phantom{1}}$ 

# 13/73

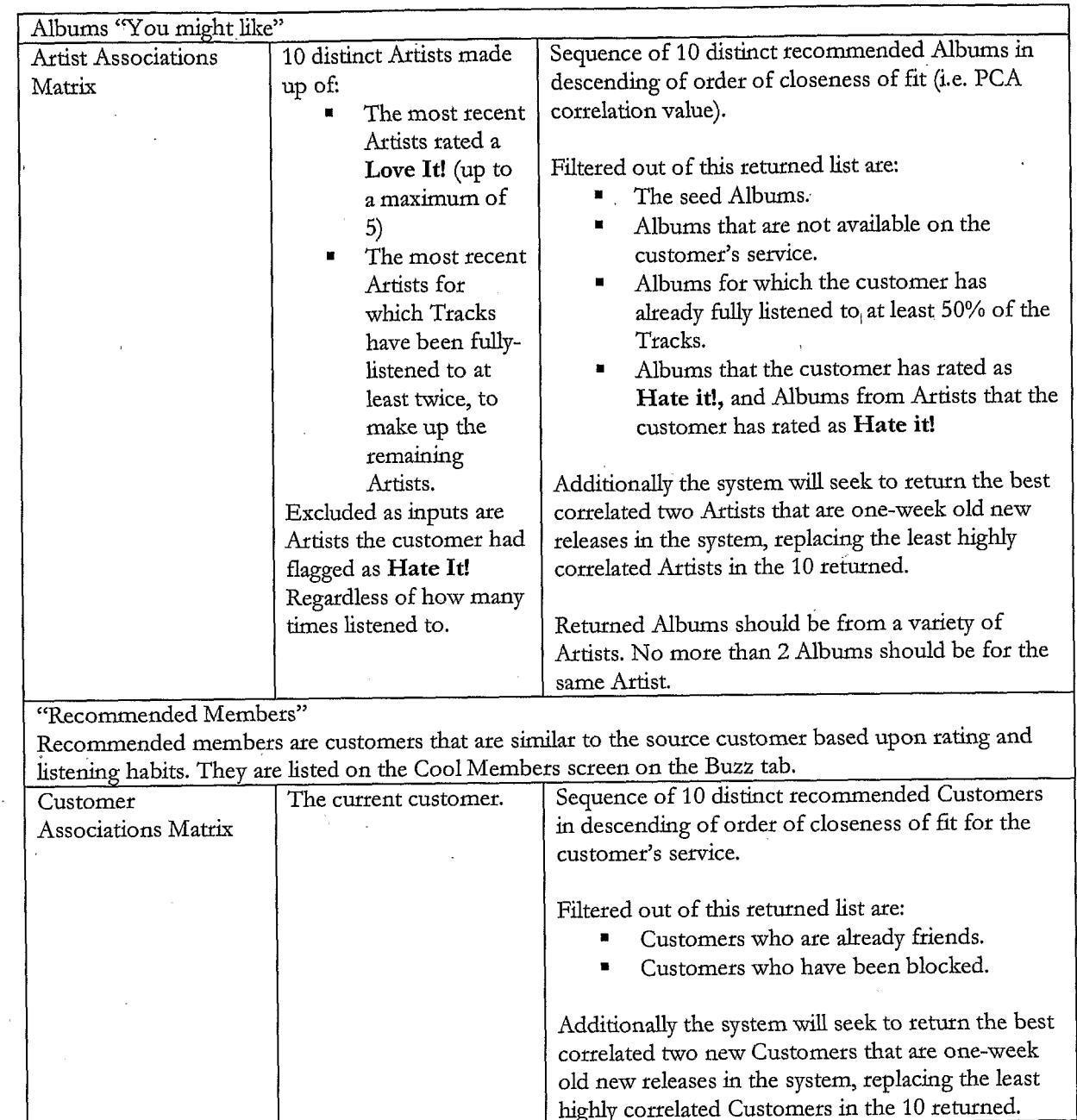

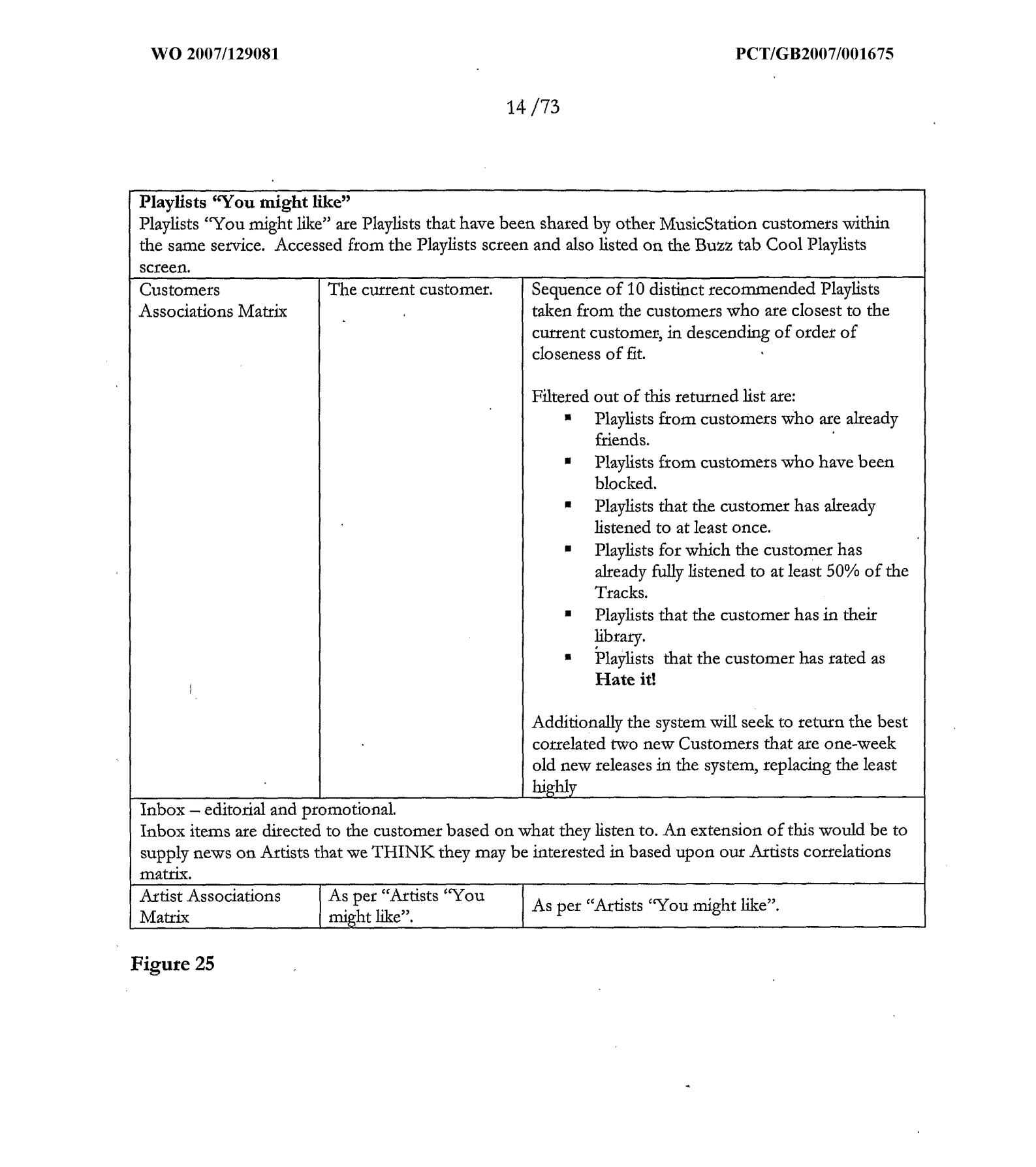

Figure 25

 $\overline{ }$ 

 $\bar{z}$ 

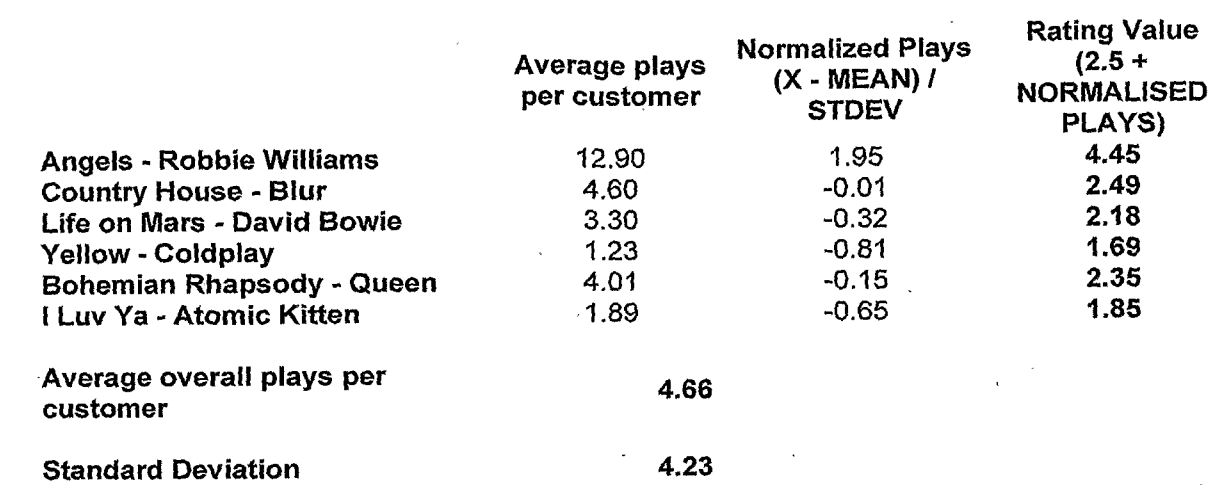

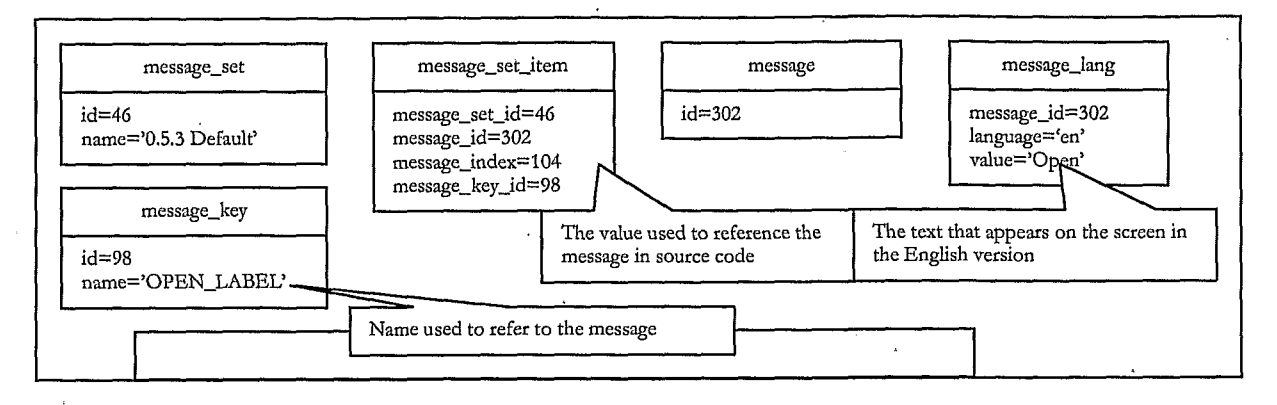

Figure 27

image\_set image\_set\_item image  $id=58$  id=58  $id=58$   $id=34$ ame="0.5.3 Default' image\_id=34 source\_url=/icons/def  $image_3$   $\vdots$   $\vdots$ CON<sup>7</sup>

Figure 28

client\_version  $\overline{u}$  default default\_inessage\_set\_id=<br>default\_image\_set\_id=58

# WO 2007/120081 PCT/GB2007/001675

#### 17 /73

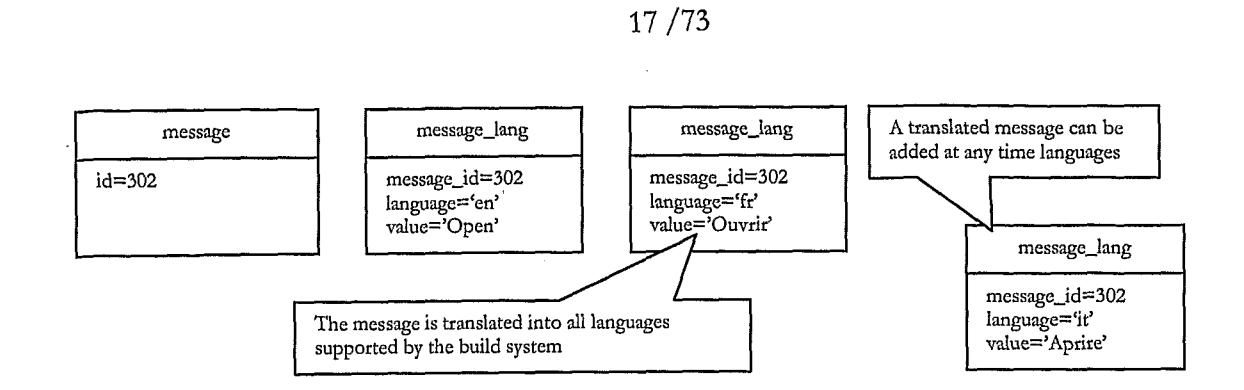

Figure 30

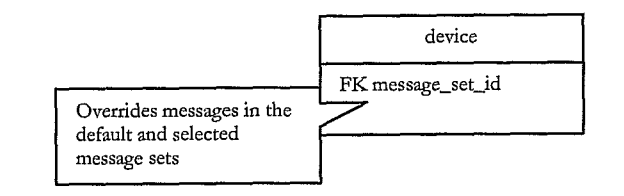

Figure 31

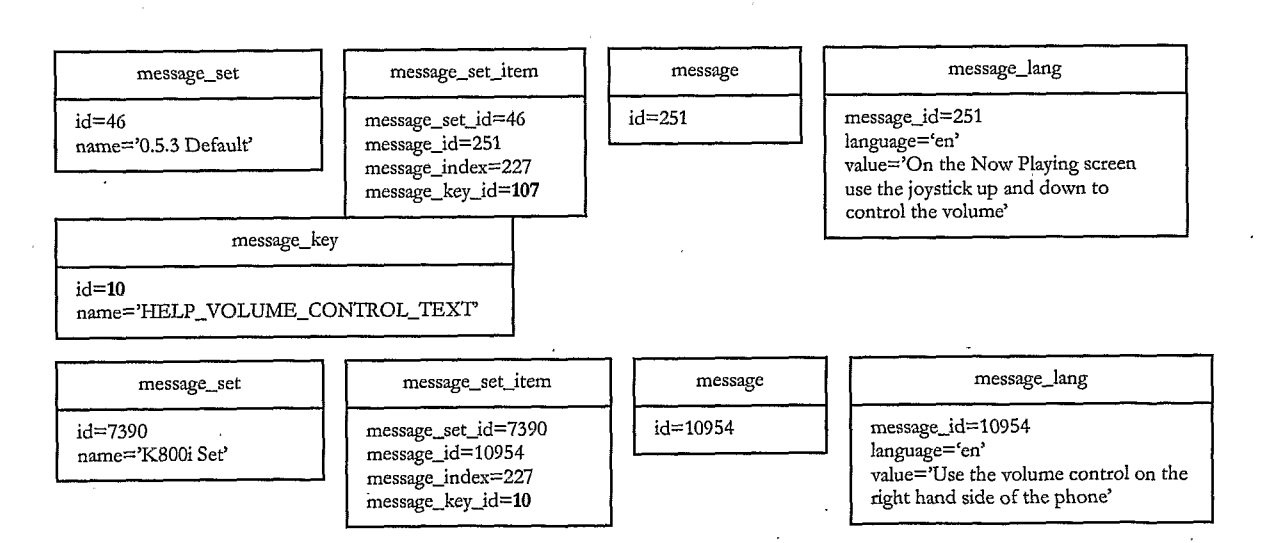

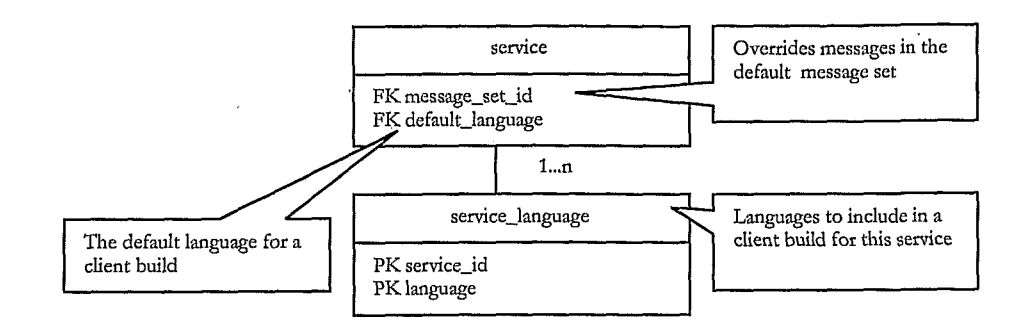

### Figure 33

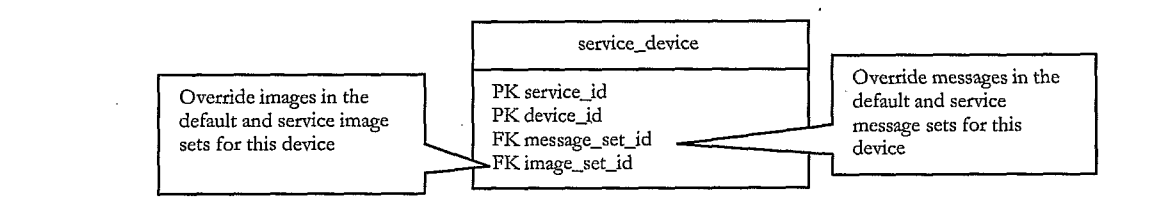

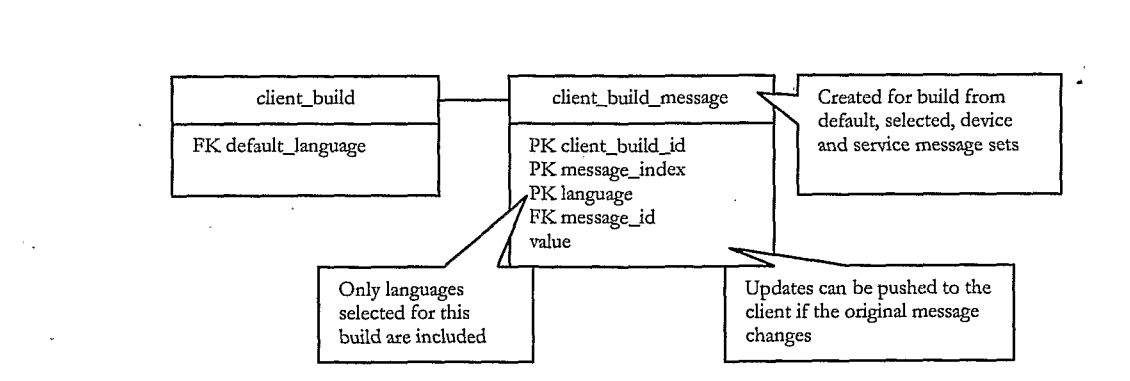

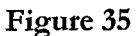

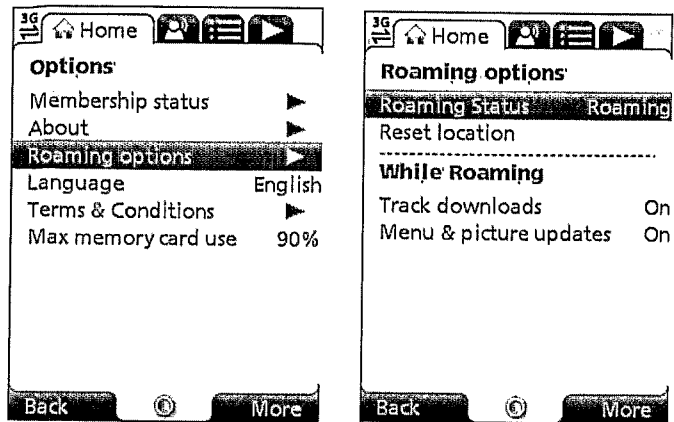

Figure 36

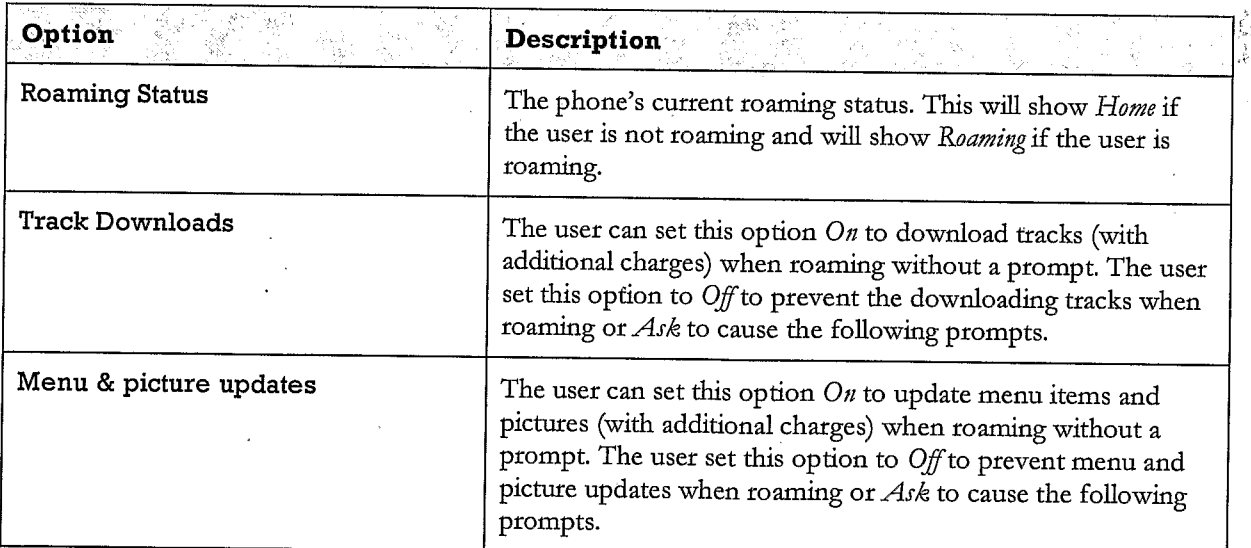

 $\hat{\mathcal{A}}$ 

20 /73

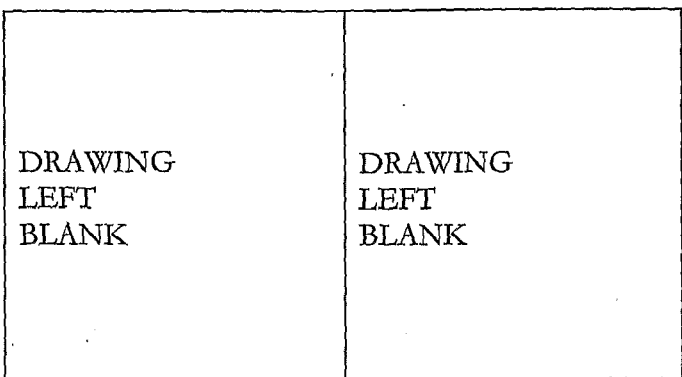

# Figure 38

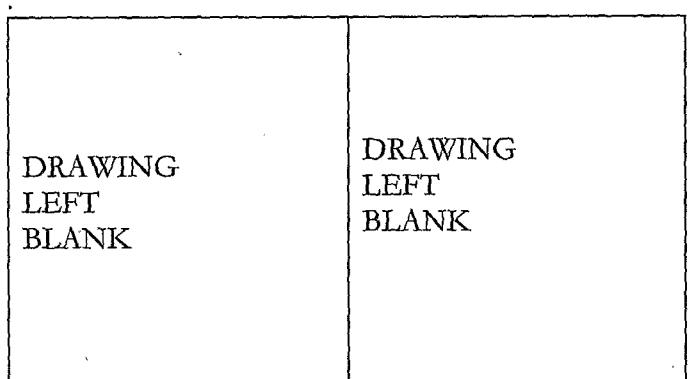

# Figure 39

 $\ddot{\phantom{a}}$ 

l,

 $\mathbf{r}$ 

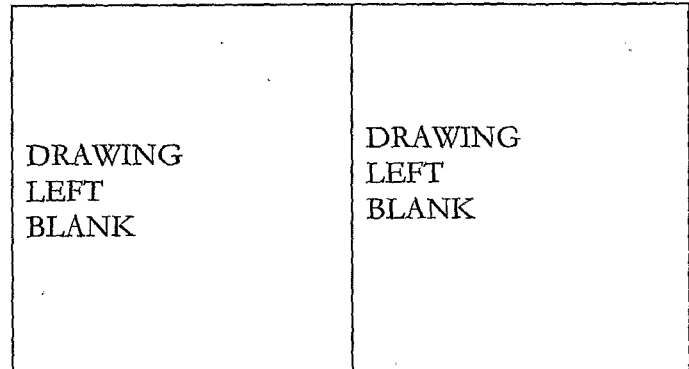

# Figure 40

DRAWING DRAWING<br>LEFT LEFT LEFT BLANK BLANK

Figure 41

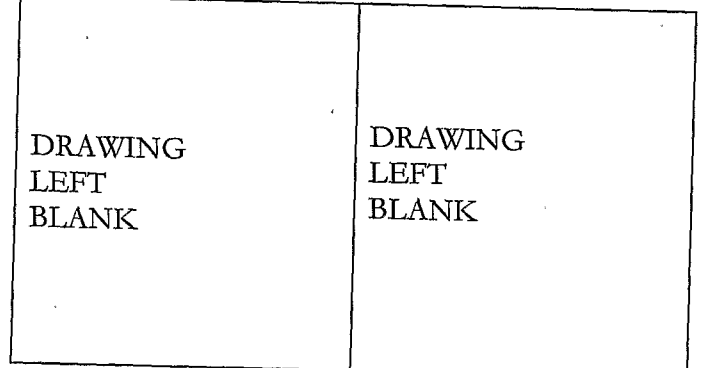

' Figure 42

 $\hat{\boldsymbol{\gamma}}$ 

 $\ddot{\phantom{0}}$ 

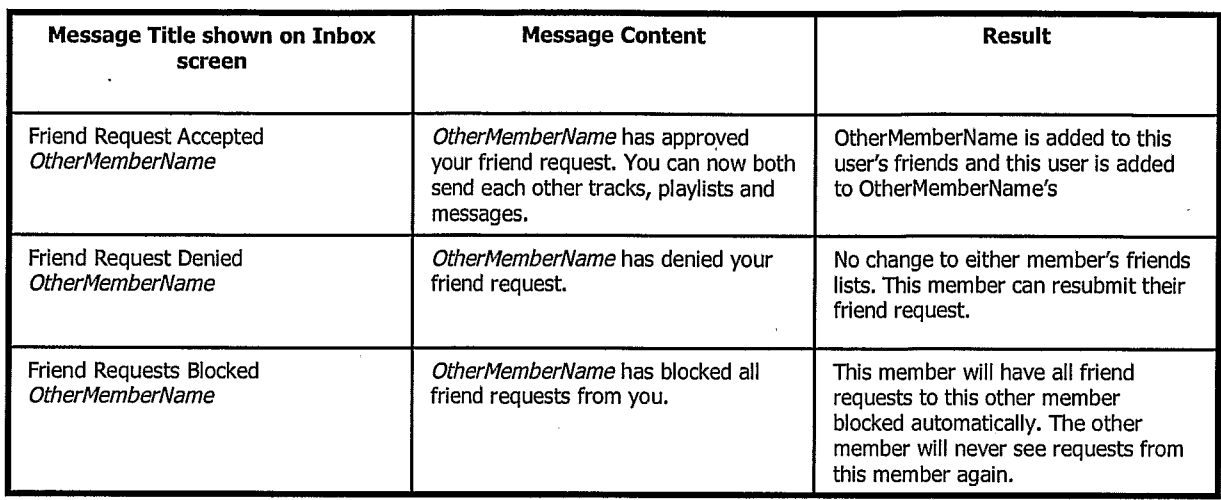

Figure 43

 $\mathcal{P}_{\mathcal{A}}$ 

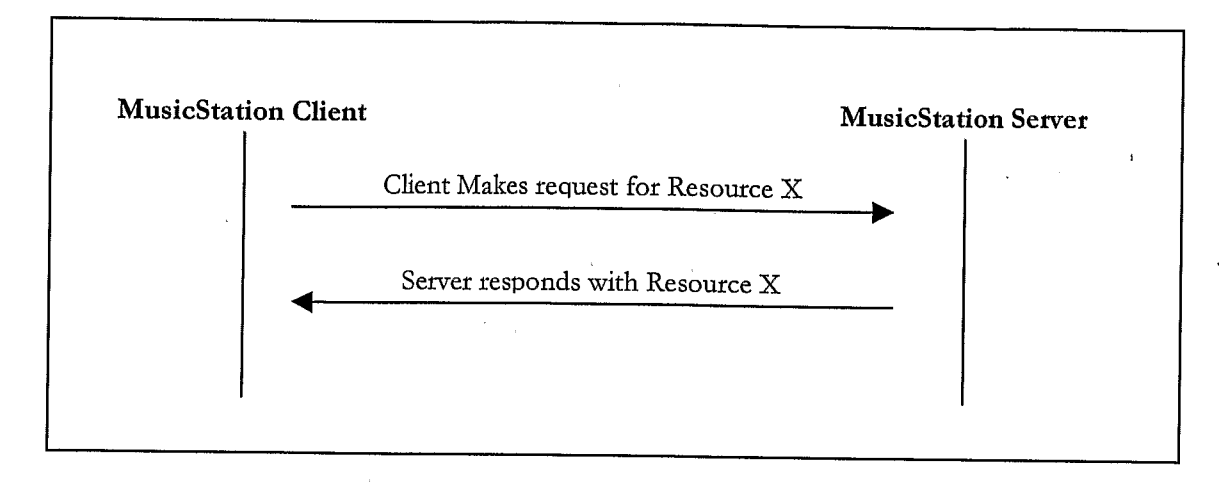

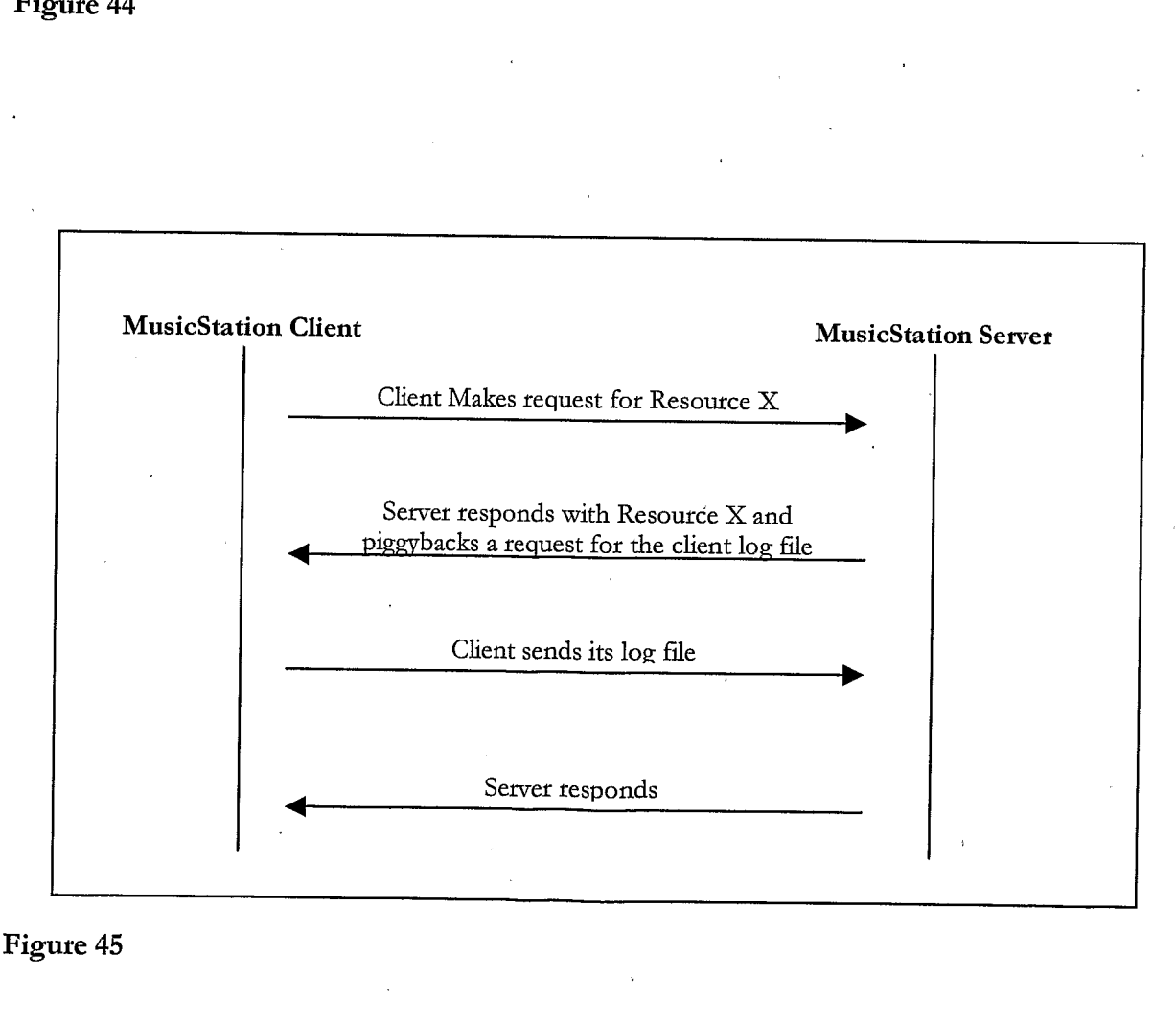

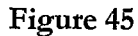

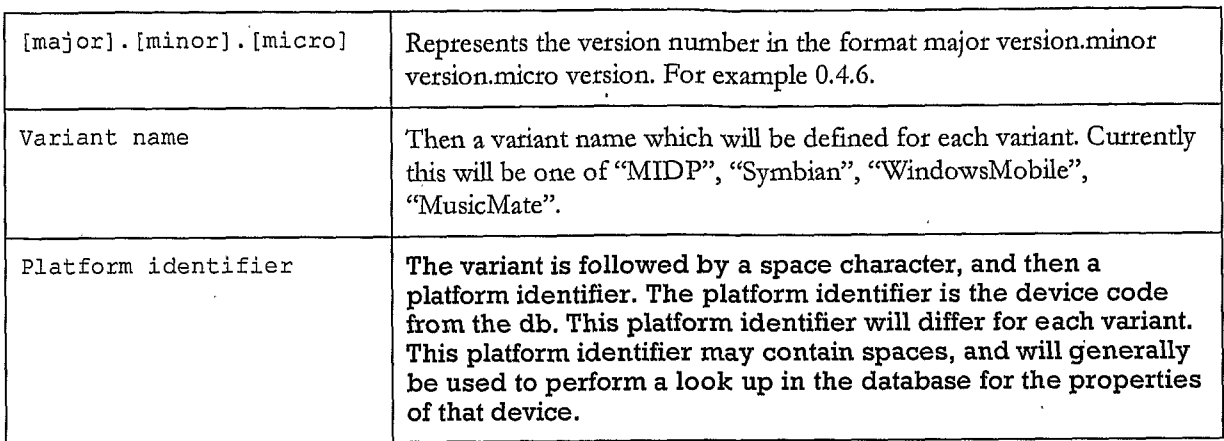

Figure 46

 $\sim$   $\sim$ 

 $\overline{a}$ 

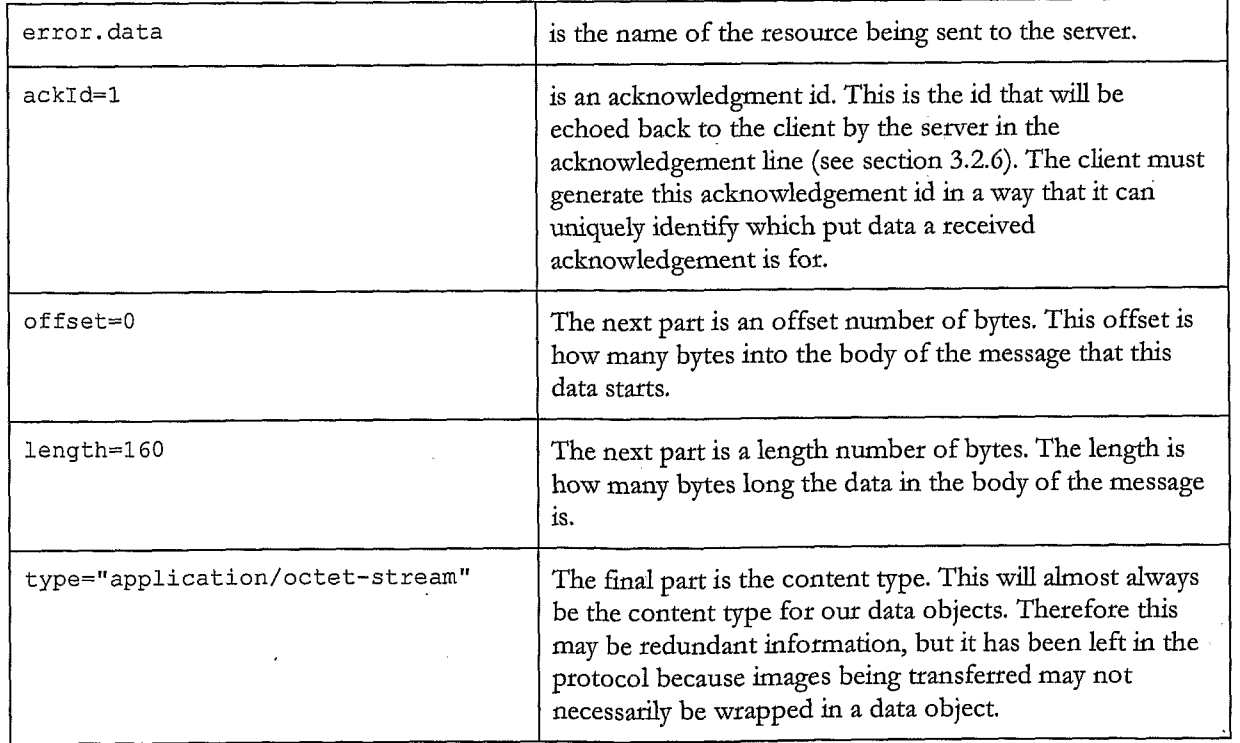

 $\bar{\mathfrak{t}}_i$ 

```
25 /73
```
 $-$  MSTP/0.1 RequestId: 123463 RequestId: 123463<br>Client: MusicStation 0.4.6 MIDP Nokia/N70 UserGUID: AB12YZ<br>Put: error.data; ackId=1; offset=0; length=160; type="application/octet-stream"

0100111000100100100010001011111000101010 1001010010111111111000001111000000001000 1000010010000001000011100011111000011111 0101010101010110101010110101110110110110 '

#### Figute 48

MSTP/0.1 RequestId: 123464 RequestId: 123464<br>Client: MusicStation 0.4.6 MIDP Nokia/N70 UserGUID: AB12YZ<br>Put: error.data; ackId=2; offset=0; length=160; type="application/octet-stream" Put: photo.jpeg; ackId=3; offset=160; length=320; type="image/jpeg"

0100111000100100100010001011111000101010 1001010010111111111000001111000000001000 1000010010000001000011100011111000011111 0101010101010110101010110101110110110110 0100001110001010101101101101101000000010 1010110110110110100000001100001110001010 0011100010101011011011011010000111000001 0011100010101101101101101100000111000001 000011100000111000001110000001110000011100 0110110110100001110000001101101101000011 01101101101000011100000001101101101000011 1101101000011100000011011011010001101101

Figure 49

```
MSTP/O.1
RequestId: 123465
RequestId: 123465<br>Client: MusicStation 0.4.6 MIDP Nokia/N70
UserGUID: AB12YZ<br>Put: photo.jpeg?name=Fave%20Tracks; ackId=4; offset=0; length=160; type="image/jpeg"
0100111000100100100010001011111000101010
```
1001010010111111111000001111000000001000 1000010010000001000011100011111000011111 0101010101010110101010110101110110110110

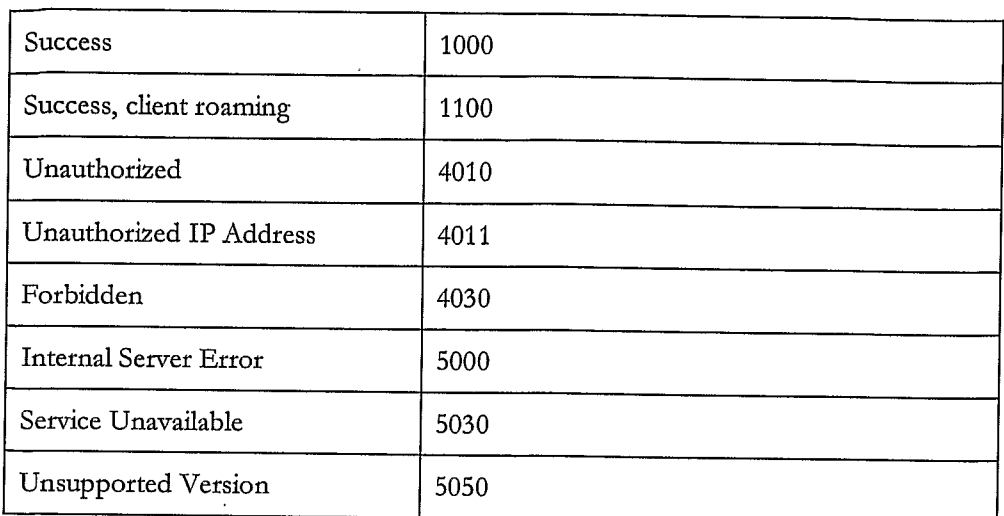

Figure 51

 $\frac{1}{1-\frac{1}{1-\frac{1$  $\texttt{MSTP}/0$ .1 StatusCode: 1000<br>ResponseId: 234570 kesponseid: 234570<br>Sent: newsl.data; ackId=20060619111100NEWS1; offset=0; length=160;<br>type="application/octet-stream"

0100111000100100100010001011111000101010 1001010010111111111000001111000000001000 1000010010000001000011100011111000011111 0101010101010110101010110101110110110110

 $MSTP/0.1$ StatusCode: 1000<br>ResponseId: 234571 ResponseId: 234571<br>Sent: news2.data; ackId=20060610111200NEWS2; offset=0; length=160; Sent: news2.data; ackId=20060619111200NEWS2; ortset=0; leng<br>type="application/octet-stream" \_ Sent: news3.data; ackId=20060619111200NEWS3; offset=160; length=160; Sent: news3.data; ackId=2006061<br>type="application/octet-stream"

0100111000100100100010001011111000101010 1001010010111111111000001111000000001000 1000010010000001000011100011111000011111 0101010101010110101010110101110110110110 0100111000100100100010001011111000101010 0101010101010110101010110101110110110110 010101010101101010101101101101101101100110 1000010010000001000011100011111000011111

Figure 53

 $MSTP/0.1$ StatusCode: 1000<br>ResponseId: 234572 Sent: newsl.data; ackId=20060619111200NEWS1; offset=0; from=160; length=40; Sent: news1.data; ackId=2006061<br>type="application/octet-stream"

0101010101010110101010110101110110110110

Figure 54

 $\lambda$ 

 $MSTP/0.1$ StatusCode: 1000<br>Responseld: 234573 ResponseId: 234573<br>s at march data; ackId=20060619111220NEWS1; offset=0; length=40; Sent: news1.data; ackId=2006061<br>type="application/ectet-stream" type="application/octet-stream"<br>communication/actet-stream" Sent: command.data; ackId=20060<br>type="application/octet-stream"

0101010101010110101010110101110110110110 0100111000100100100010001011111000101010

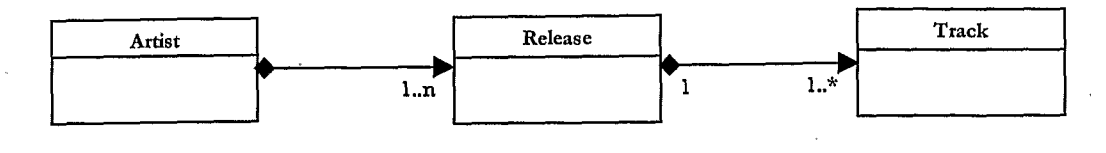

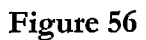

### ArtistGroup | Artist | Release

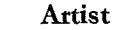

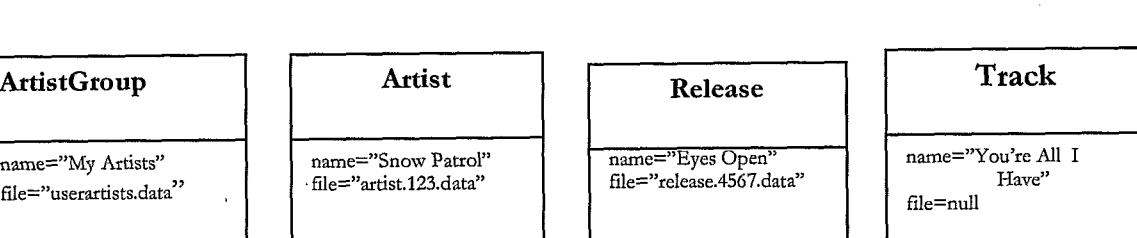

 $\ddot{\phantom{a}}$ 

### Figute 57

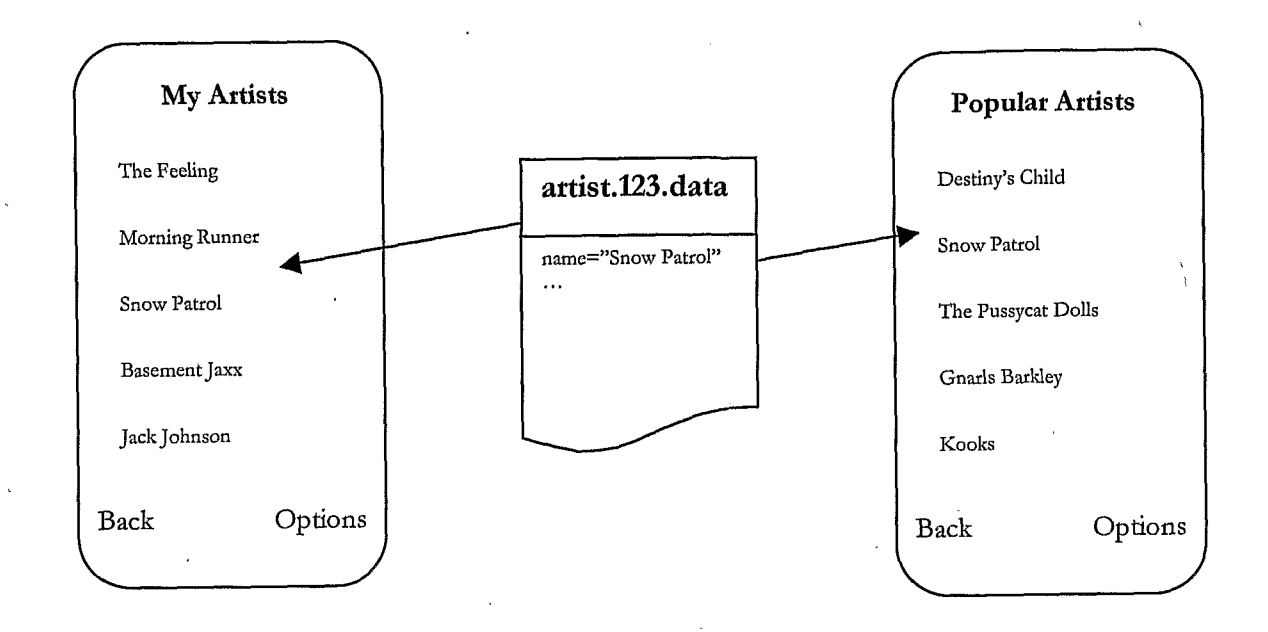

Figure 58

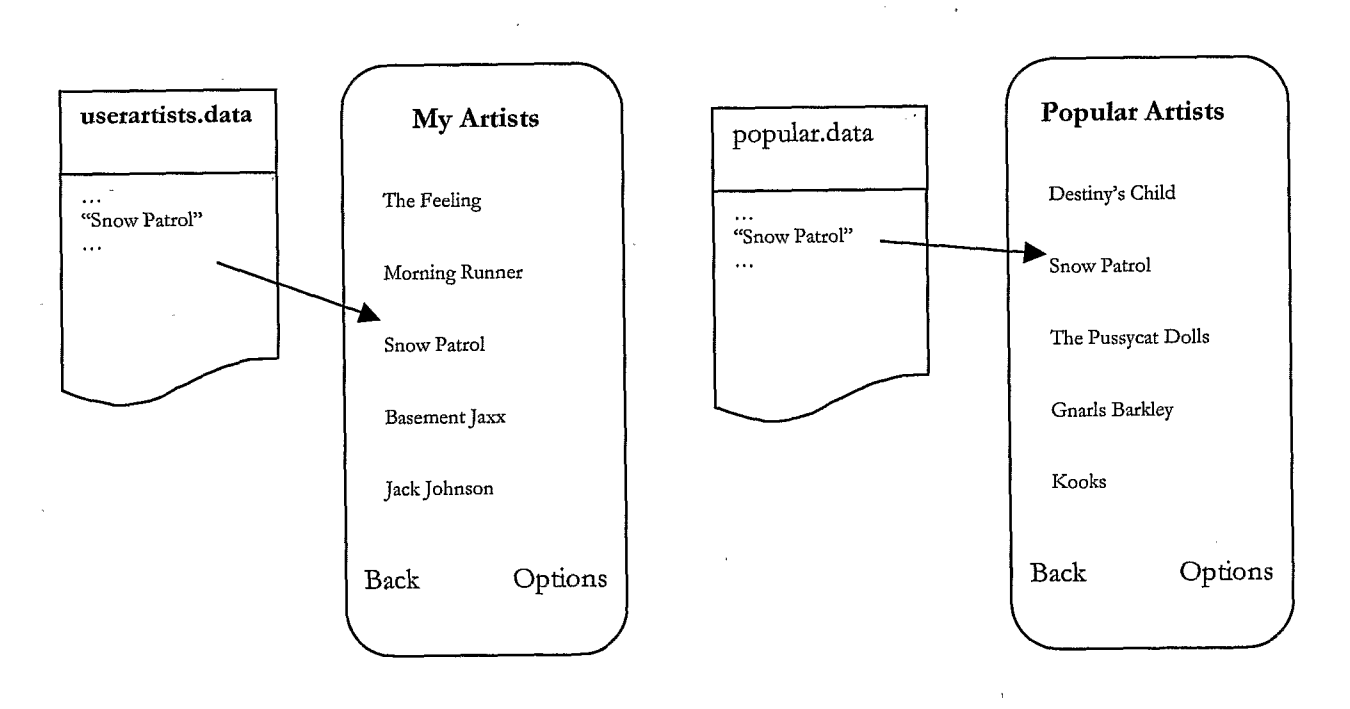

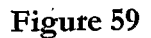

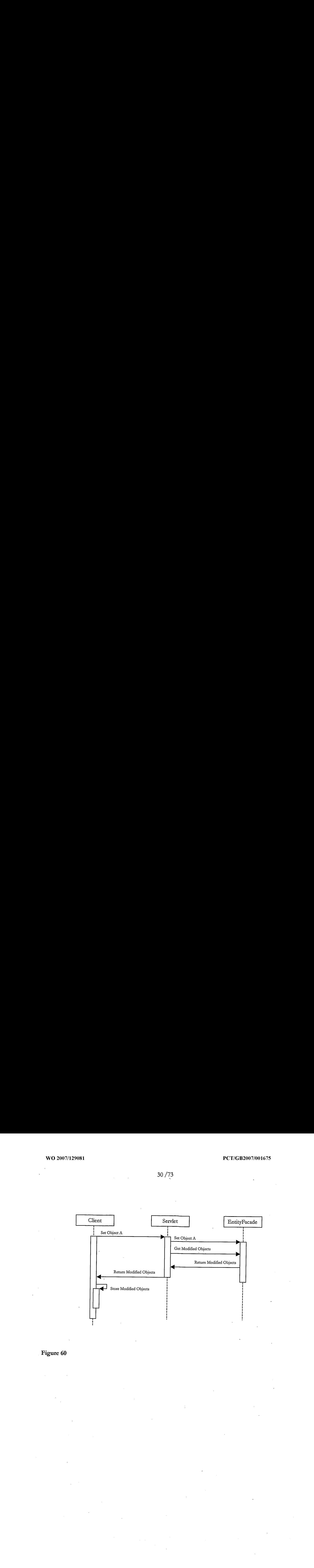

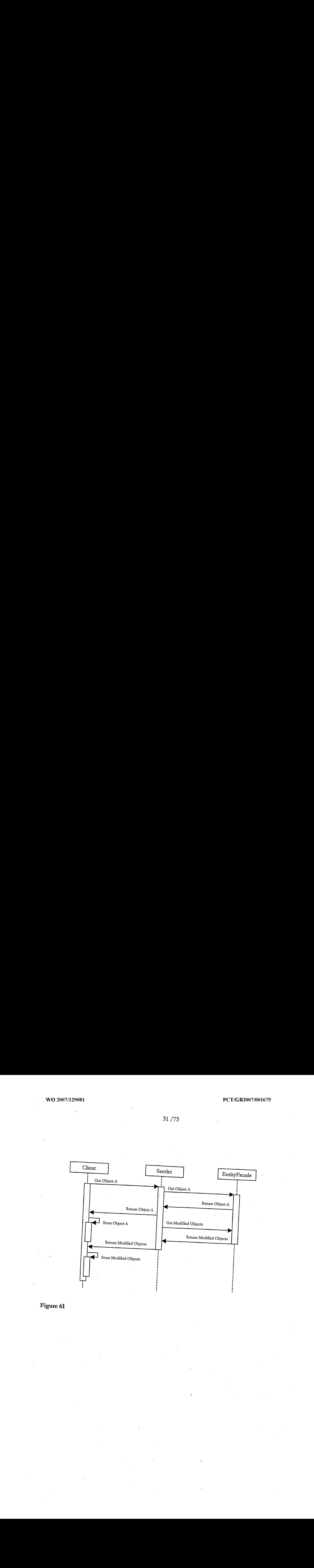

## Figure 61

 $\bar{f}$ 

32/73 .

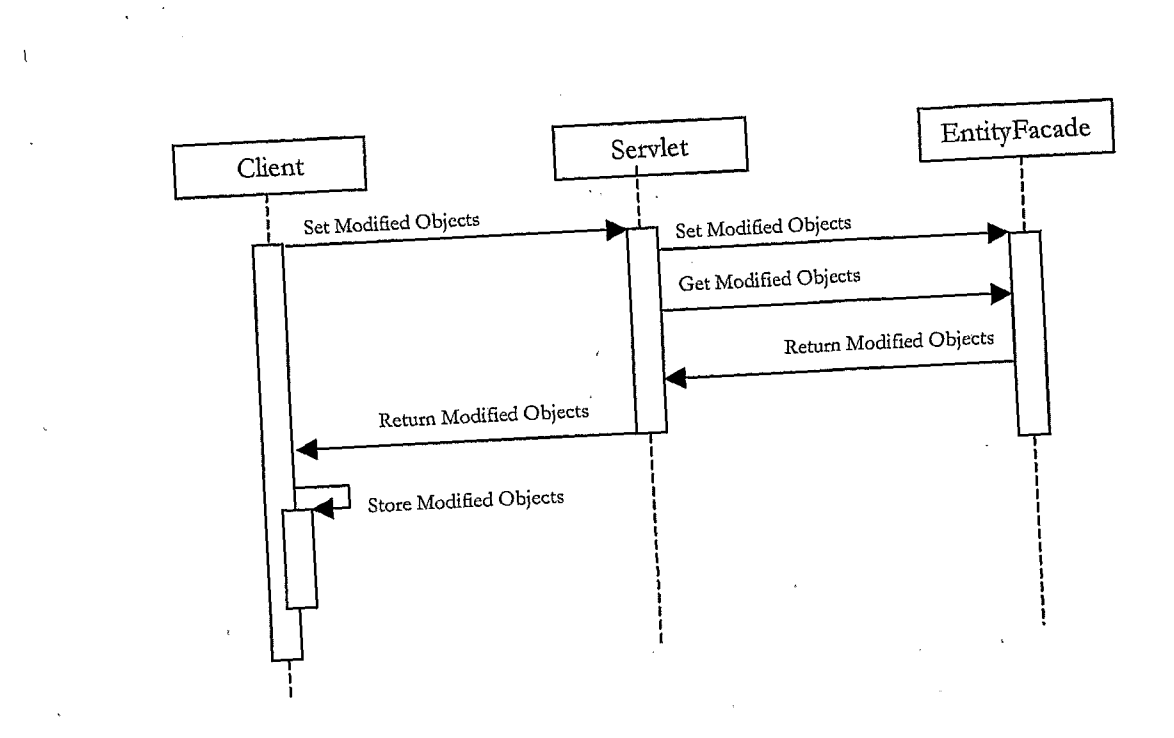

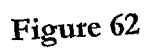

 $\mathcal{A}$ 

 $\overline{\phantom{a}}$ 

 $\ddot{\phantom{a}}$ 

33 /73

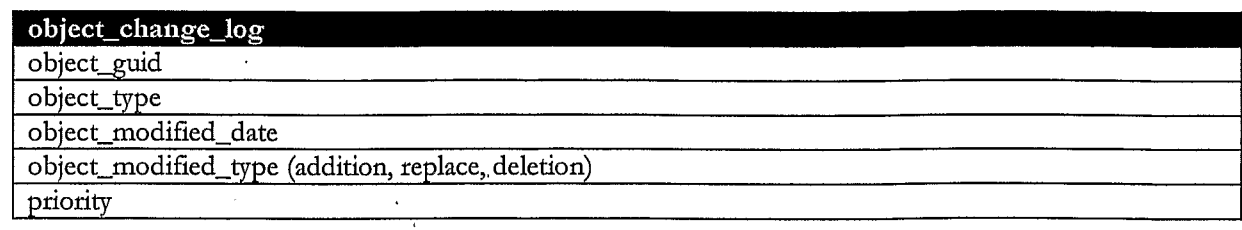

# Figure 63

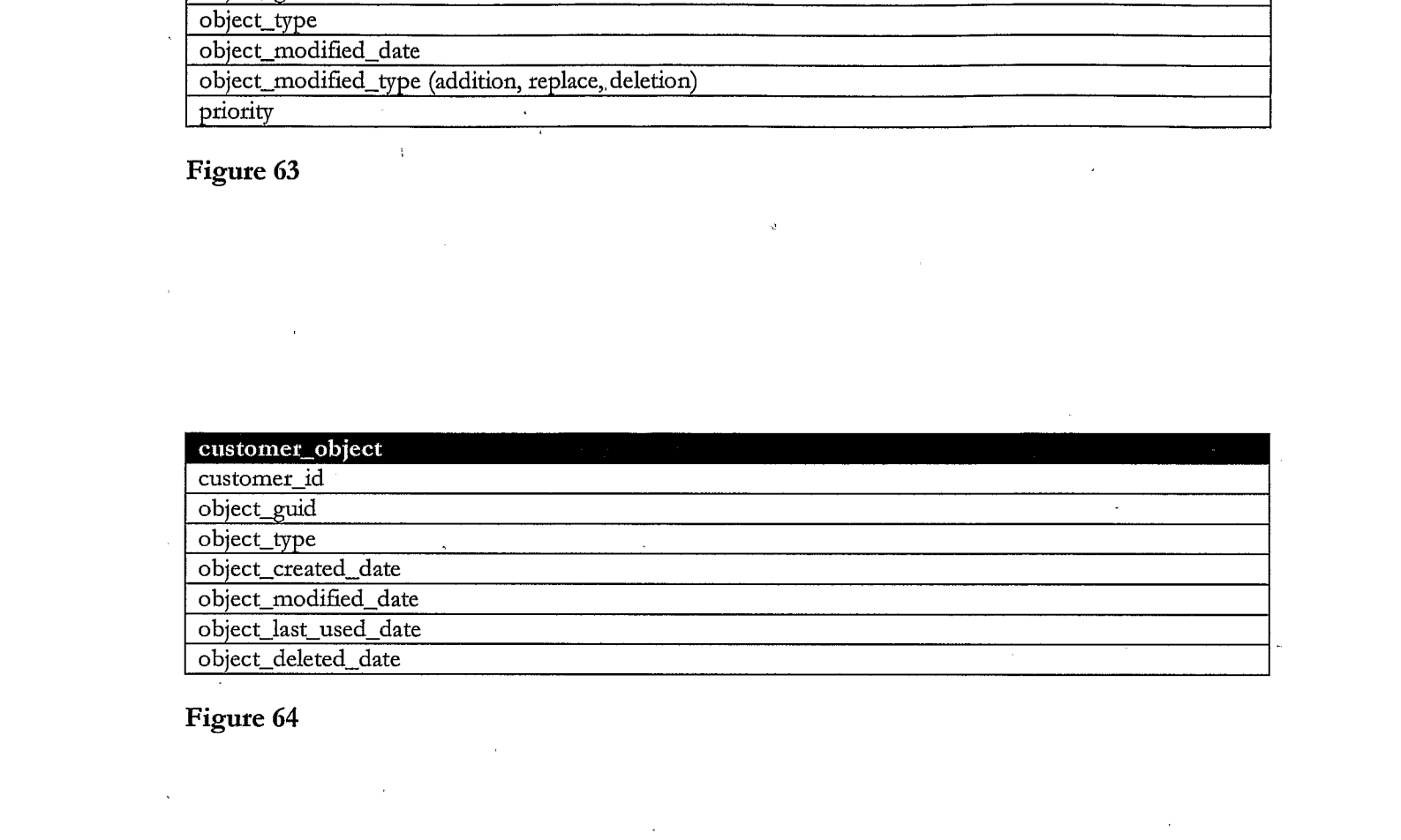

Figure 64

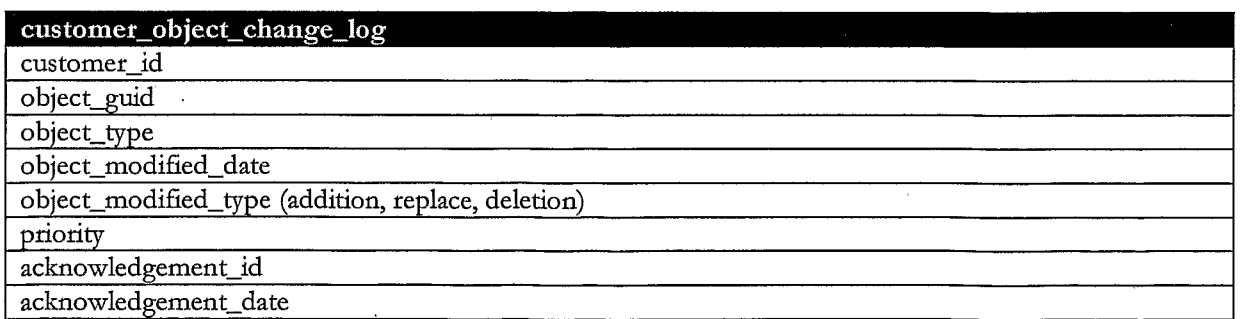

Figure 65

 $\overline{\phantom{a}}$ 

 $\mathcal{L}_{\mathcal{A}}$ 

 $\ddot{\phantom{a}}$ 

ţ.

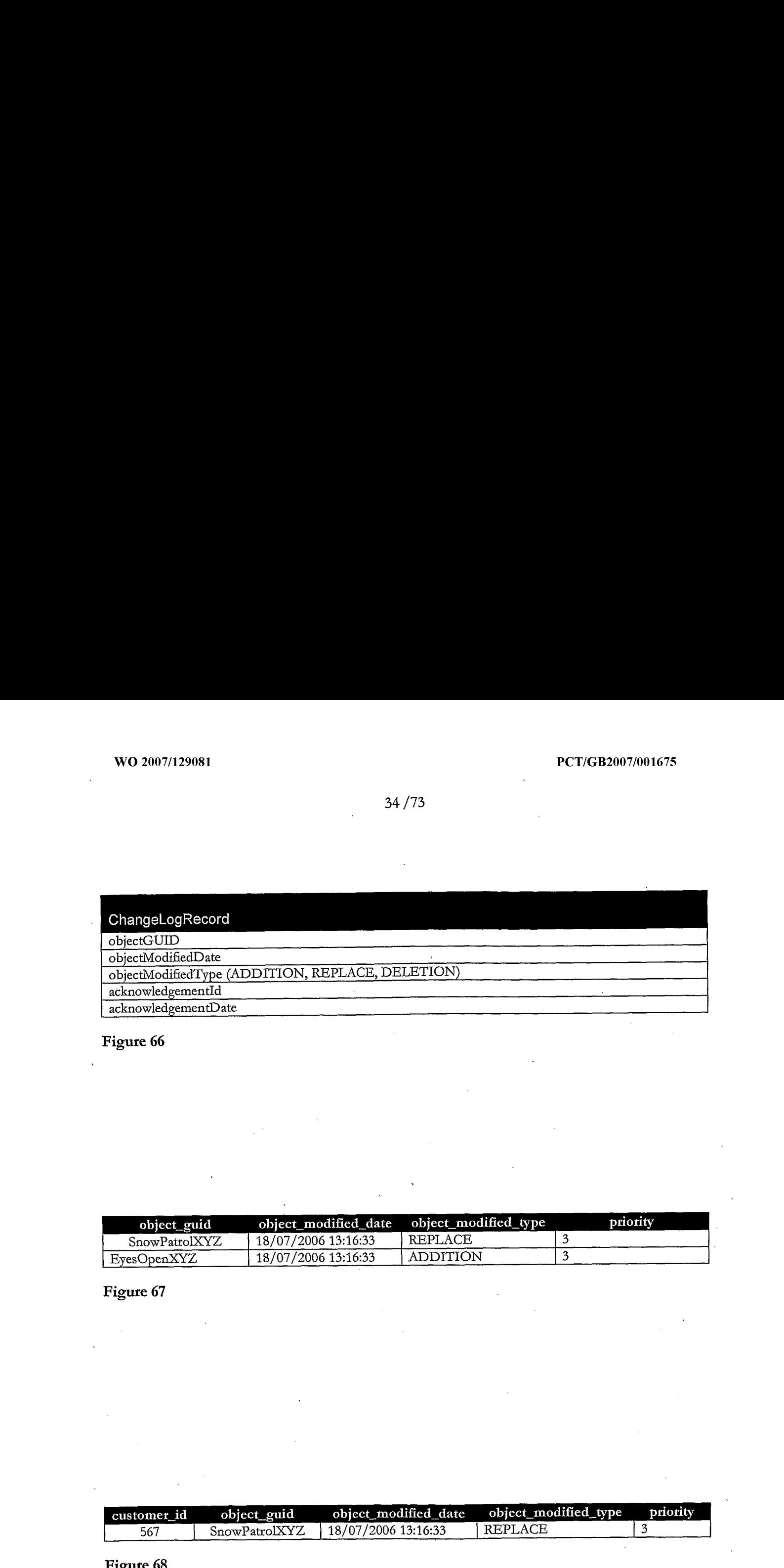

# Figure 66

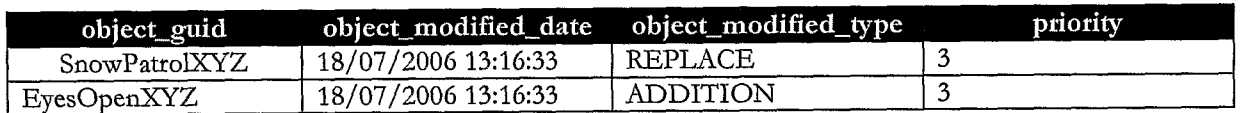

# Figure 67

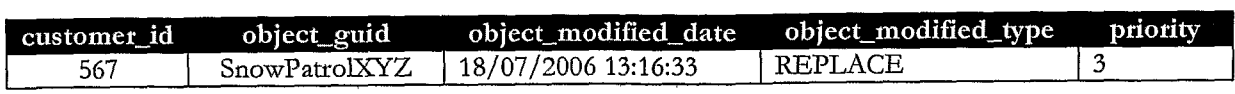

# Figute 68

```
35 /73
```
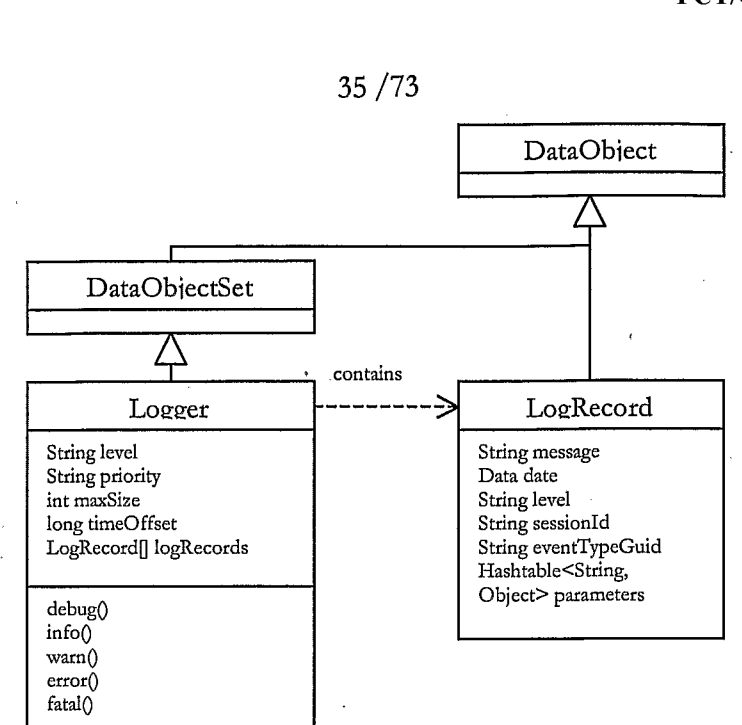

Figure 69

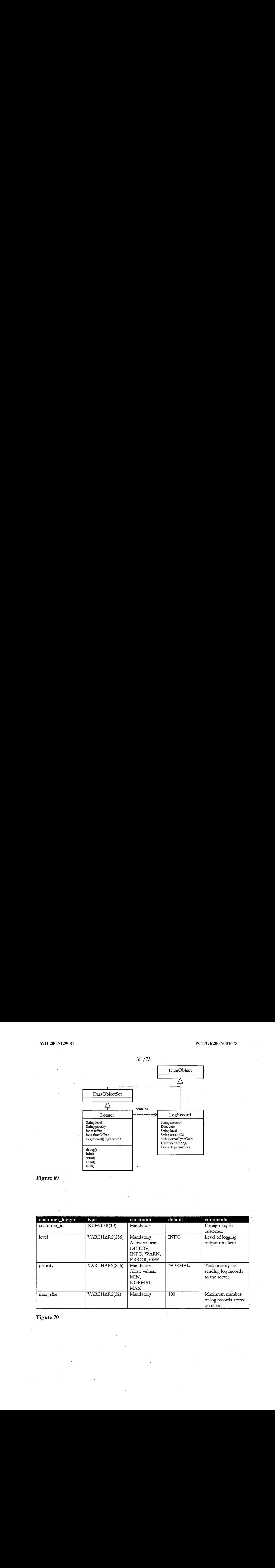

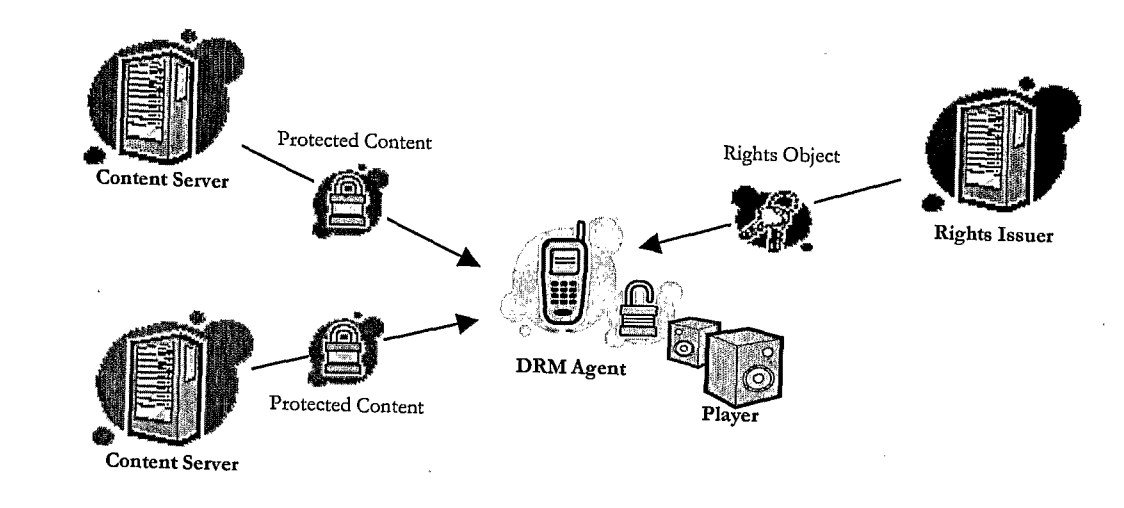

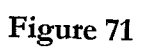

 $\mathcal{L}$ 

 $\mathbb{R}^2$ 

 $\acute{\text{I}}$ 

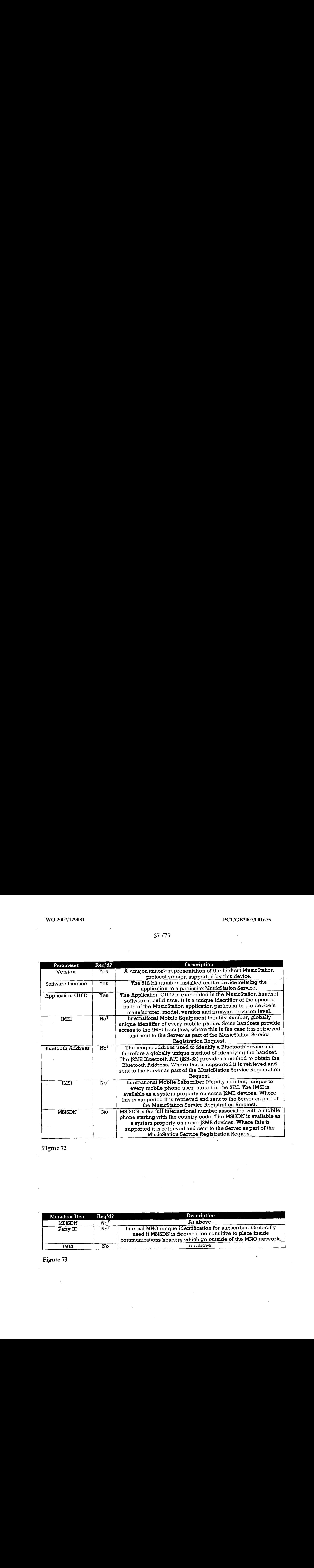

Figure 72

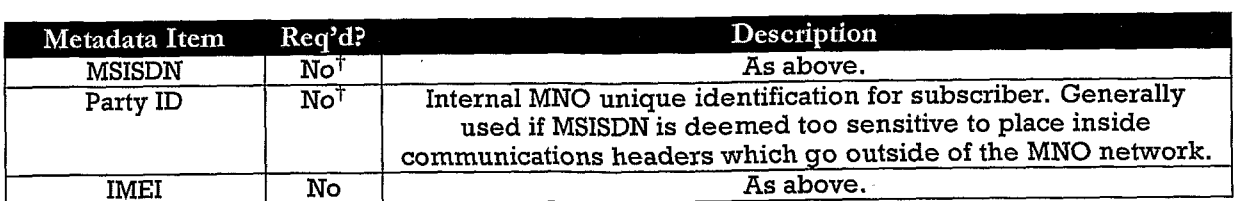

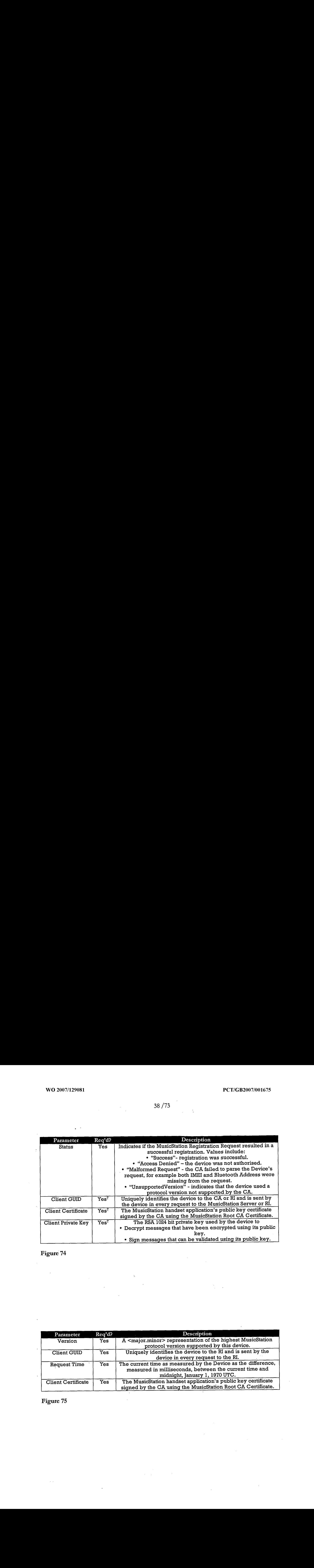

# Figure<sup>74</sup>

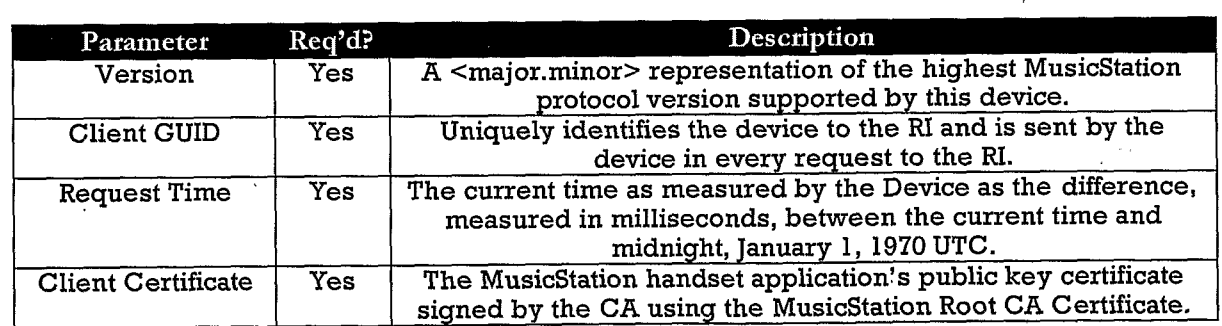

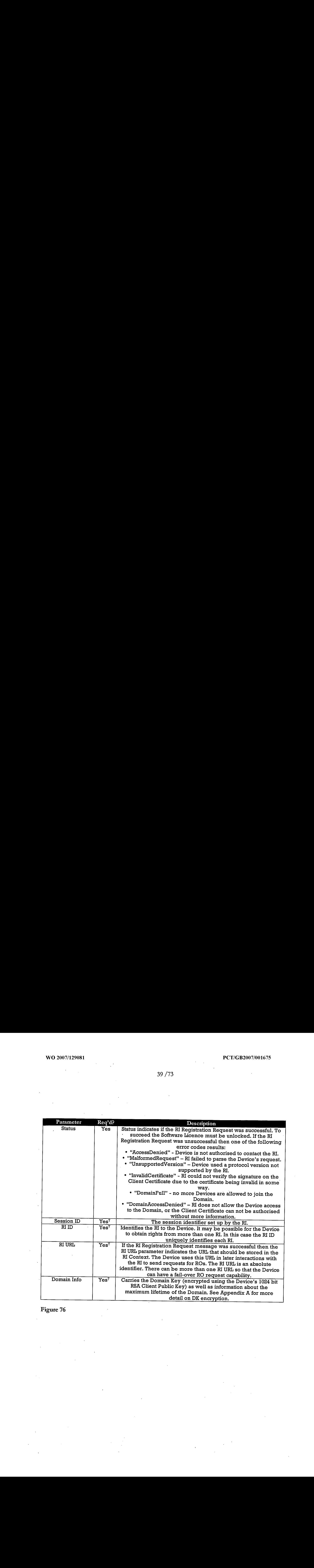

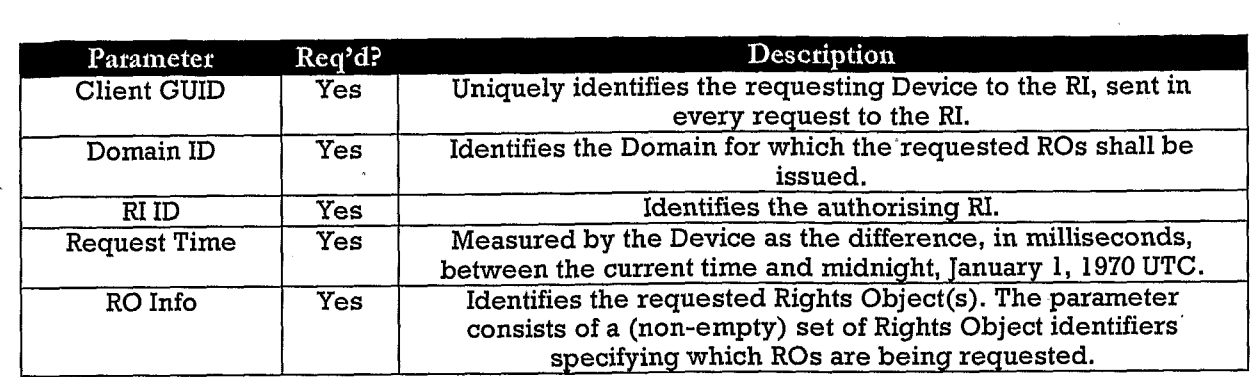

Figure 77

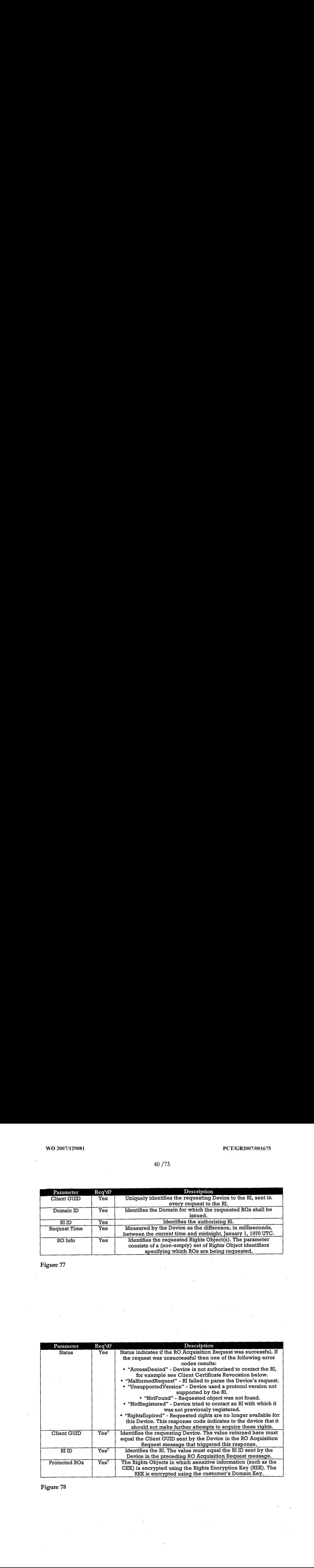

 $\mathbf{I}$ 

## 41 /73

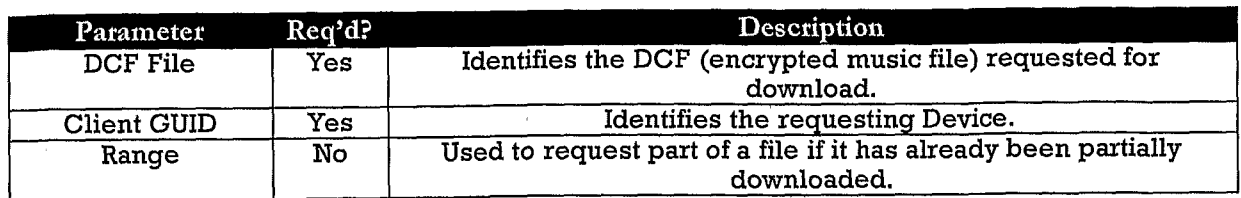

Figure 79

 $\mathop{\rm DRAWING}\nolimits$ **BLANK** 

J,

 $\ddot{\phantom{a}}$ 

Figure 80

J.

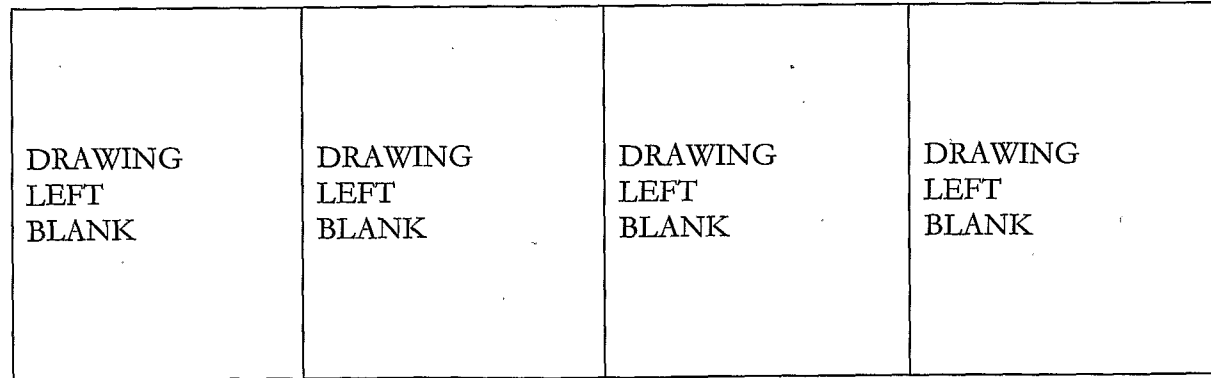

 $\overline{a}$ 

42 /73

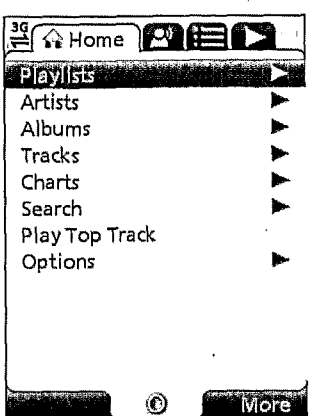

Figure 82

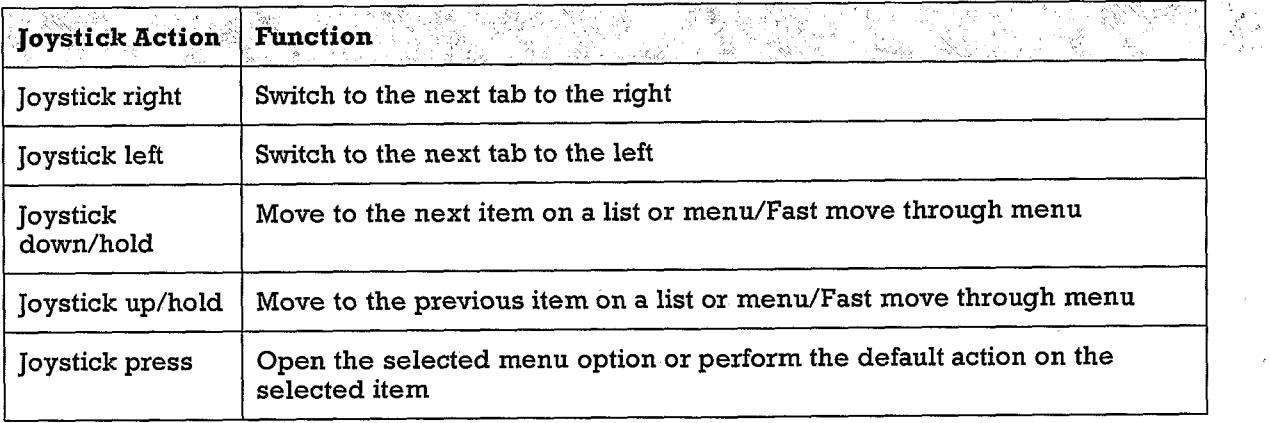

Figure 83

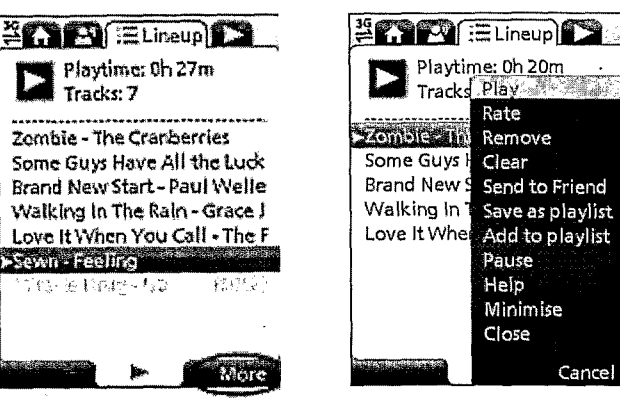

Cancel

 $\ddot{\phantom{a}}$ 

 $\bar{z}$ 

 $\ddot{\phantom{a}}$ 

 $\label{eq:2.1} \frac{1}{\sqrt{2}}\int_{0}^{\infty}\frac{1}{\sqrt{2}}\left(\frac{1}{\sqrt{2}}\right)^{2}dx\leq \frac{1}{2}\int_{0}^{\infty}\frac{1}{\sqrt{2}}\left(\frac{1}{\sqrt{2}}\right)^{2}dx$ 

 $\hat{\mathcal{A}}$ 

43 /73

 $\bar{\beta}$ 

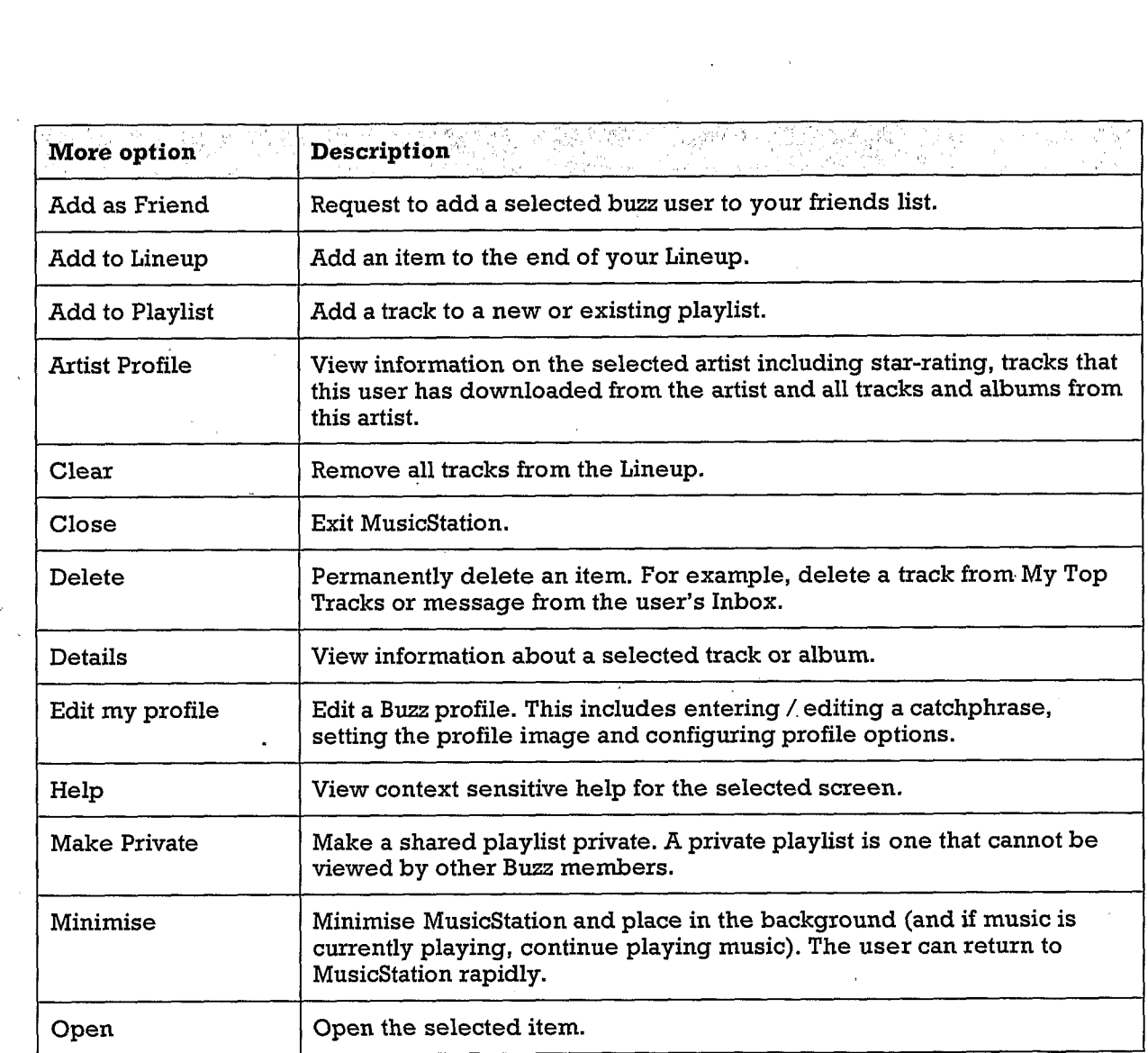

 $\bar{\lambda}$ 

 $\bar{1}$ 

 $\hat{\mathcal{E}}$ 

Figure 85

 $\overline{\phantom{a}}$ 

 $\hat{\boldsymbol{\theta}}$ 

 $\ddot{\phantom{a}}$ 

 $\sim$   $\sim$ 

 $\hat{\mathcal{L}}$ 

44 /73

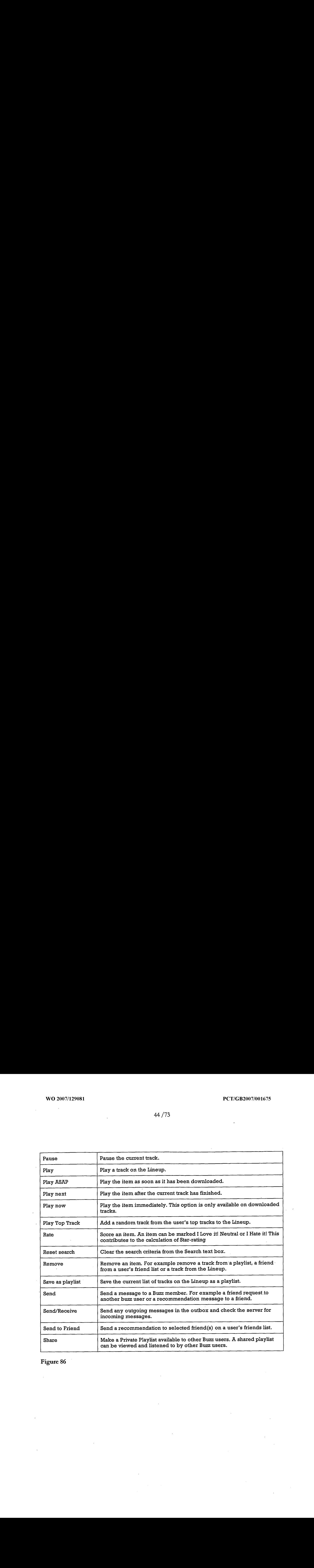

 $\bar{\bar{z}}$ 

 $\bar{t}$ 

Figure 86

 $\mathcal{L}_{\mathrm{max}}$ 

 $\bar{ }$ 

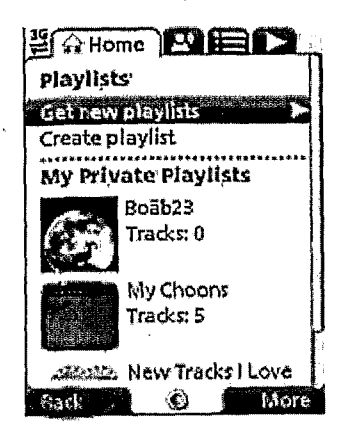

## Figure 87

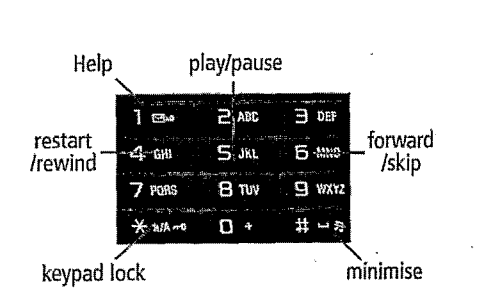

### . Figure 88

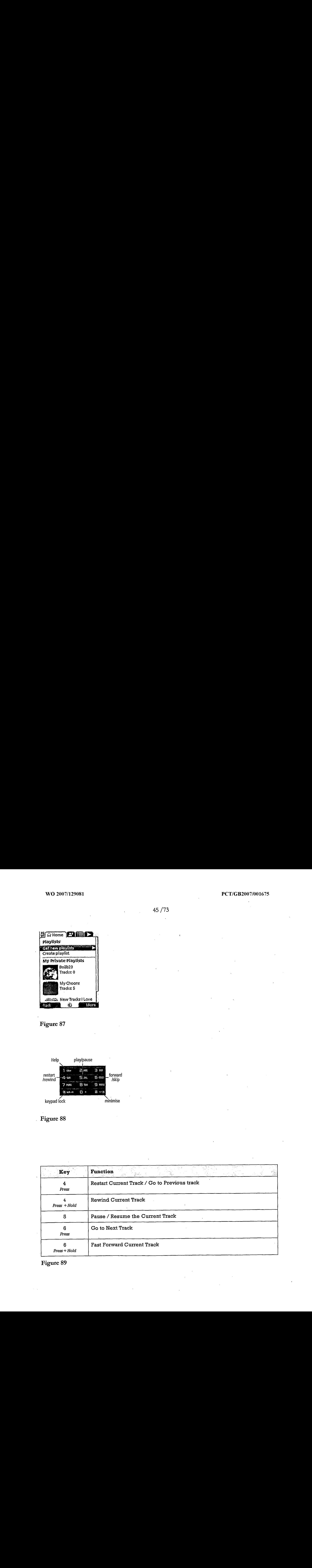

 $\overline{\phantom{a}}$ 

46 /73

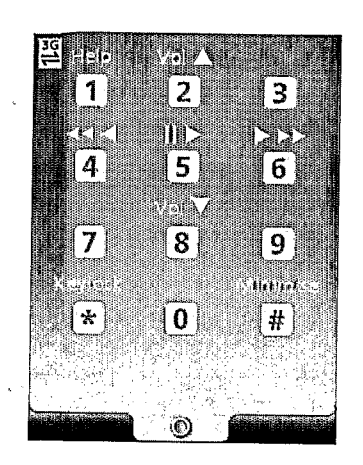

## Figure 90

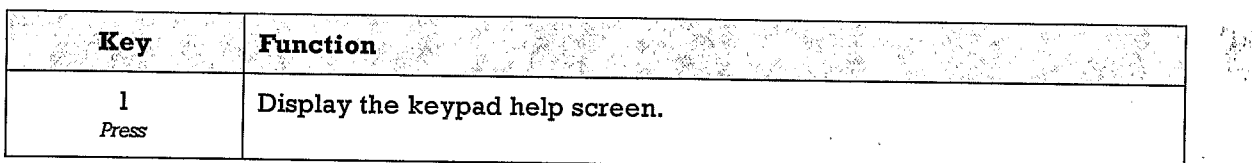

 $\frac{1}{2}$  .  $\frac{1}{2}$ 

Figure 91

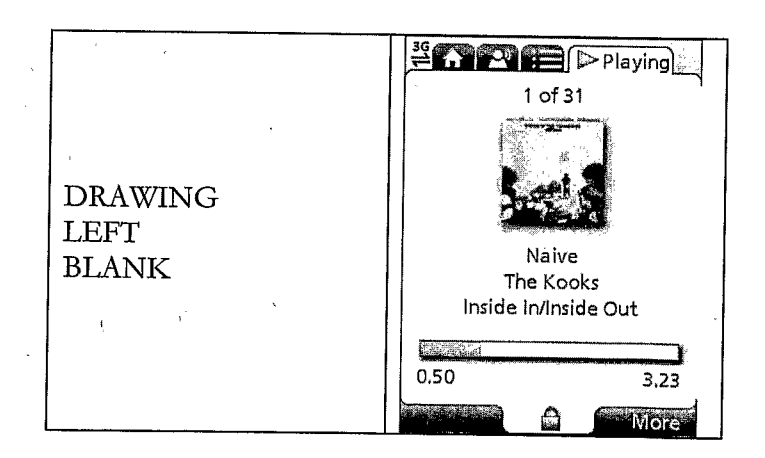

### Figure 92

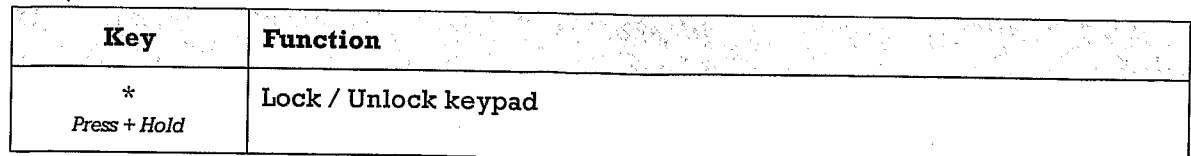
$\ddot{\phantom{1}}$ 

DRAWING LEFT BLANK

Figure 94

Function **Execution** Key<sup>3</sup> en de la provincia<br>Altre  $\mathcal{G}(\vec{r})$  $\epsilon_{\rm eff}^{\rm Si}$ Ŵ  $\#$ **Minimise MusicStation** Press + Hold

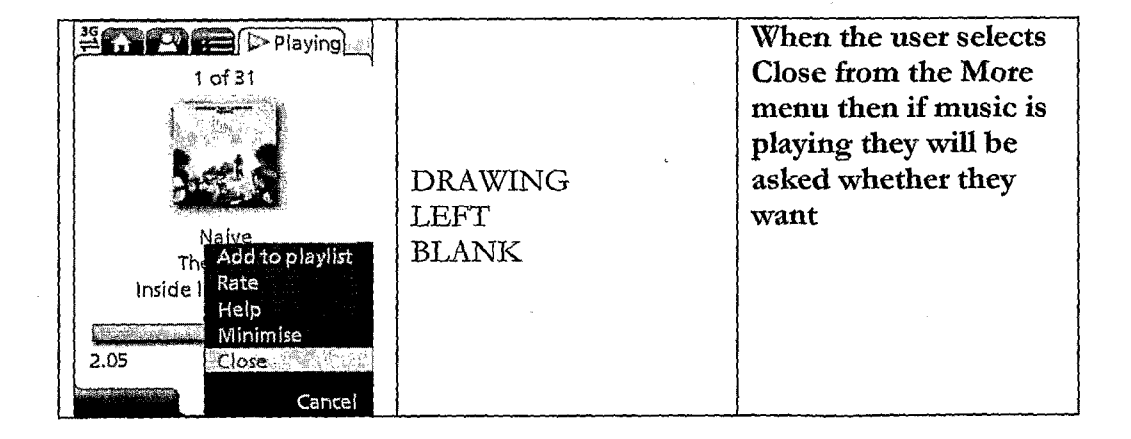

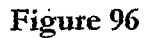

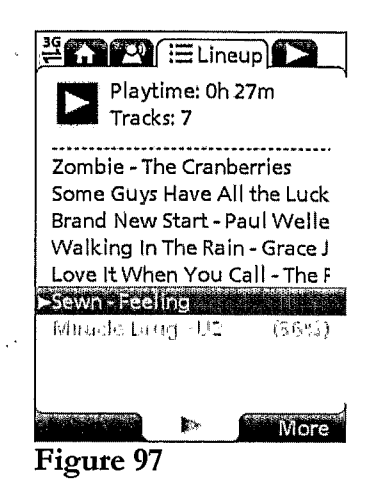

**EXPLORE Playing**  $1$  of  $31$ **DRAWING LEFT** Naive<br>The Add to playlist **BLANK** Inside I Rafe Help<br>Minimise **Web** 2.19 Close Cancel

Figure 98

 $\ddot{\phantom{0}}$ 

 $\cdot$ 

49 /73

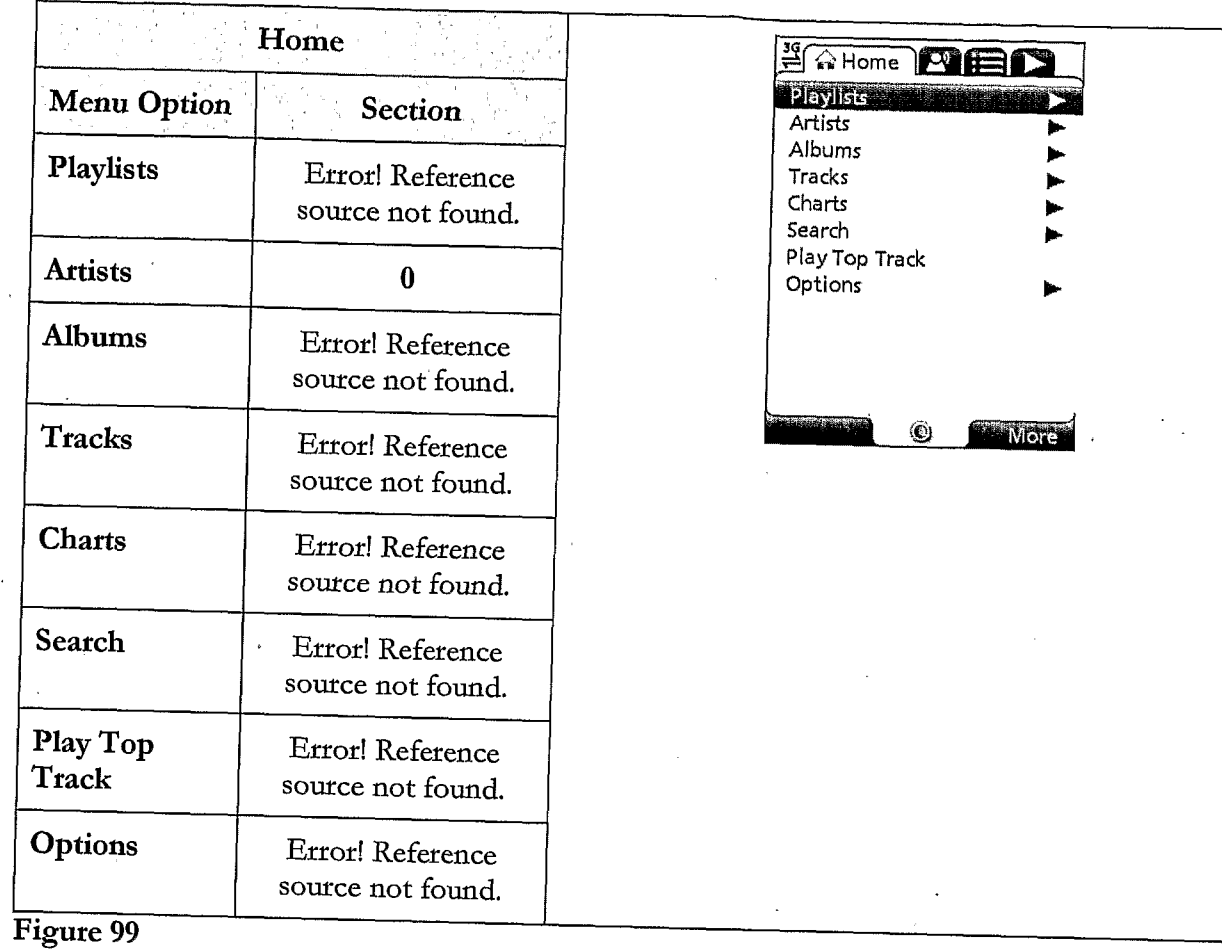

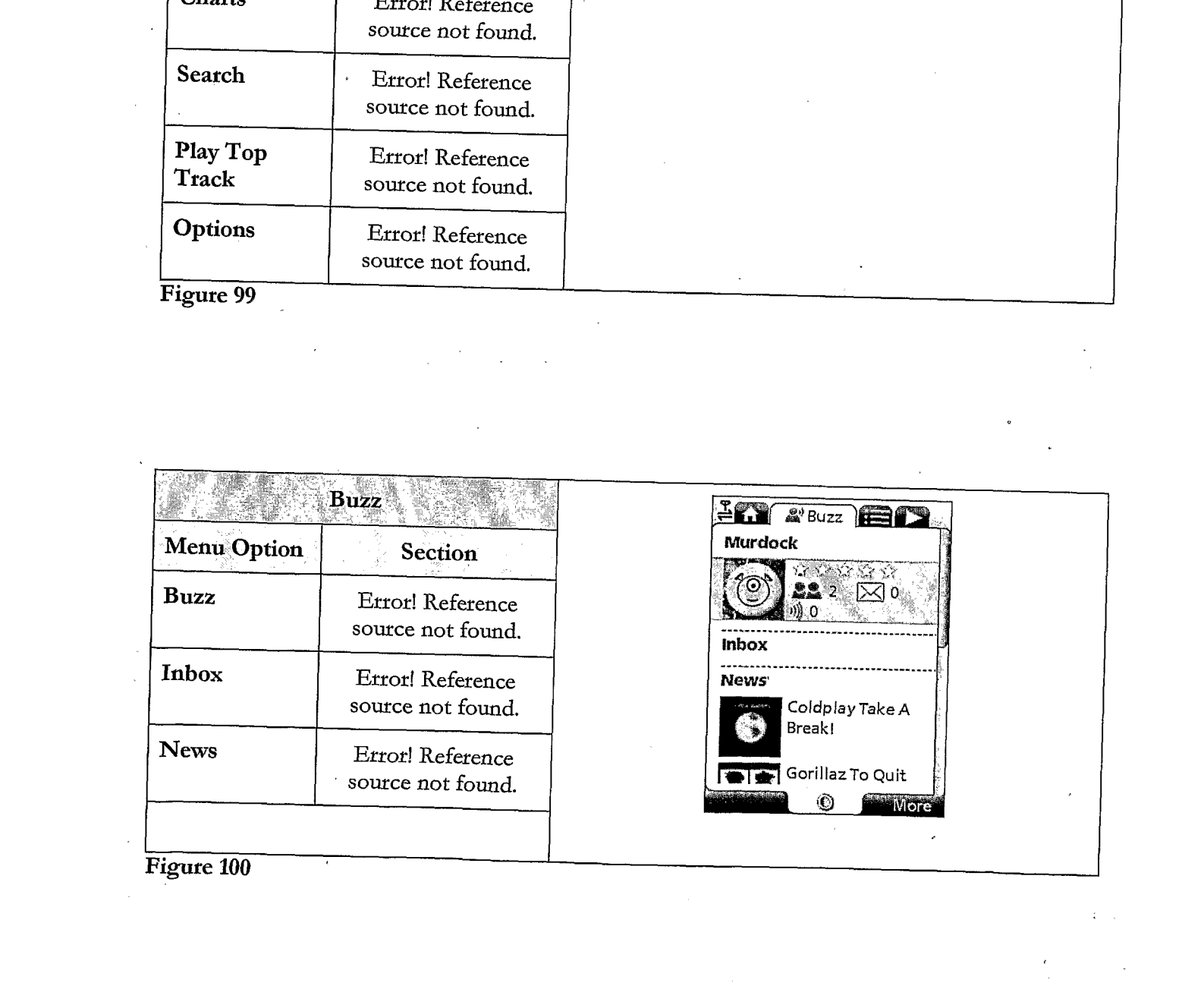

 $\ddot{\phantom{0}}$ 

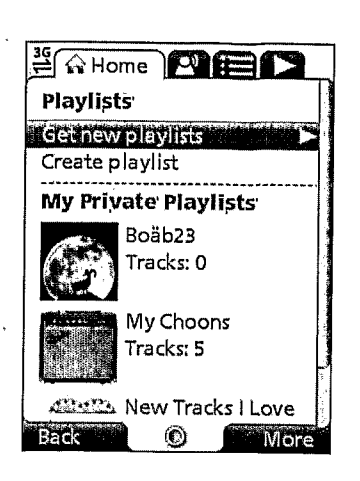

Figure 101

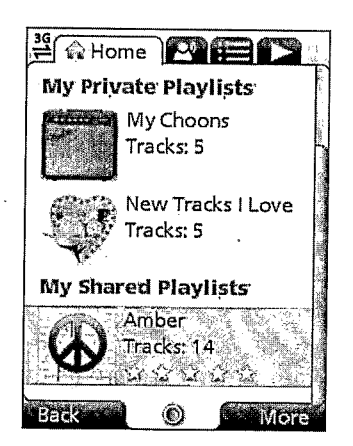

Figure 102

| $\frac{1}{2}$ $\sqrt{2}$ Home $\sqrt{2}$ H |  |  |
|--------------------------------------------|--|--|
| Get New Playlists                          |  |  |
|                                            |  |  |
| You might like                             |  |  |
| Featured playlists                         |  |  |
| Celebrity playlists                        |  |  |
|                                            |  |  |
|                                            |  |  |
|                                            |  |  |
|                                            |  |  |
|                                            |  |  |
|                                            |  |  |
|                                            |  |  |
|                                            |  |  |

Figure 103

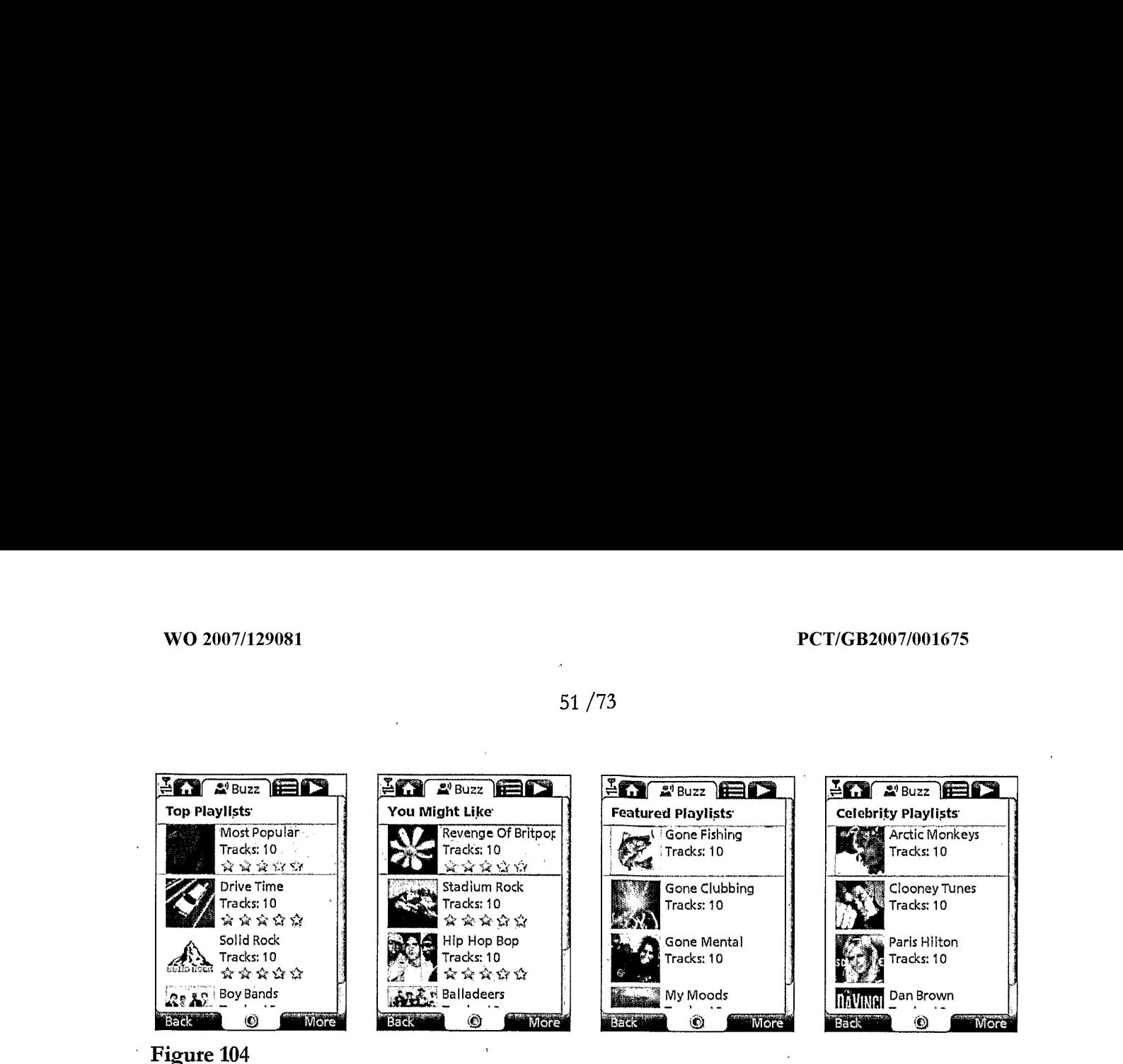

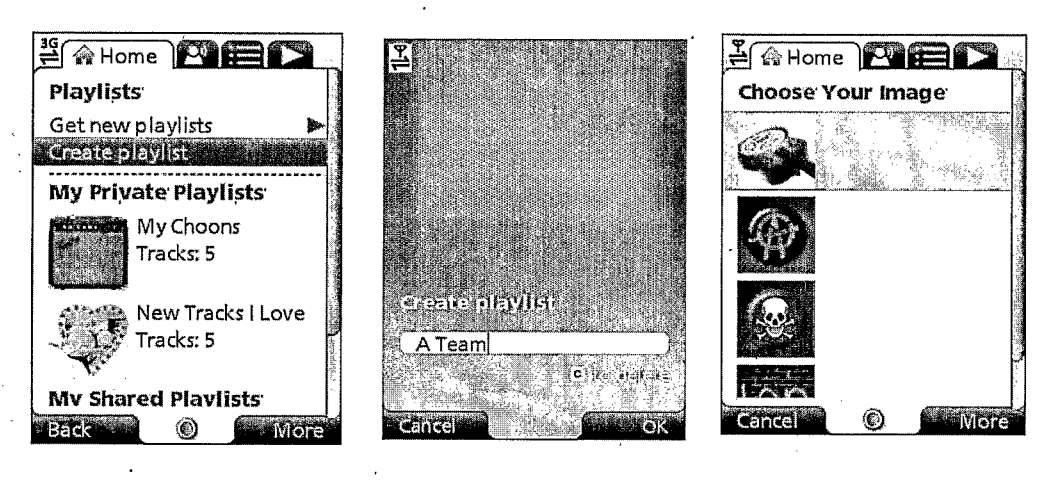

Figure 105

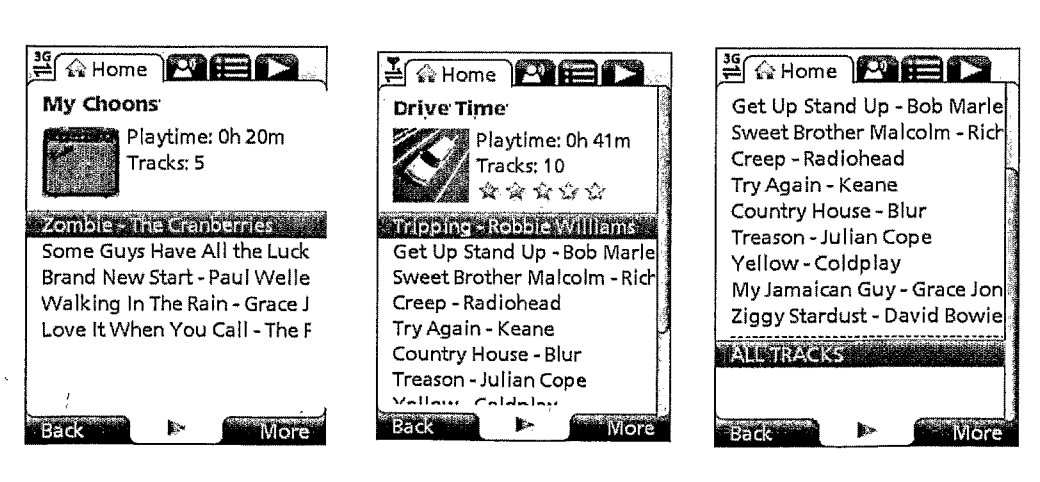

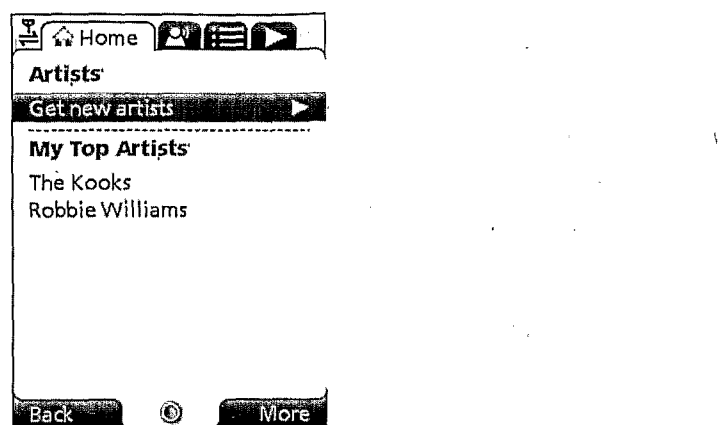

Figure 107

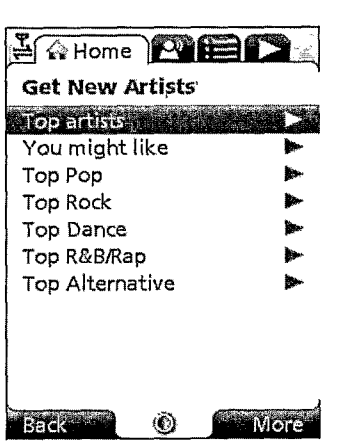

Figure 108

 $\mathbf{t}$ 

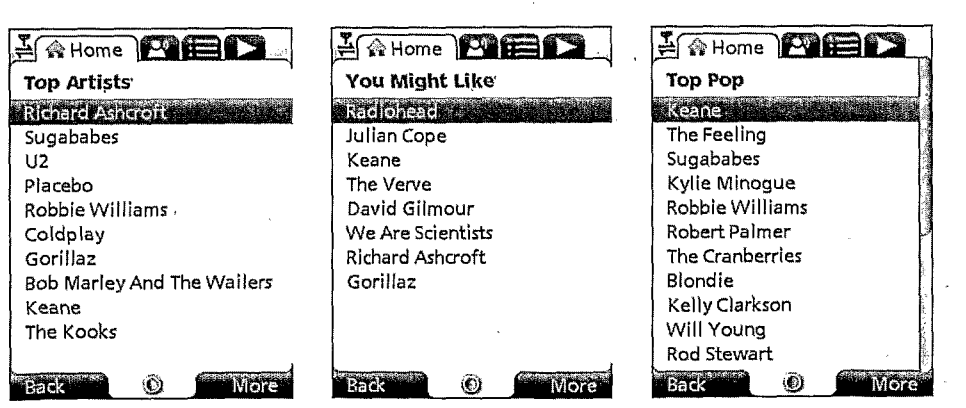

 $\hat{Q}^{(1)}_{\rm{max}}$ 

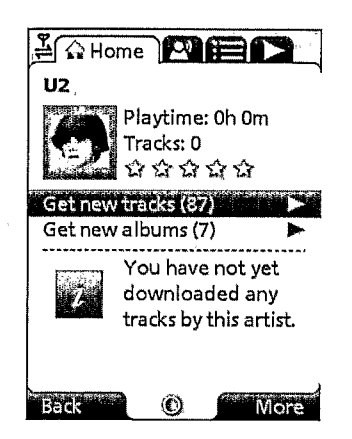

 $\overline{1}$ 

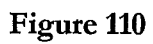

 $\ddot{\phantom{1}}$ 

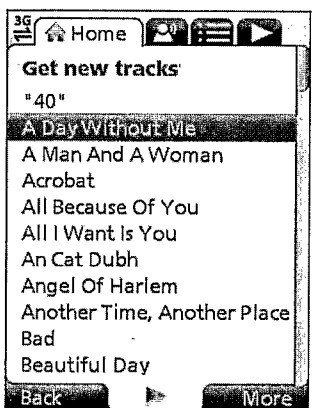

 $\hat{\boldsymbol{\beta}}$ 

Figure 111

 $\ddot{\phantom{0}}$ 

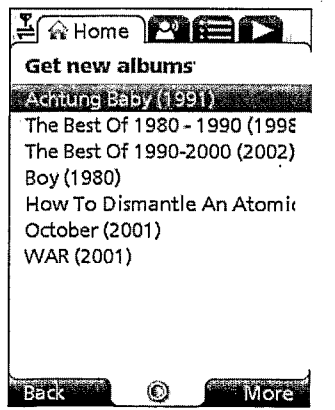

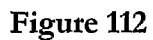

l,

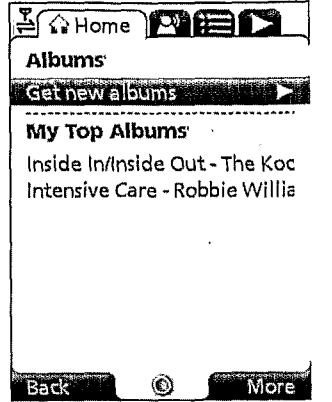

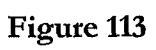

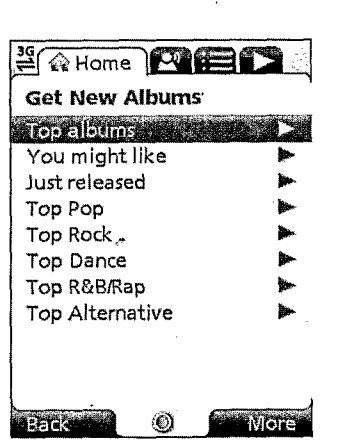

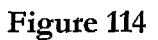

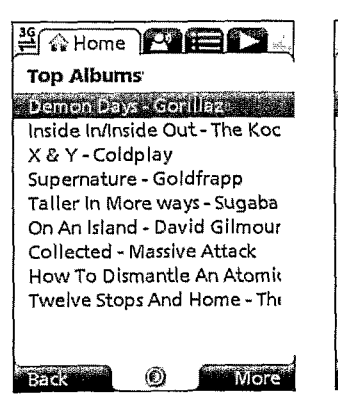

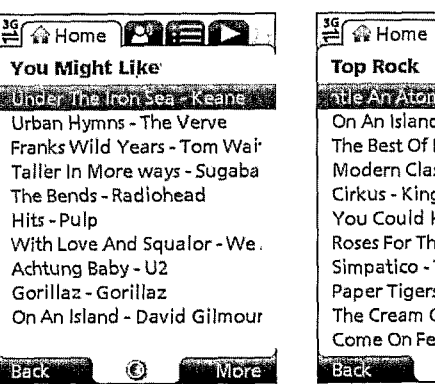

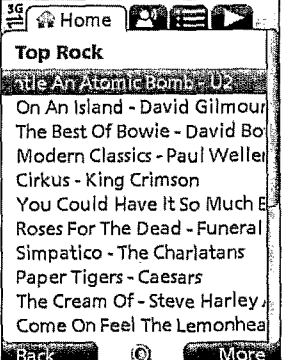

. 55 /73

**Mor** 

h.

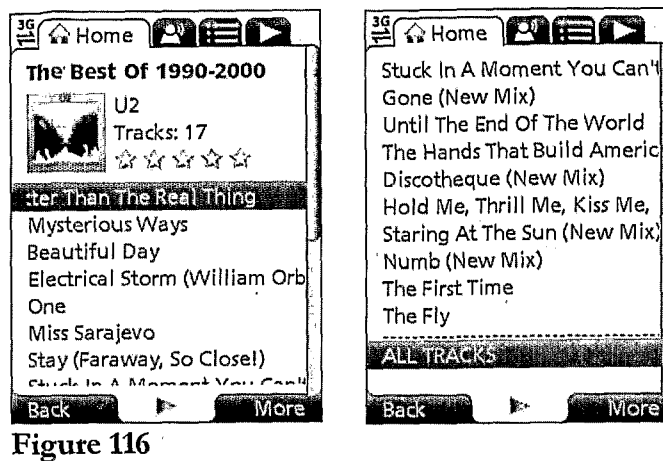

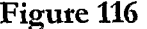

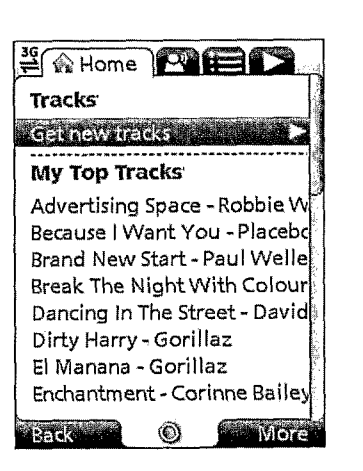

- Figure 117

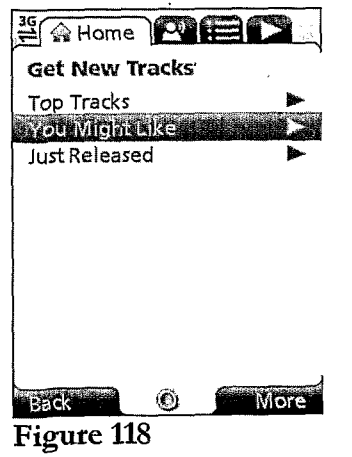

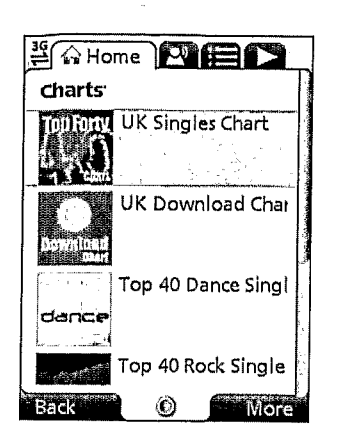

Figure 119

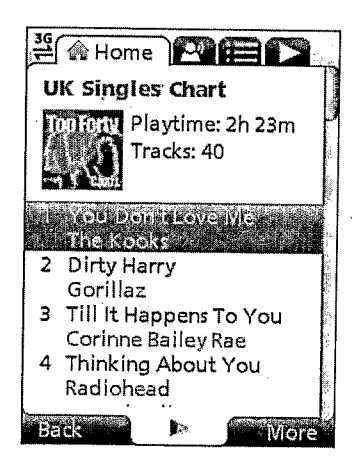

Figure 120

| <b>E A Home</b><br>Playlists |  |
|------------------------------|--|
| Artists                      |  |
| Albums                       |  |
| Tracks                       |  |
| Charts                       |  |
| <b>STORE</b>                 |  |
| Play Top Track               |  |
| Options                      |  |
|                              |  |
|                              |  |

Figure 121

### PCT/GB2007/001675

# $57/73$

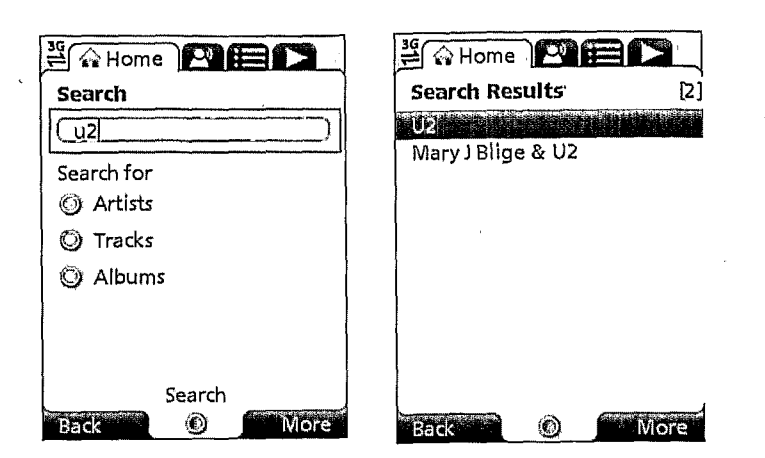

Figure 122

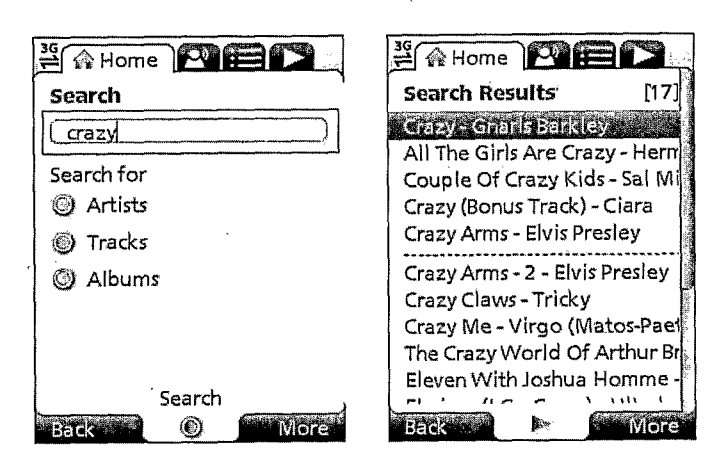

### Figure 123

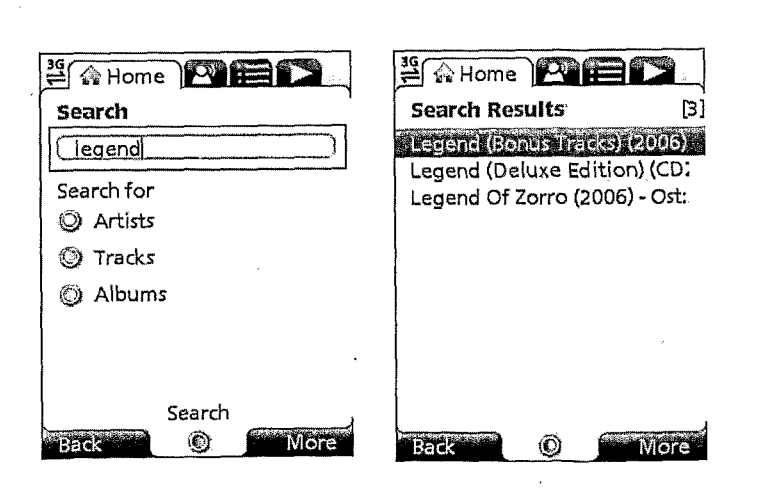

1.99

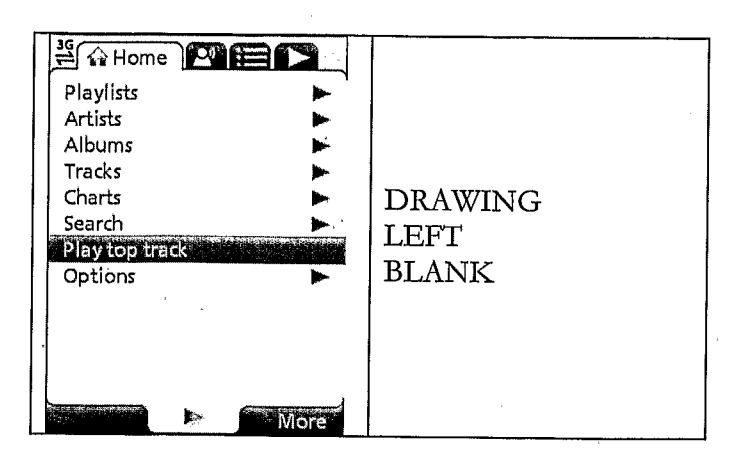

Figure 125

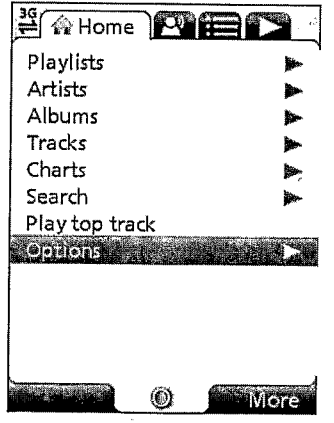

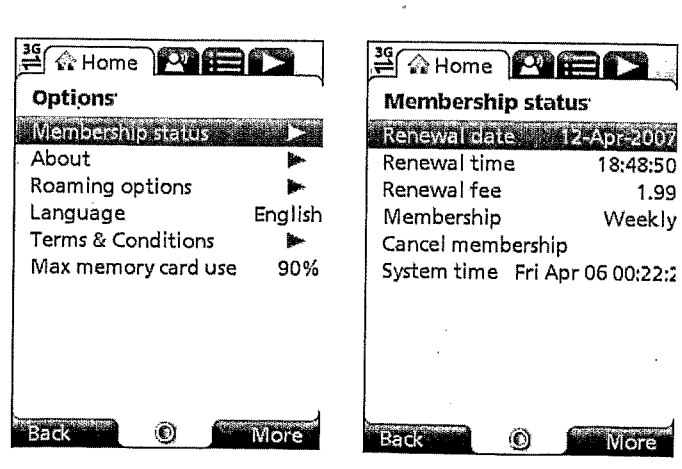

Figure 127

### PCT/GB2007/001675

59 / 73

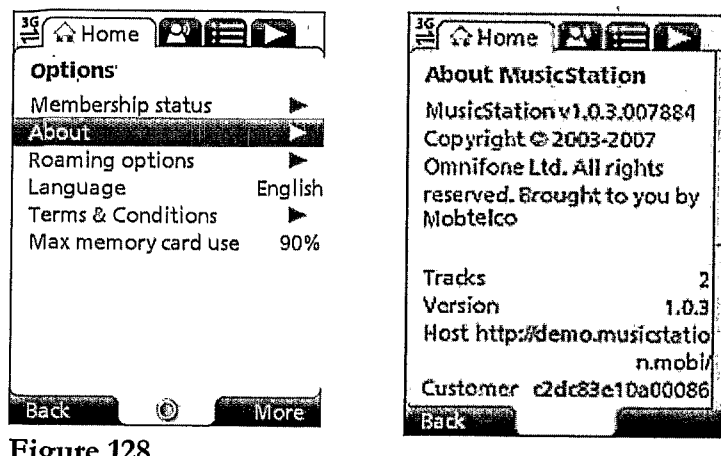

**NO A Home <b>PRIMER FAHome PIED Options Roaming options** Membership status **Roaming Status & Roaming** About 酬 Reset location **Keambreadtons Albert 21** .......... **While Roaming** Language English Track downloads On Terms & Conditions  $\mathbf{b}$ Menu & picture updates On Max memory card use 90% Back and  $\odot$ More **Back**  $^{\circledR}$ More**x** 

Figure 129

**DRAWING DRAWING** LEFT **LEFT BLANK BLANK** 

# WO 2007/120081 PCT/GB2007/001675

60 /73

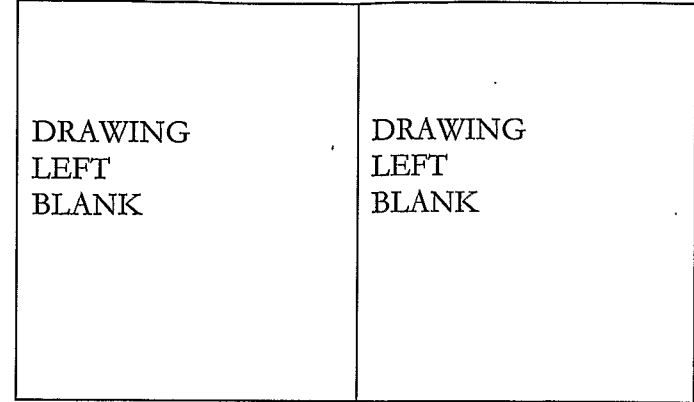

# Figure 131

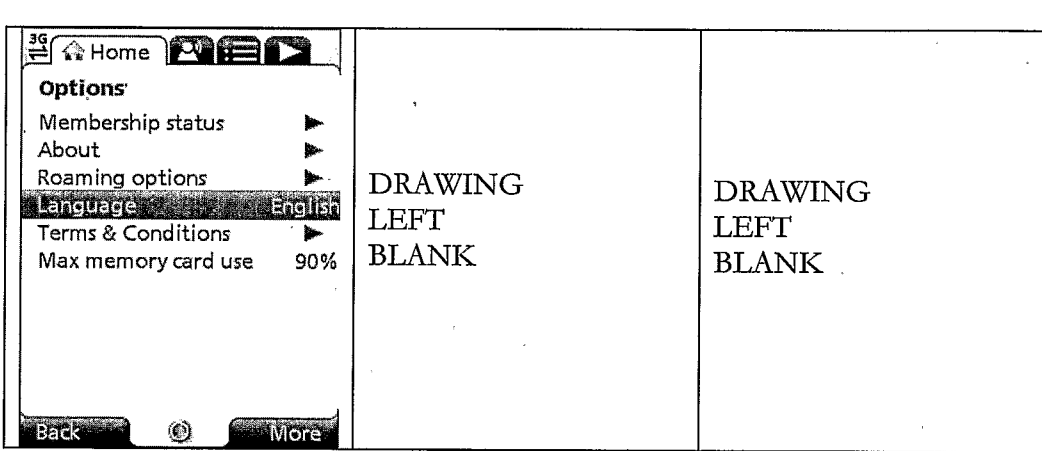

Figure 132

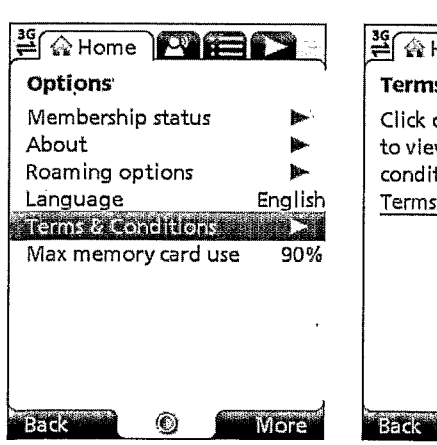

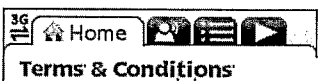

The Click on the hyperlink below to view the terms  $\delta$ Conditions for Musi

 $^{\circ}$ 

**O** Idirida

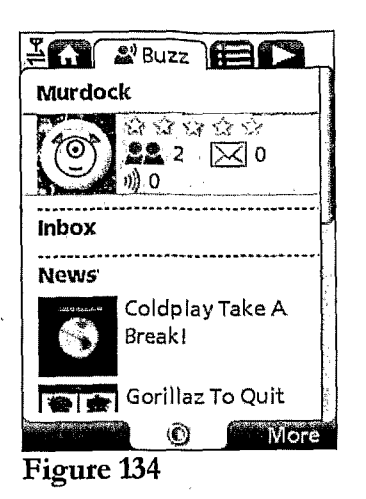

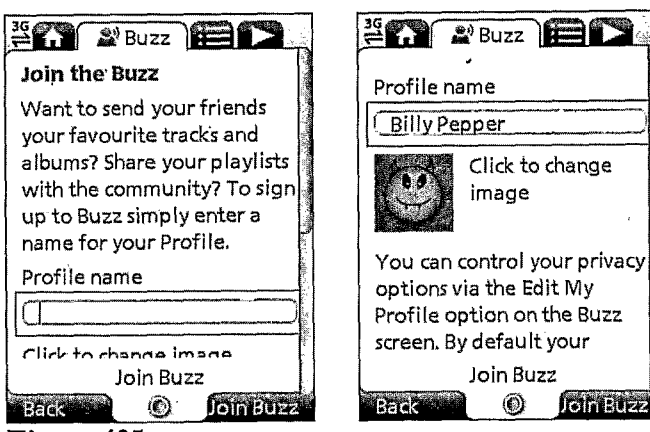

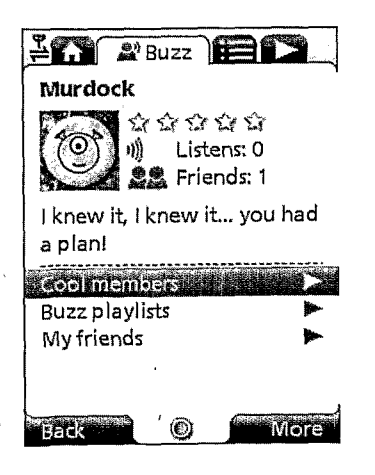

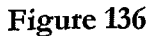

Yes

Yes

Save

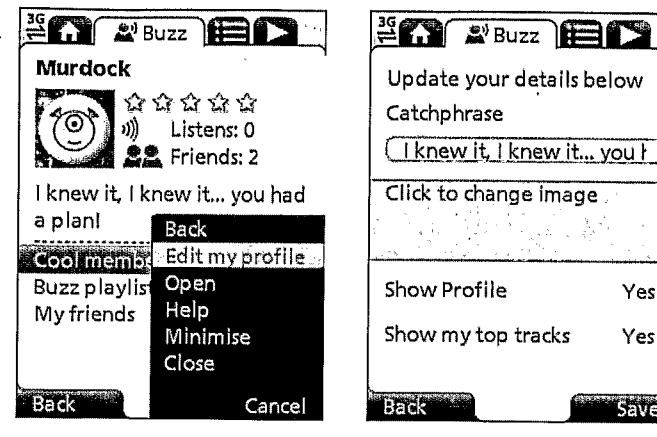

Figure 137

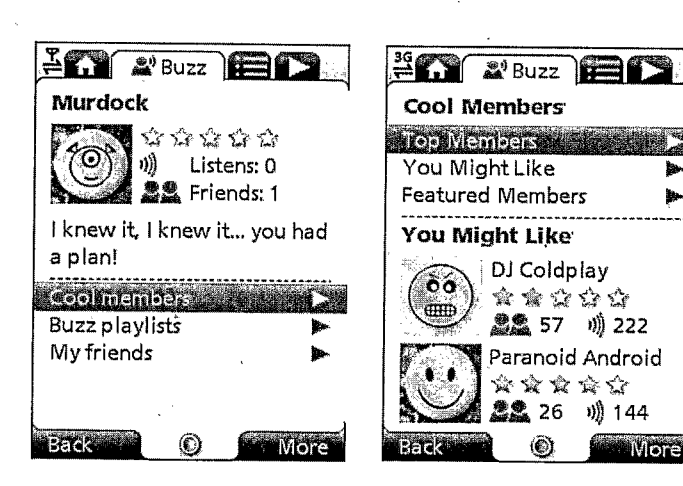

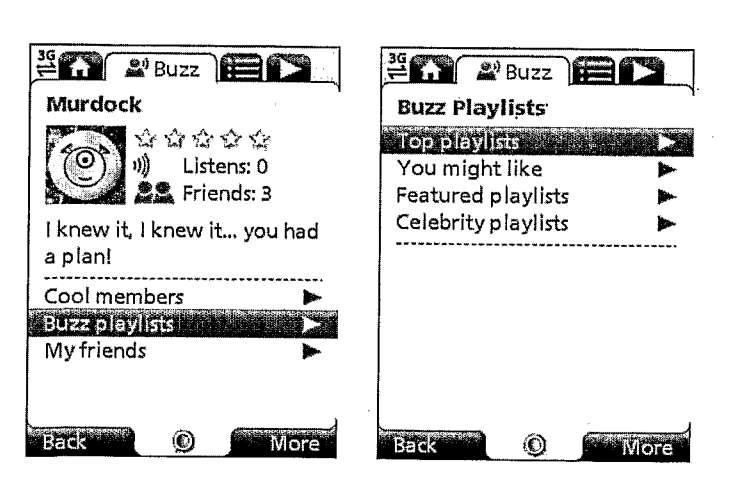

Figure 139

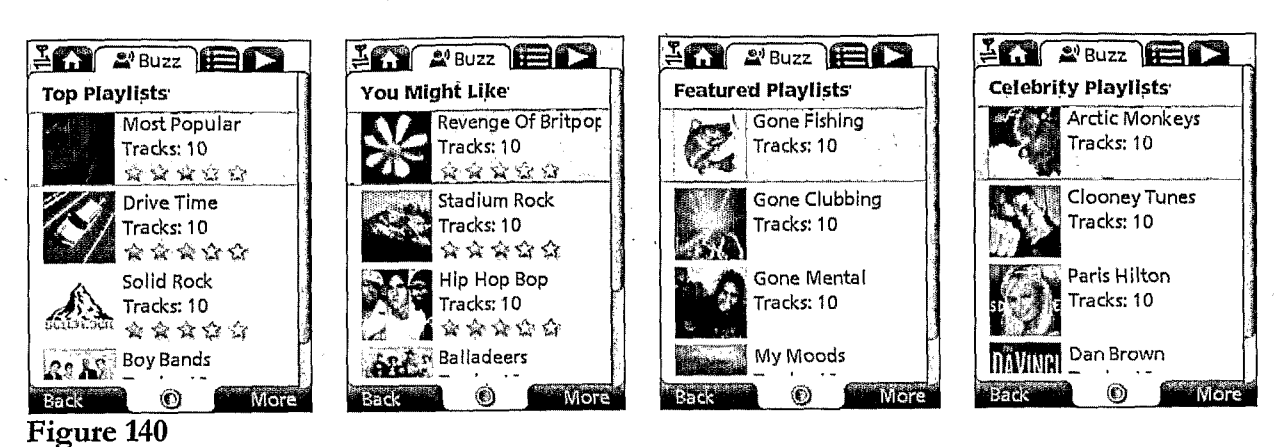

 $\hat{C}$ 

a plan!

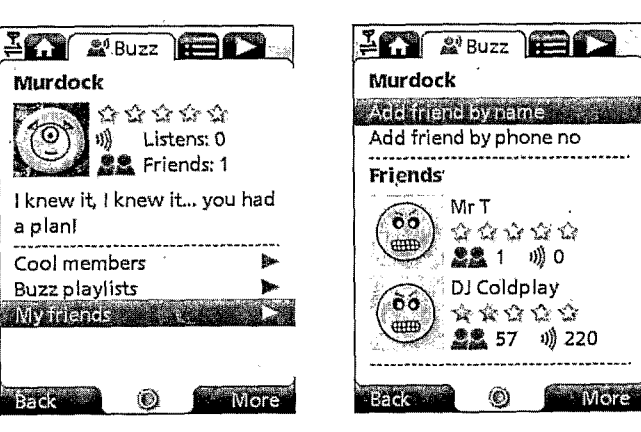

Figure 141

**Back** 

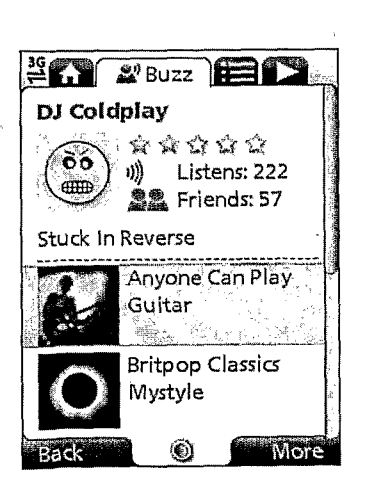

Figure 142

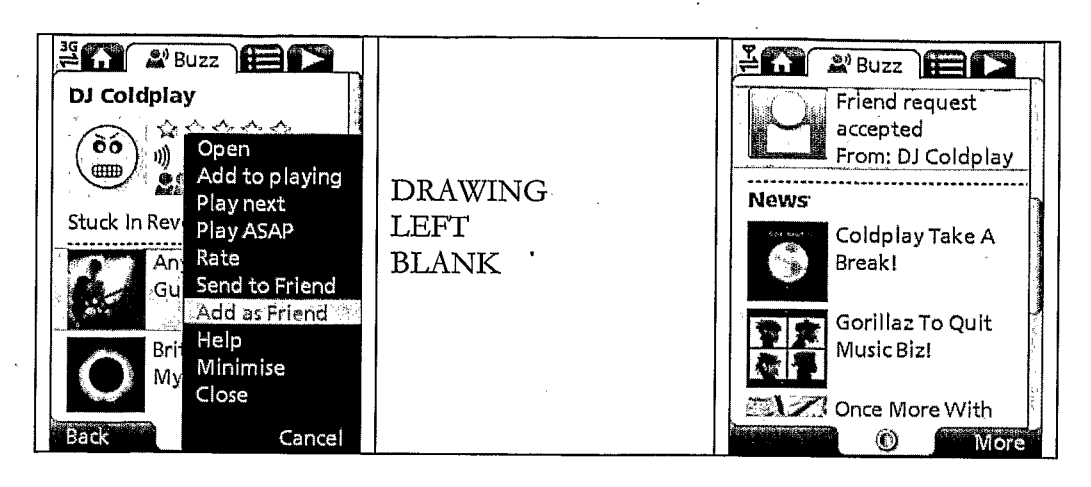

Figure 143

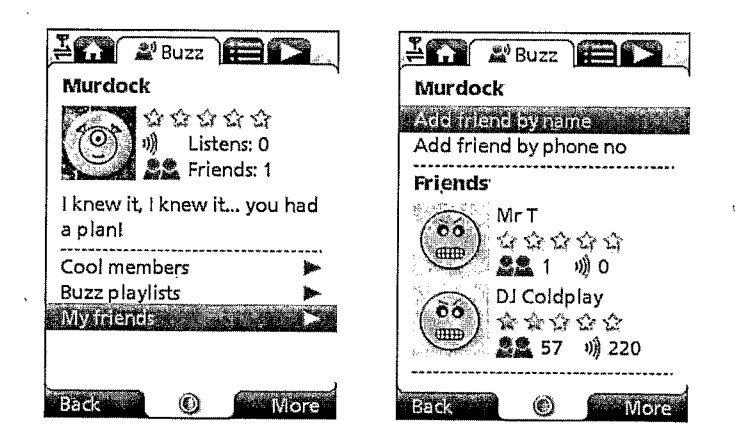

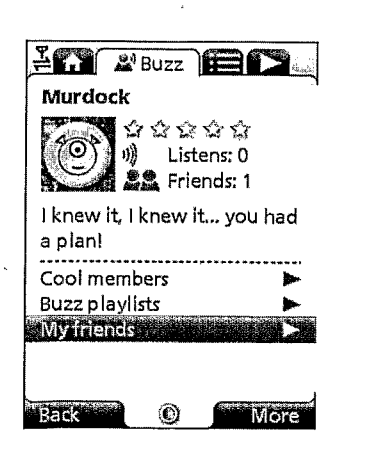

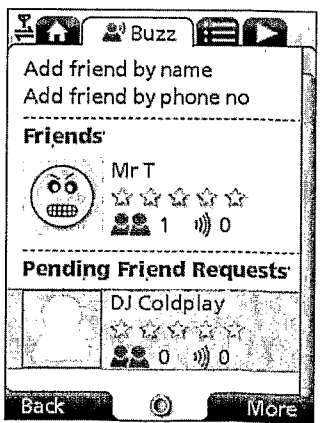

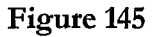

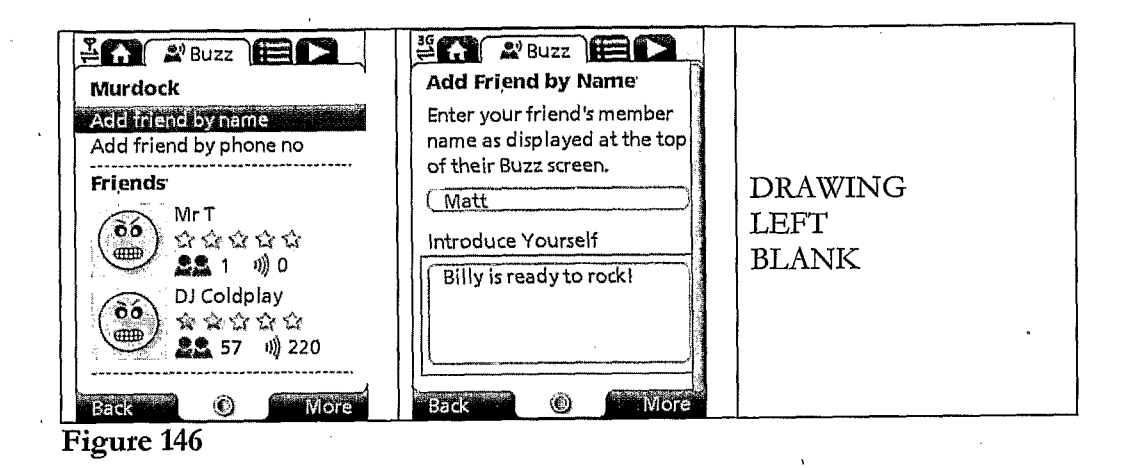

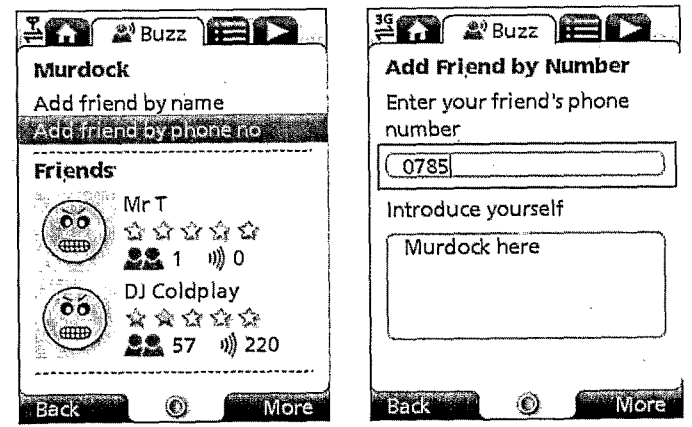

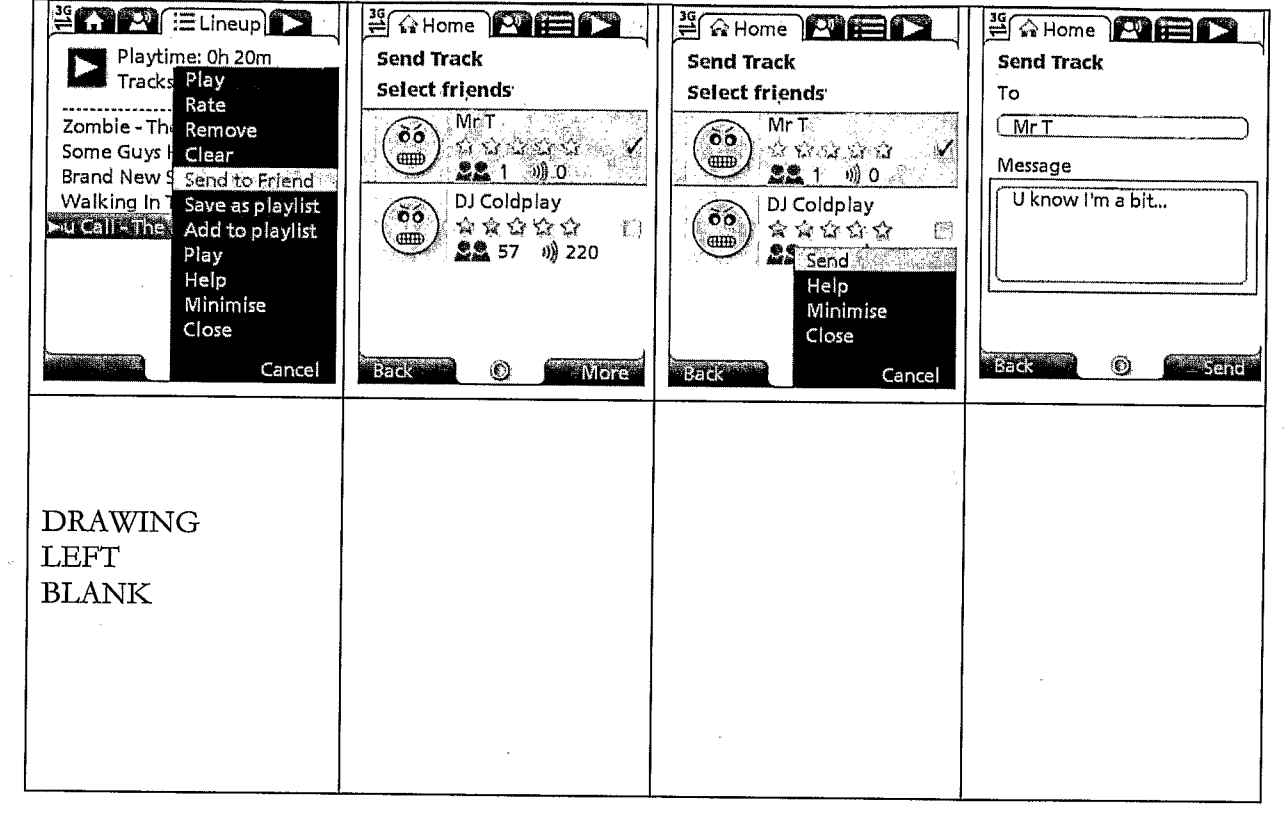

Figure 148

 $\overline{a}$ 

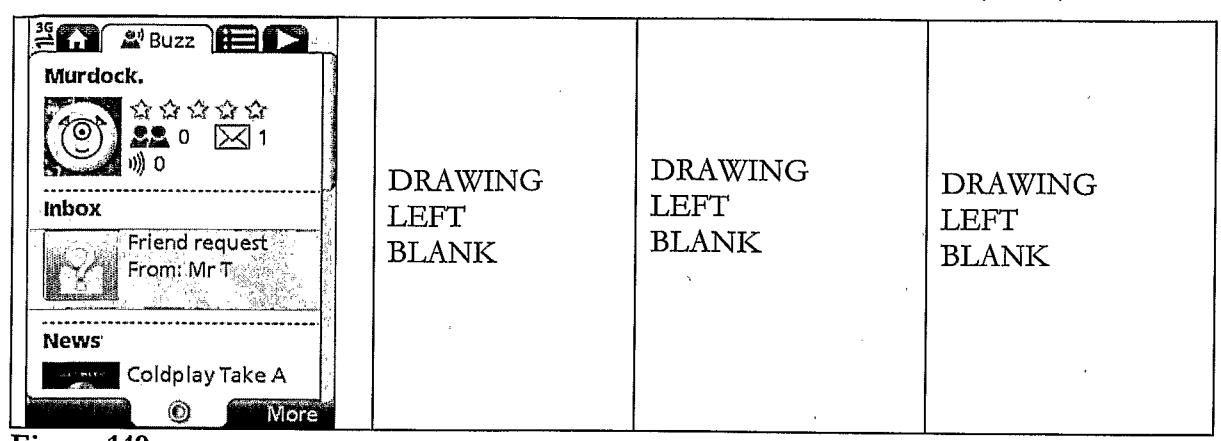

Figure 149

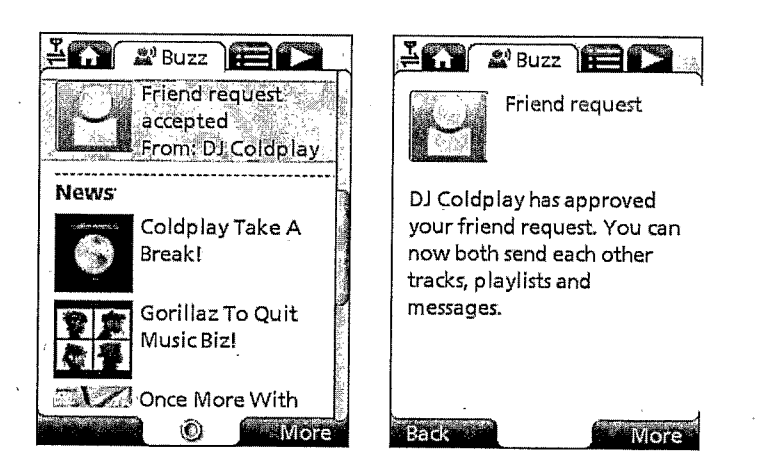

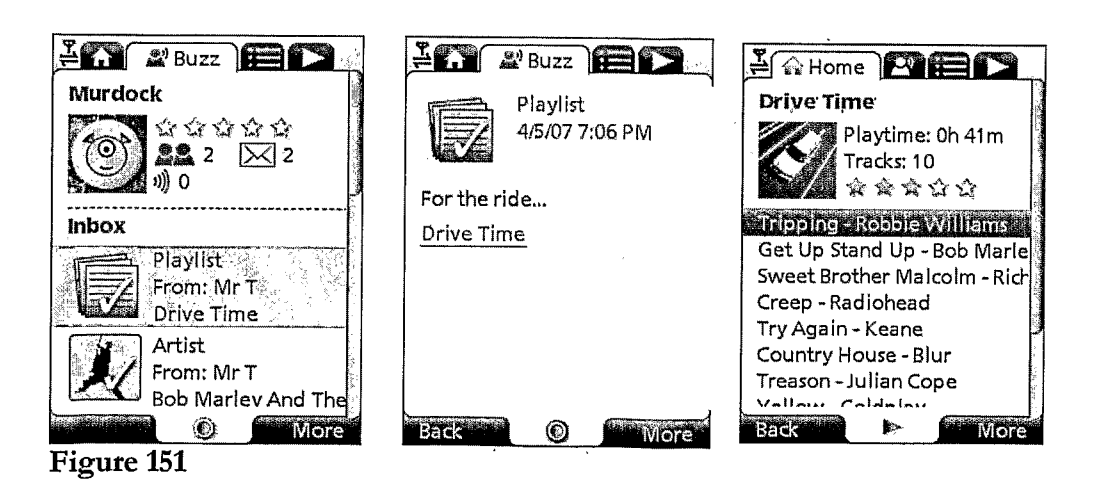

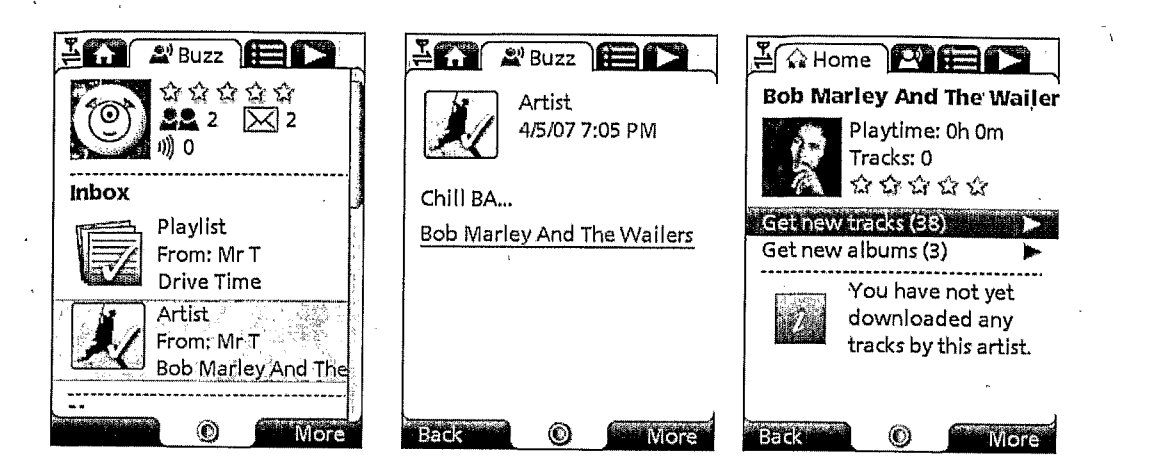

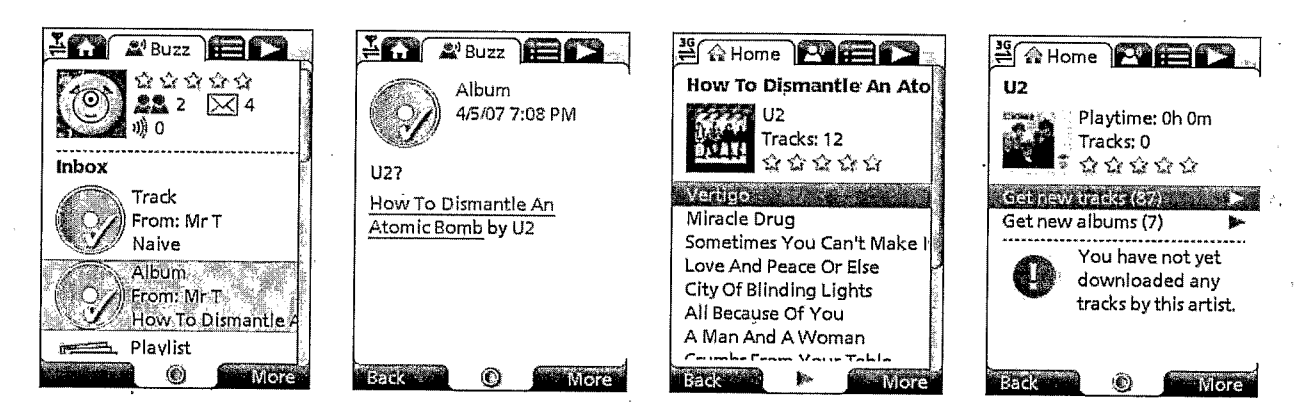

Figure 153

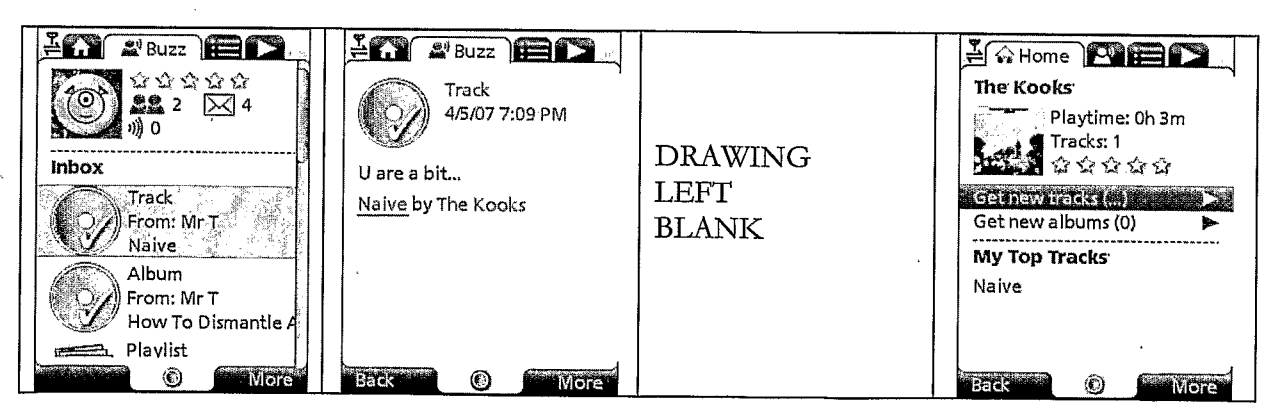

Figure 154

### PCT/GB2007/001675

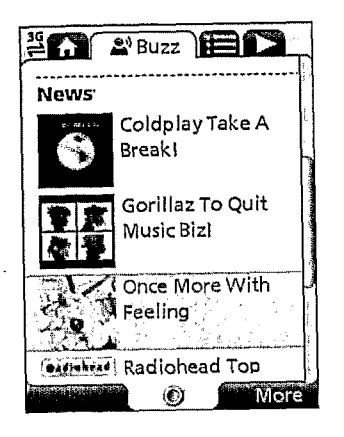

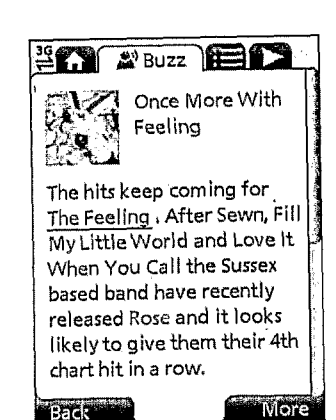

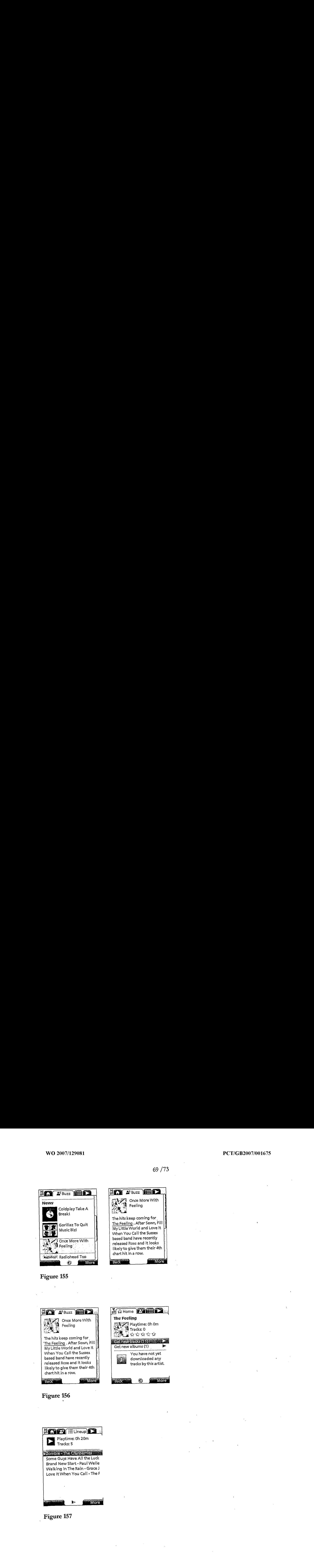

## Figure 156

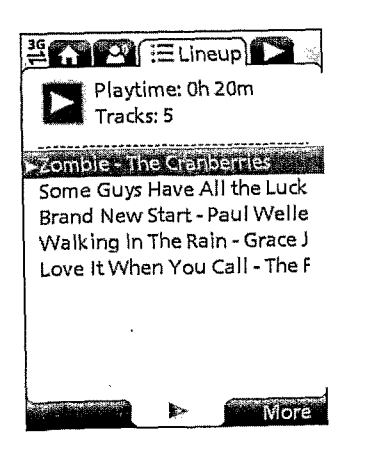

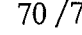

**MARIELineup** Nothing is<br>Nothing is<br>currently playing Play top track  $\mathbf{E}$ **More** 

 $\mathbb{Z}$ 

Figure 158

 $\ddot{\phantom{a}}$ 

j

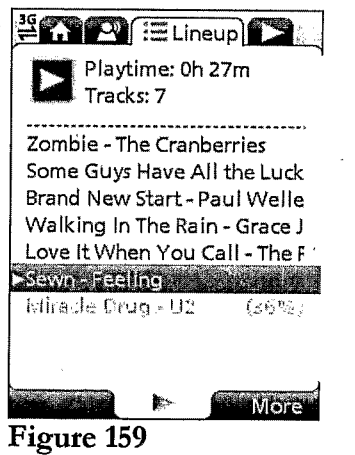

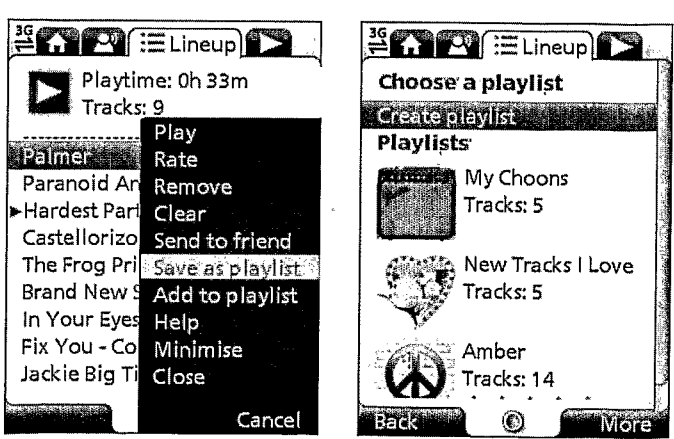

 $\rm _{ij}$ 

Figure 160

 $73<sup>°</sup>$ 

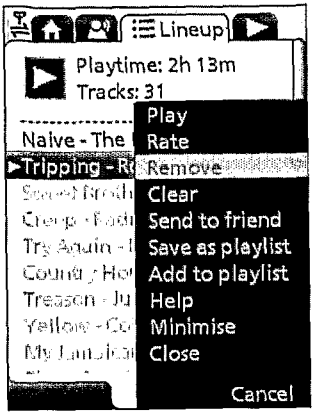

# Figure 161

| Tracks: 9                                                                                                    | <b>A</b> (ELineup)<br>Playtime: 0h 33m                                                                         |  |
|----------------------------------------------------------------------------------------------------|----------------------------------------------------------------------------------------------------|--|
| Paranoid Arl<br>►Hardest Part Clear<br>Castellorizol<br>The Frog Pri<br>Brand New 9<br>In Your Eyes<br>Fix You - Col<br>Jackie Big Ti | Play<br>Rate -<br>Remove<br>Send to friend<br>Save as playlist<br>Add to playlist<br>Helo<br>Minimise<br>Close |  |
|                                                                                                    | Iancel                                                                                                    |  |

Figure 162

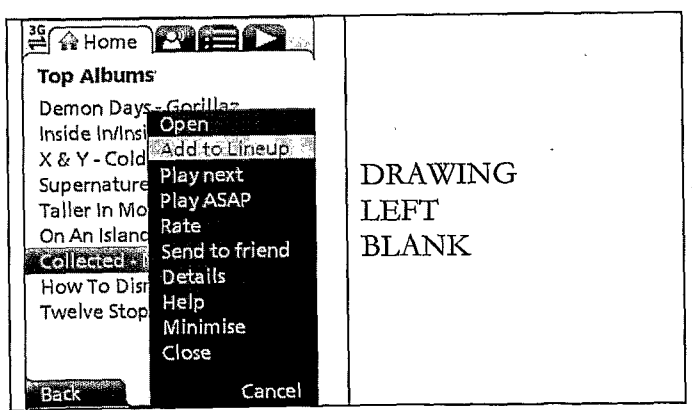

 $\hat{\boldsymbol{\beta}}$ 

 $\bar{z}$ 

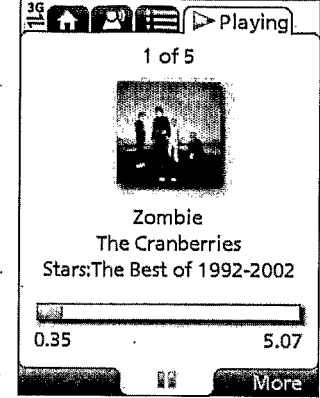

# Figure 164

 $\mathbb{R}^2$ 

 $\bar{z}$ 

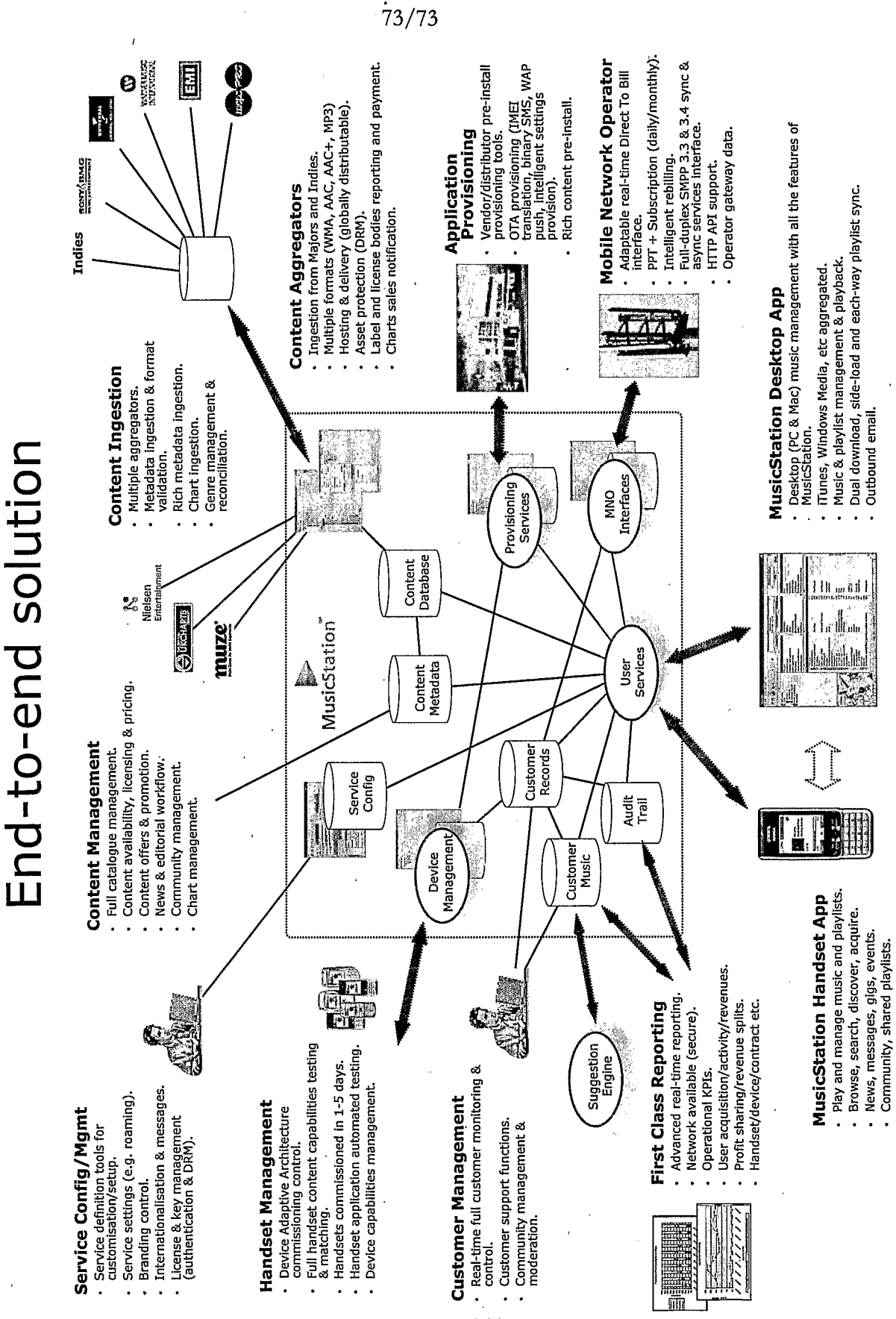

Figure 165

WO 2007/129081

PCT/GB2007/001675

## INTERNATIONAL SEARCH REPORT

International application No PCT/GB2007/001675

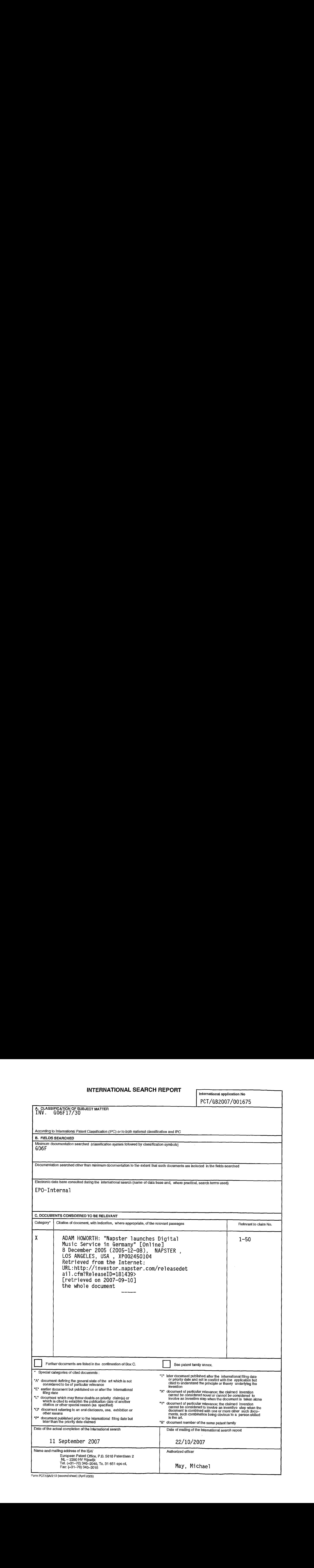

Form POT/SA/210 (second sheet) (Aprit 2005)